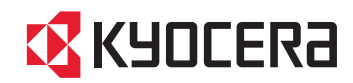

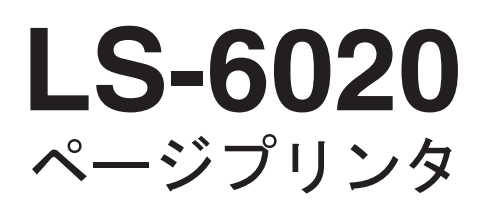

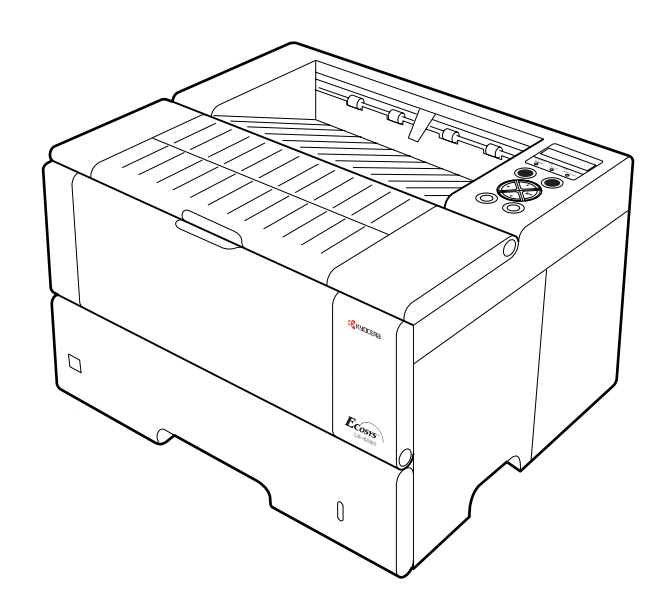

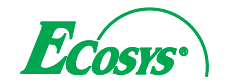

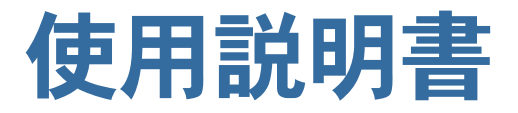

# <span id="page-1-0"></span>安全に正しくお使いいただくために

京セラミタページプリンタLS-6020をご購入いただきまして誠にありがとうございます。

この使用説明書は、プリンタを良好な状態でご使用いただくために、正しい操作方法·日常の手入れおよび簡 単なトラブルの処置などができるようにまとめたものです。ご使用前に必ずこの使用説明書をお読みくださ い。また、お読みになった後は、本製品の近くに保管してください。

この使用説明書および本製品の表示では、本製品を正しくお使い頂き、あなたや他の人々への危害や財産への 損害を未然に防止する ために、いろいろな絵表示を し ています。その表示 と意味は次の よ う になっています。

▲ 警告:この表示を無視して誤った取扱いをすると、人が死亡または重傷を負う可能性が想定される内容を 示しています。

▲ 注意:この表示を無視して、誤った取扱いをすると、人が傷害を負う可能性が想定される内容および物的 損害のみの発生が想定される内容を示しています。

#### 絵表示

△記号は注意(危険・警告を含む)を促 す内容があることを告げるものです。 図の中に具体的な注意内容が描かれ ています。

○記号は禁止の行為であること を告げるものです。図の中に具体 的な禁止内容が描かれています。

●記号は行為を規制したり指示する内容 を告げるものです。図の中に具体的な指 示内容が描かれています。

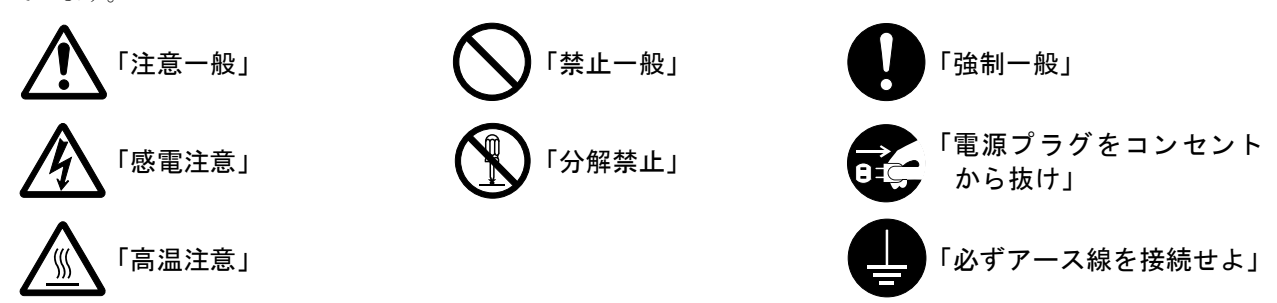

またこれら以外にも、印刷品質に関する注意や、本機の操作上の注意等であることを示す「お知らせ」表示もし ています。

<span id="page-2-0"></span>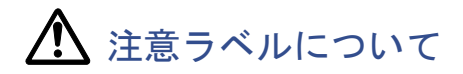

本製品には、下記に示す位置に安全に関する注意ラベルを貼っています。紙詰まり処置時に火傷や感電などの 事故のないようご注意ください。

■ レーザ光に関する注意

### 注意

本体内部のレーザスキャナ·ユニットではレーザ光が放射されています。内部のカバーには、警告ラベルが貼 られています。(下図参照)レーザ光にさらされ ないために以下のことに注意してください。

●本機内部の固定されているカバーは外 さないでください。レーザ 光がもれるお それがあります。内部の点検・調整・修理 は京セラミタジャパン株式会社正規特 約店、またはお客様相談窓口へご依頼く ださい。

レーザ光に関する警告(本体内部)

-<br>WASIBLE LASER RADIATION WHEN OPEN.<br>AVOID DIRECT EXPOSURE TO BEAM.

DANGER

●本機を改造しないでください。火災、感 電、およびレーザ光がもれるおそれがあ り ます。

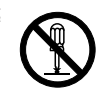

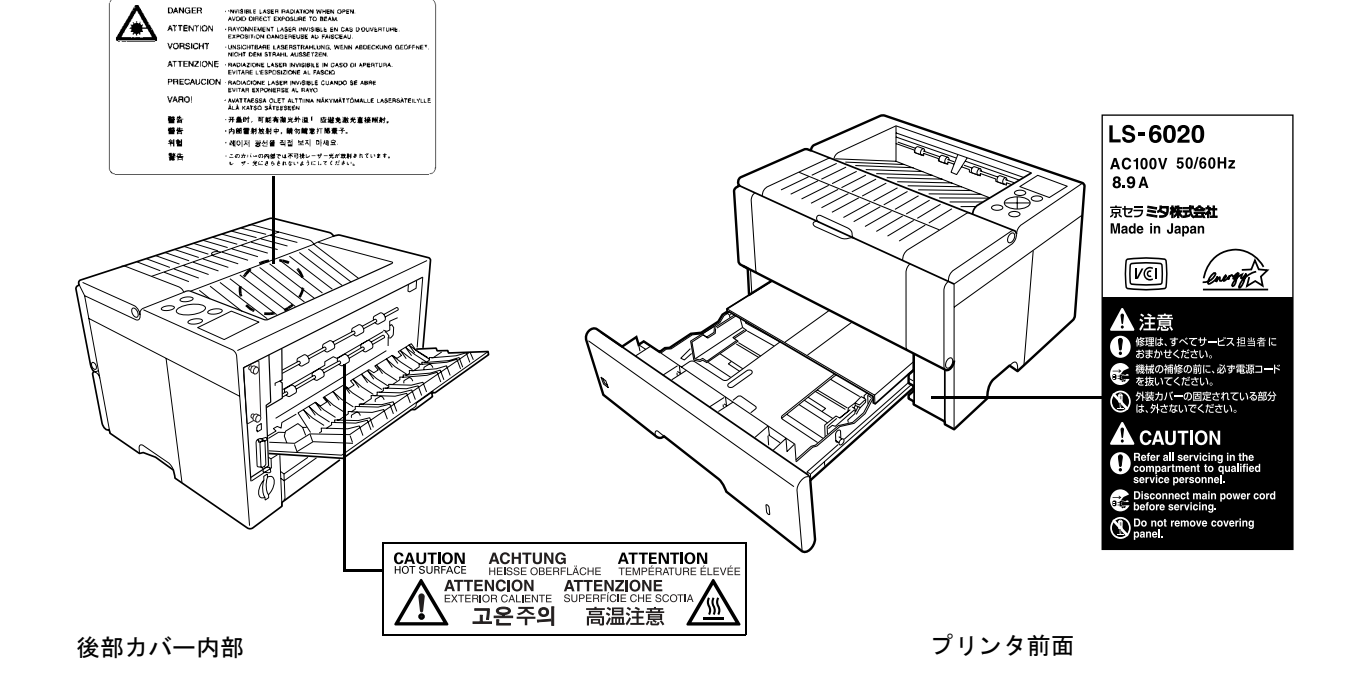

<span id="page-3-0"></span>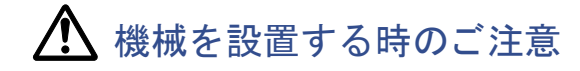

### ■ 設置環境について

### 注意

●本製品をぐらついた台の上や傾いた所 など不安定な場所に置かないでくださ い。落ちたり、倒れたりして、けがの原因 となることがあります。

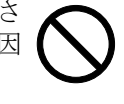

- ●本製品を湿気やほこりの多い場所に置 かないでください。万一電源プラグにほ こりやゴミなどが付着している場合は 取り除いてください。火災、感電の原因 となることがあります。
- ●本製品をストーブなどの熱源や可燃物 が近くにある場所に置かないでくださ い。火災の原因となることがあります。
- ●本製品の冷却効果を保つため、機械の周 辺は下記のスペースを確保してくださ い。特に本製品左側には通気口があり、 壁などに近づけないでください。充分な スペースがないと冷却されず、発熱や性 能不良の原因となります。

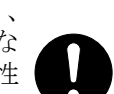

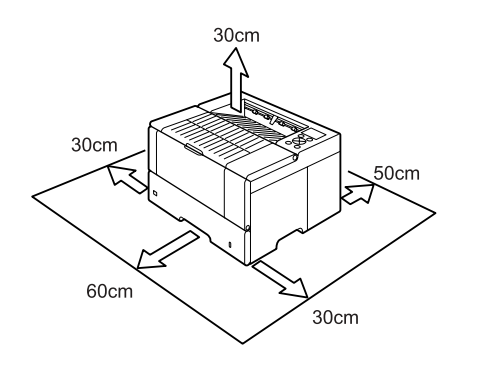

### その他の注意事項

- ●本製品は設置する場所によ っては外気条件が加 わって、性能が維持できなくなる場合があります ので、常温常湿の室内(室温23 °C、湿度60%RH が 適当)に設置し、下記のような場所は避けてくだ さい。
- 窓際など、直射日光の当た る場所や明るい場所
- 振動の多い場所
- 急激に温度や湿度が変化する場所
- 冷暖房の冷風や温風が直接当たる場所
- 通気性、換気性の悪い場所

### ■ 設置電源・アースについて

### 警告

●表示された電源電圧以外の電圧で使用 しないでください。またタコ足配線をし ないでください。火災、感電のおそれが あ り ます。

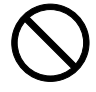

●電源プラグはコンセントに確実に差し 込んでください。電源プラグの刃に金属 などが触れると火災、感電の原因となり ます。

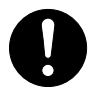

●必ずアース線を、コンセントにあるアー ス端子などのアース対象物に接続して ください。ガス管、電話専用アース線に は接続しないでください。アース接続が されないで万一、漏電した場合は火災、 感電のおそれがあります。なお、アース 接続ができない場合は、京セラミタジャ パン株式会社正規特約店、またはお客様 相談窓口へご相談ください。

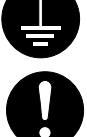

- ●電源プラグは製品の近くの容易に接続 できるコンセントにつないでください。
- 包装用ビニールの取り扱いについて

### 警告

●本製品に使っている包装用のビニール を子供に触れさせないでください。ビ ニールが鼻や口に吸着すると、窒息する おそれがあります。

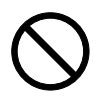

<span id="page-4-0"></span>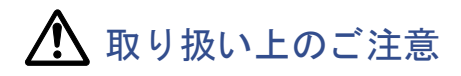

### ■ 機械の取り扱いについて

### 警告

- ●本製品の上に花瓶、植木鉢、コップや水 などの入った容器または金属物を置か ないでください。こぼれたり中に入った 場合、火災、感電のおそれがあります。
- ●本製品のカバーは外さないでください。 内部には電圧の高い部分があり、感電の おそれがあります。
- ●電源コードを傷つけたり、破損したり、 加工したりしないでください。また重い ものをのせたり、引っぱったり、無理に 曲げたりすると電源コードをいため、火 災、感電のおそれがあります。
- ●本製品の改造や分解は絶対に行わない でください。火災、感電、レーザー光洩れ による失明のおそれがあります。
- ●万一、発熱していたり、煙が出ている、へ んな臭いがするなどの異常状態のまま 使用すると、火災、感電のおそれがあり ます。すぐに電源スイッチを切り、その 後必ず電源プラグをコンセントから抜 いてください。そして京セラミタジャパ ン株式会社正規特約店、またはお客様相 談窓口へご連絡ください。
- ●万一、異物(金属片、水、液体)が本製品の 内部に入った場合は、まず本体の電源ス イッチを切り、電源プラグをコンセント から抜いて京セラミタジャパン株式会 社正規特約店、またはお客様相談窓口 ご連絡ください。そのまま使用すると火 災、感電のおそれがあります。
- ●濡れた手で電源プラグを抜き差ししな いでください。感電のおそれがありま す。
- 
- ●内部の点検・修理は京セラミタジャパン 株式会社正規特約店、またはお客様相談 窓口へ依頼してください。

### 注意

く ださ い。

●電源プラグをコンセントから抜くとき は、電源コードを引っぱらないでくださ い。電源コードが傷つき、火災、感電の原 因となることがあります。(必ず電源プ ラグを持ってコンセントから抜いてく ださい)

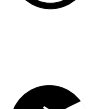

- ●本製品を移動させる場合は、必ず電源プ ラグをコンセントから抜いてください。 電源コードが傷つき、火災、感電の原因 Œ となることがあります。
- ●夜間等で長時間本製品をご使用になら ない場合は、電源スイッチを切ってくだ さい。また連休等で長期間、本製品を使 用にならないときは、安全のため必ず電 源プラグをコンセントから抜いてくだ さい。

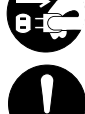

- ●本製品を持ち上げたり、動かす場合は、 所定の箇所を持つようにしてください。
- ●本製品の清掃を行うときには安全上、必 ず電源プラグをコンセント から抜いて
- ●本製品内部の清掃については京セラミ タジャパン株式会社正規特約店、または お客様相談窓口へご相談ください。本製 品の内部にほこりがたまったまま長い 間掃除をしないと、火災や故障の原因と なることがあります。特に、湿気の多く なる梅雨期の前に行うと、より効果的で す。なお、内部清掃費用については京セ ラミタジャパン株式会社正規特約店、ま たはお客様相談窓口へご相談ください。

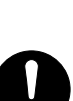

### その他の注意事項

- ●本製品の上には重いものをのせたり、衝撃を与え たりしないでください。
- ●印刷中には次のことをしないでください。
	- カバー類を開ける。
	- 電源スイッチを切る。
	- 電源コードを抜く。
- ●プリンタの使用中はオゾンが発生しますが、その 量は人体に影響を及ぼさないレベルです。ただ し、換気の悪い部屋で長時間使用する場合や大量 に印刷する場合には、臭気が気になることもあり ます。快適な作業環境を保つためには部屋の換気 をする こ と をお勧めいた し ます。
- ●転居などで本製品を動かす場合は、京セラミタ ジャパン株式会社正規特約店、またはお客様相談 窓口へご連絡 く だ さい。
- コネクタ、プリント基板等の電気部品に触らない でください。静電気により破損する可能性があり ます。
- ●この使用説明書に記載されていないことは行わ ないでください。

■ トナーの取り扱いについて

### 警告

●トナーまたはトナーの入った容器を火 中に投じないでください。火花が飛び散 り、やけどの原因となることがありま す。

### 注意

●トナーは吸い込んだり、口に入れたり、 眼、皮膚に触れないようにしてくださ い。誤っ て口に入った場合は水で胃を薄 め、医師の診断を受けてください。皮膚 に触れた場合は、石鹸と水で洗ってくだ さい。眼に入った場合は、水で洗い流し、 医師の診断を受けてください。

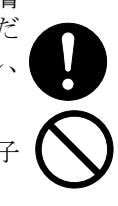

● トナーまたはトナーの入った容器を、子 供の手に触れさせないでください。

#### その他の注意事項

●トナーキットの箱や容器の注意文をよくお読み く だ さい。

- ●トナーやトナーの入った容器の廃棄については 国や地方自治体の規制にしたがってください。
- ●本製品を長時間使わない場合は、用紙をカセット から取り出し、元の包装紙に戻して密封してくだ さい。

### ■ 補修用性能部品について

弊社の保守サービ スのために必要な補修用および 消耗品の最低保有期間は、販売終了後5年間です。

<span id="page-6-0"></span> $\overline{\mathsf{vi}}$ 

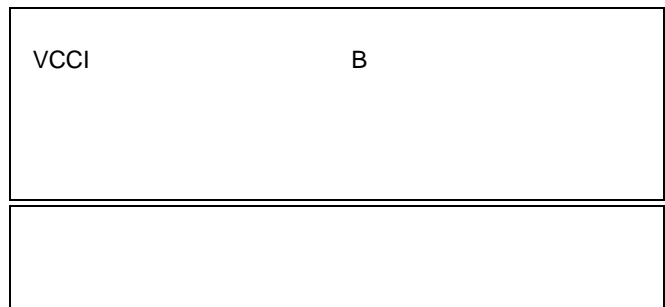

- プリスクライブ、PRESCRIBE、エコシス、ECOSYS KPDLおよ KIR **KIR**
- PC-PR201/65A
- FMPR-359F1 F9450
- $VP-1000$  ESC/P
- Power PC **IBM**
- コンパクトフラッシュはサンディスク社の登録商標です。
- PCL
- Microsoft MS-DOS Windows Microsoft Corporation Windows NT Microsoft
- Corporation PCL 6 Peerless Group PeerlessPrintXL PeerlessPrintXL Peerless Group Redondo Peerless Group Redondo Beach,
- CA90278, U.S.A.<br>TrueType Apple Computer, Inc.
- PostScript Adobe Systems, Incorporated
- $\overline{\text{OS}}$ Tornade $\mathbb{R}$

• その他、本書中の社名や商品名は、各社の社名や商品名は、各社の会社の社名や商標である。

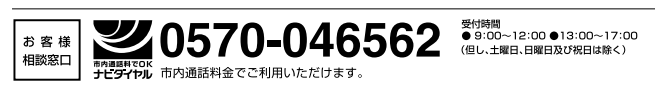

<http://www.kyoceramita.co.jp/support/>

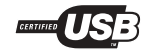

### **IBM**プログラムのご使用条件

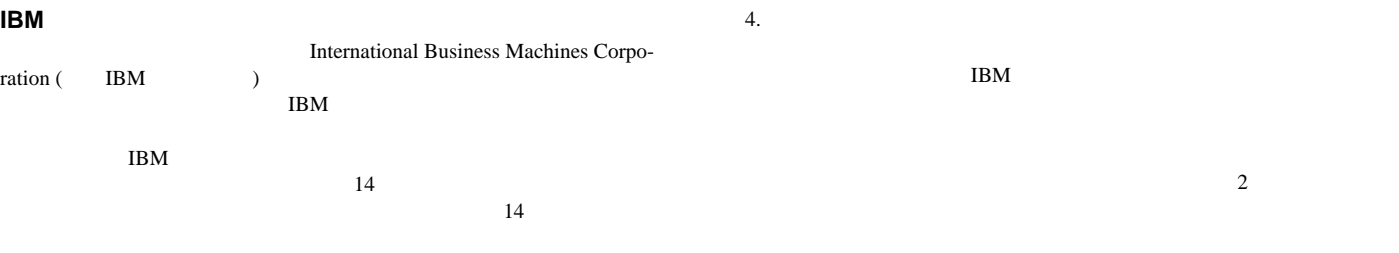

IBM IBM

 $\rm{IBM}$ 

1. 使用権

 $IBM$  $\rm IBM$  $1$  $\overline{3}$ 

2. 保証の内容と制限

3.<br>IBM IBM IBM a)  $25,000$ <br>b) IBM b) IBM

IBM  $\blacksquare$ 

IBM IBM IBM

 $IBM$ 

 $\rm{IBM}$ 

 $\rm{IBM}$ 

#### • The state of the state of the state of the state of the state of the state of the state of the state of the state of the state of the state of the state of the state of the state of the state of the state of the state of Corporation • **AGFA •** Agfa Corporation UFST<sup>™</sup> MicroType® • Times Linotype-Hell AG • TrueType Apple Computer, Inc. • PostScript Adobe Systems, Incorporated • DFHSGOTHIC-W5 DFHSMINCHO-W3 • 平成書体は財団法人日本規格協会を中心に製作グループが共同 10. **Agfa Japan**  $\overline{1}$ 11. FAR252-227-7013 (c) (1) (ii) FAR52. 227-19 (c) (2)  $12.$

#### • TypeBankG-B TypeBankM-M TypeBank-OCR  $\hat{\circ}$

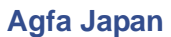

## $1.$

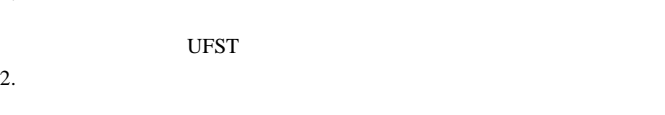

Agfa Japan

### 3. Agfa Japan

- $4.$
- $5.$  $\Delta$ gfa $\Delta$
- Japan 30 30 Agfa Japan the state of the state of the state of the state of the state of the state of the state of the state of the state of the state of the state of the state of the state of the state of the state of the state of the stat
- Agfa Japan
- $6.$
- 7. Agfa Japan 90<br/>  $\hfill$ 90<br> Japan Japan Japanの発表した仕様に従って作動すること、欠陥がないことを保 Agfa Japan
- $8.$
- Agfa Japan Agfa Japan Agfa Japan
- $9.$

 $0W$ うにゃ æ অস্ **| 低電力モード消費電力 7.3W**<br>リサイクル設計<br>トナー容器引取ルート確立

認定番号02122008

15 15 7.3W 20W

(b)  $(3)$  (ii)

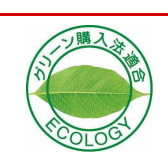

### <span id="page-10-0"></span>**KIR Kyocera Image Refinement**

**IEEE1284** 

 $\overline{2}$  and  $\overline{45}$  $\mathbf{R}$ 

Fast1200 1200 dpi KIR Kyocera Image Refinement 300 dpi 600 dpi

### **USB** Universal Serial Bus

Full-Speed USB 2.0 に準拠し たUSB イ ン タ フ ェースを装 備し ています。最大通信速度は12 Mbpsで、データ転送を 高速に行います。

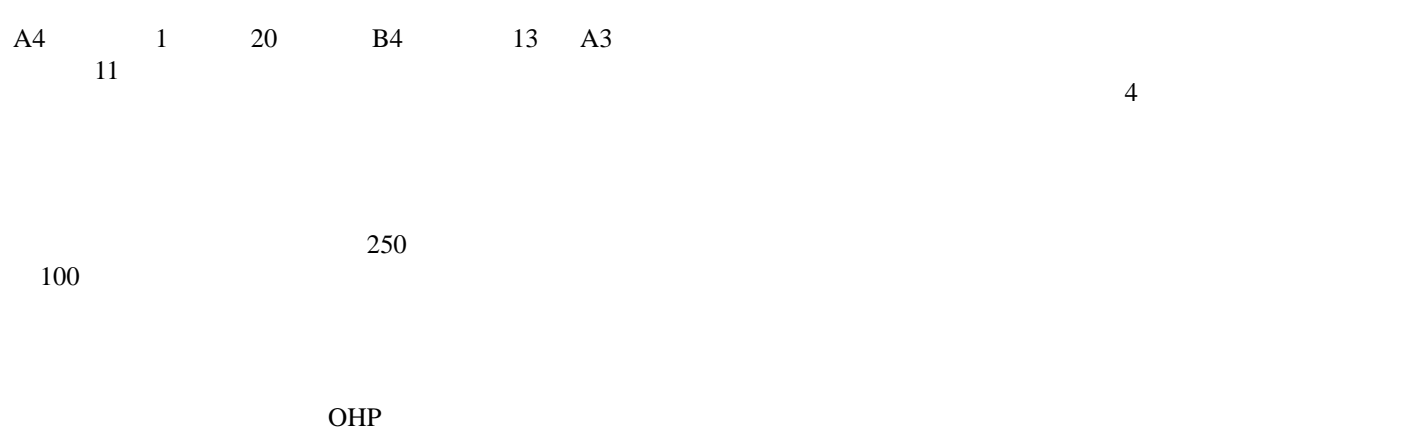

OHP 30

### **PDF417**

PDF417 (Portable Data File 417)

### **KM-NET VIEWER**

KM-NET VIEWER

Digital Library CD-ROM

Kyocera Mita

### <span id="page-12-0"></span>付属マニュアルの紹介

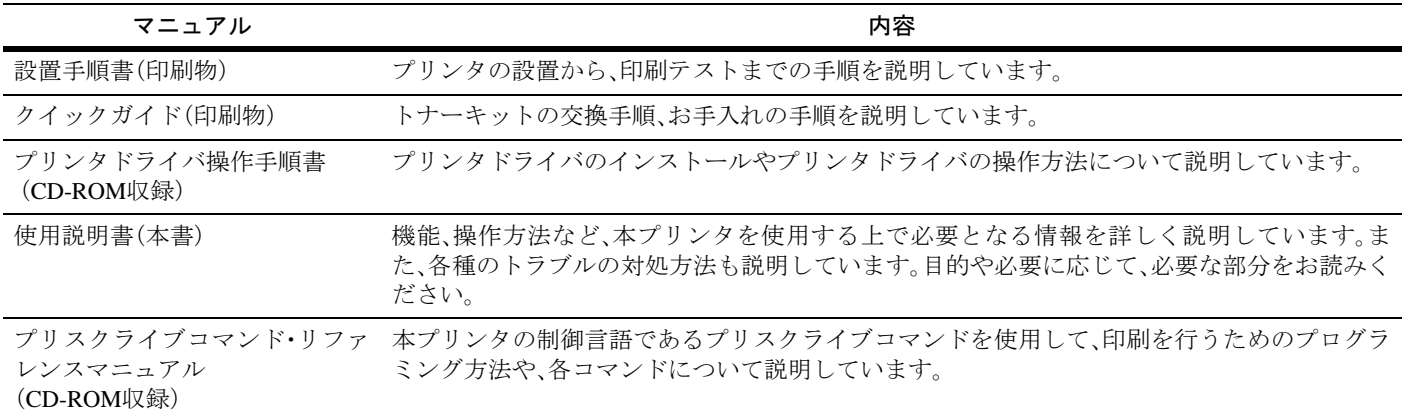

## <span id="page-12-1"></span>本書の読みかた

本書には、以下の項目があります。

### 第**1**章 操作パネル

[操](#page-17-0)作パネ[ル上にある](#page-17-1)メッセージディスプレイ、インジ ケータ、キーの操作方法について説明しています。

### 第**2**章 用紙について

[プリン](#page-81-0)[タで使用できる用](#page-81-1)紙について説明しています。

### 第**3**章 [日常のメンテナンス](#page-88-0)

[ト](#page-88-1)ナーコンテナ、廃棄トナーボックスの交換方法、プリ ンタの清掃について説明しています。

### 第**4**章 困ったときは

[紙詰](#page-93-0)[ま](#page-93-0)[りなどプリンタに](#page-93-1)問題が発生したときの処置方 法を説明しています。

### 第**5**章 プリスクライブコマンド

[京セラ](#page-107-1)ミタペ[ージプリンタ](#page-107-0)独自のプリンタ制御言語で あるプリスクライブコマンドについて説明しています。

### 第**6**章 ファームウェアパラメータ

[プリス](#page-135-1)クライブ FRPO [コマンドにより、](#page-135-0)印刷設定に関す る各種のパラメータを設定し、内部メモリーに記憶する 方法について説明しています。

### 付録**A** フォント

[本プリ](#page-144-1)[ンタに](#page-144-0)搭載されているフォントについて説明し ています。

### 付録**B** インタフェース

[パラレ](#page-147-1)ル[インタフ](#page-147-0)ェースおよび USB インタフェースの ピン割り当てや信号の意味などについて説明していま す。

### 付録**C** オプションについて

[本プリ](#page-151-1)ン[タで使用できる](#page-151-0)オプションの紹介と、設置方法 について説明しています。

### 付録**D** プリンタの仕様

[本プリ](#page-160-1)ンタの仕[様を一](#page-160-0)覧にしています。

### [付録](#page-163-1)**E** 文字[コード](#page-163-0)表

### 用語集

[本書で使](#page-201-0)われている用語を説明しています。

#### [索](#page-204-0)引

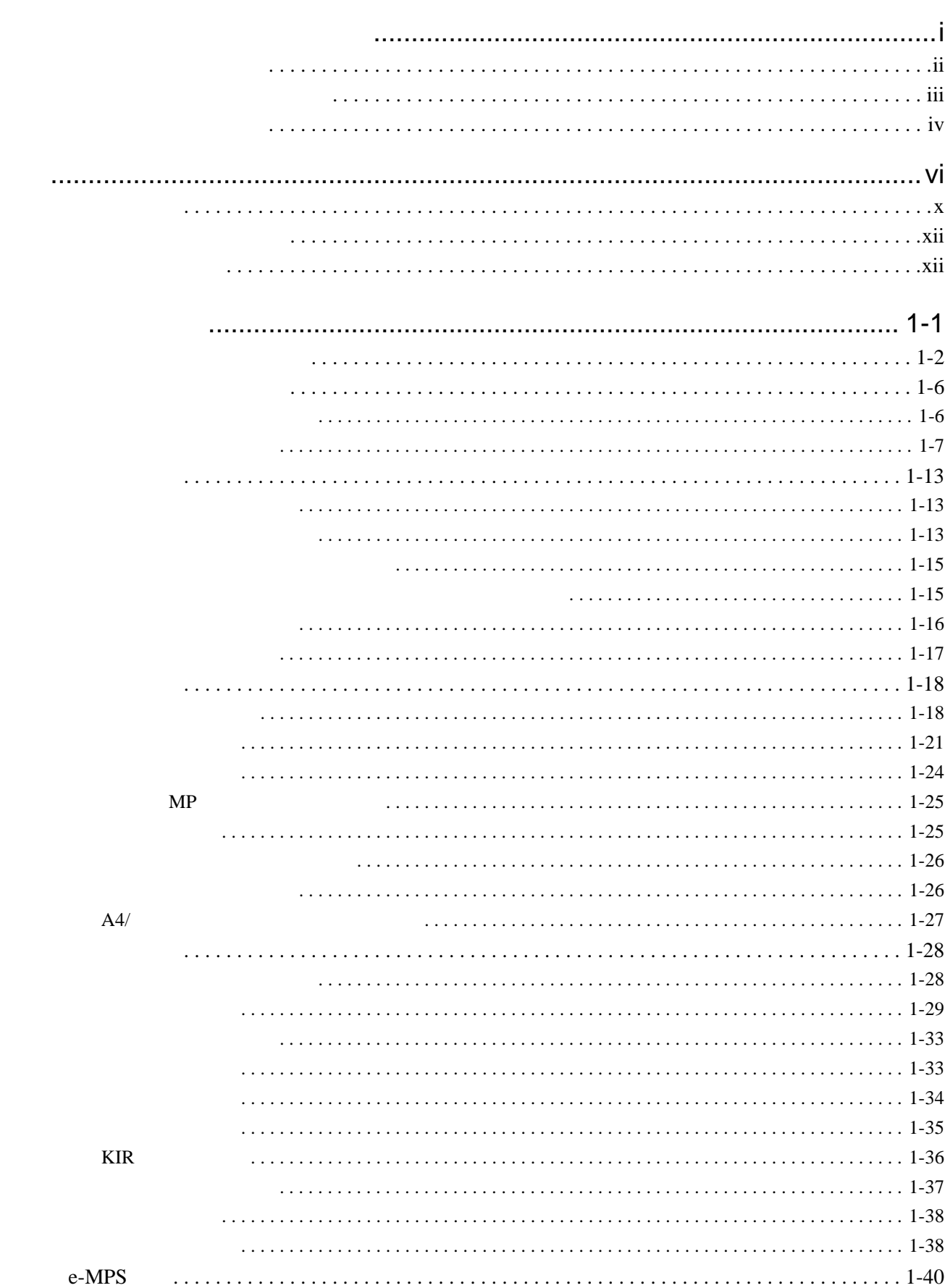

 $\overline{1}$ 

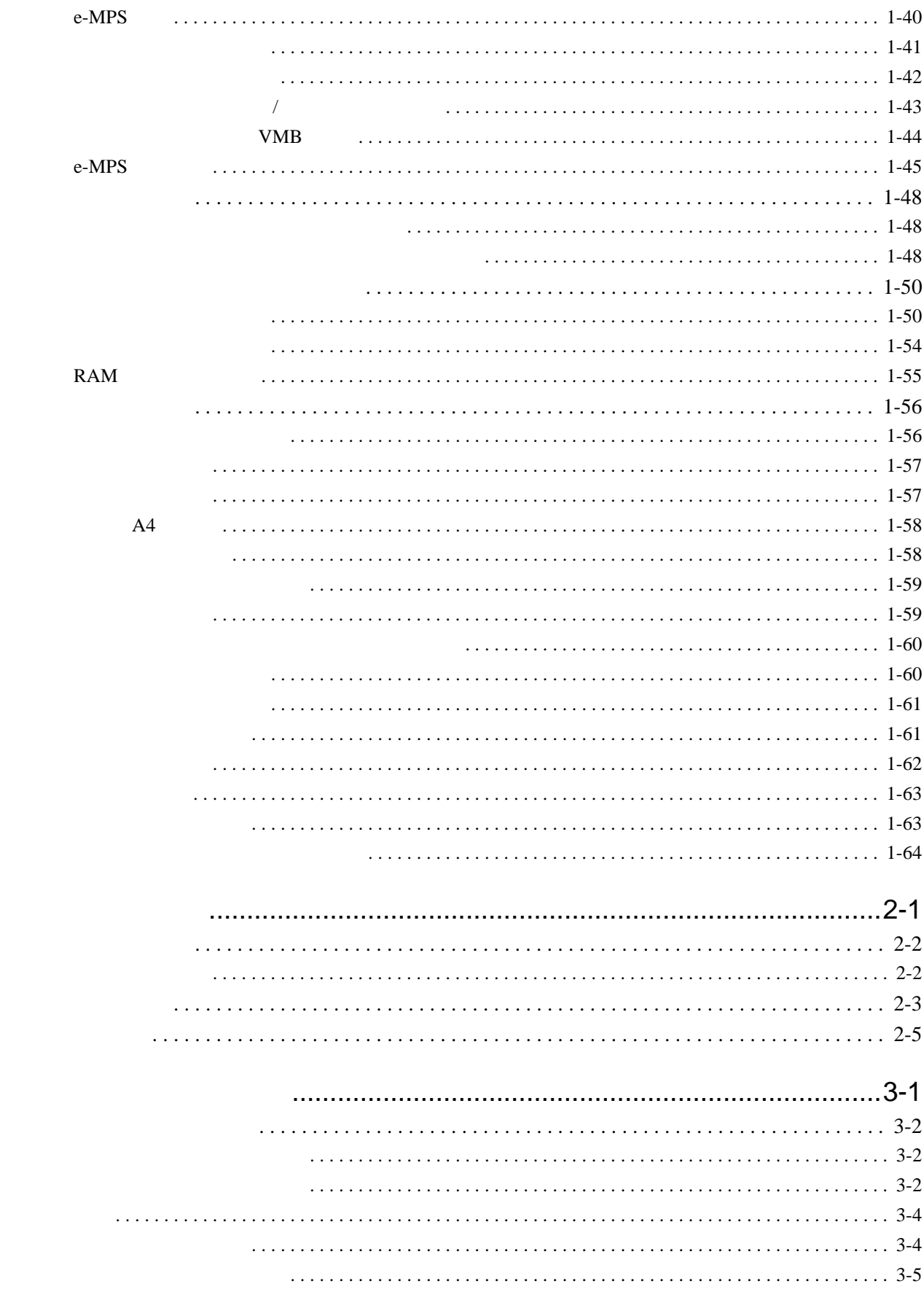

 $\overline{2}$ 

 $\overline{3}$ 

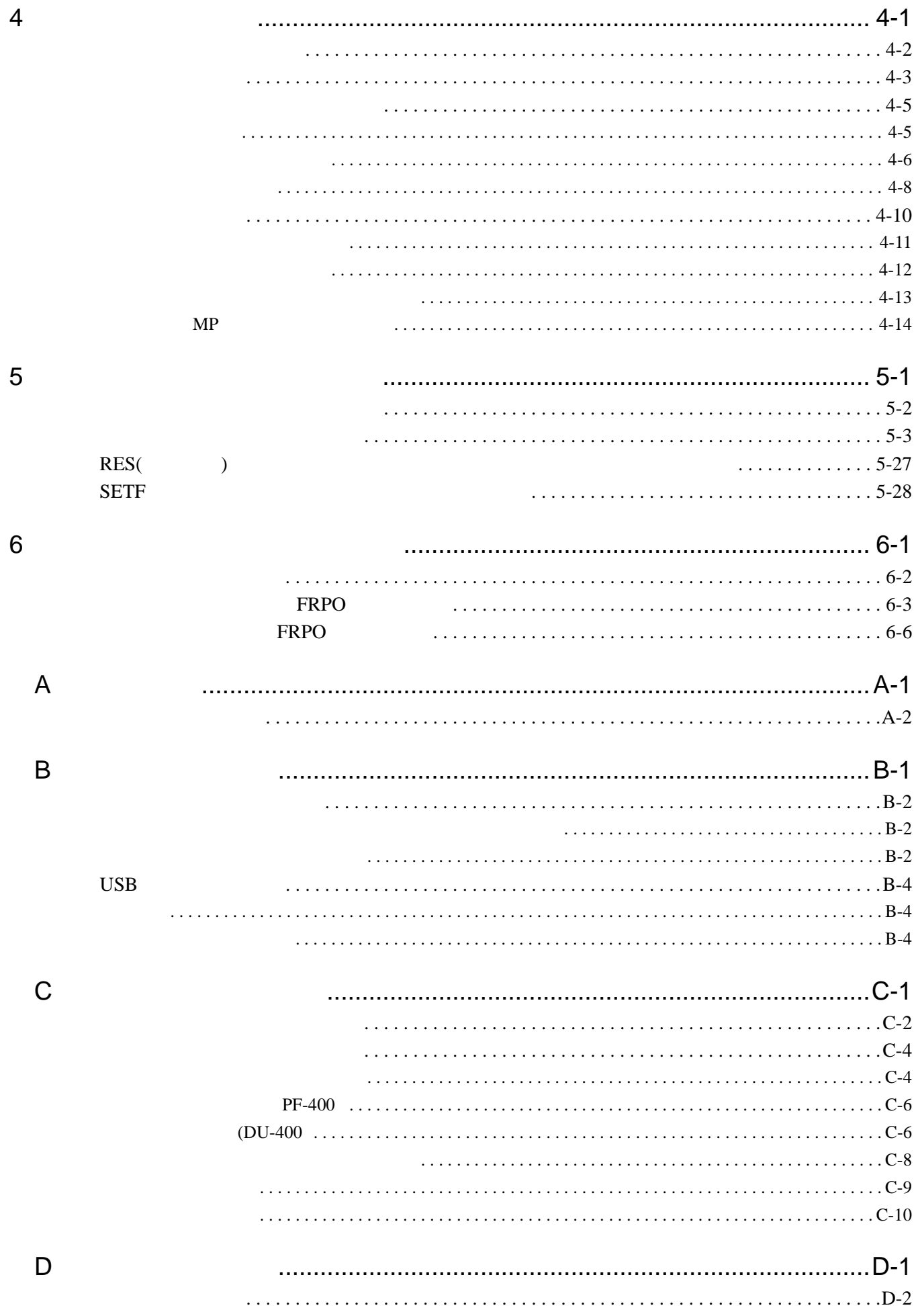

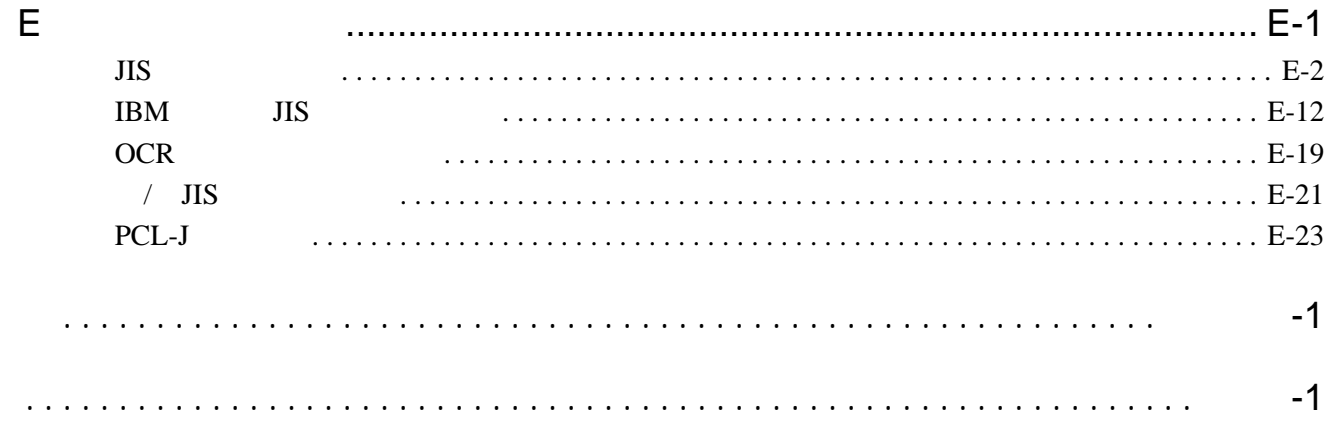

<span id="page-17-2"></span><span id="page-17-1"></span><span id="page-17-0"></span> $\overline{\mathbf{1}}$ 

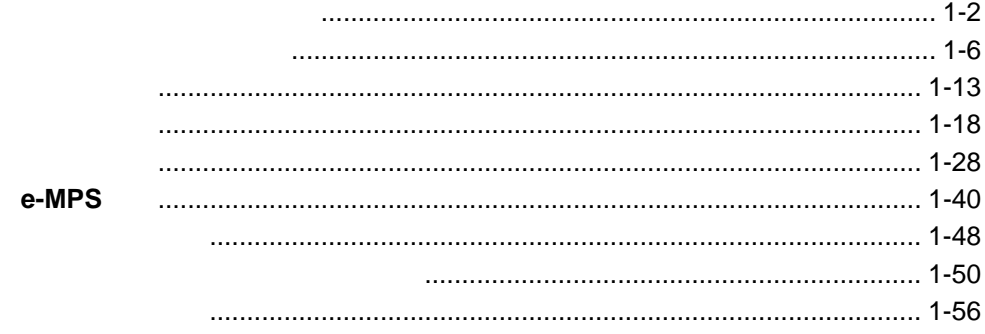

<span id="page-18-0"></span>3 LED 8

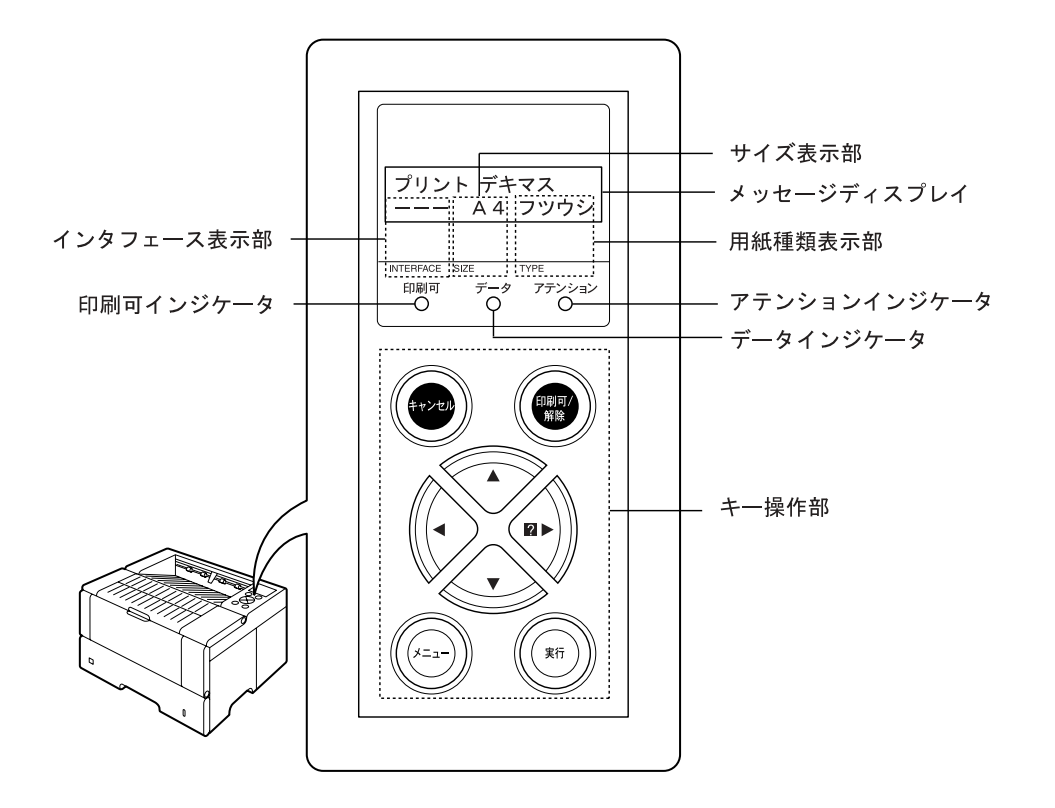

 $8<sub>8</sub>$ 

 $4-5$ 

Self test

 $1-5$ 

 $\sqrt{ }$ 

PAR<br>USB USB OPT ネットワークインタフェース(オプション) --- インタフェースは開放されています。

 $30$ 

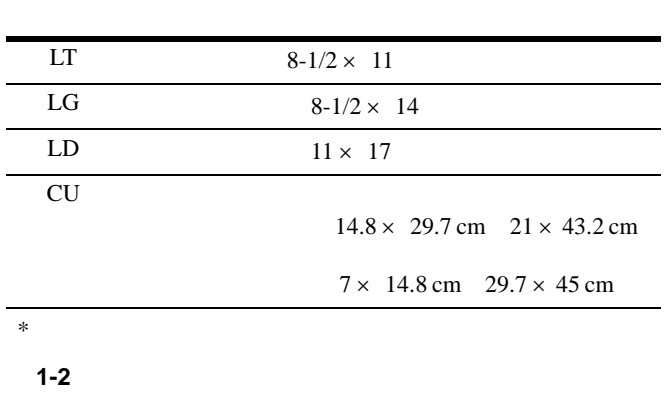

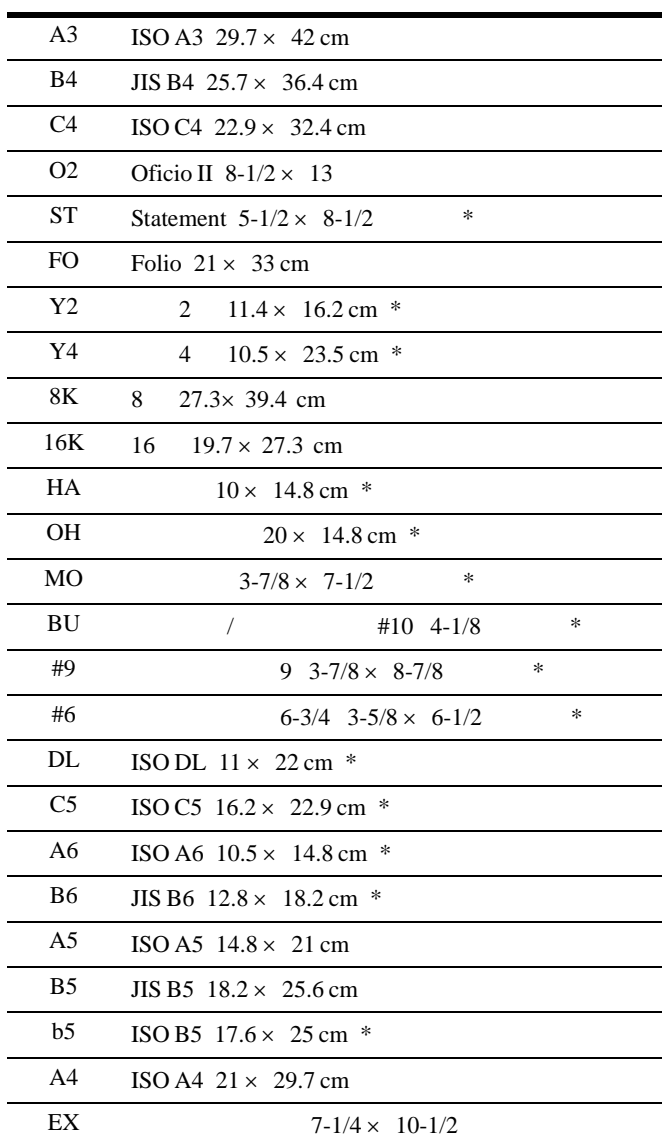

#### $1-22$

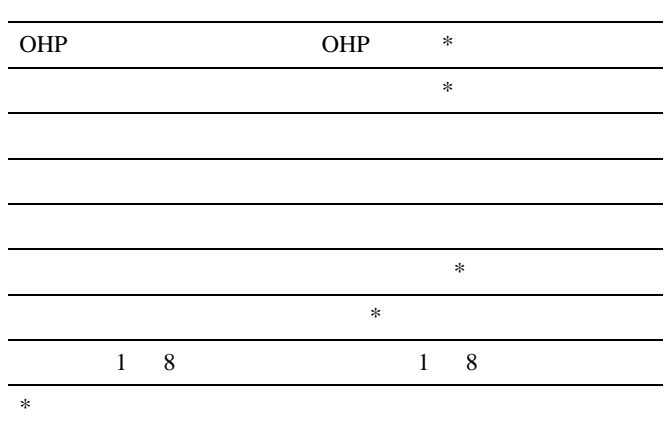

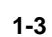

 $\overline{\phantom{0}}$ 

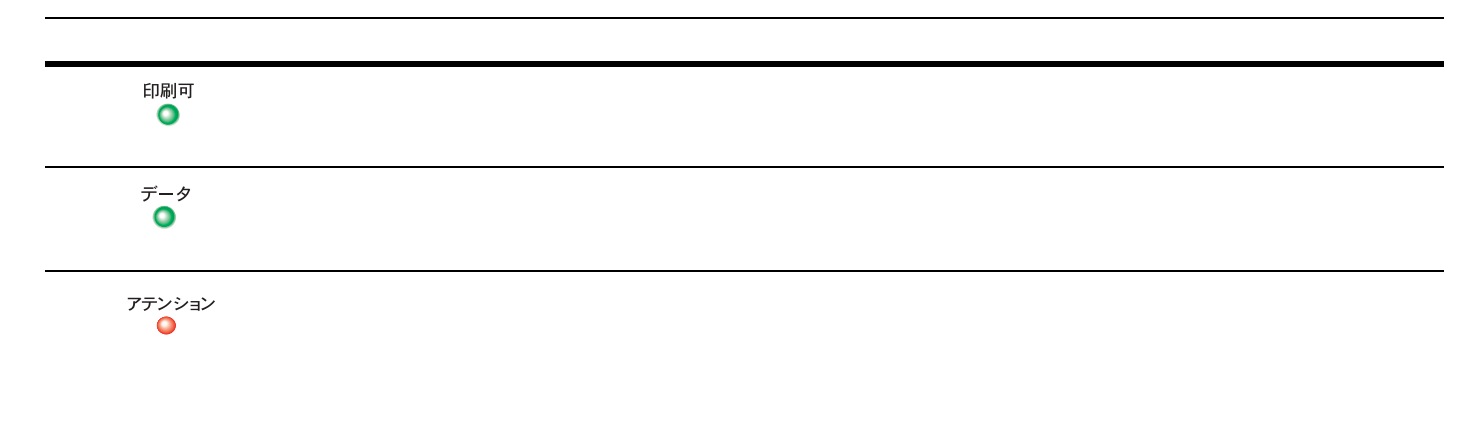

 **1-4** 

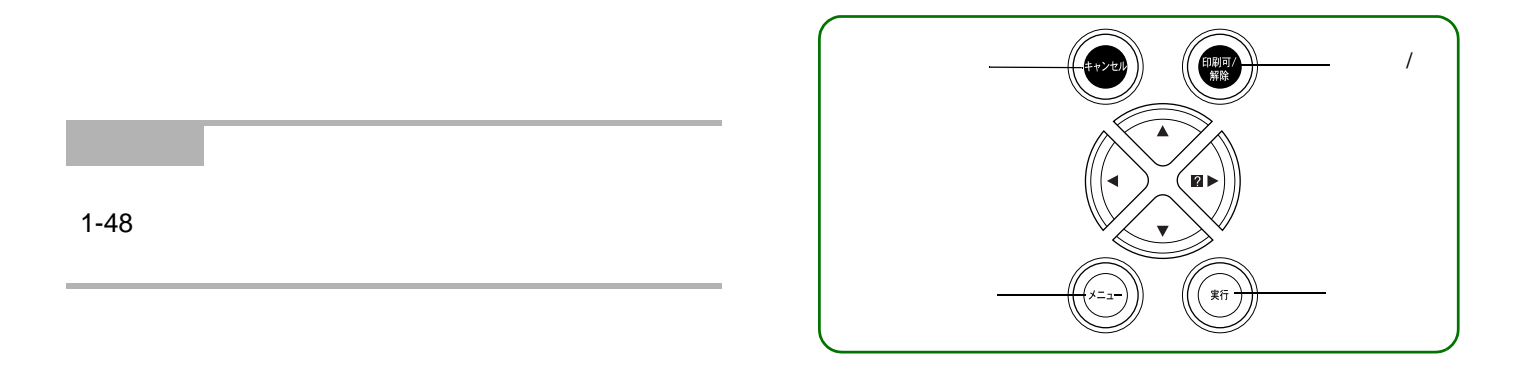

<span id="page-21-0"></span>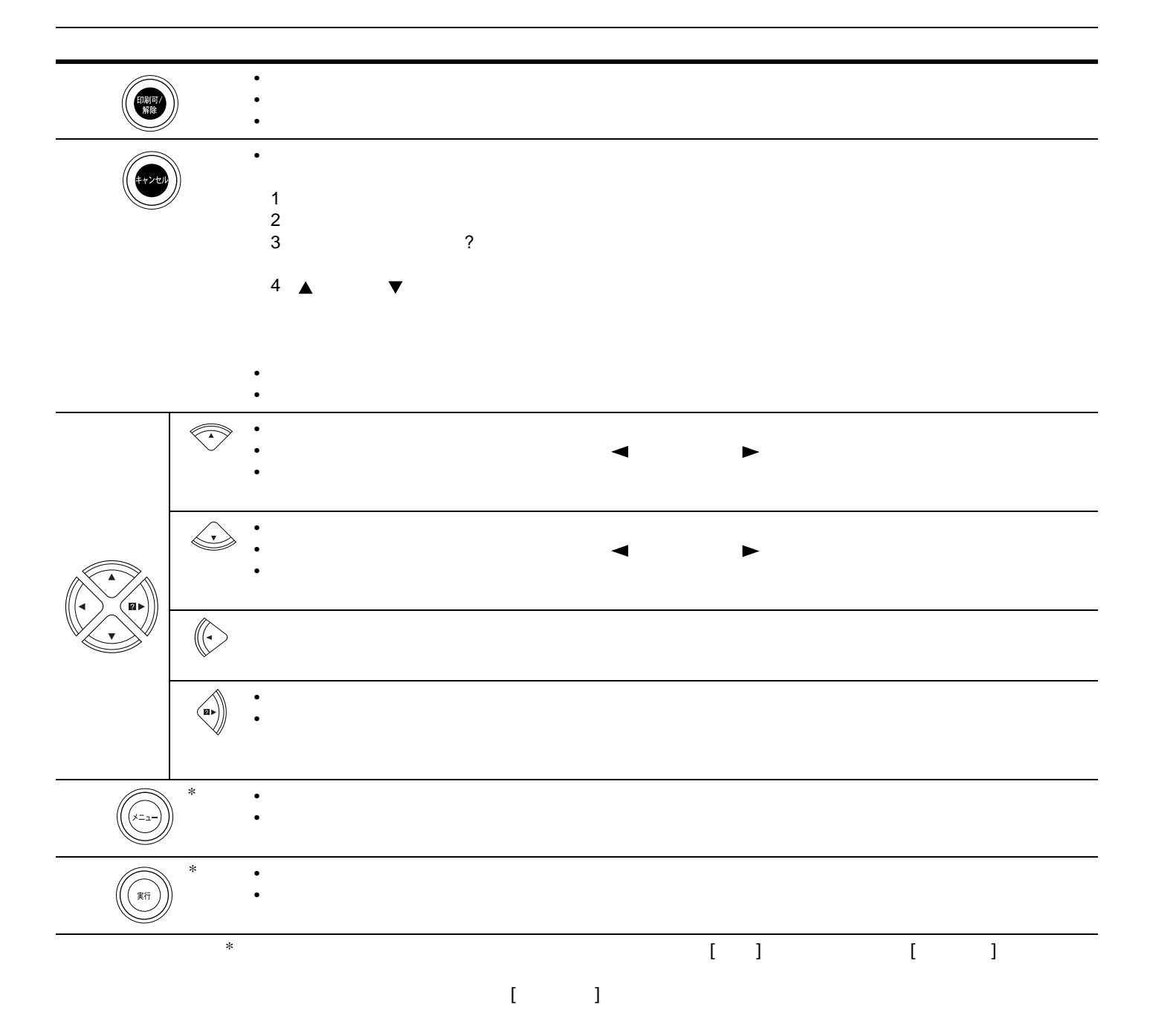

 **1-5** 

<span id="page-22-1"></span><span id="page-22-0"></span>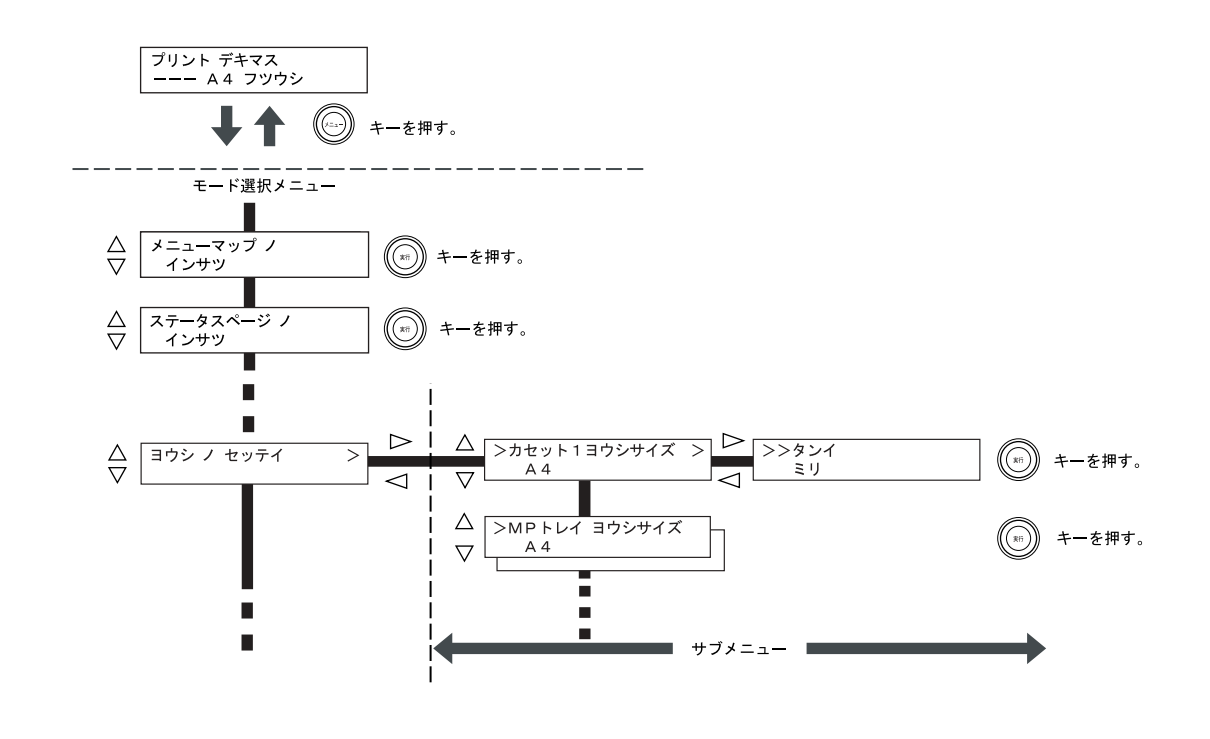

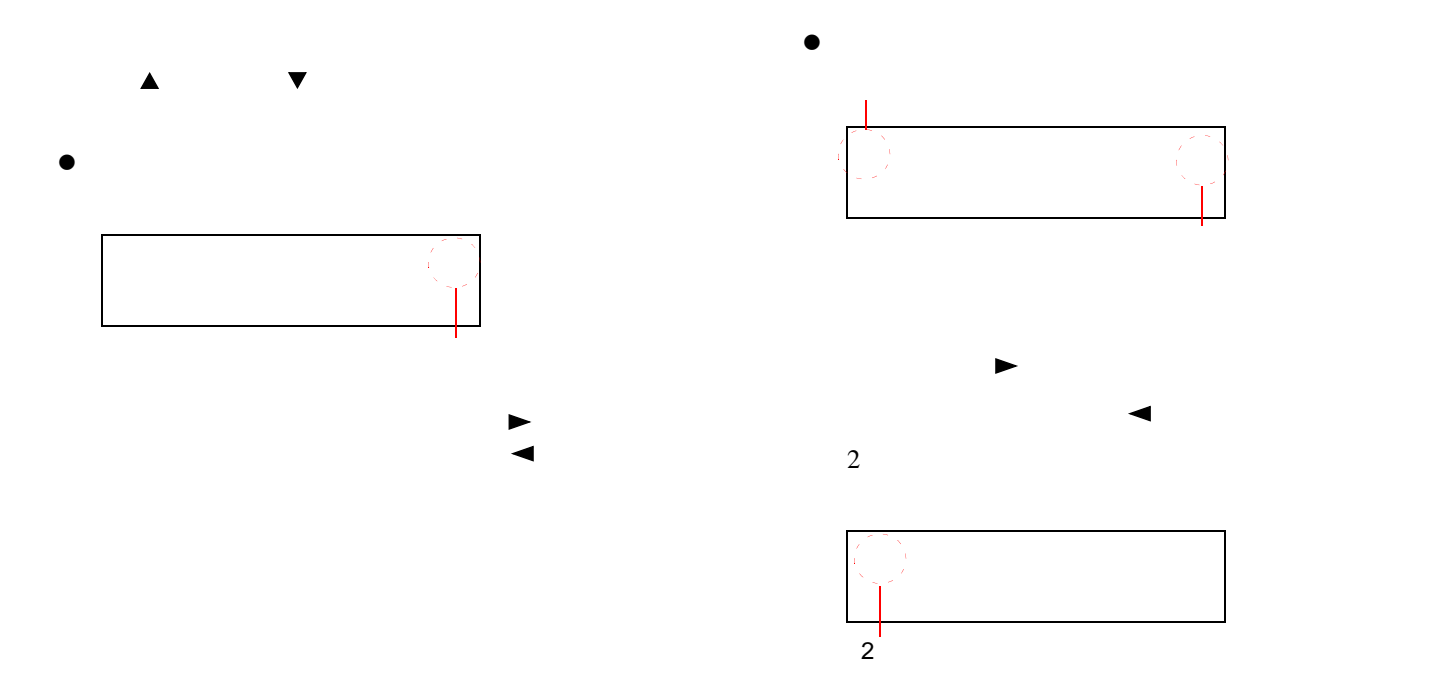

<span id="page-23-0"></span>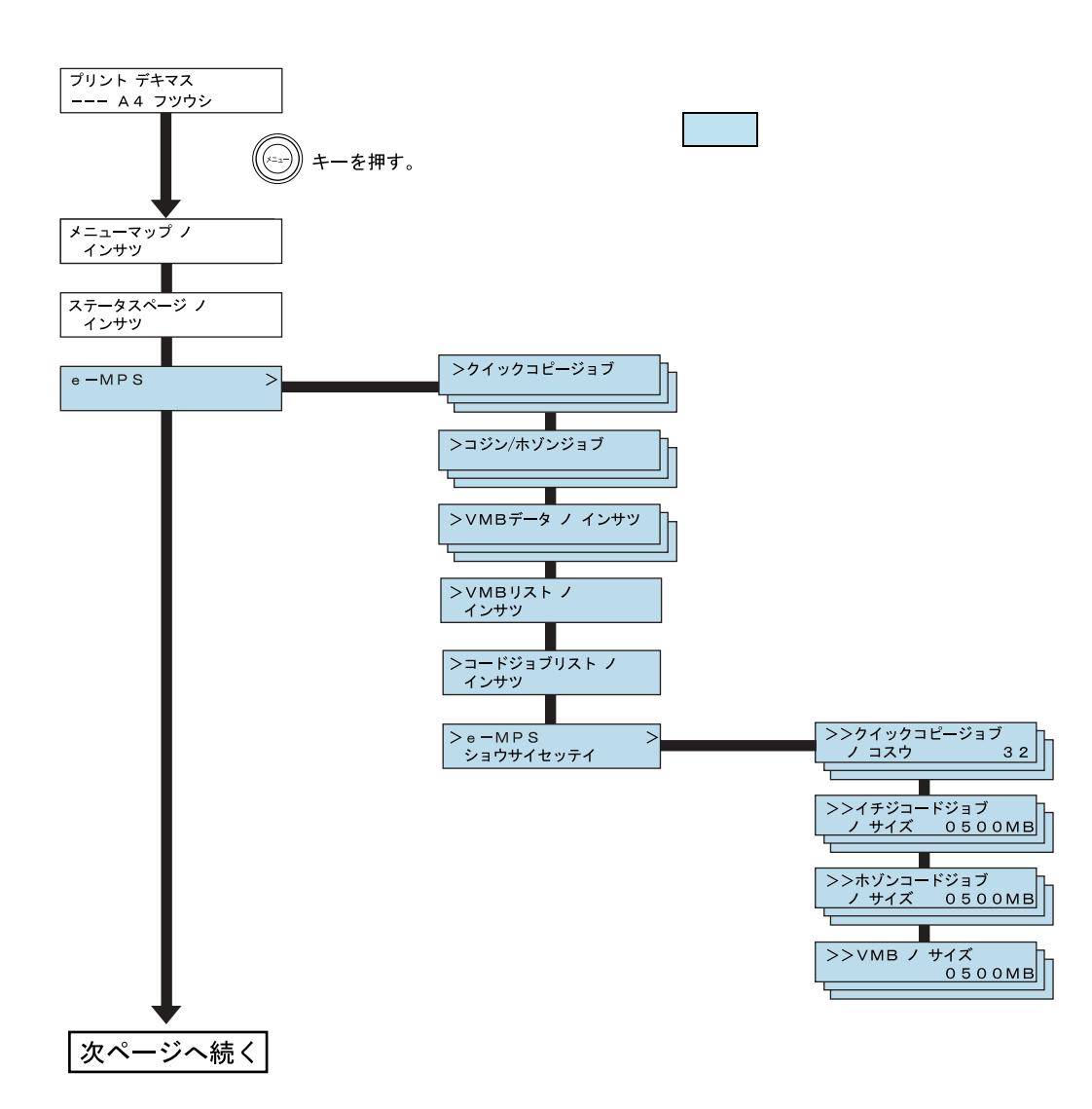

 $\blacktriangle$  $\blacktriangledown$ 

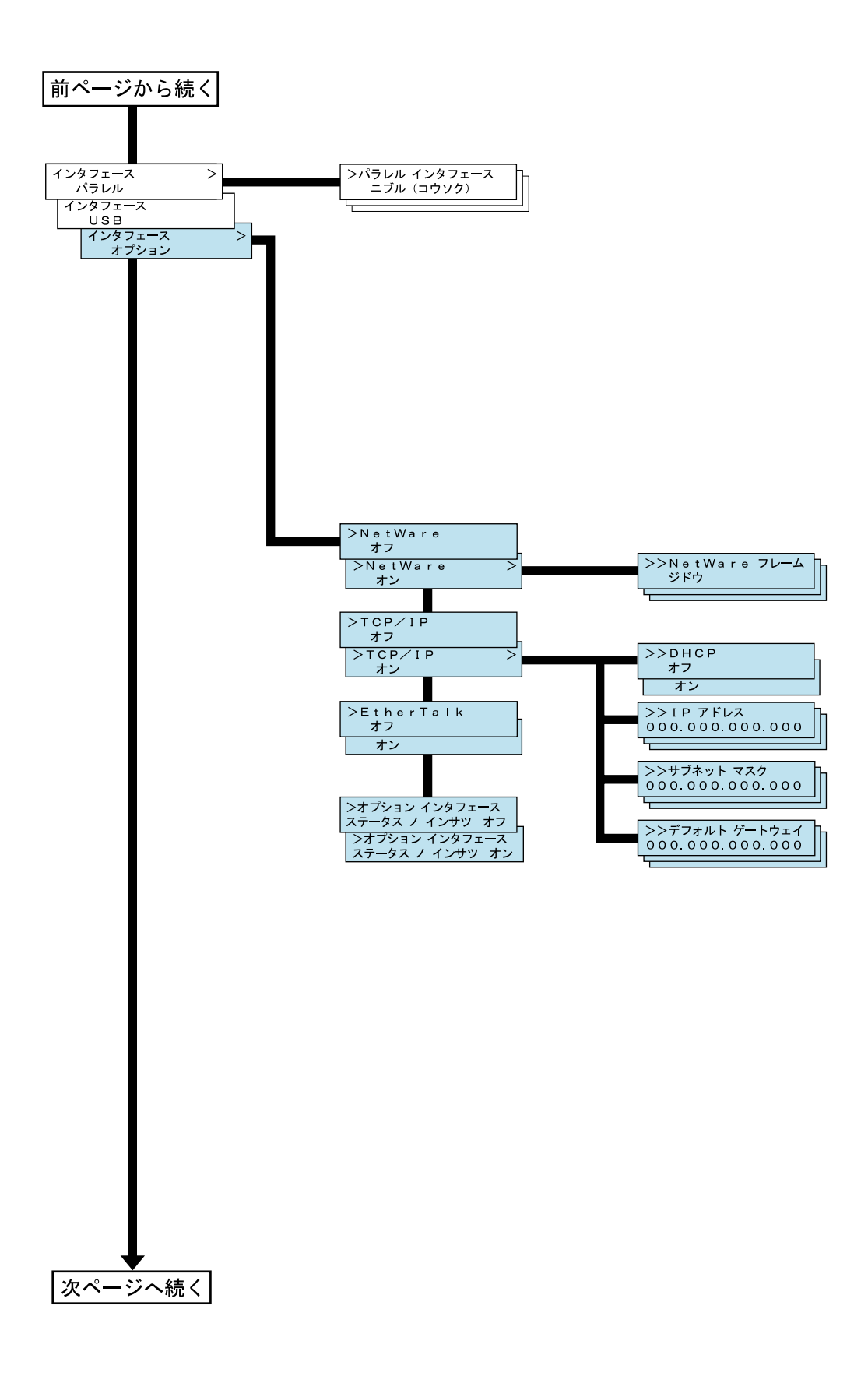

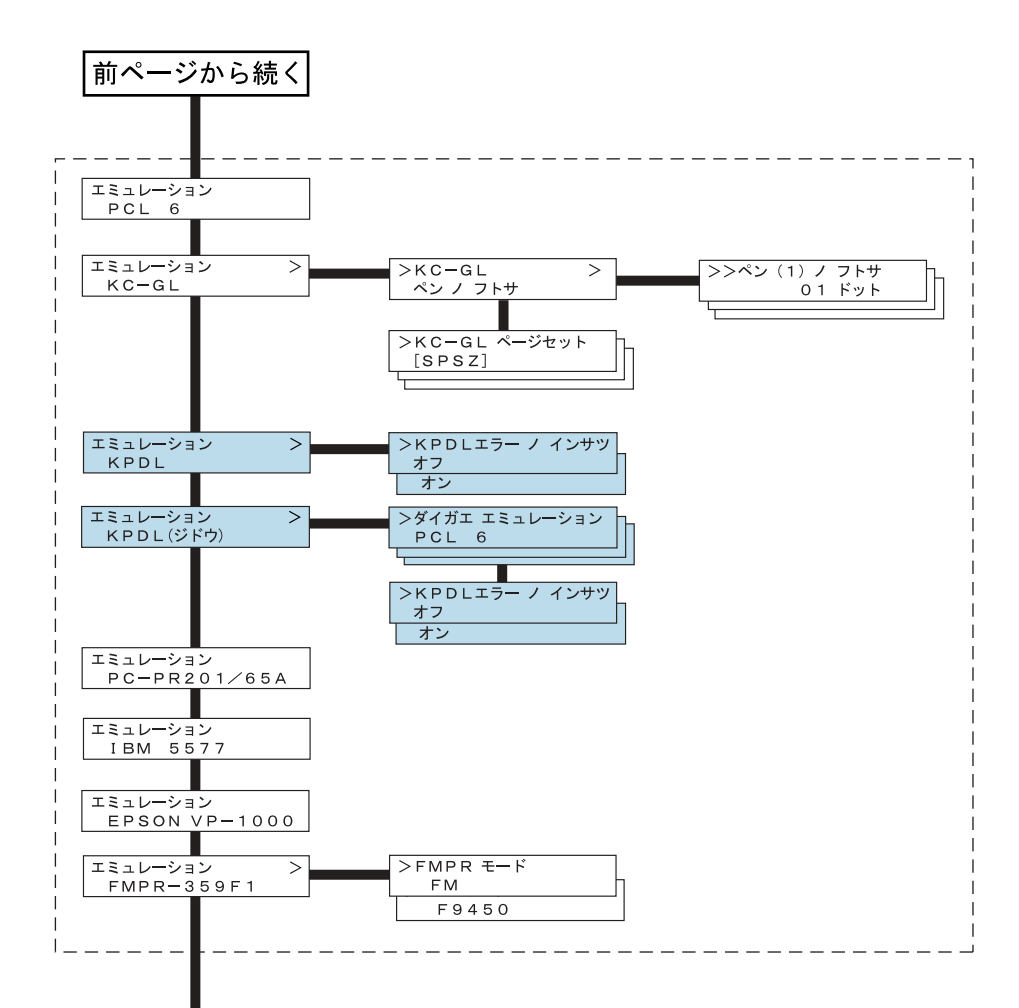

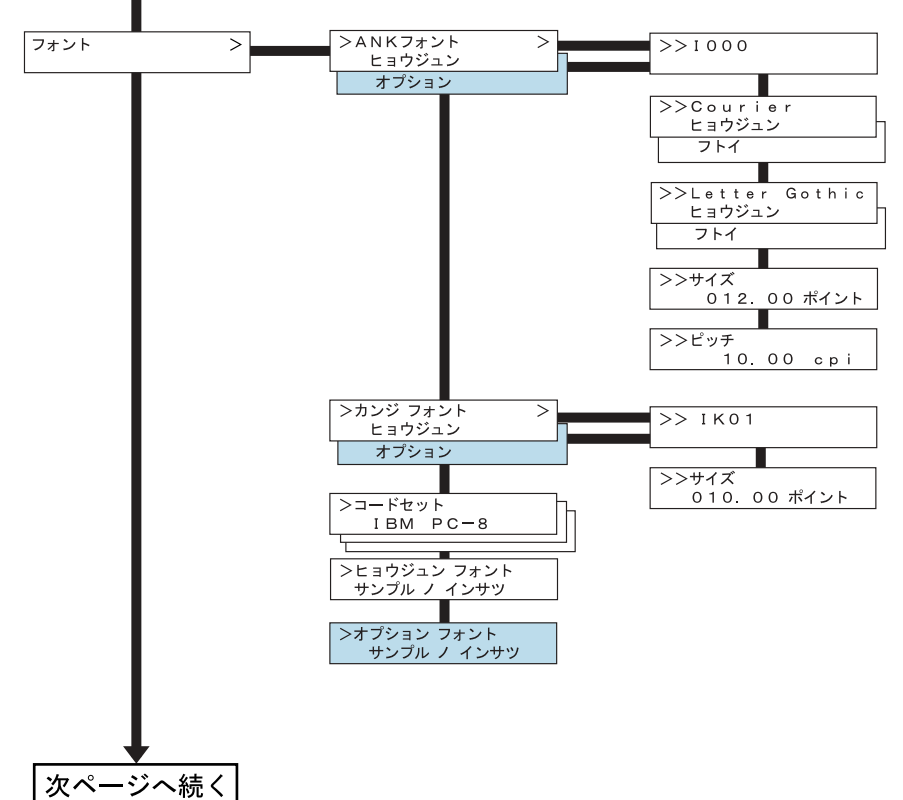

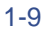

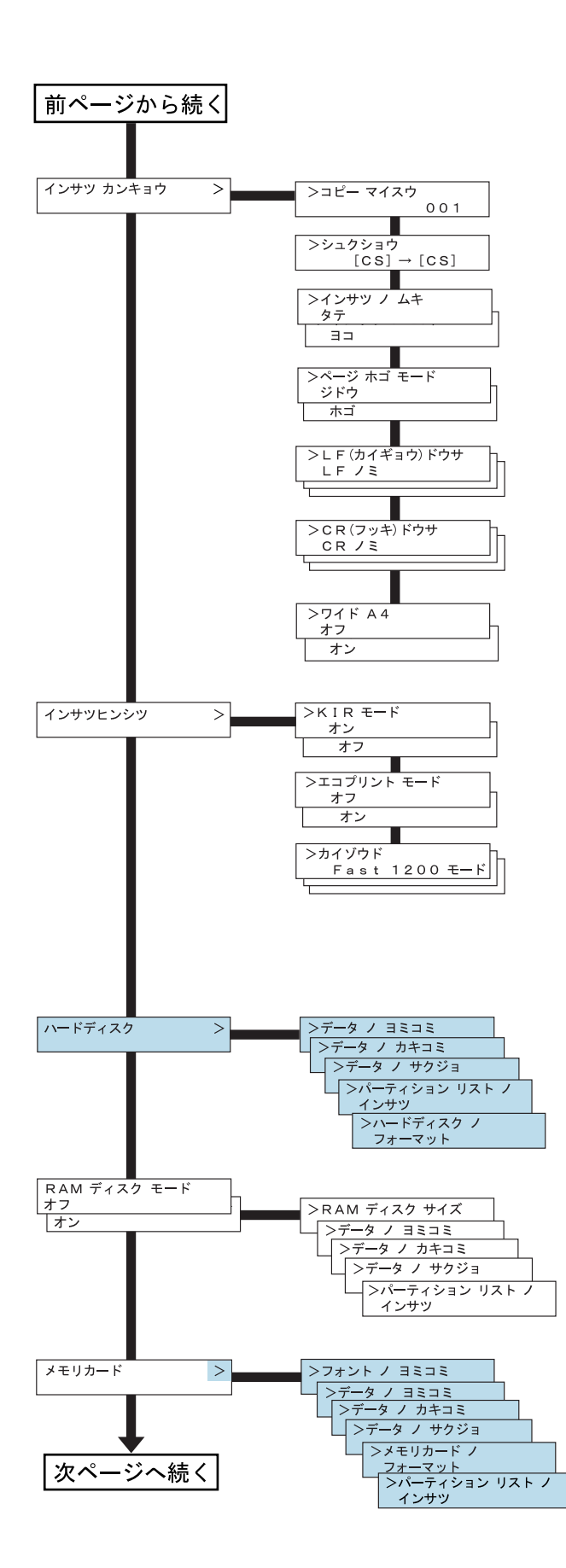

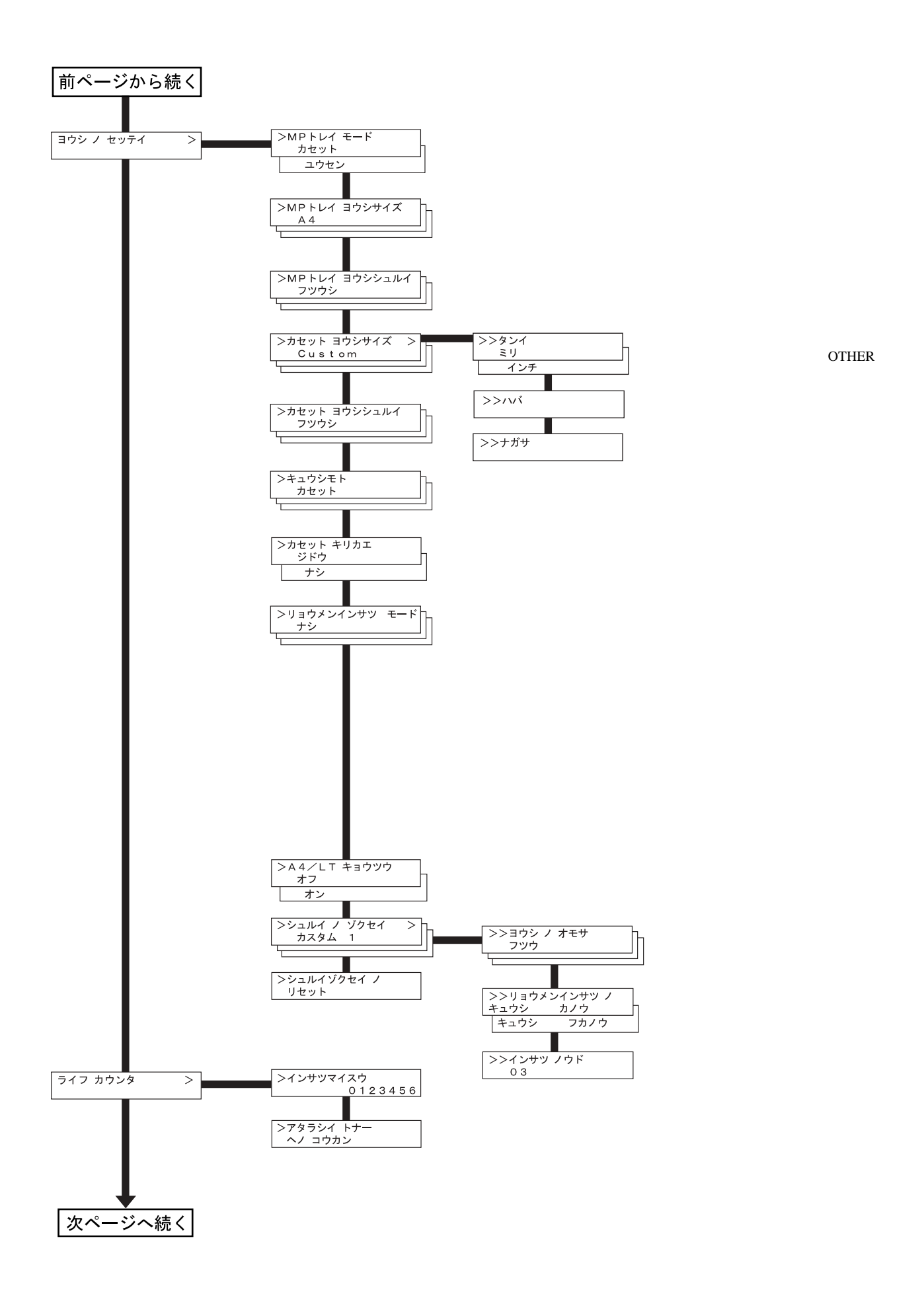

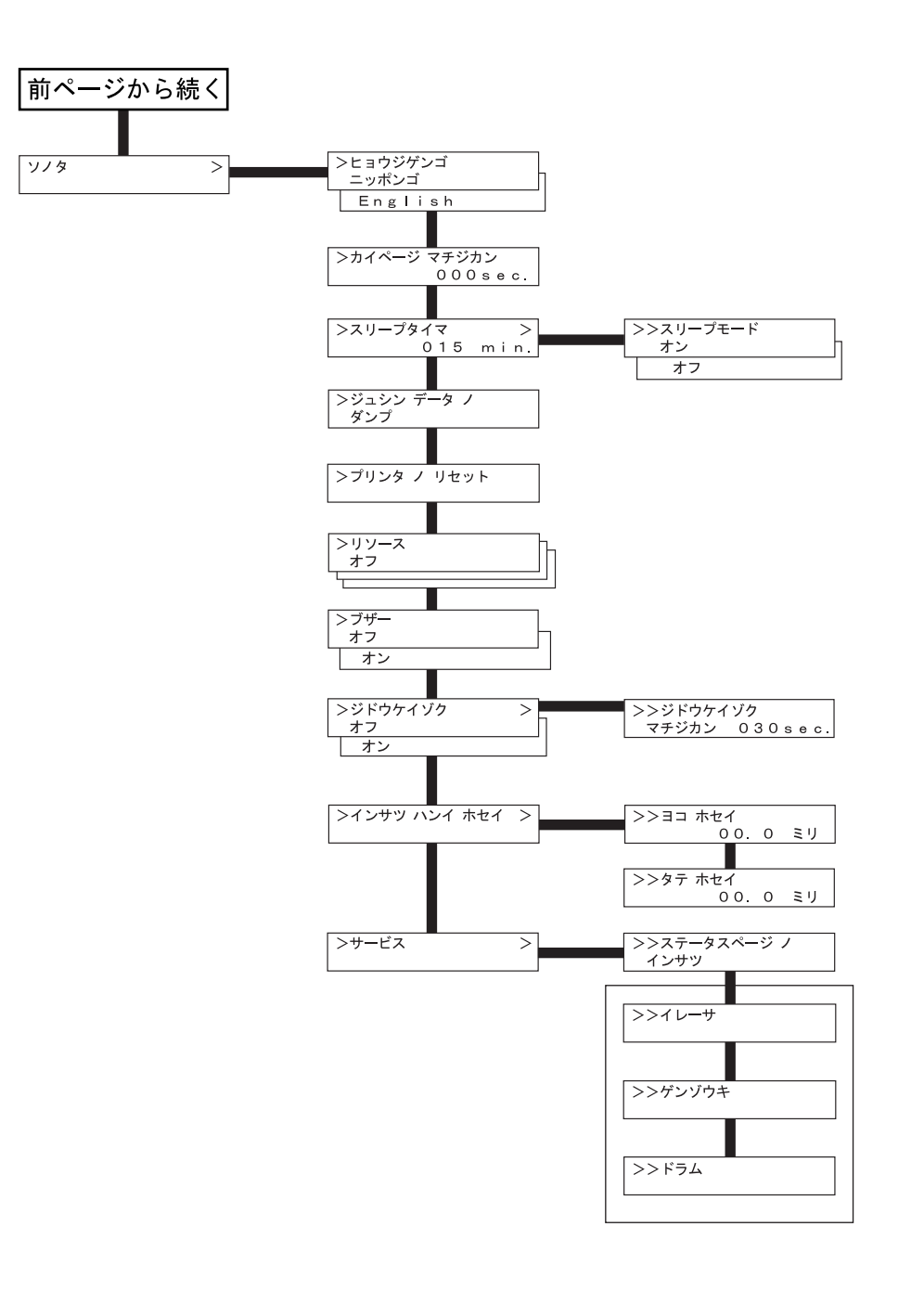

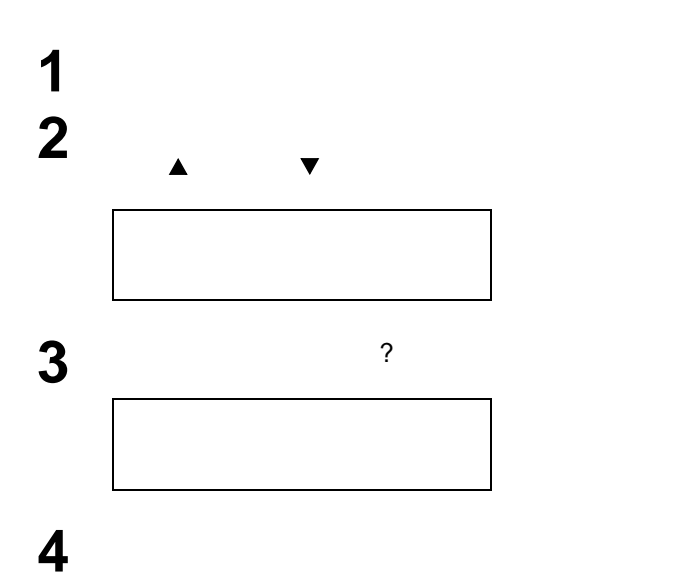

<span id="page-29-1"></span><span id="page-29-0"></span>

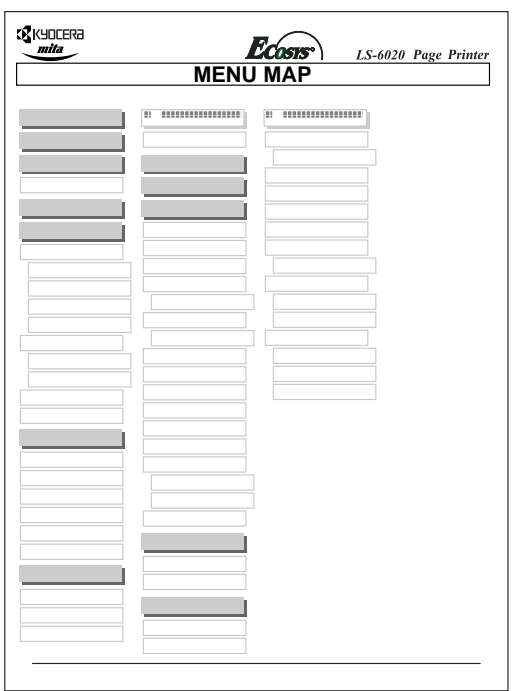

### <span id="page-29-2"></span> $1-15$

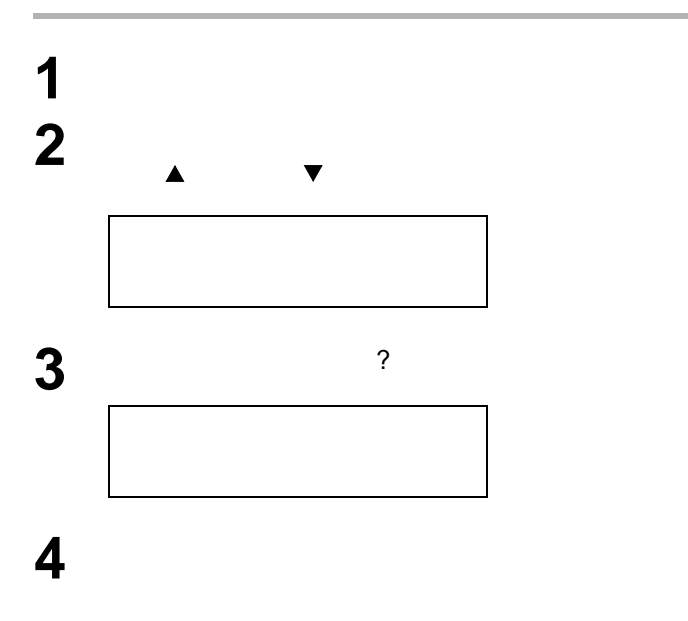

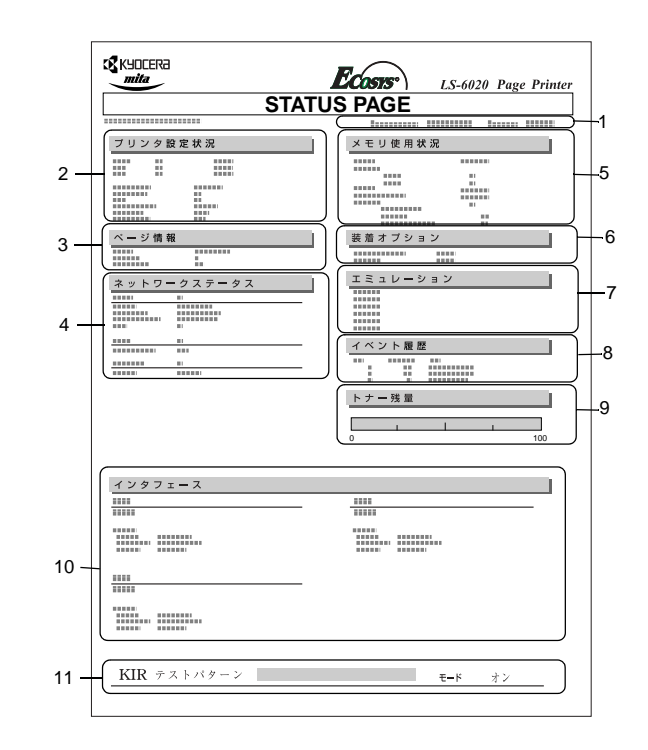

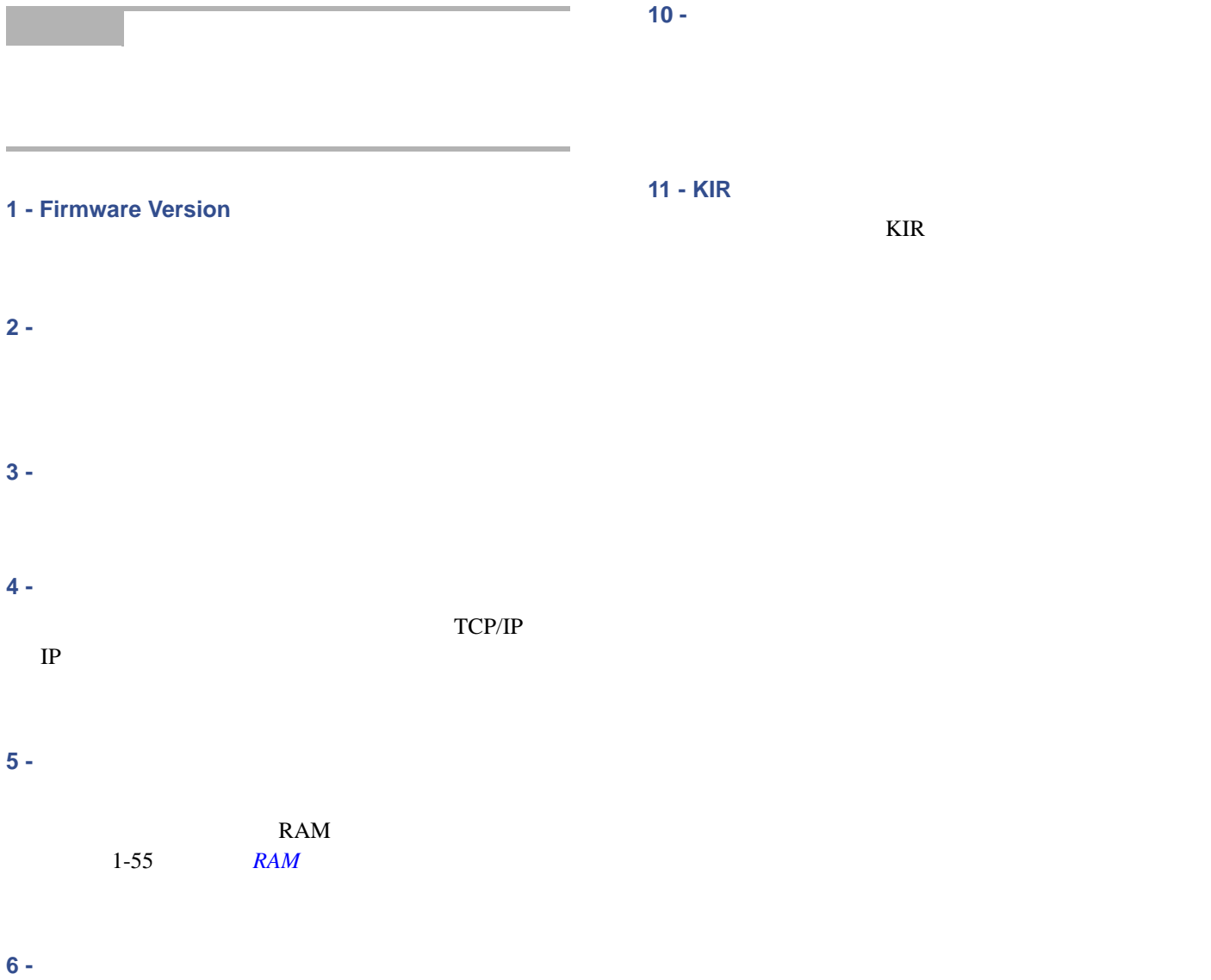

**7 -** エミュレーション

PCL 6

## **8 -** イベント履歴

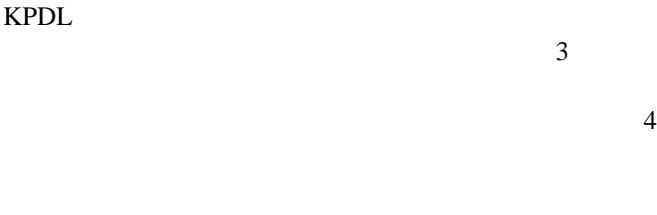

### **9 -** トナー残量

 $100\qquad 0$ 

<span id="page-31-1"></span><span id="page-31-0"></span>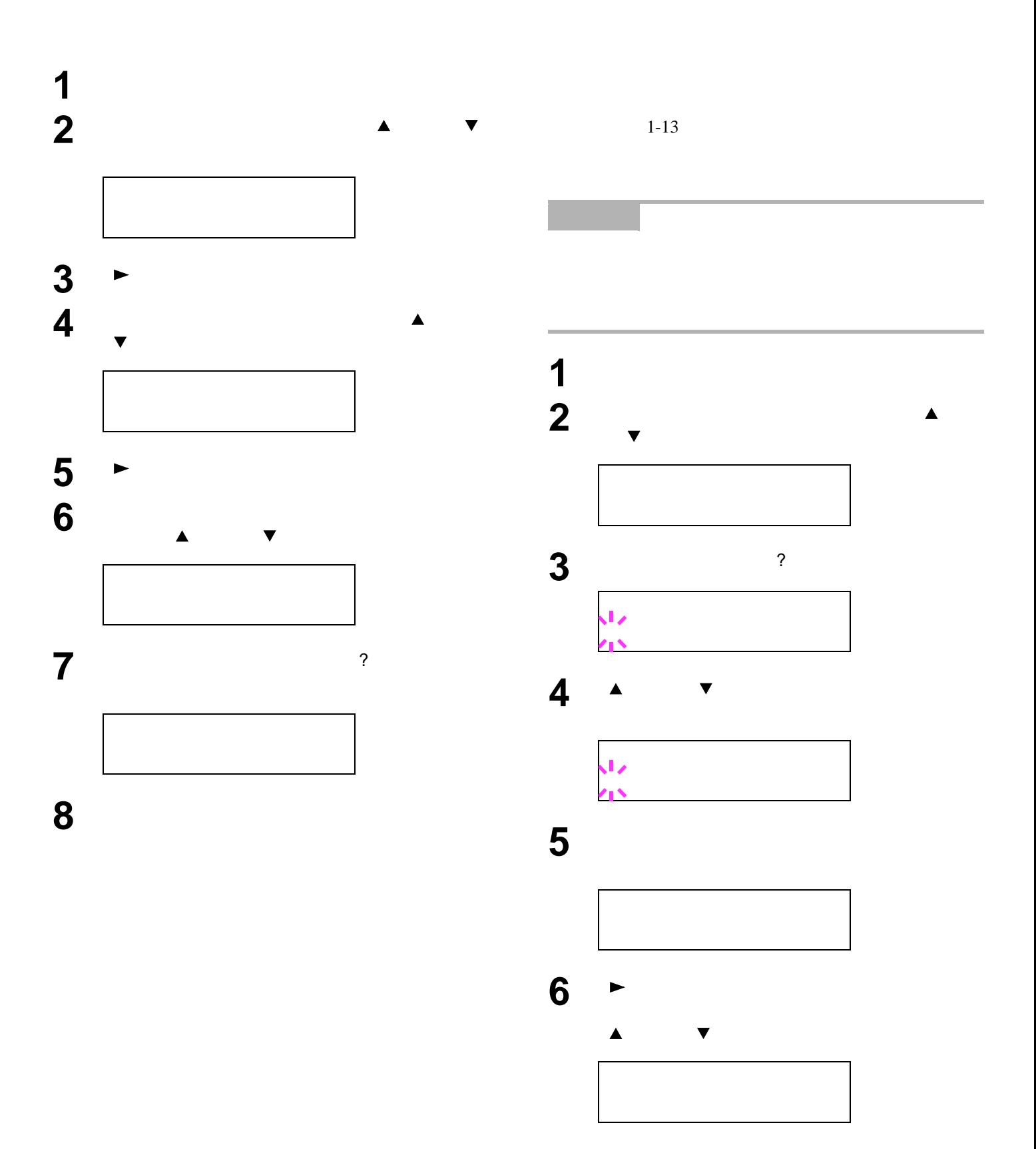

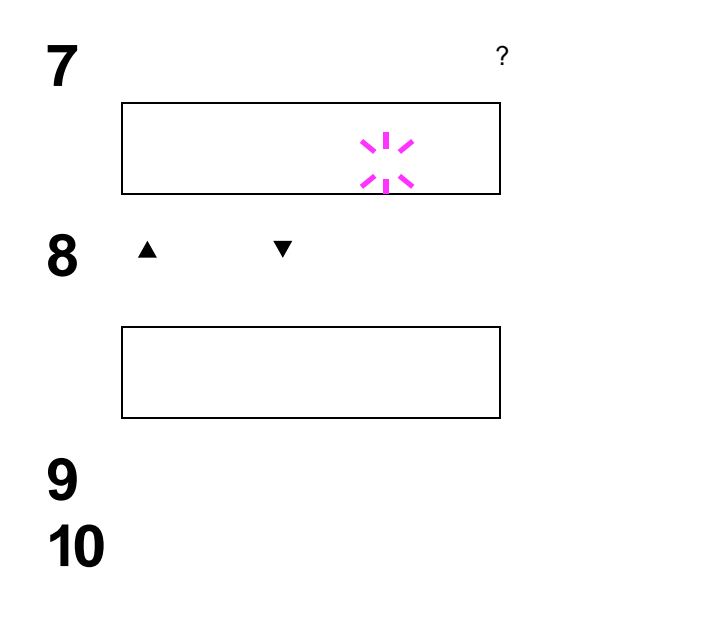

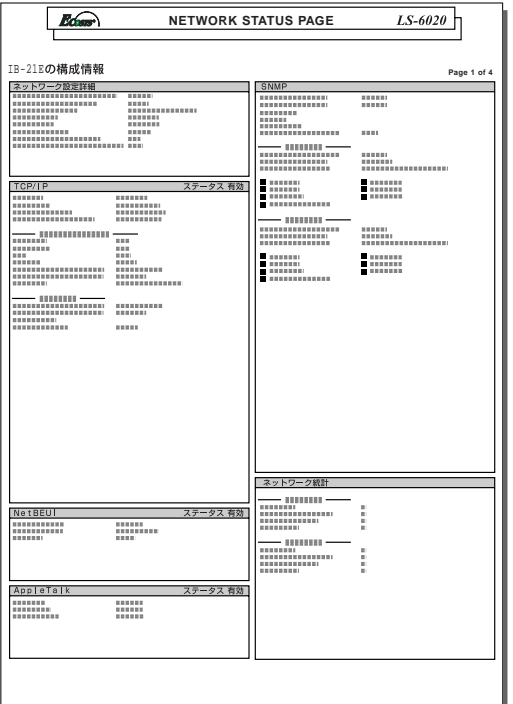

<span id="page-32-0"></span>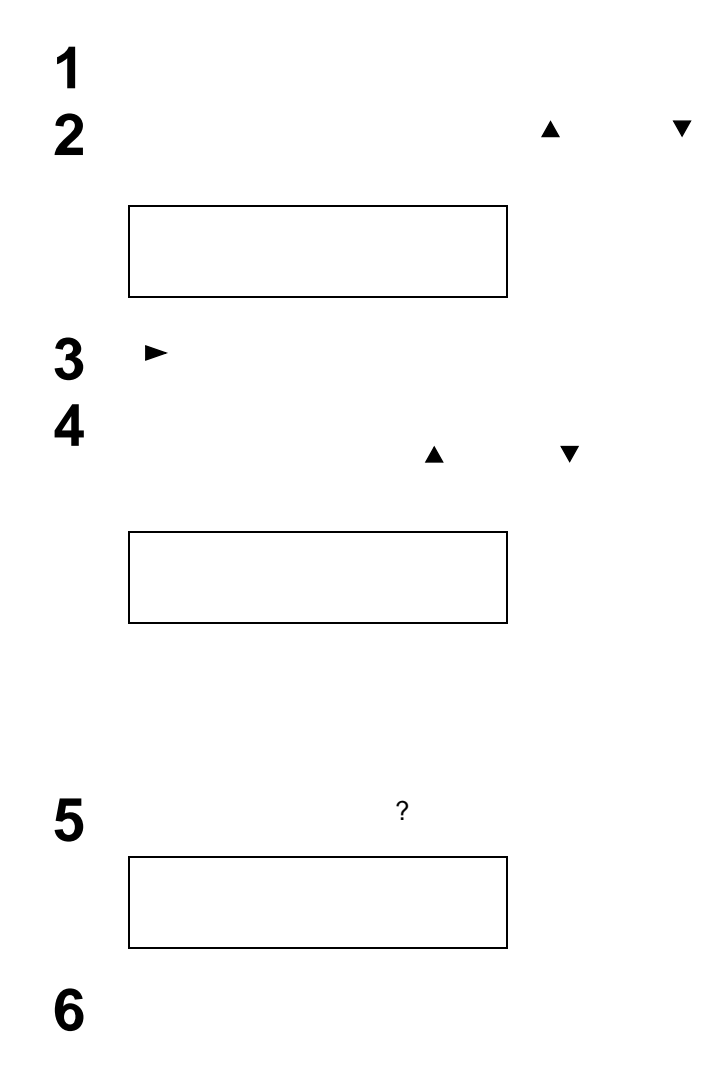

<span id="page-33-0"></span>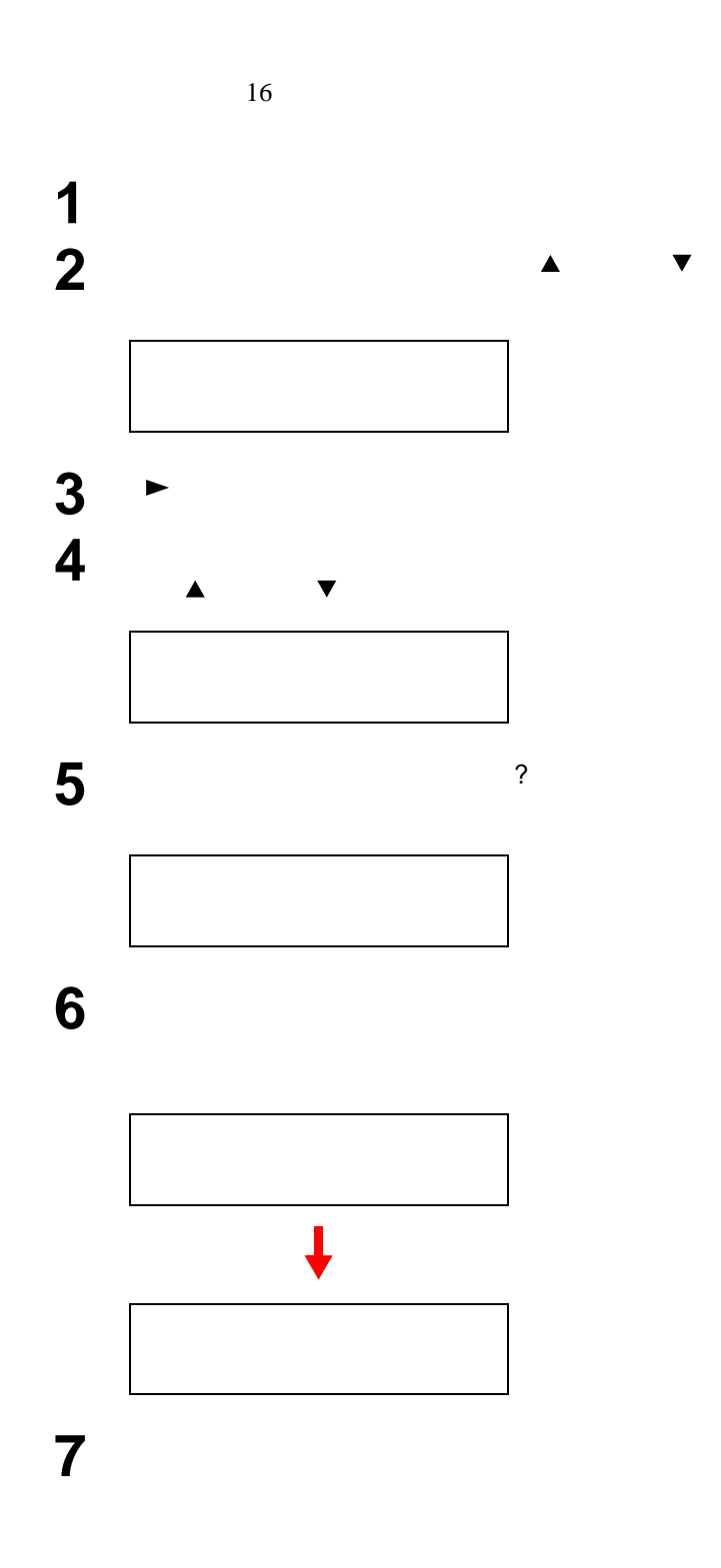

データの受信が終了すると、「ページガ ノコッテ

 $\overline{R}$ 

### <span id="page-34-0"></span>•  $\blacksquare$  $\bullet$  expression  $\bullet$  .  $MP$ •  $\mathcal{L}$ • **• Production of the second state** • <sub>m</sub>

•  $AA/$ 

<span id="page-34-1"></span>NP

### A5  $\Box$  B5  $\Box$  A4  $\Box$  $A4 \Box$  B4  $\Box$  A3  $\Box$ **OTHER**

**1** プリンタから給紙カセットを引き出し、セットし

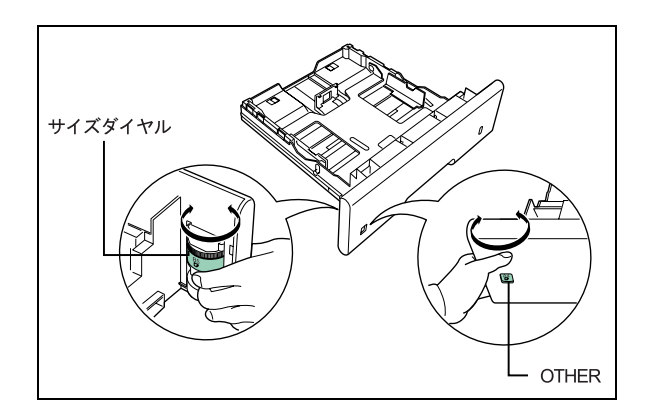

2 **2 1** 

<span id="page-34-2"></span>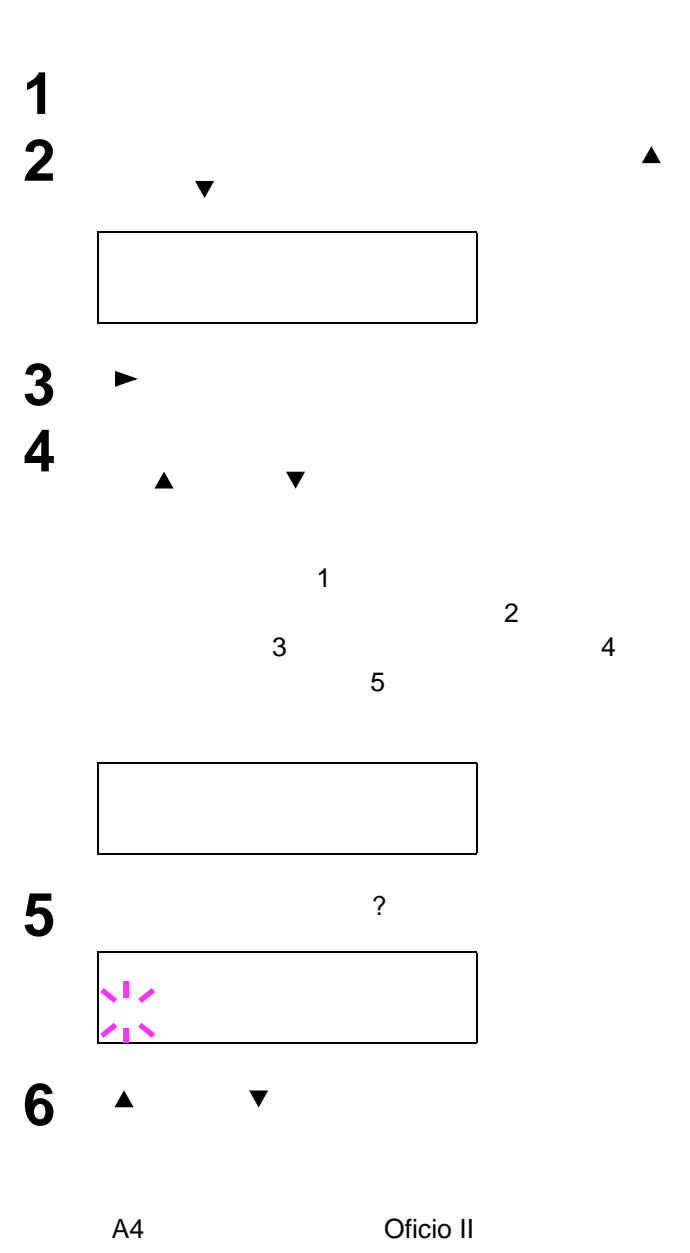

Executive Letter-R Letter Legal Ledger A3 B4 Custom  $C<sub>4</sub>$ Folio 8K 16K C5 A5 B5 ISO B5 A4-R

**7**  $\sum_{\text{Clstom}}$ Custom

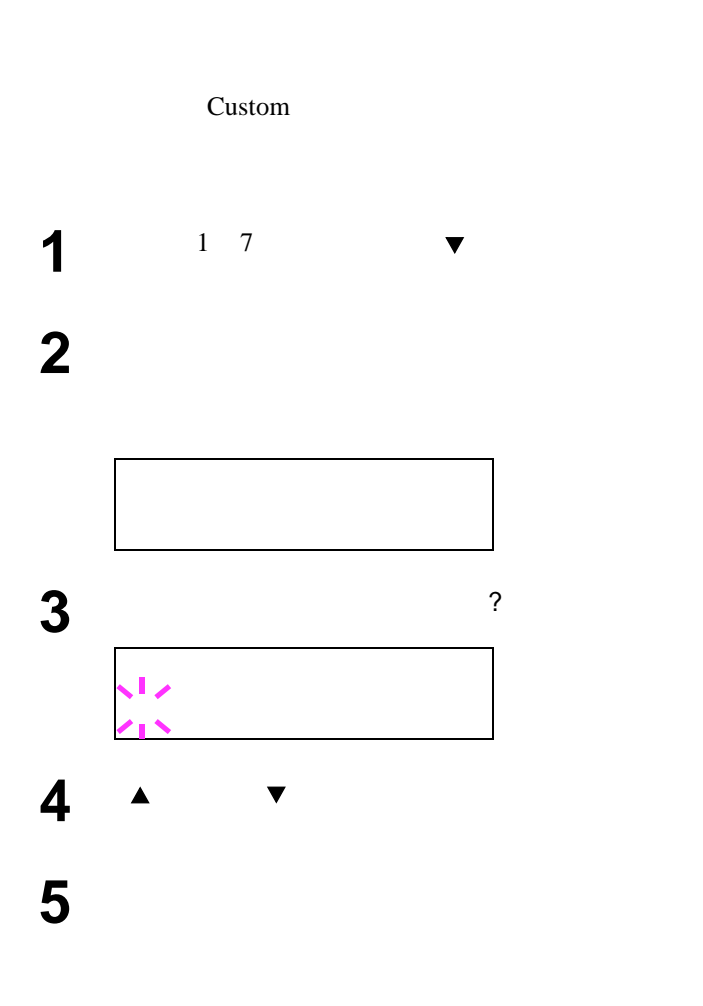

 $3 \rightarrow \rightarrow$  $\mathbf{r} = \mathbf{r} - \mathbf{r}$  $\blacktriangleright$   $\blacktriangleright$   $\blacktriangler$ 148 297 5.83 11.69 **4** 希望の用紙幅に設定した後、[実行]キーを押して **5**  $\cdot$  +  $\cdot$  + **6** [実行]キーを押すと、最下位桁のカーソル(\_) **7** [ ]または[ ]キーを押して数値を、[ ]キーと  $\blacktriangleright$   $\blacktriangleright$   $\blacktriangler$ 210 432 8.27 17.01 432 Strategies - Andrea Strategies - Andrea Strategies - Andrea Strategies - Andrea Strategies - Andrea Strate

Custom

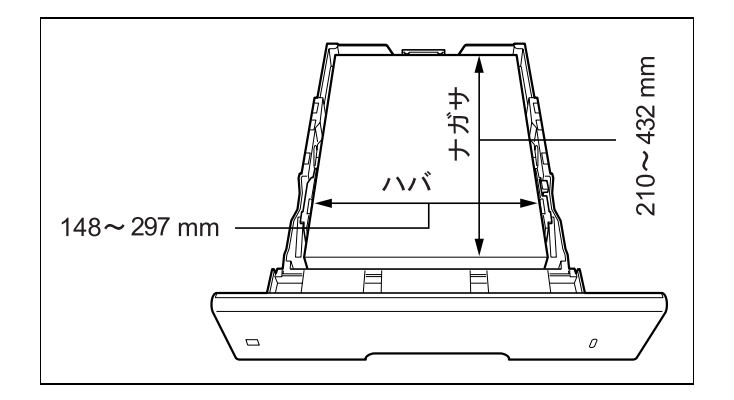

**1**  $\frac{1}{5}$ 

**2** [実行]キーを押すと、最下位桁のカーソル(\_)

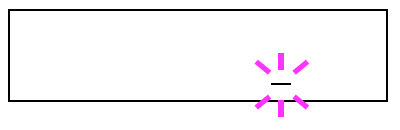

**8** 希望の用紙長に設定した後、実行]キーを押して **9** [*X*]
#### CD-ROM

**1** プリンタドライバのプロパティ画面を表示させ、 全般タブで印刷設定...ボタンをクリックして印 ム用紙サイズ定義...ボタンを押してください。

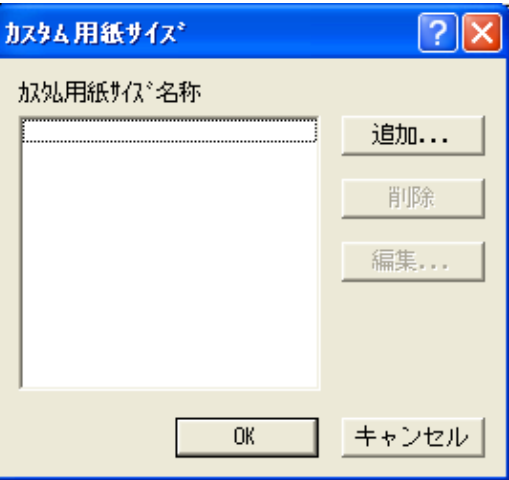

**2**  $\frac{1}{\alpha}$ 

 $\alpha$ OK

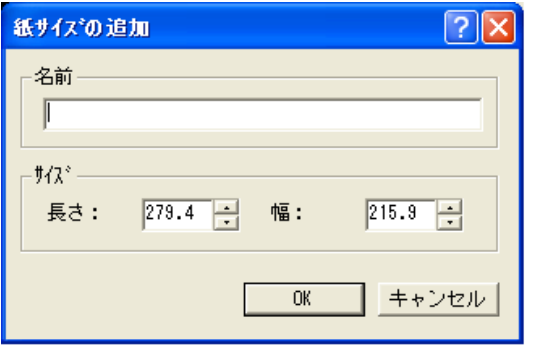

## **MP**

 $A4$  $\sim$  2

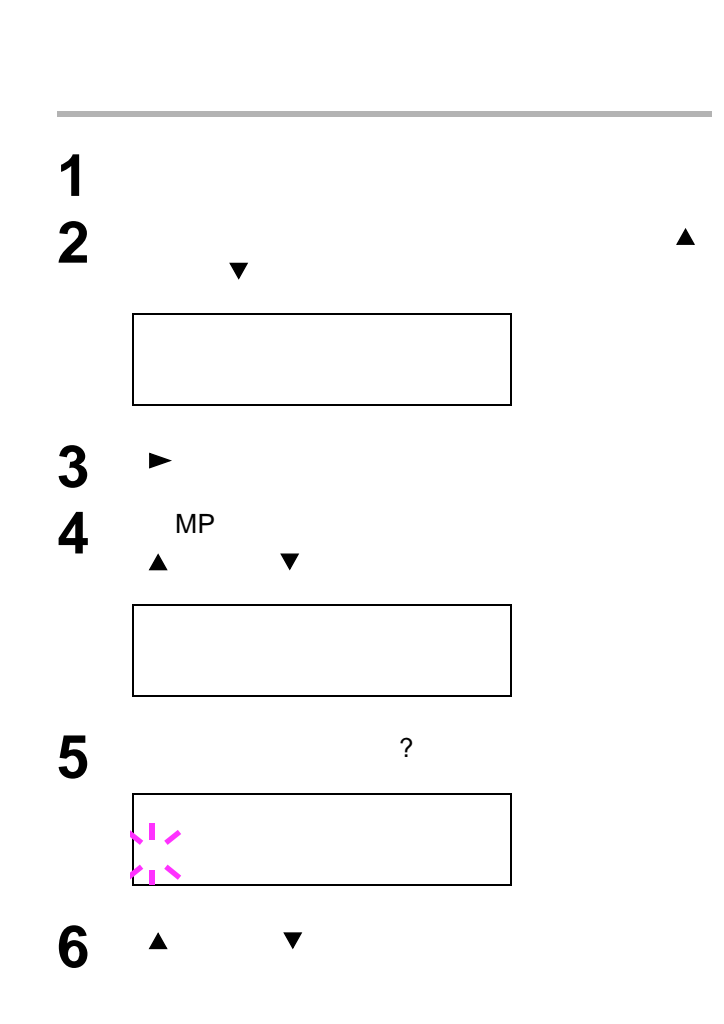

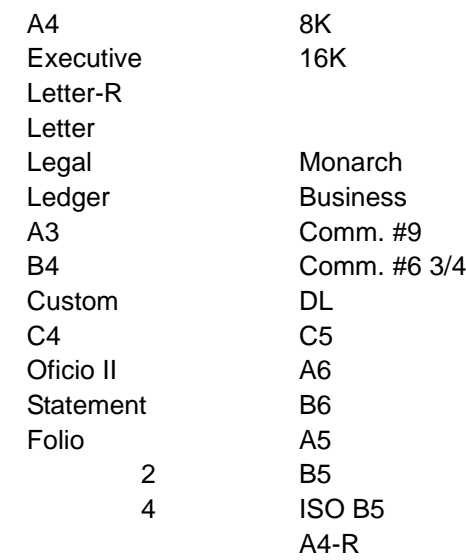

**7** [実行]キーを押してください。 8 **a**  $\overline{\mathbf{S}}$ 

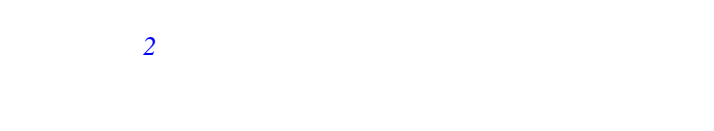

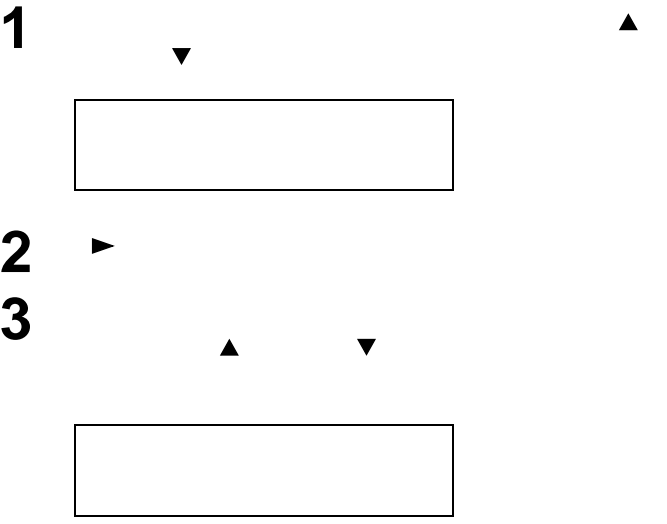

 $\overline{c}$ 

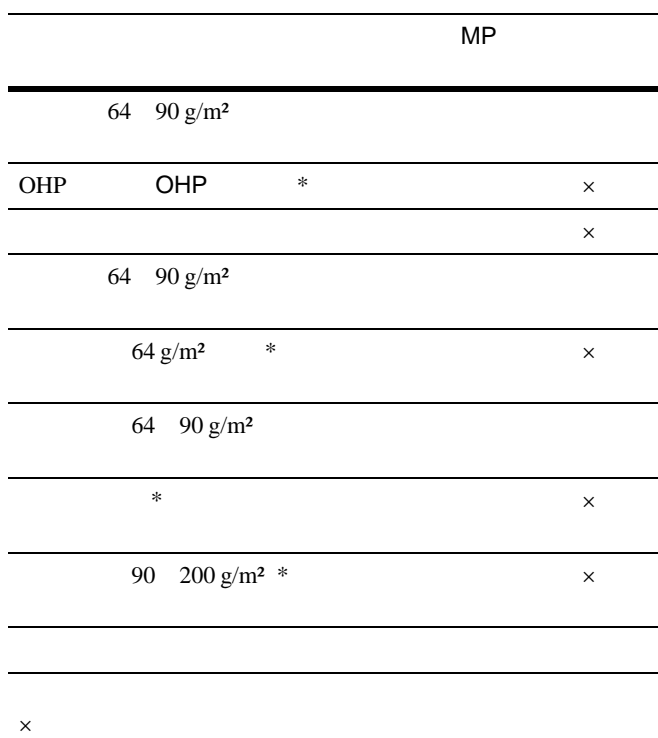

 $*$ 

 **1-6** 

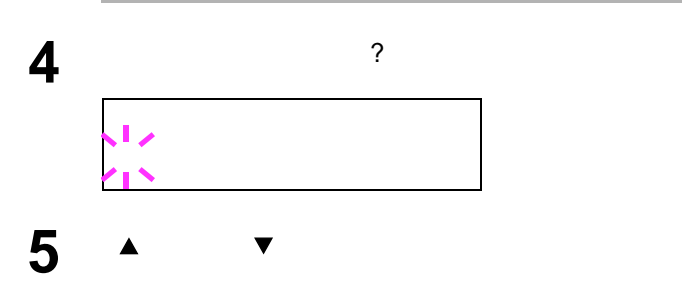

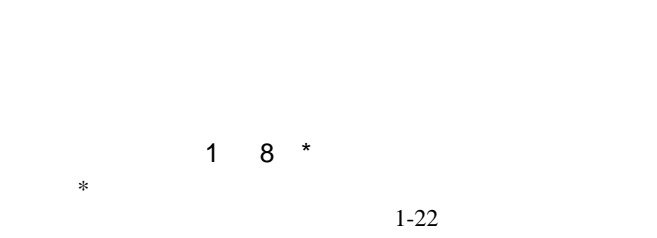

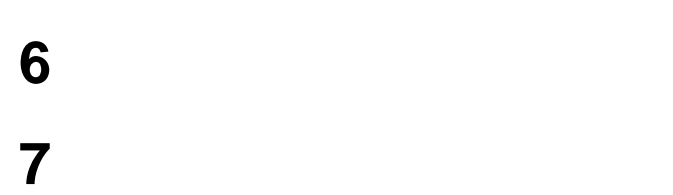

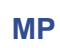

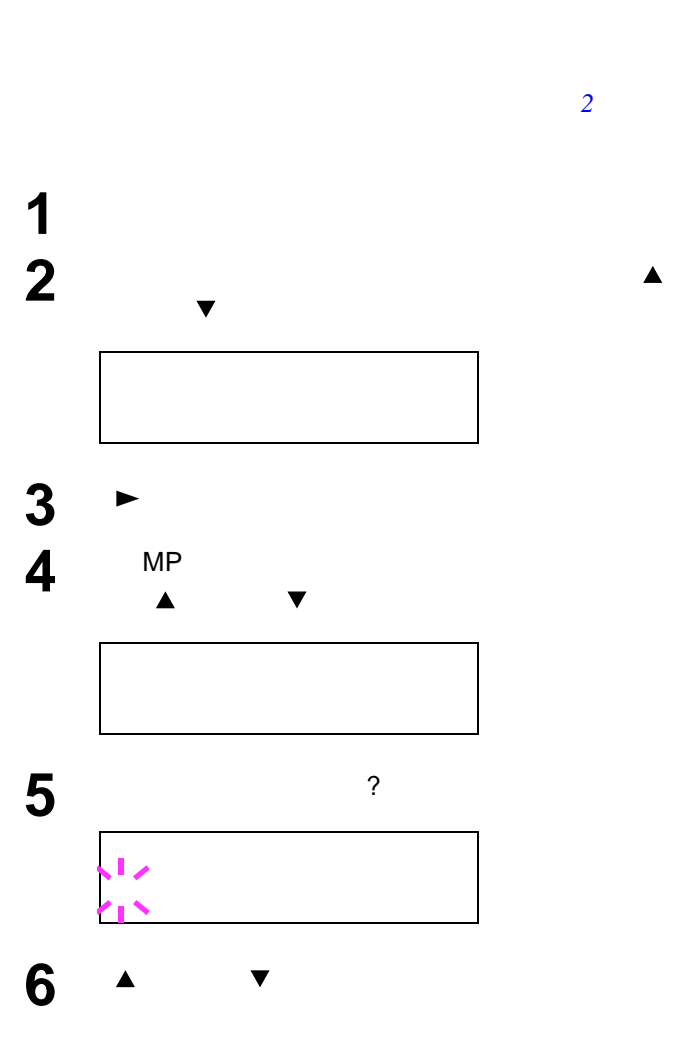

<span id="page-38-0"></span>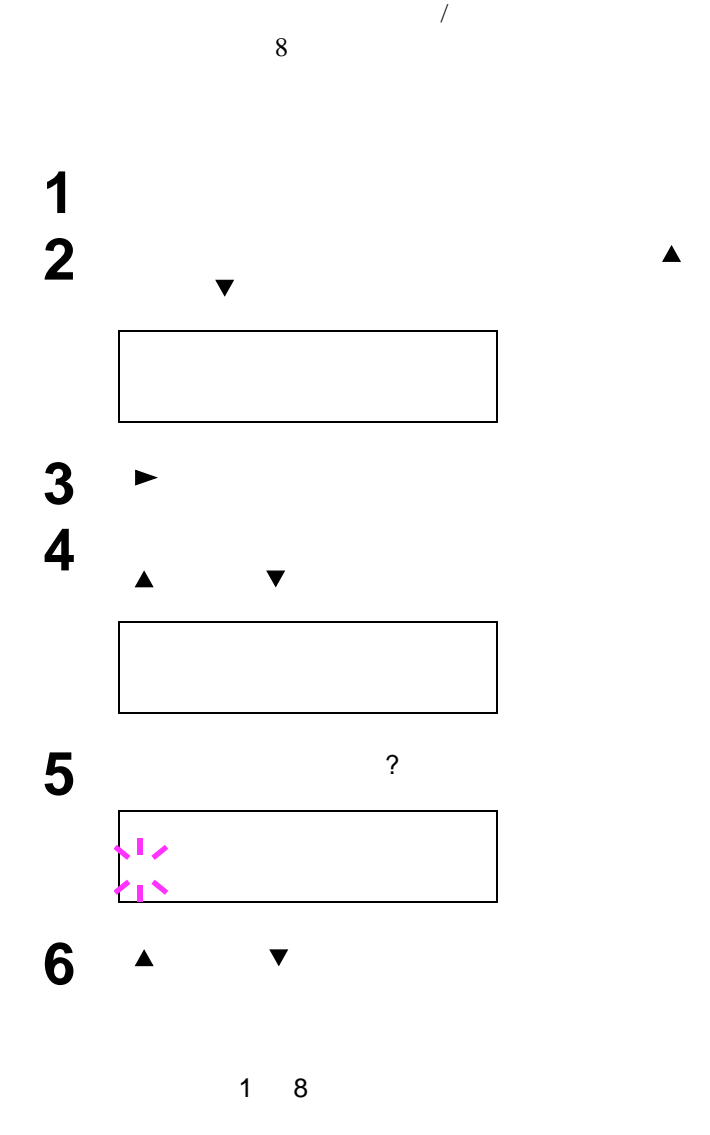

OHP シート

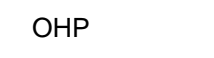

 $\overline{1}$ 

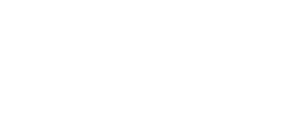

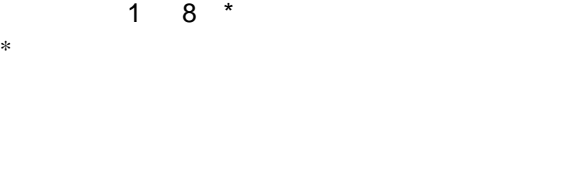

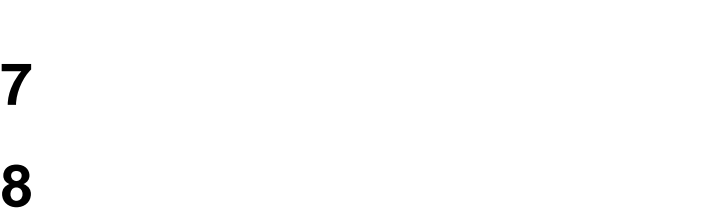

[次ペ](#page-39-1)ージから[の](#page-39-0)紙の厚さ設定 両面印刷の有効 *[/](#page-39-1)*無効の

**7** カスタム設定する希望の用紙種類を表示させて、

<span id="page-39-1"></span><span id="page-39-0"></span>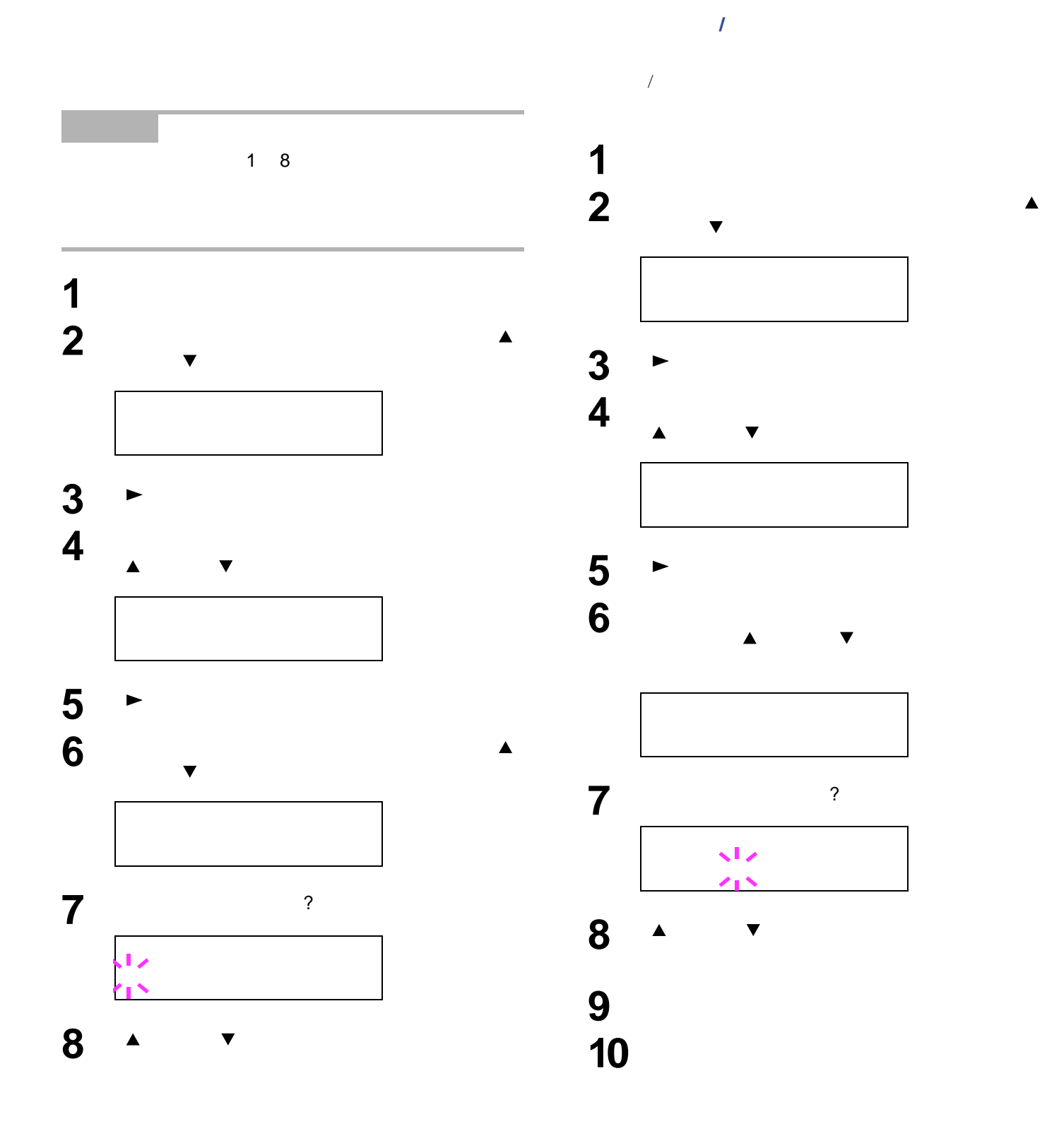

OHP

**9 a b c f c f c f c f c f c f** 

**10**  $\longrightarrow$ 

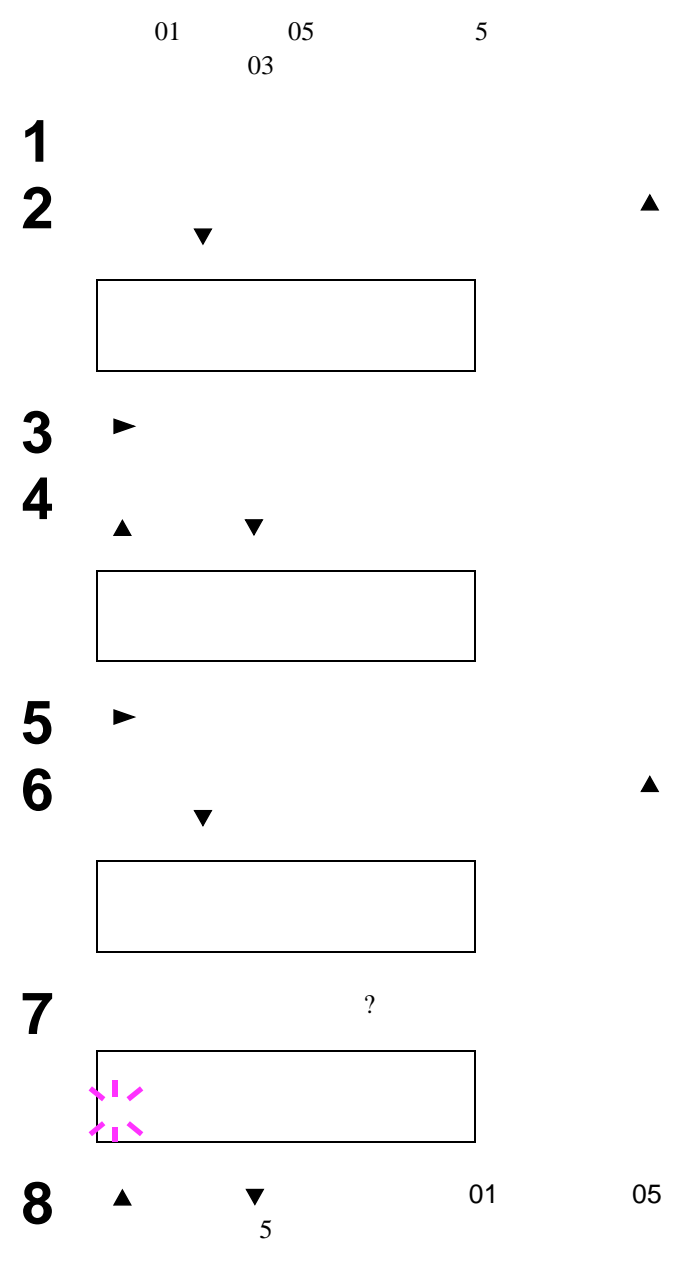

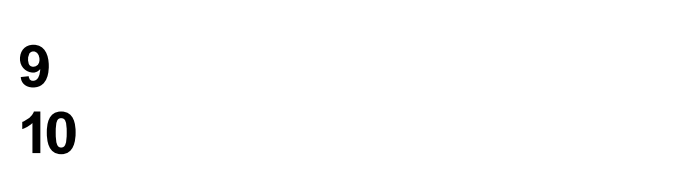

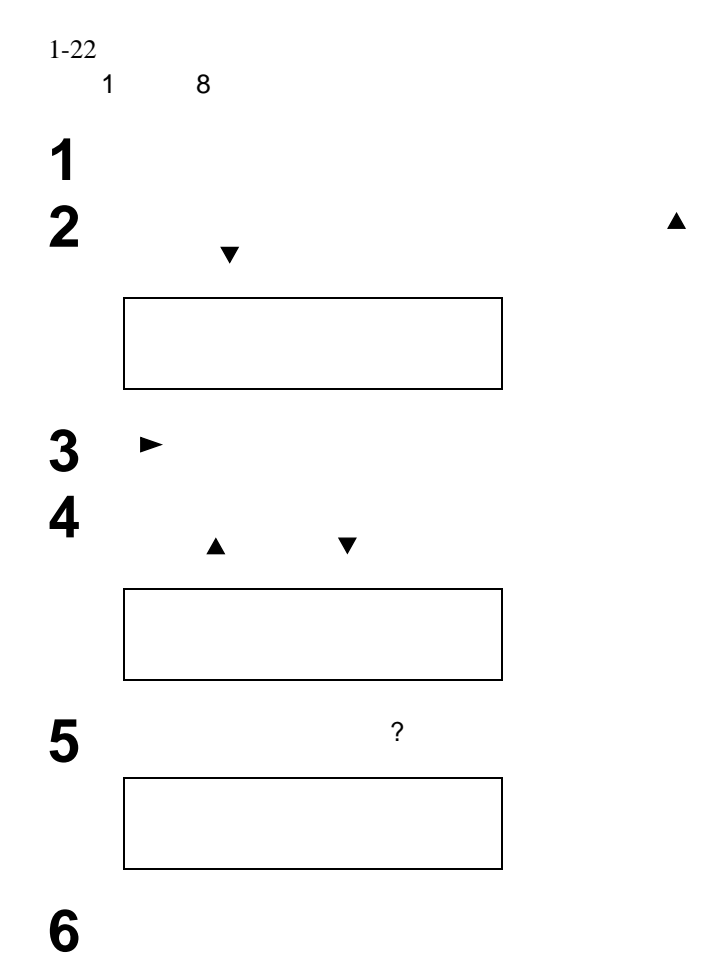

 $/$ 

1-24

# **MP**

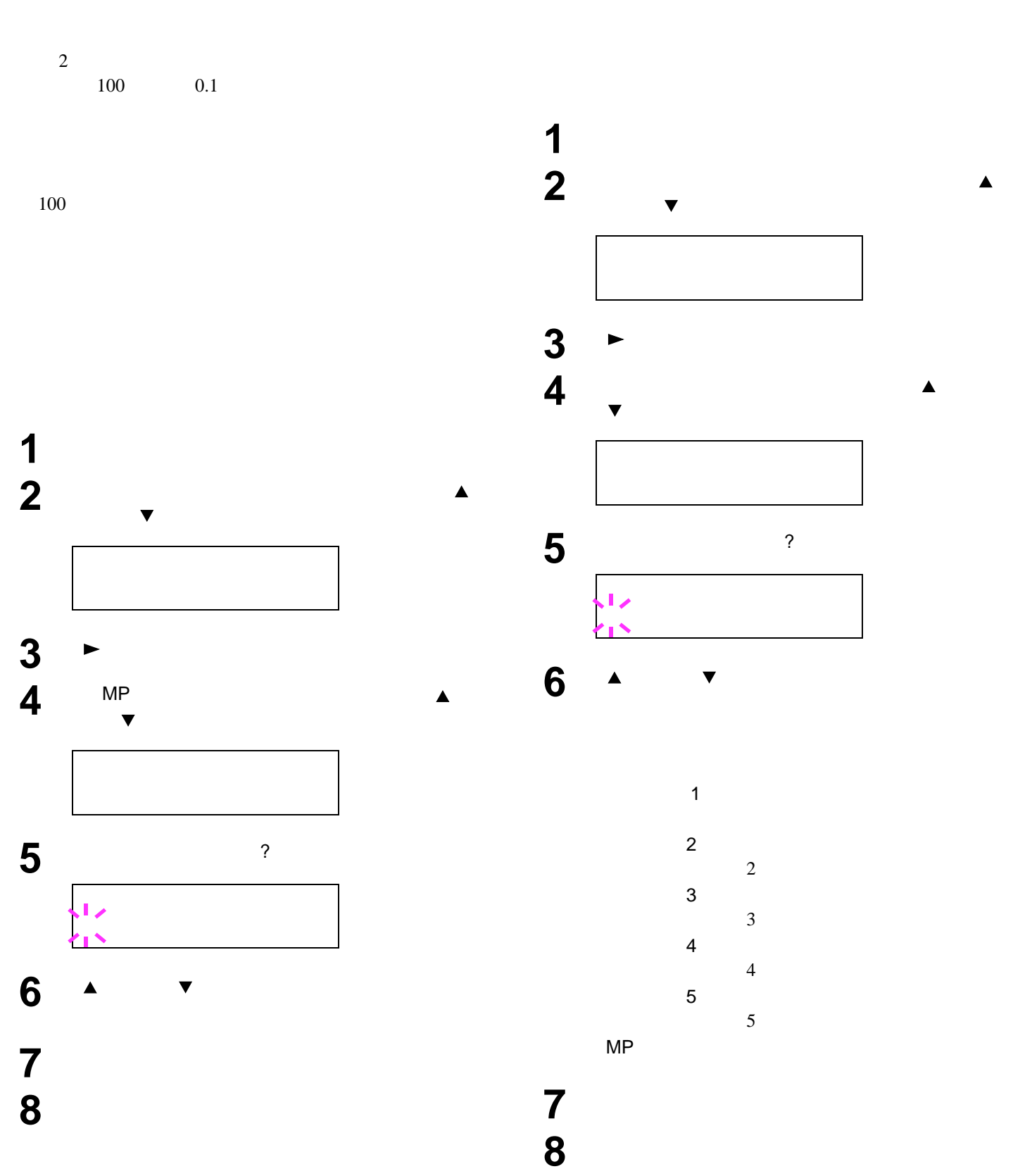

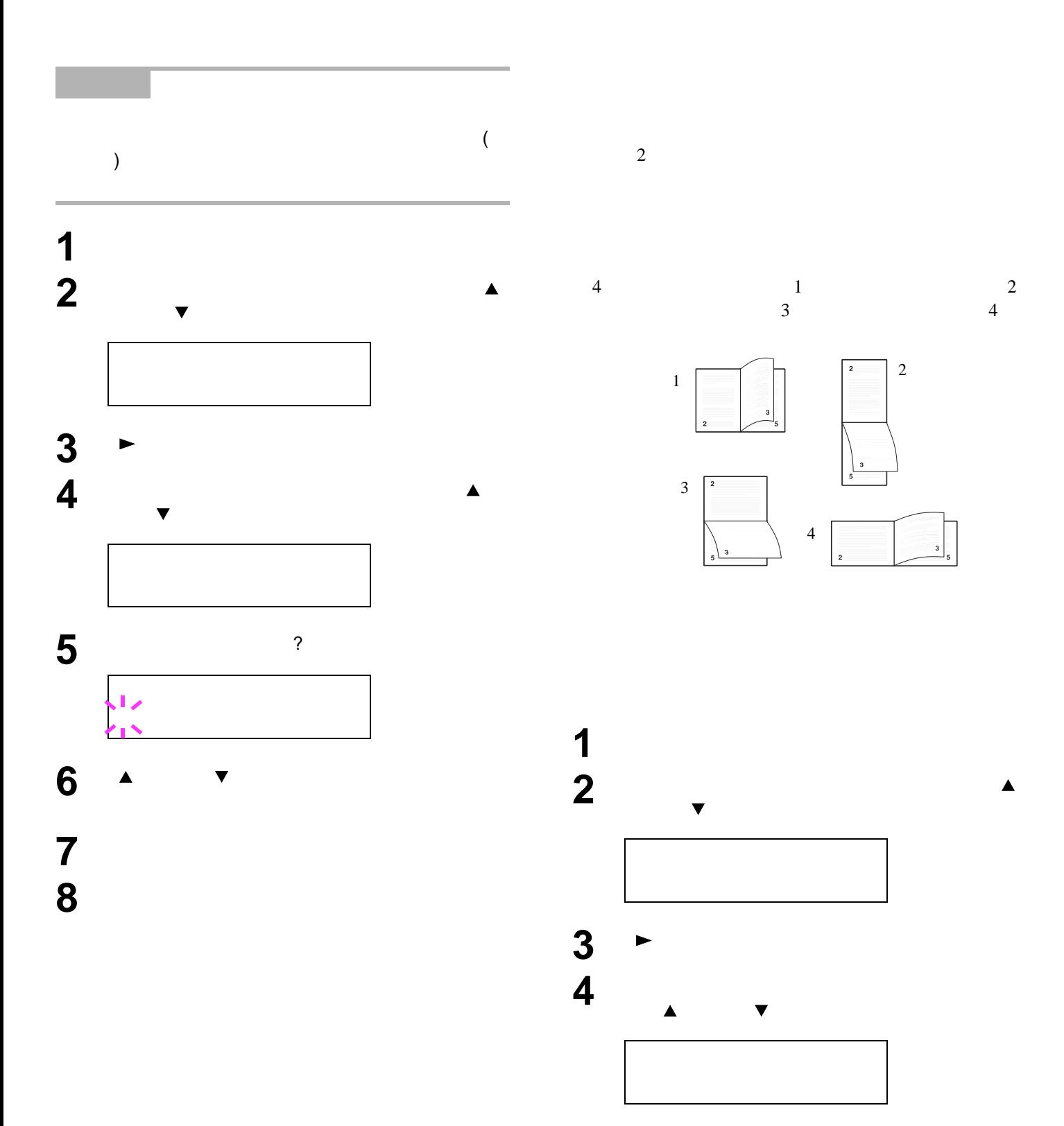

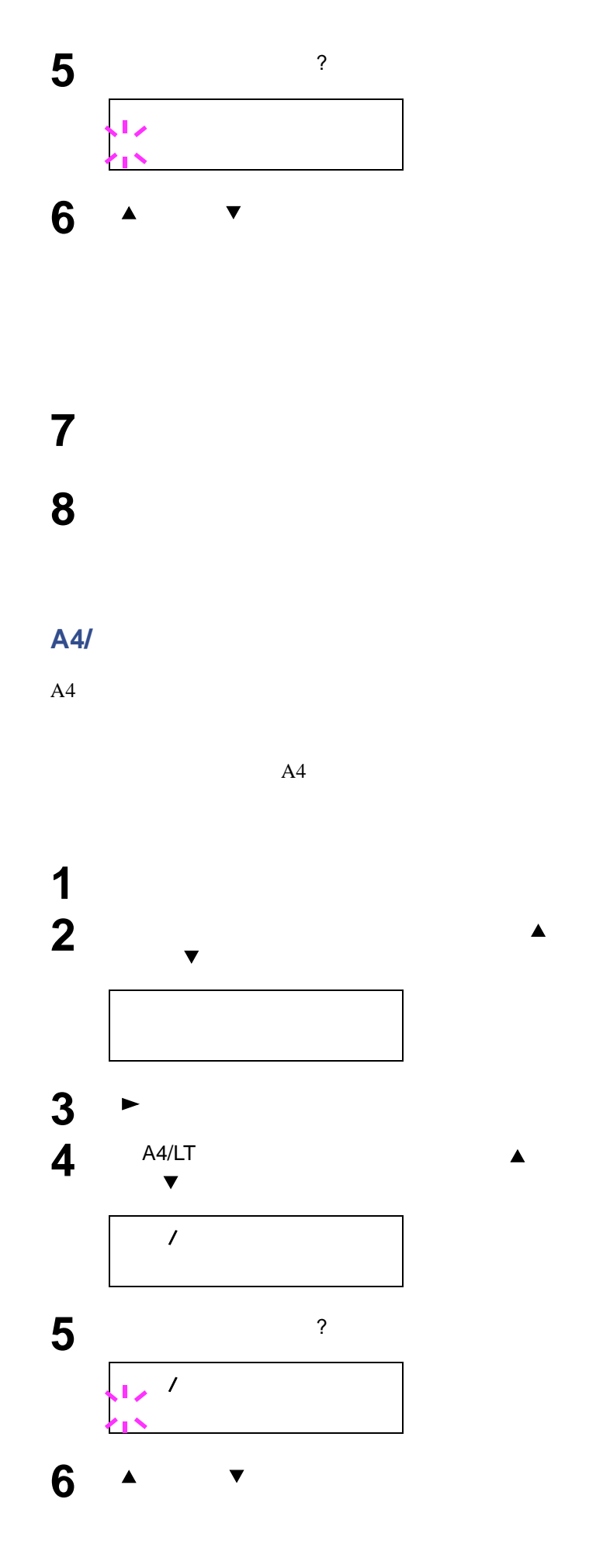

**7** [実行]キーを押してください。

8 **a**  $\overline{\phantom{a}}$ 

- *International Properties* • **•** The State State State State State State State State State State State State State State State State State State State State State State State State State State State State State State State State State State State St
- $\blacksquare$
- Production of the second second second second second second second second second second second second second second second second second second second second second second second second second second second second second • and the state of the state of the state of the state of the state of the state of the state of the state of the state of the state of the state of the state of the state of the state of the state of the state of the stat
- 印刷方向の設定
- KIR • **Figure 2014**
- 解像度の設定
- <span id="page-44-1"></span>• Production and the control of the control of the control of the control of the control of the control of the control of the control of the control of the control of the control of the control of the control of the contro

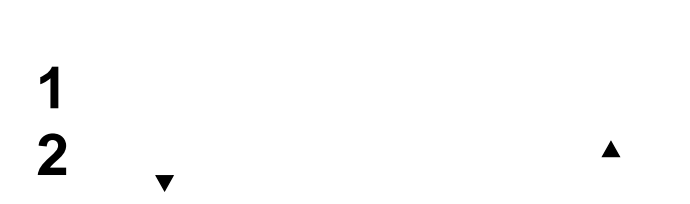

PCL 6 KC-GL HPGL 7550A PC-PR201/65A IBM 5577 EPSON VP-1000 FMPR-359F1 KPDL PostScript 3 KPDL

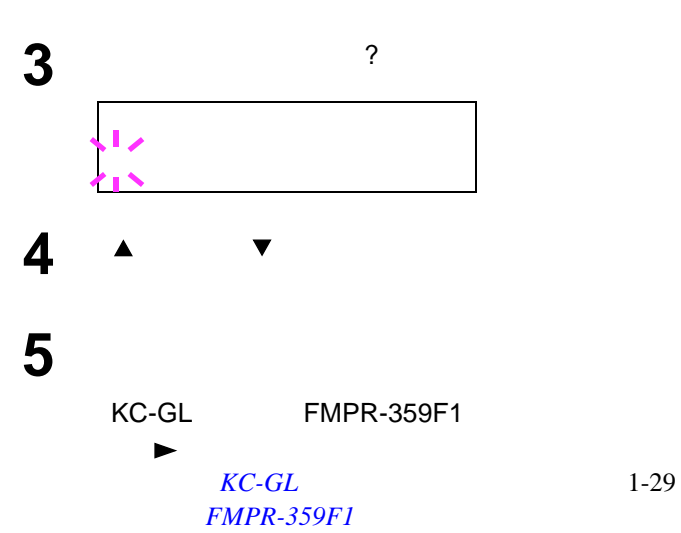

<span id="page-44-0"></span>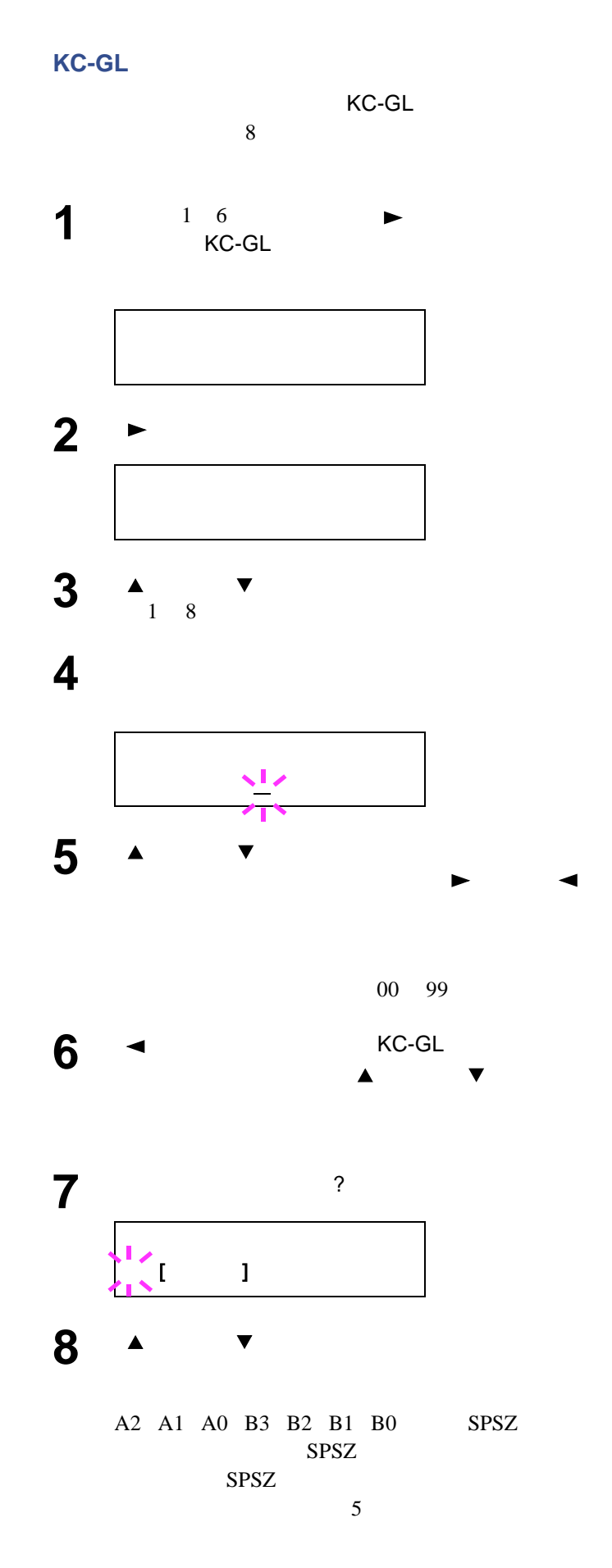

**9** [実行]キーを押してください。

**6**  $\overline{\phantom{a}}$ 

**10**  $\sum_{i=1}^{N} \frac{1}{i}$ 

<span id="page-45-0"></span>**FMPR-359F1** 

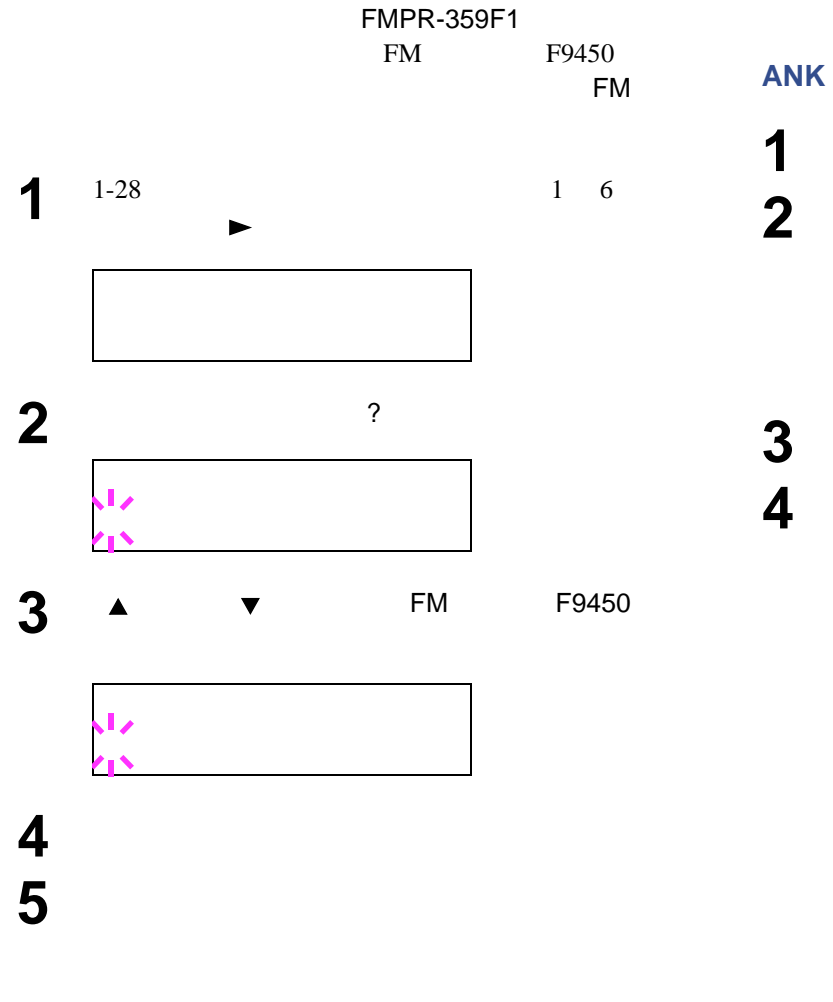

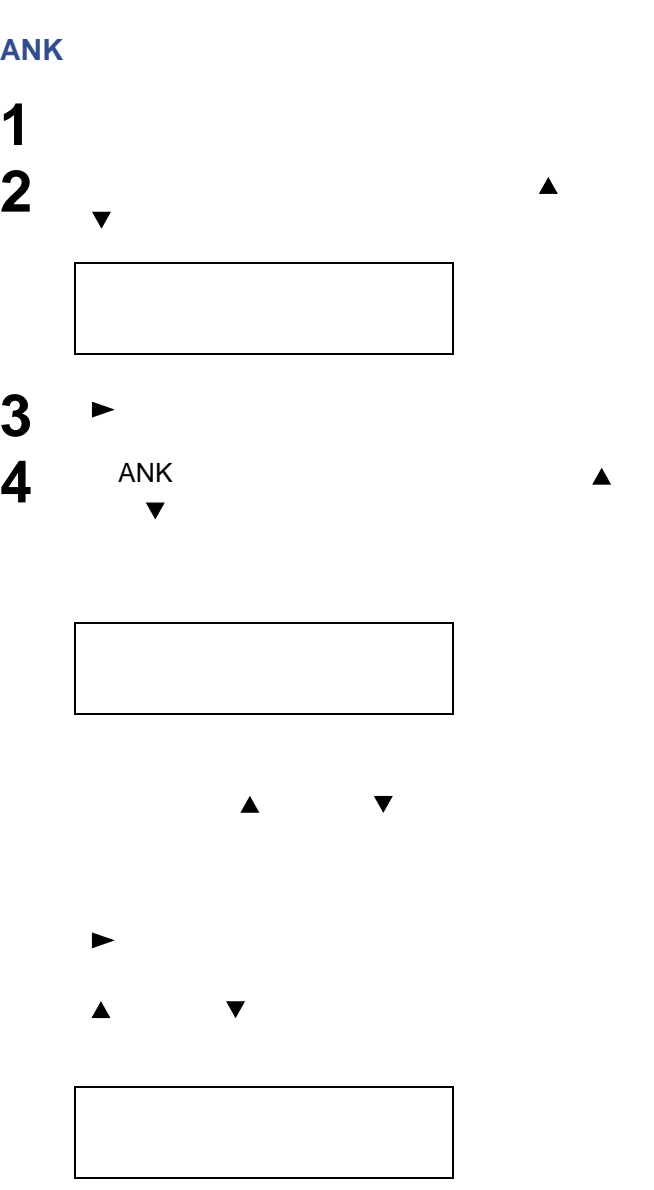

#### **Courier/Letter Gothic**

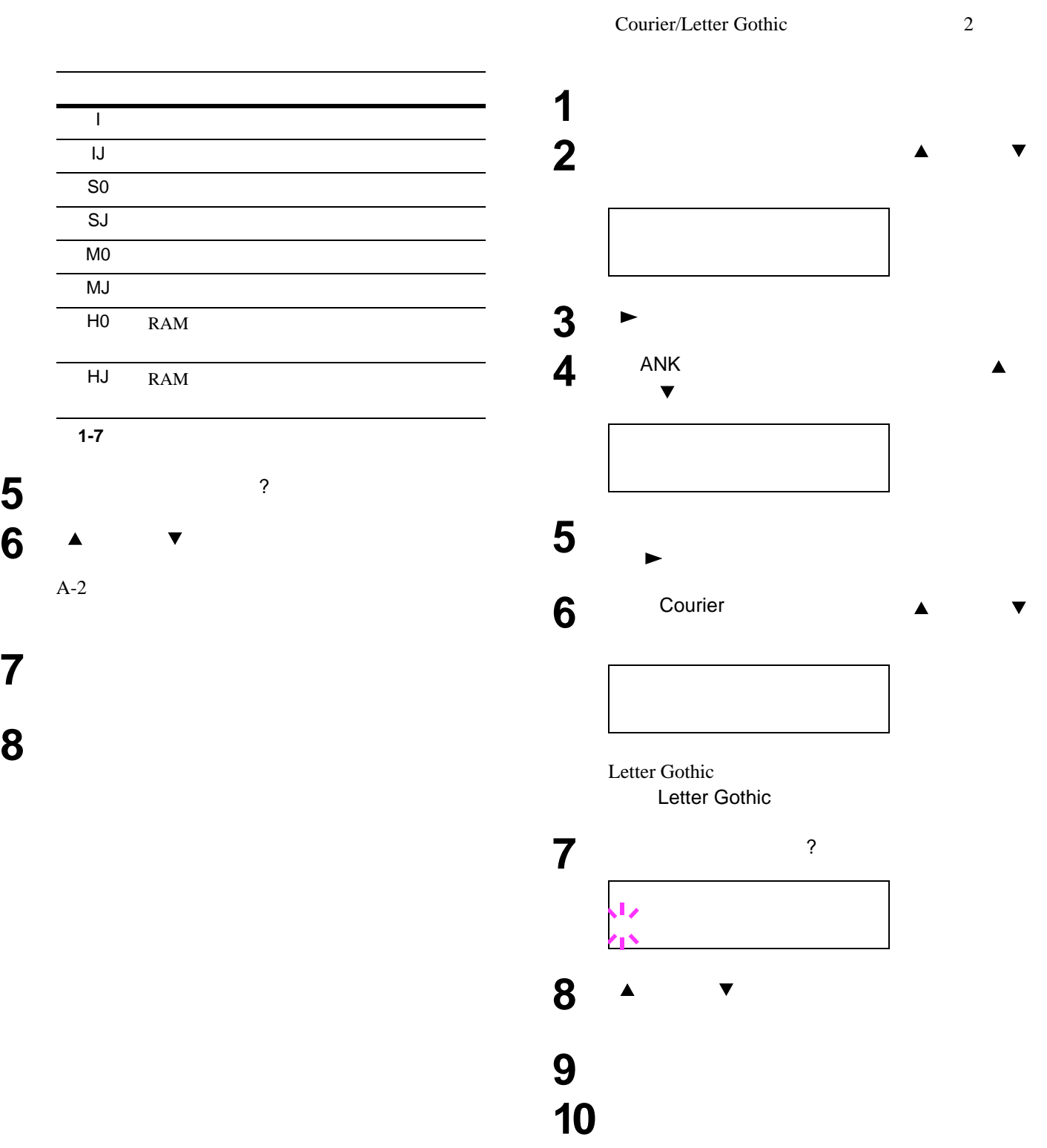

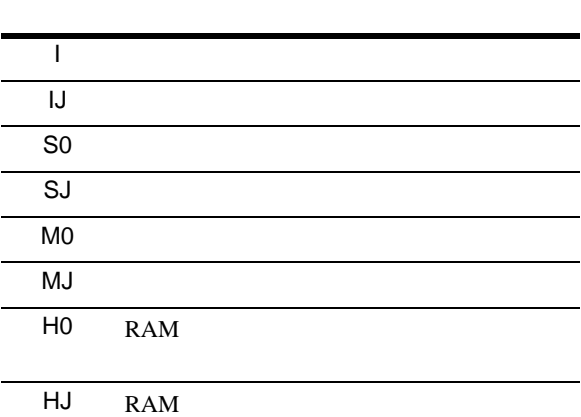

表 **1-7** 

**5** [実行]キーを押すと、? が点滅します。

#### **ANK**フォントのサイズ設定

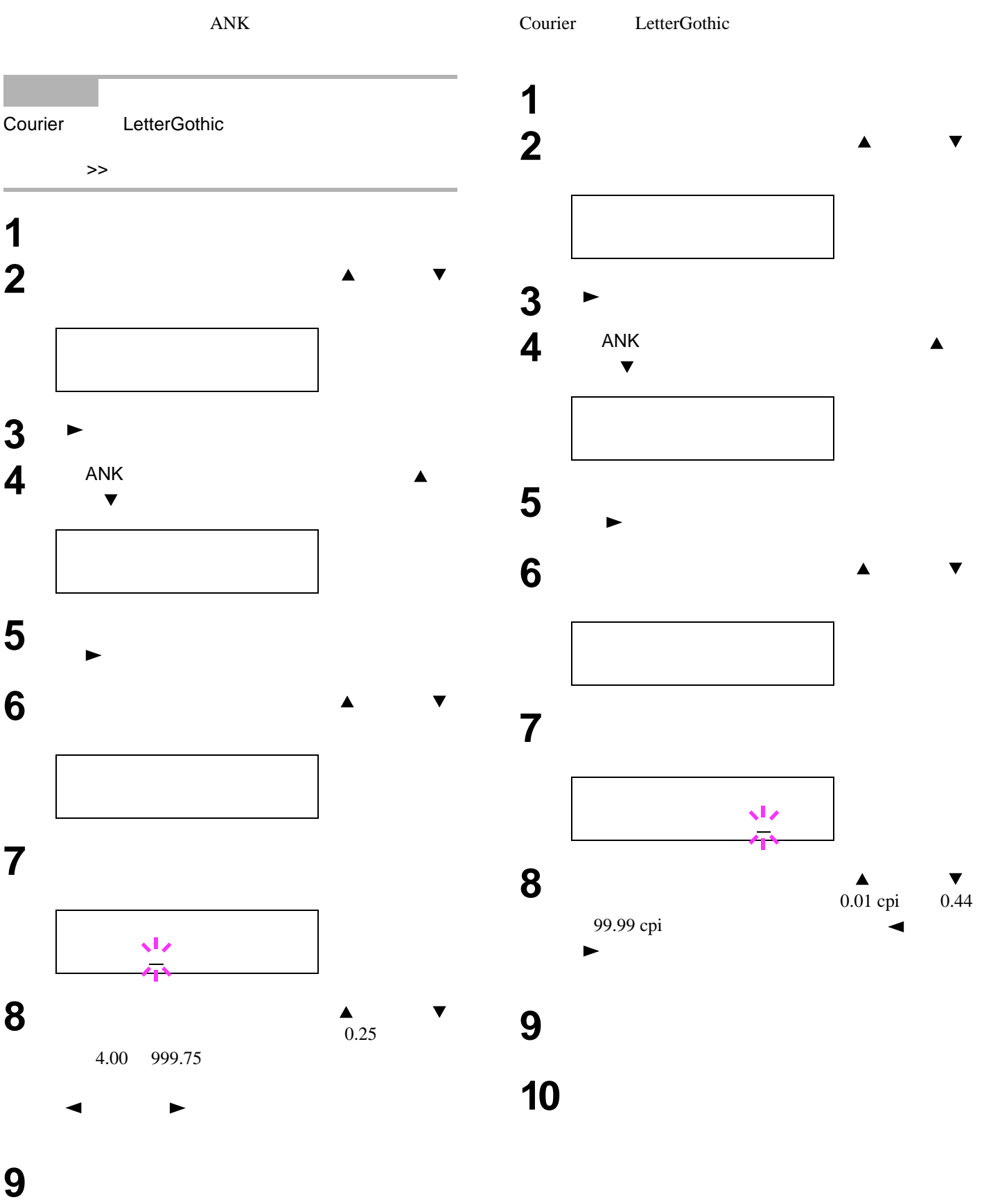

**ANK**フォントの文字ピッチ設定

**10**  $\longrightarrow$ 

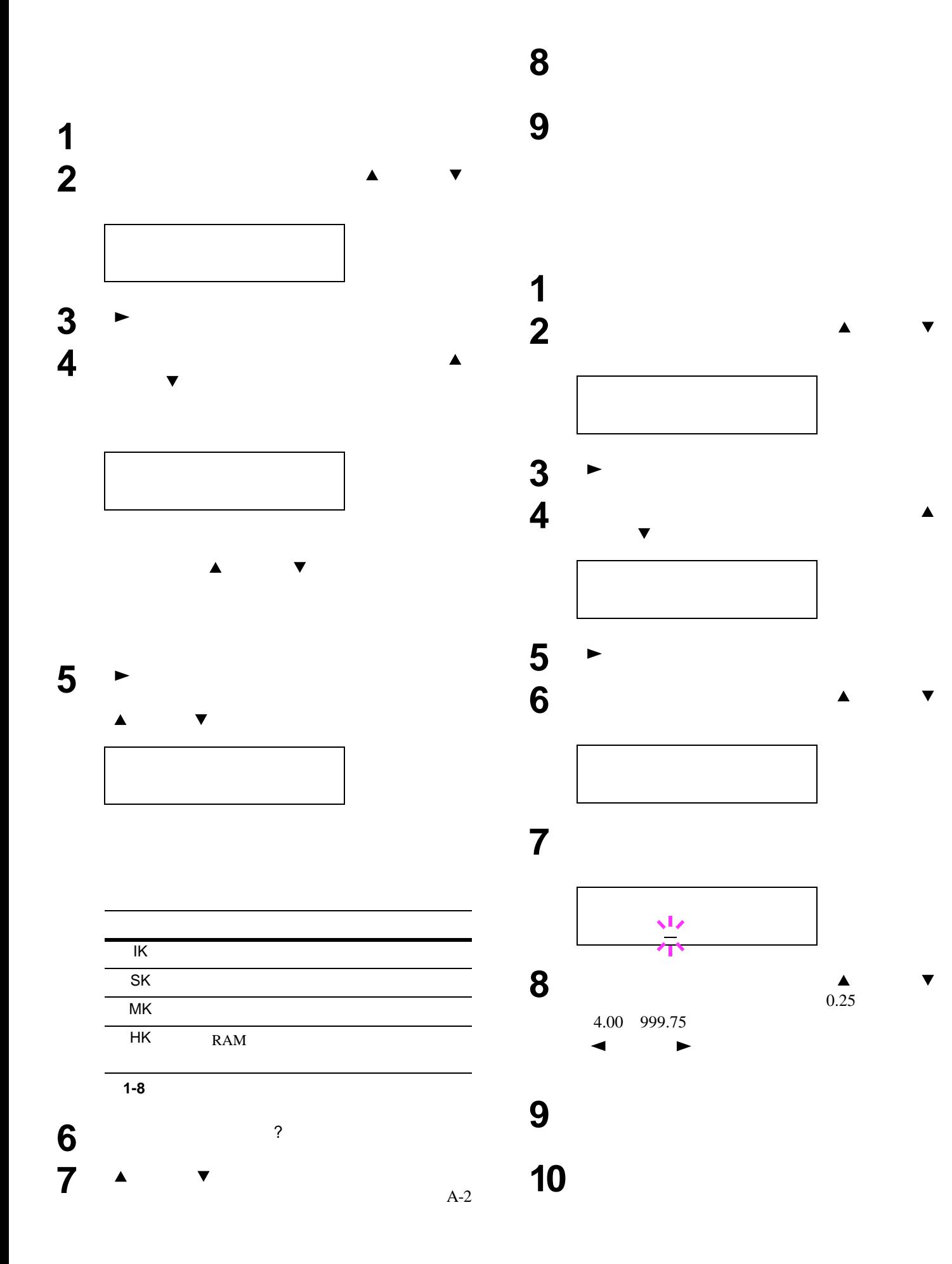

PCL 6

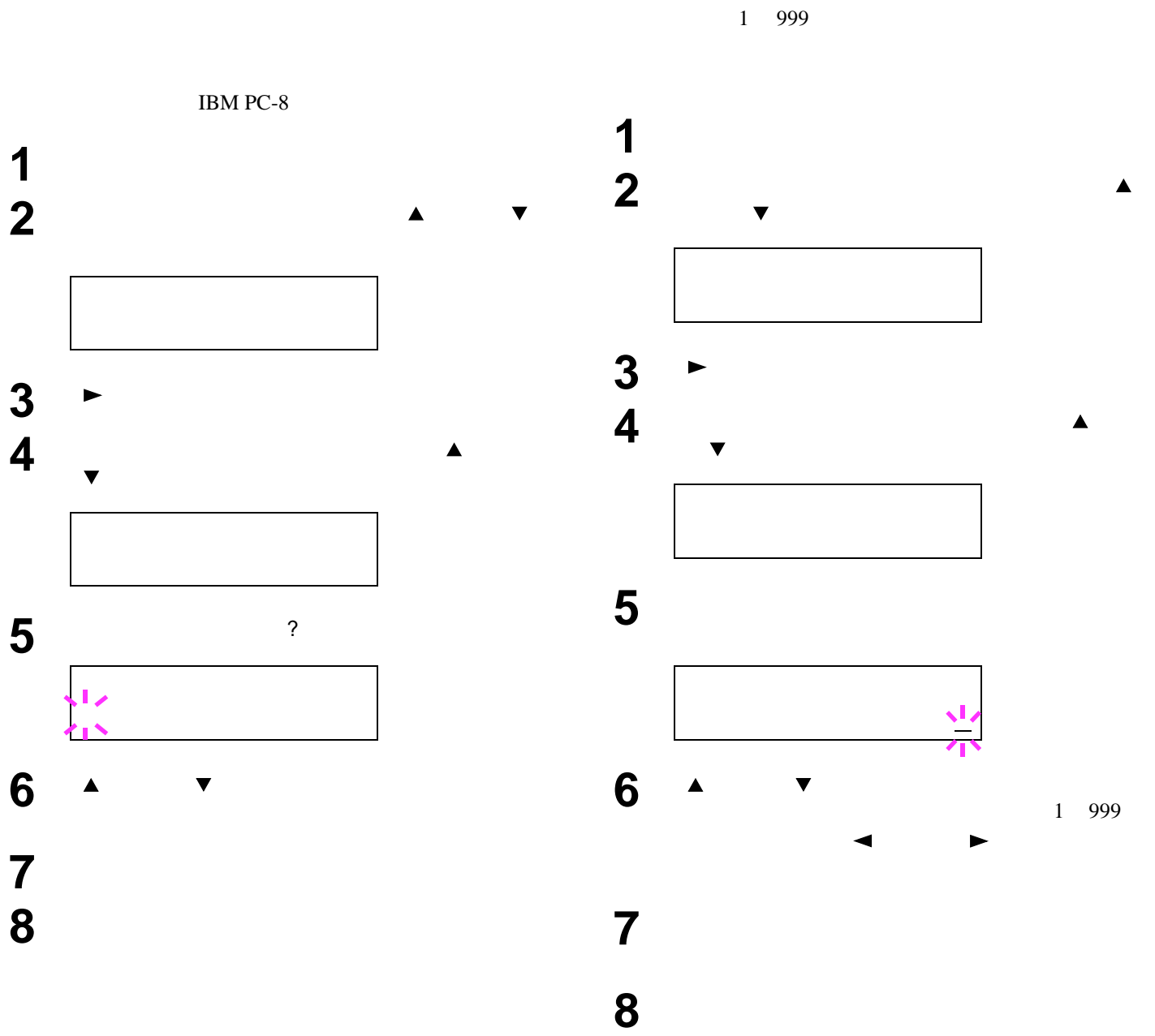

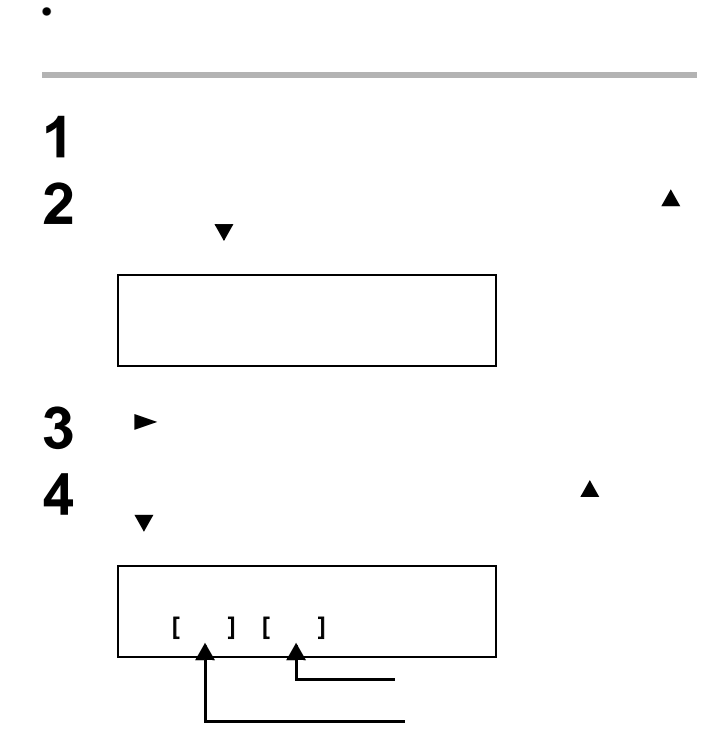

• executive second product second product second product second product second product second product second p

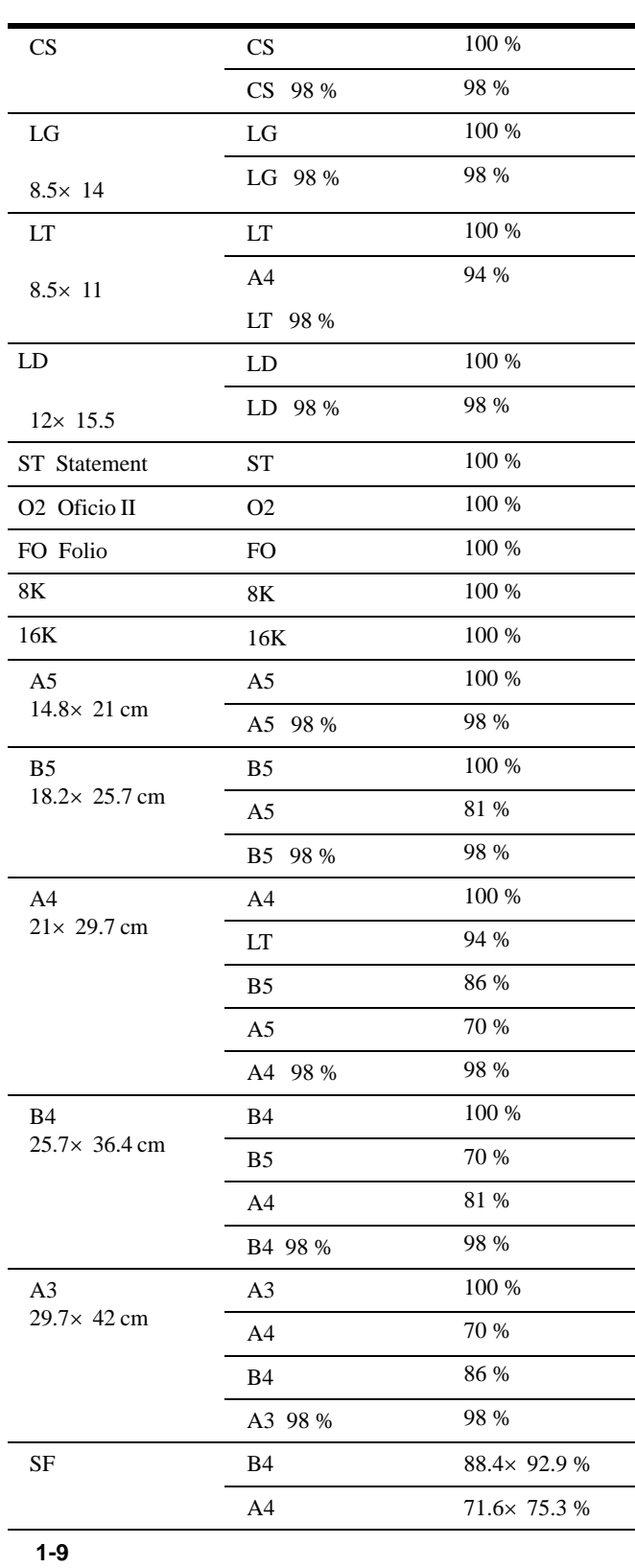

1-34

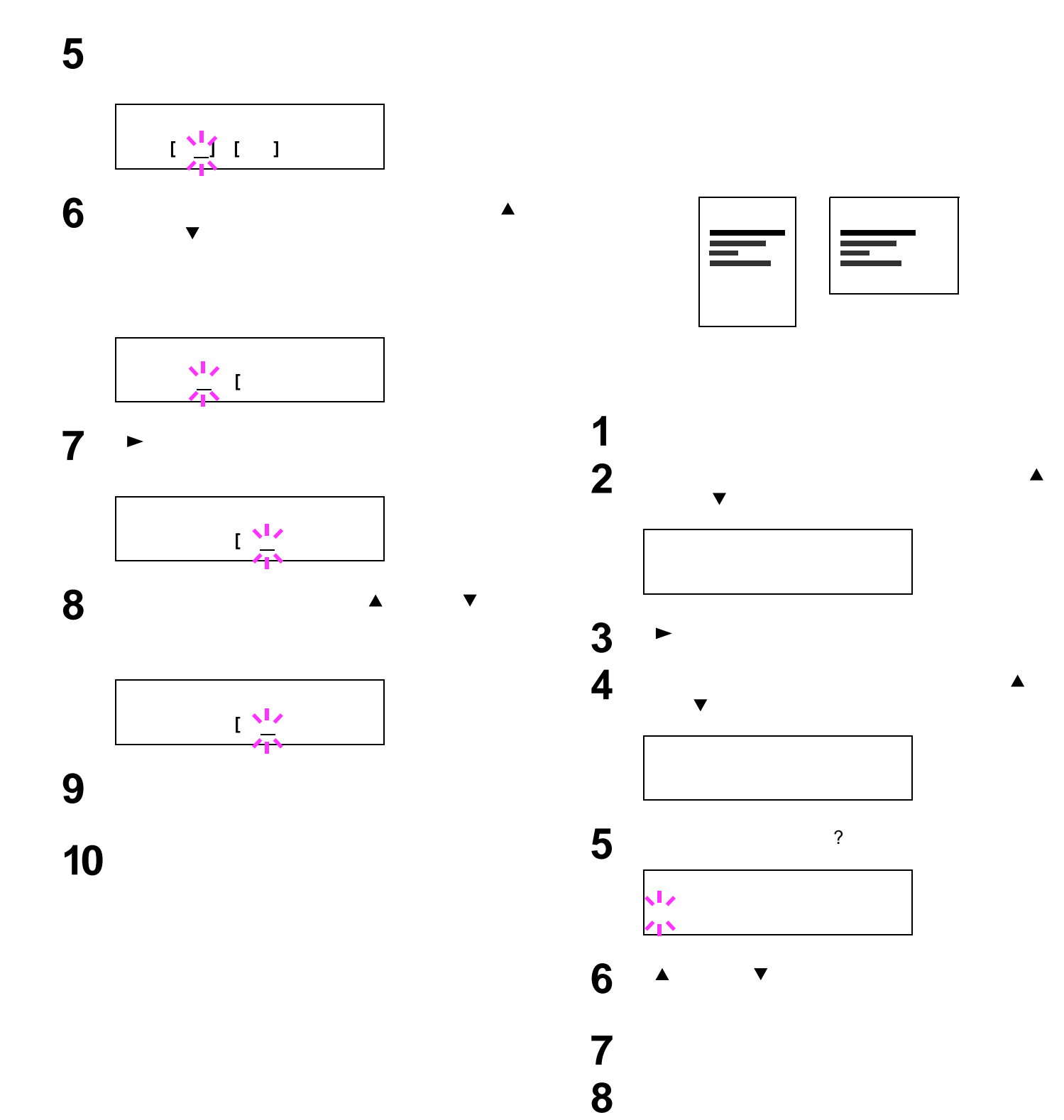

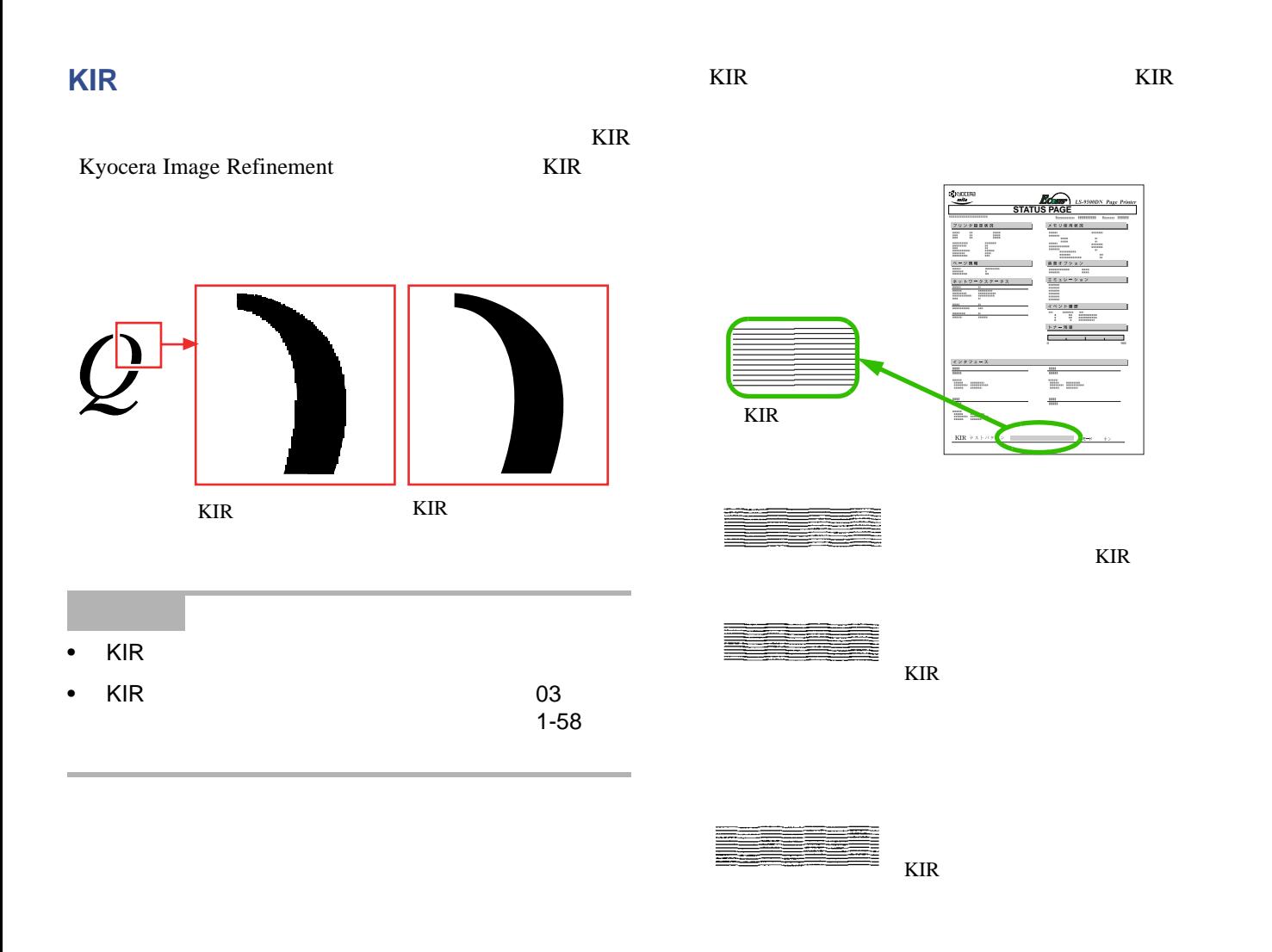

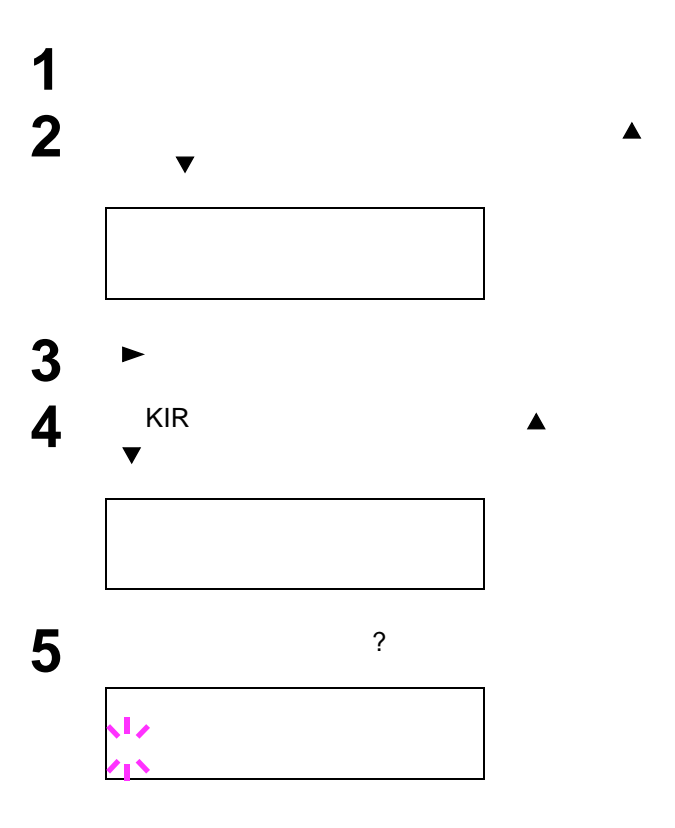

  $\uparrow$  ₹ [実行]キーを押してください。 **a**  $\overline{\phantom{a}}$ 

Ecoprint

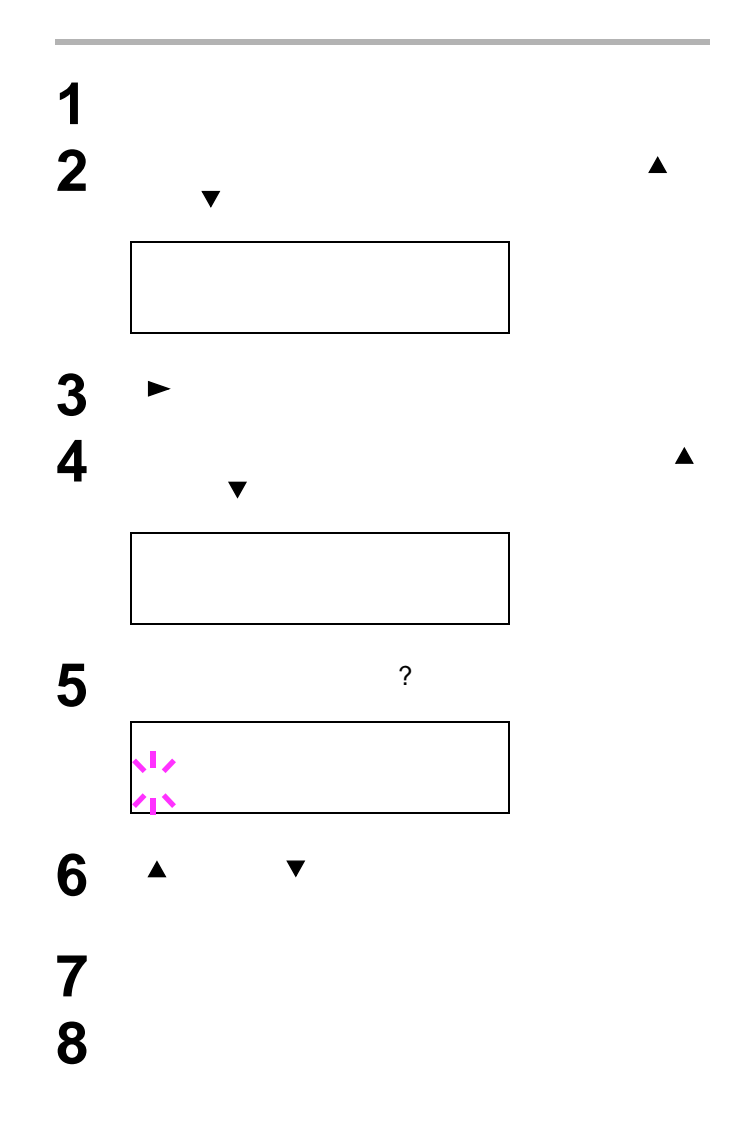

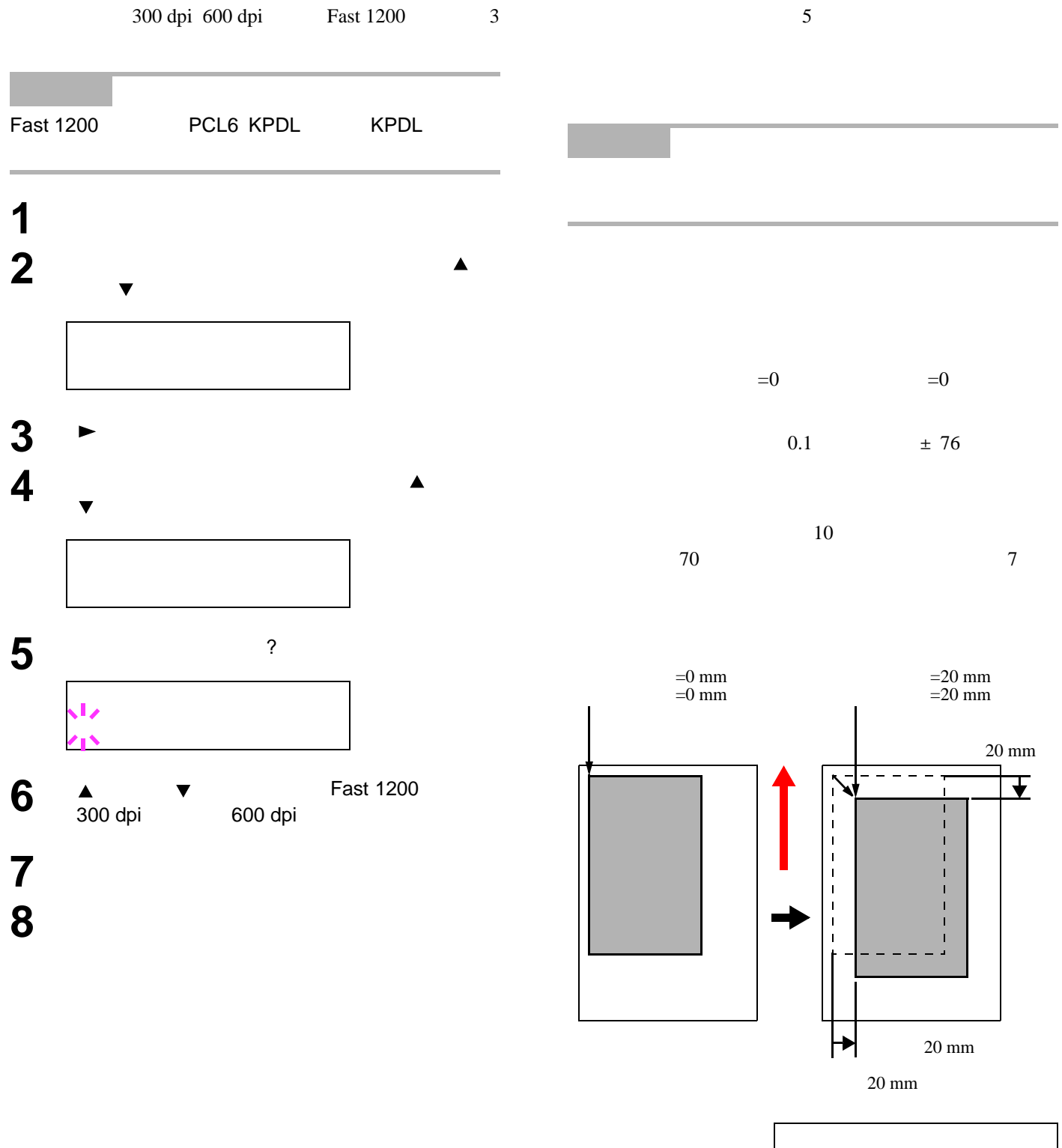

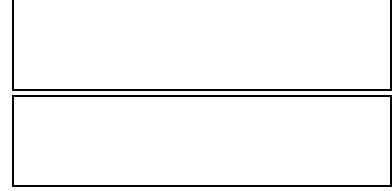

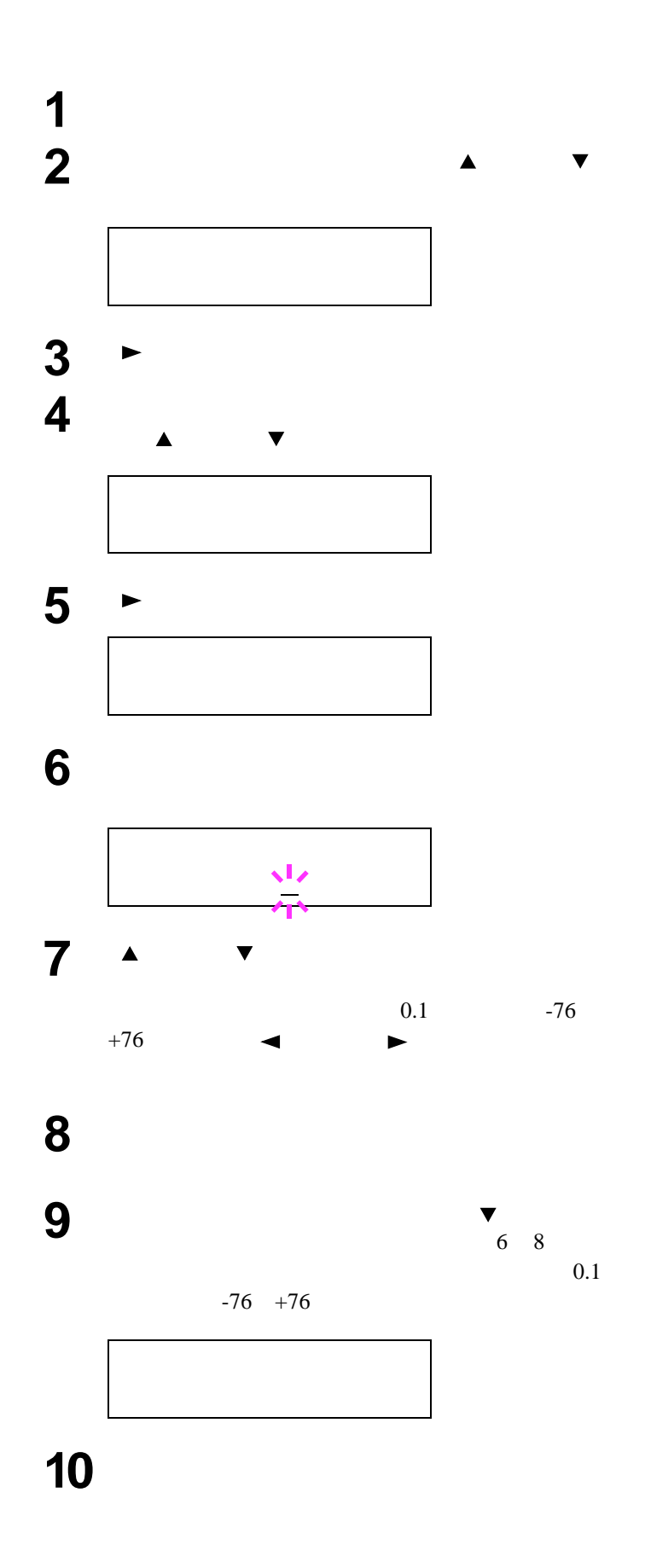

## **e-MPS**機能

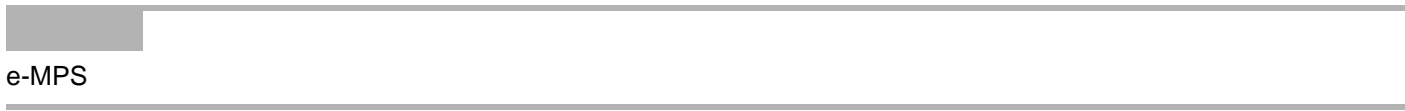

## e-MPS

e-MPS enhanced-Multiple Printing System

<span id="page-56-0"></span>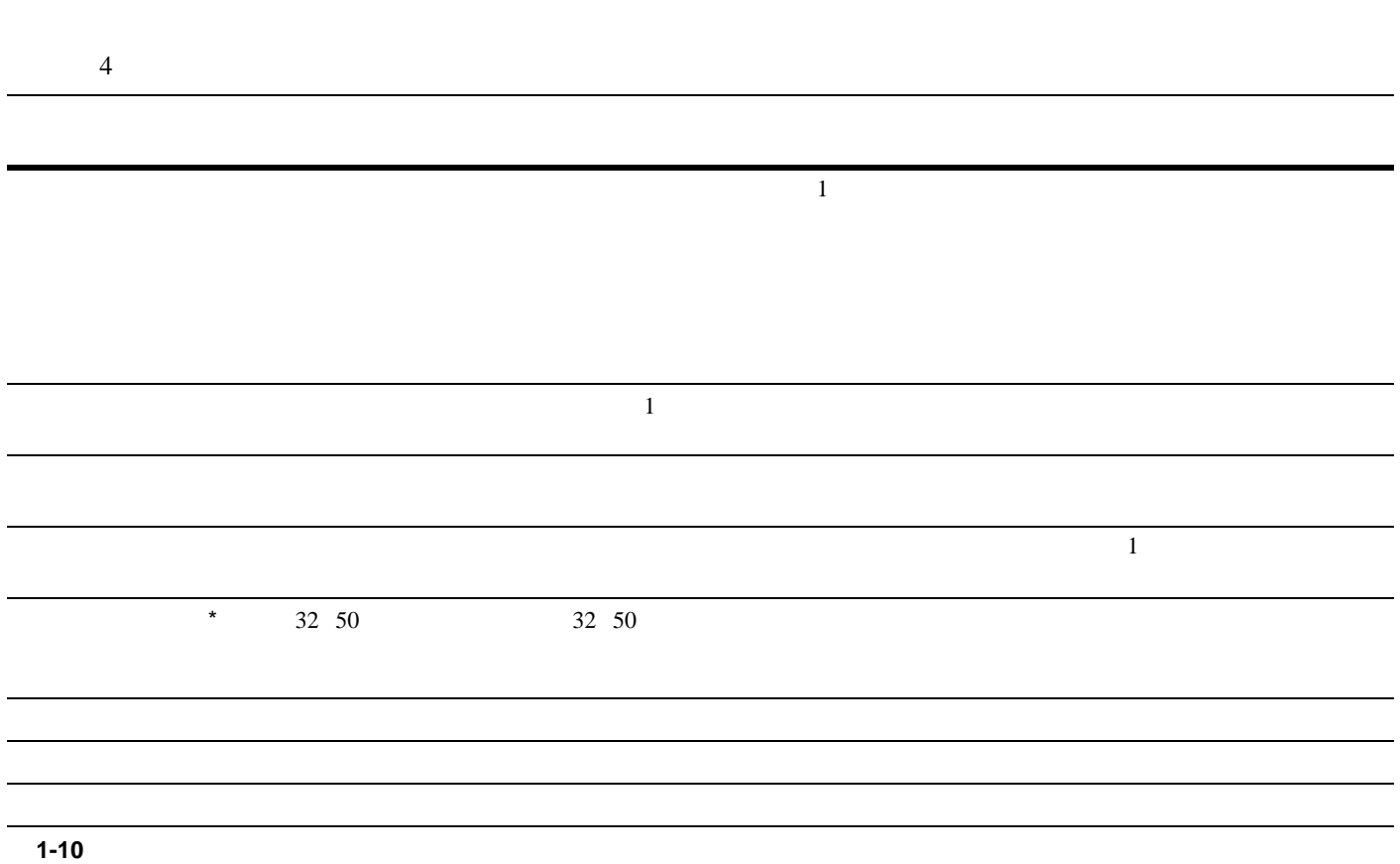

 $*$ 

 $1-40$ 

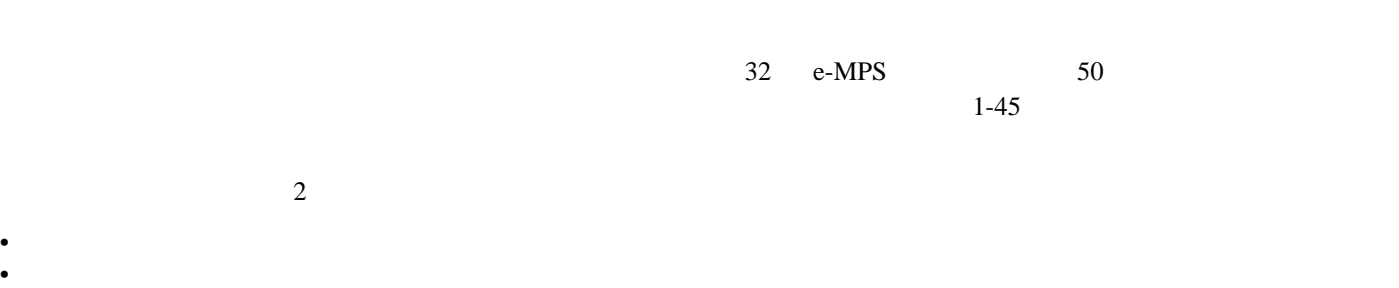

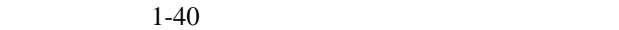

CD-ROM KM-NET Printer Disk Manager

 $1-44$ 

 $255$ 

 $VMB$ 

<span id="page-57-1"></span><span id="page-57-0"></span>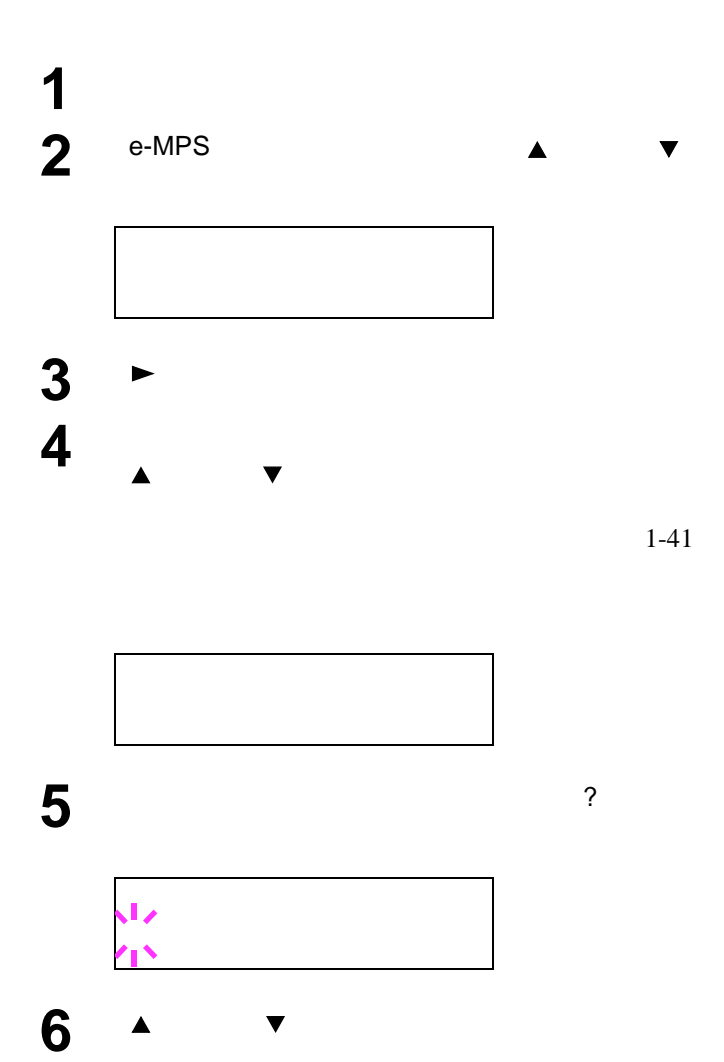

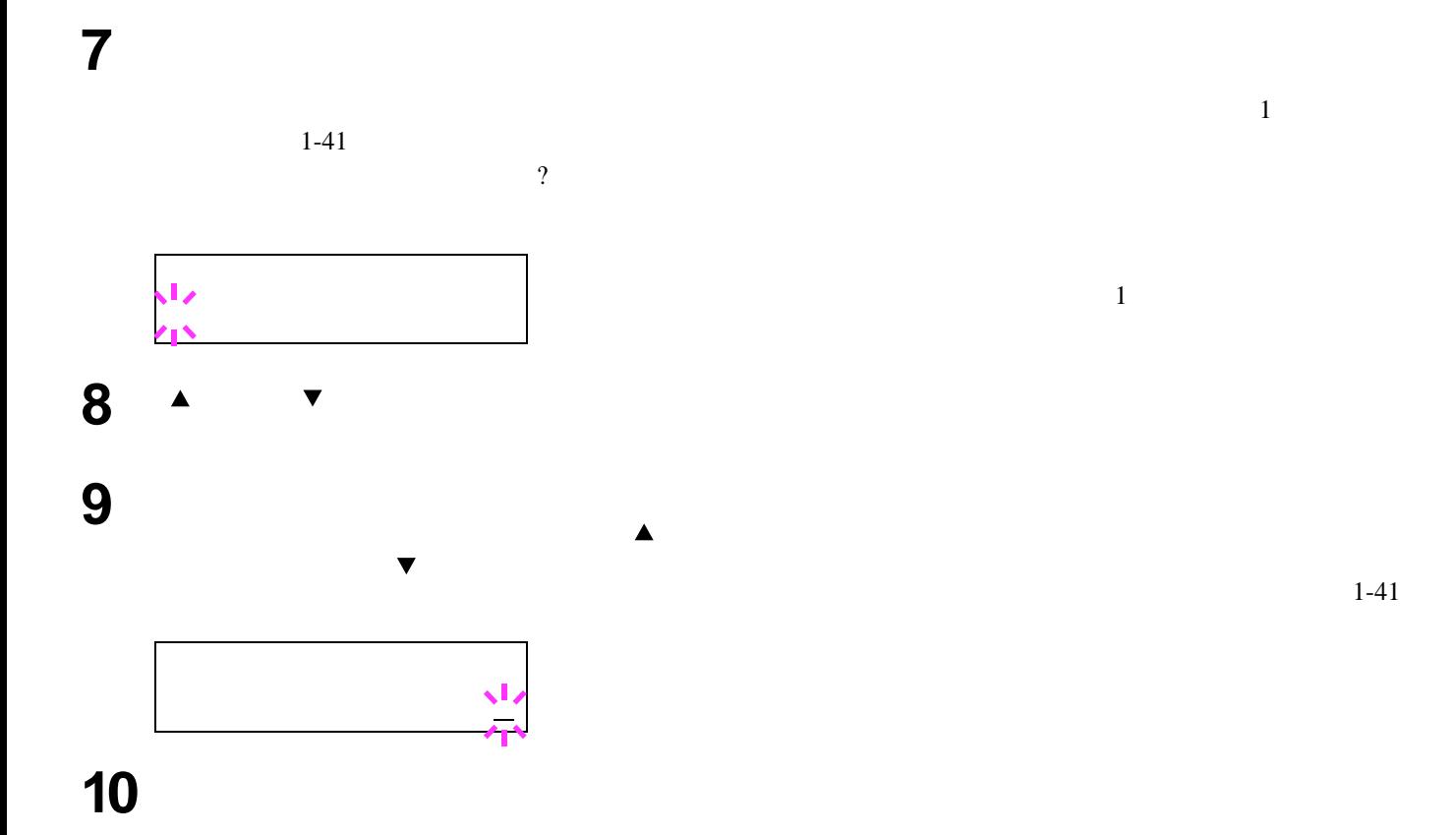

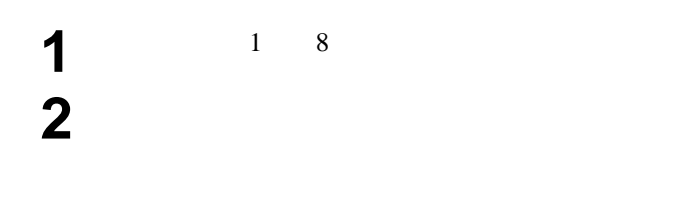

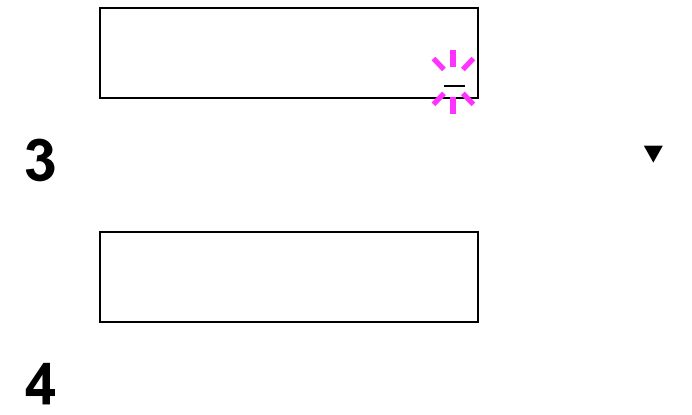

 $1$ 

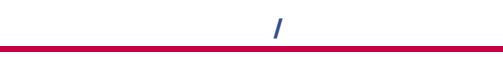

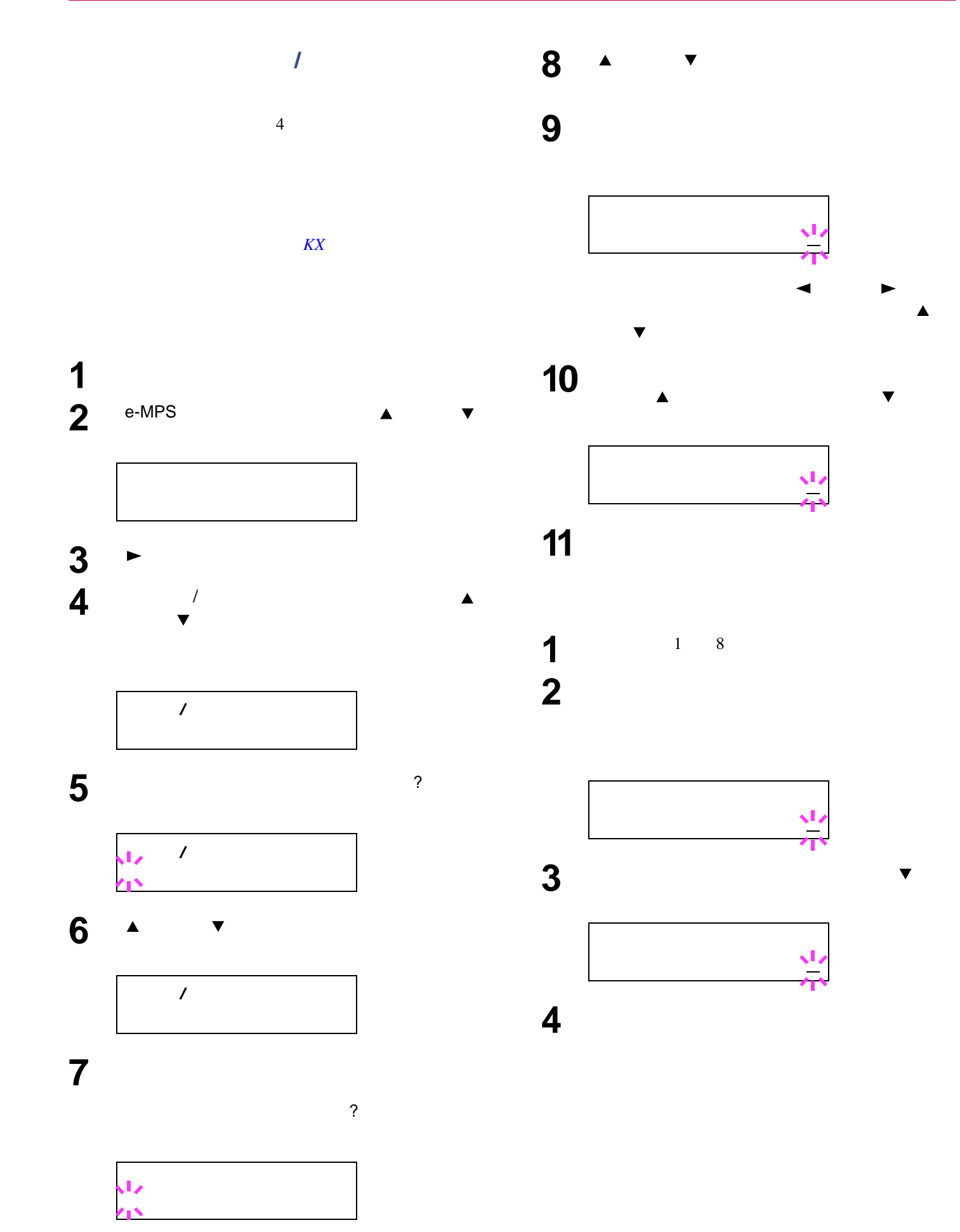

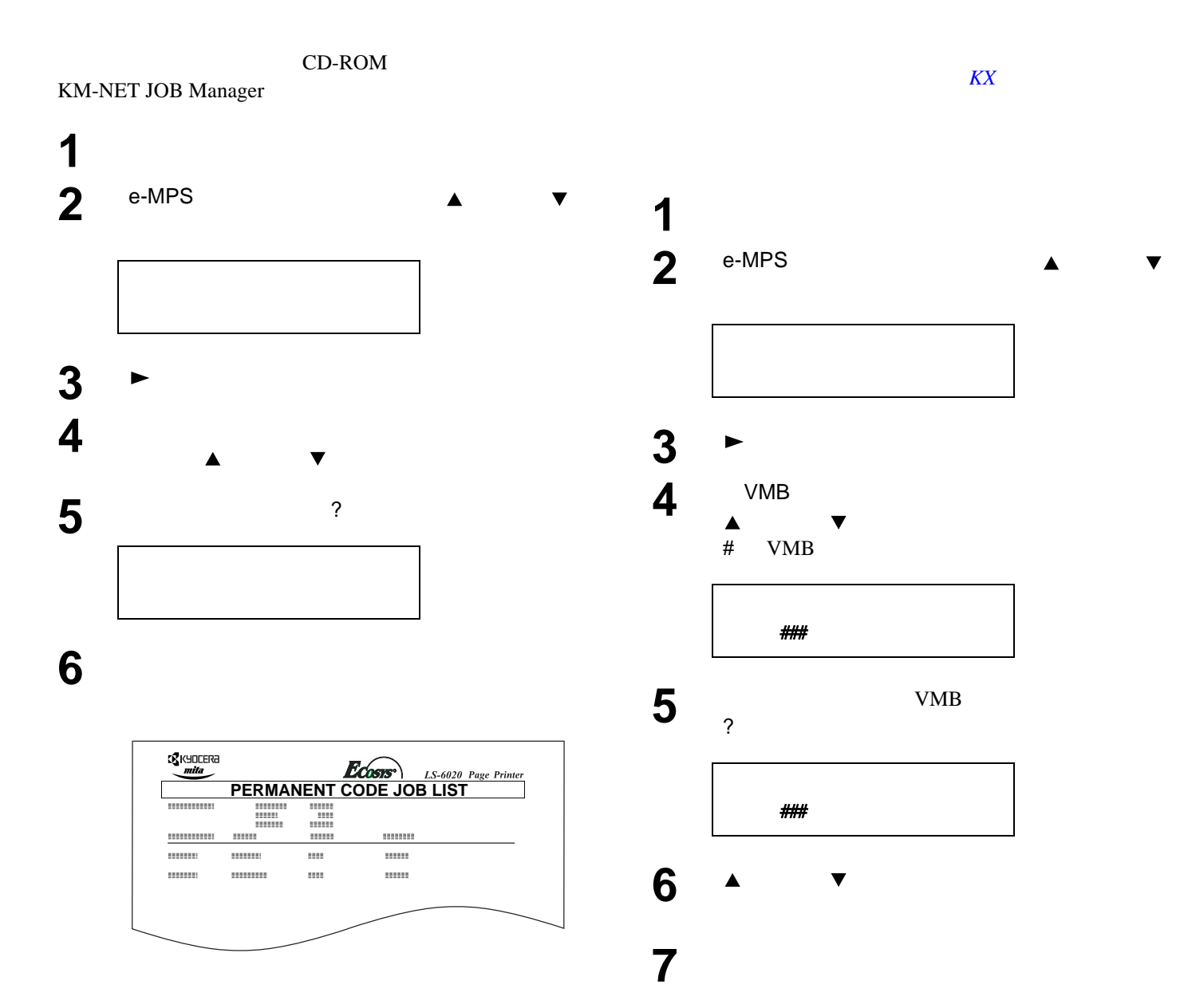

1-44

<span id="page-60-0"></span>仮想メールボックス(**VMB**)機能

## **e-MPS**詳細設定

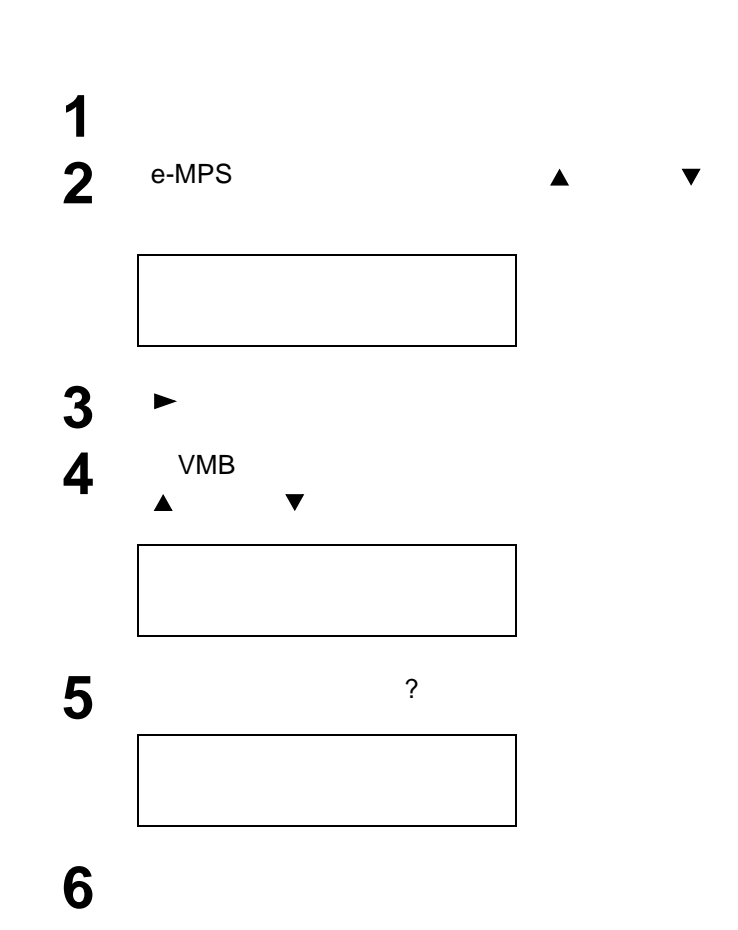

 $\mathbb{R}^n$ 

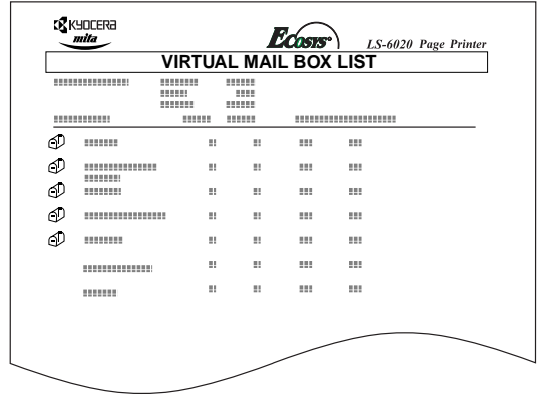

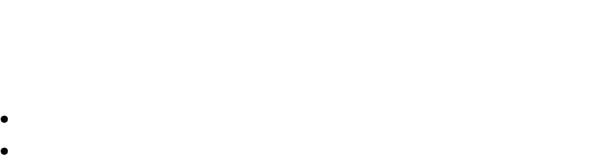

 $\bullet$  experiments and the system  $\mathcal{L}$  $\bullet$ 

<span id="page-61-0"></span>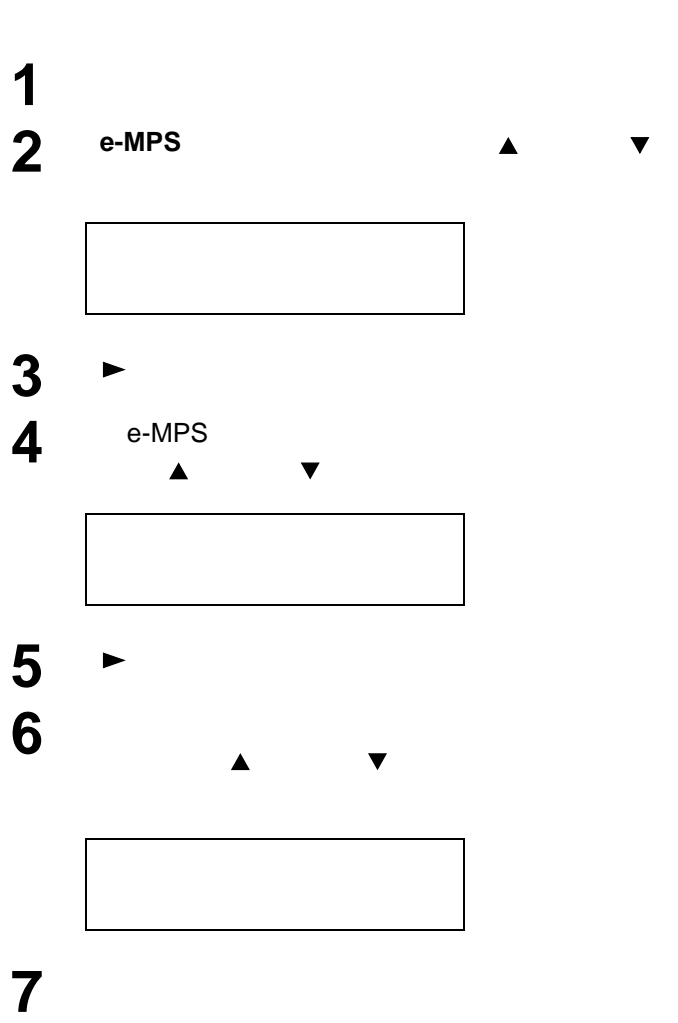

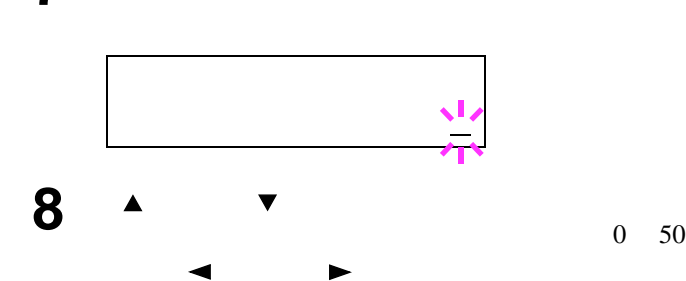

**9 a e c f e f e f e f e f e f** 

**10**  $\sum_{i=1}^{N} \frac{1}{i}$ 

 $0\quad 50$ 

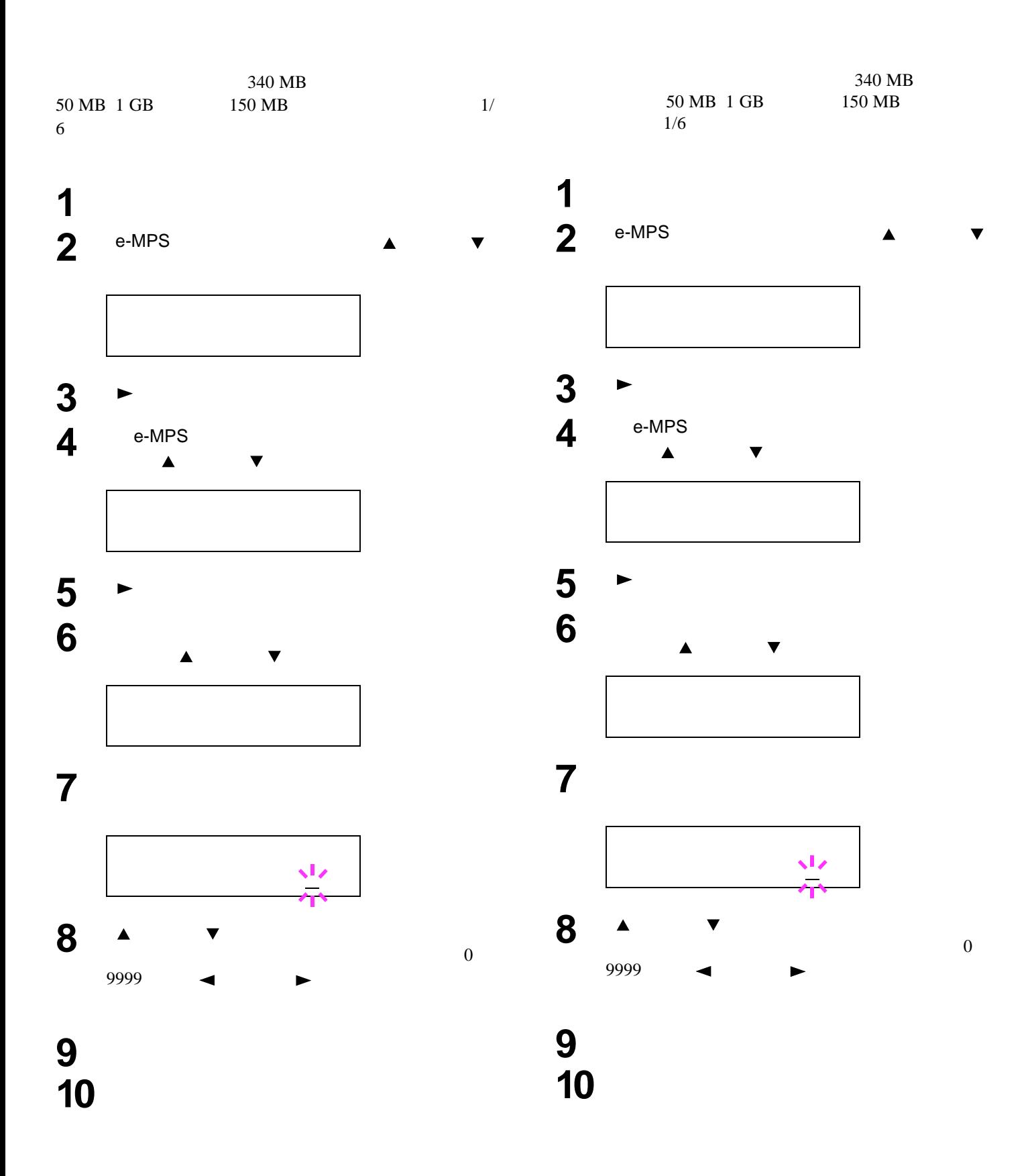

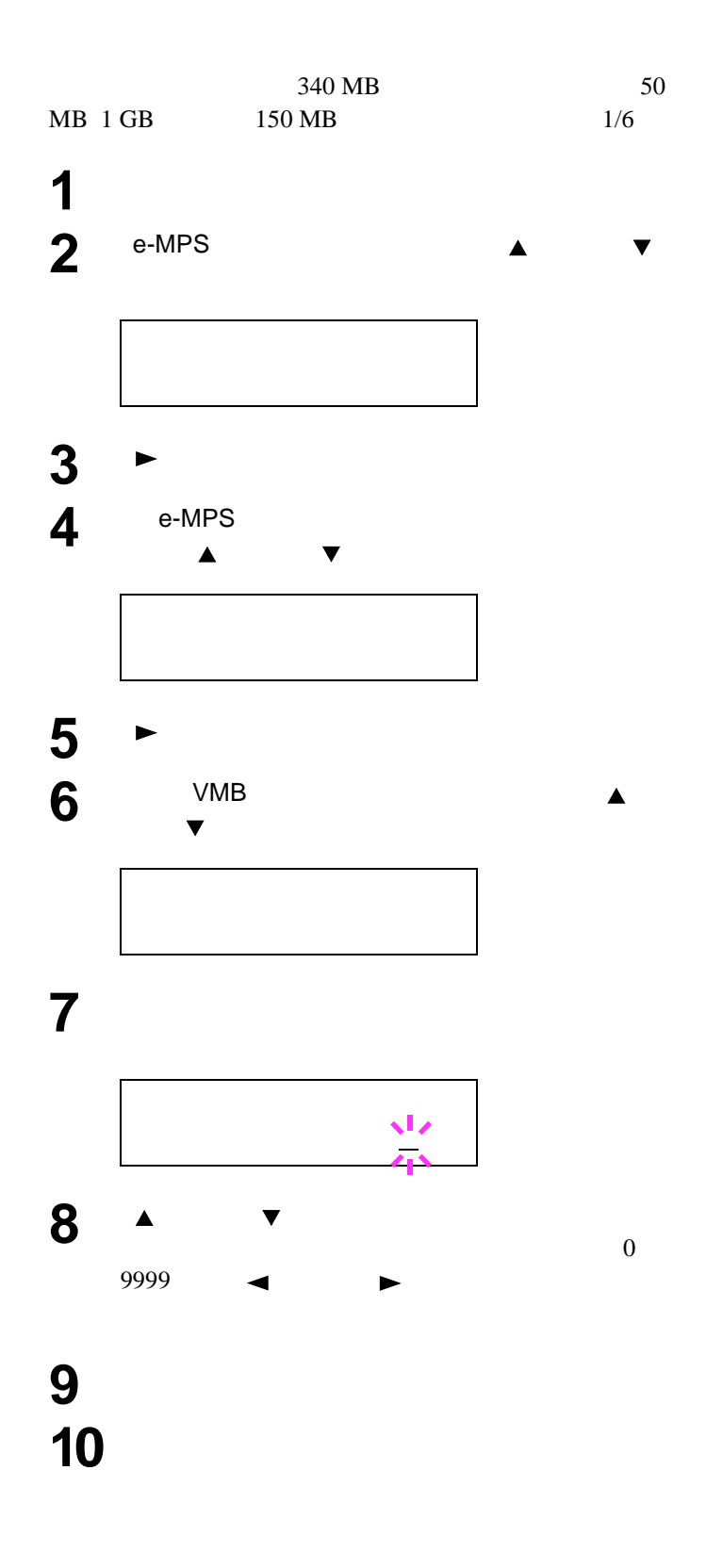

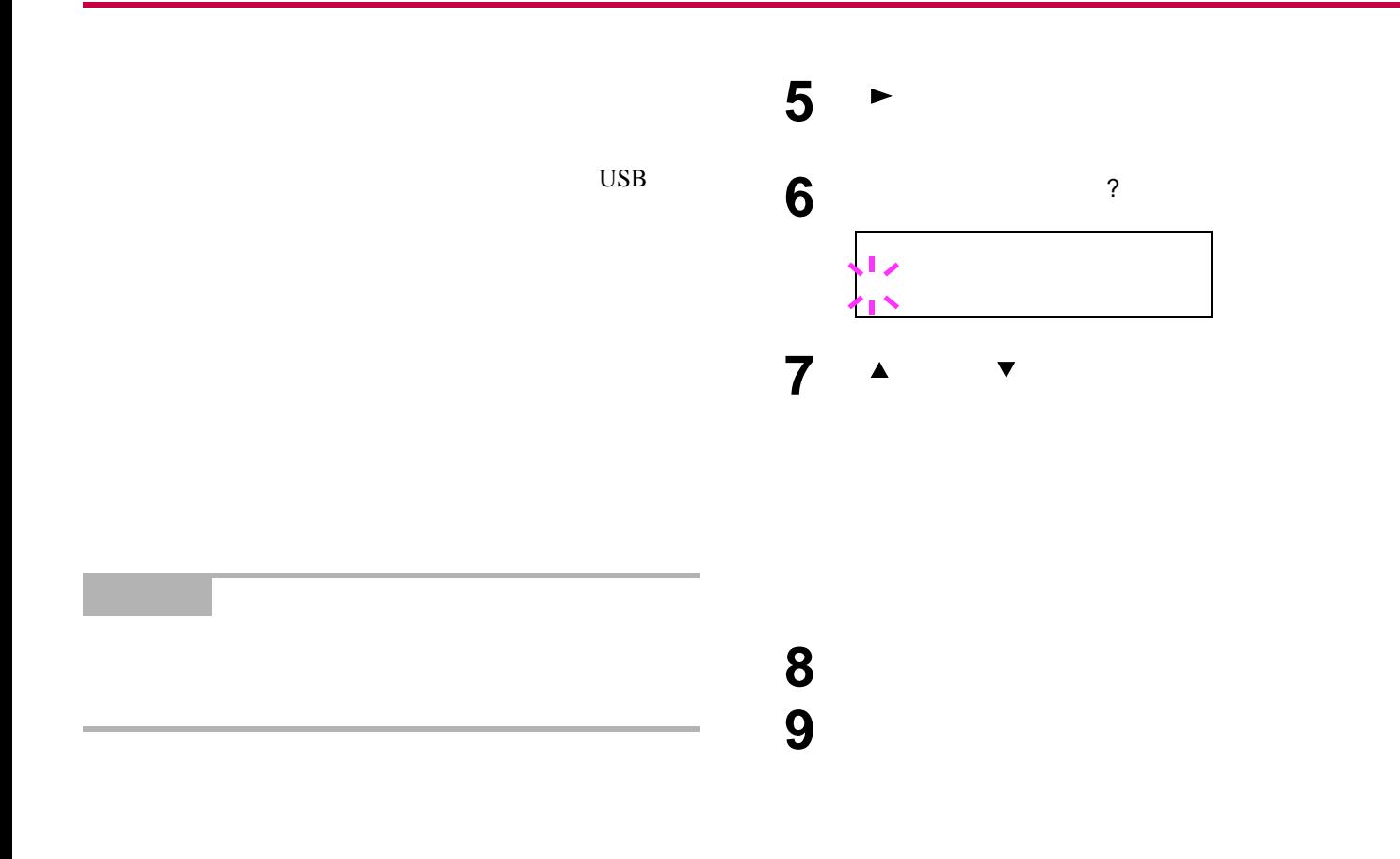

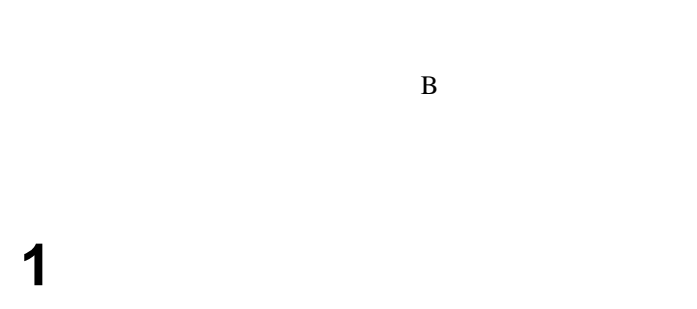

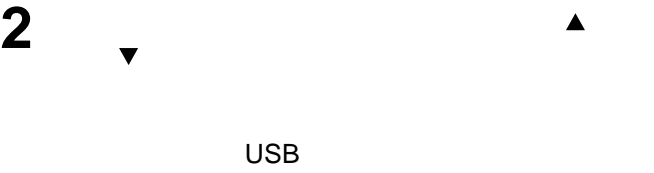

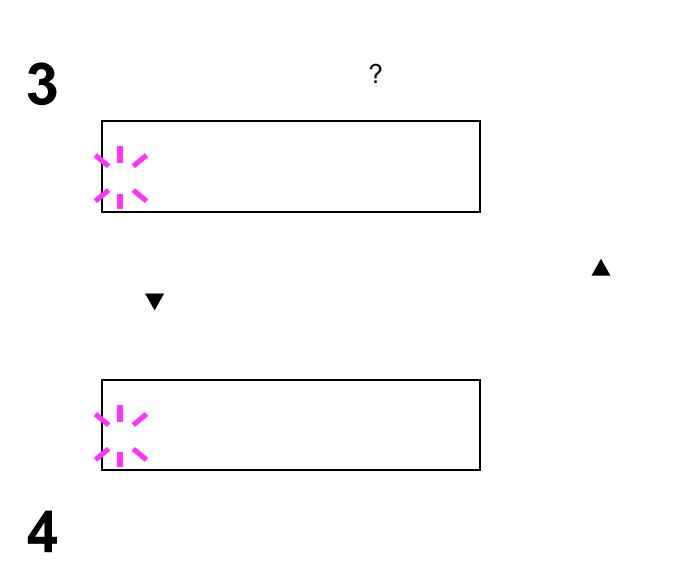

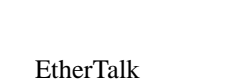

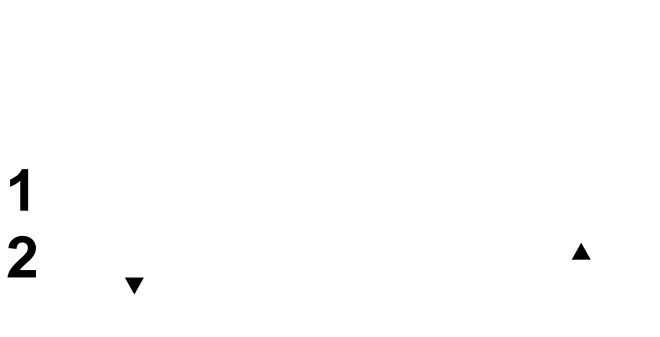

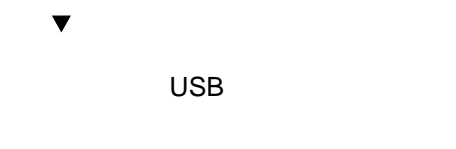

TCP/IP NetWare

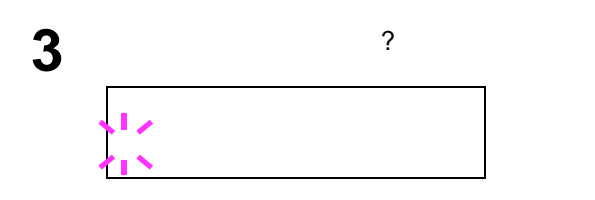

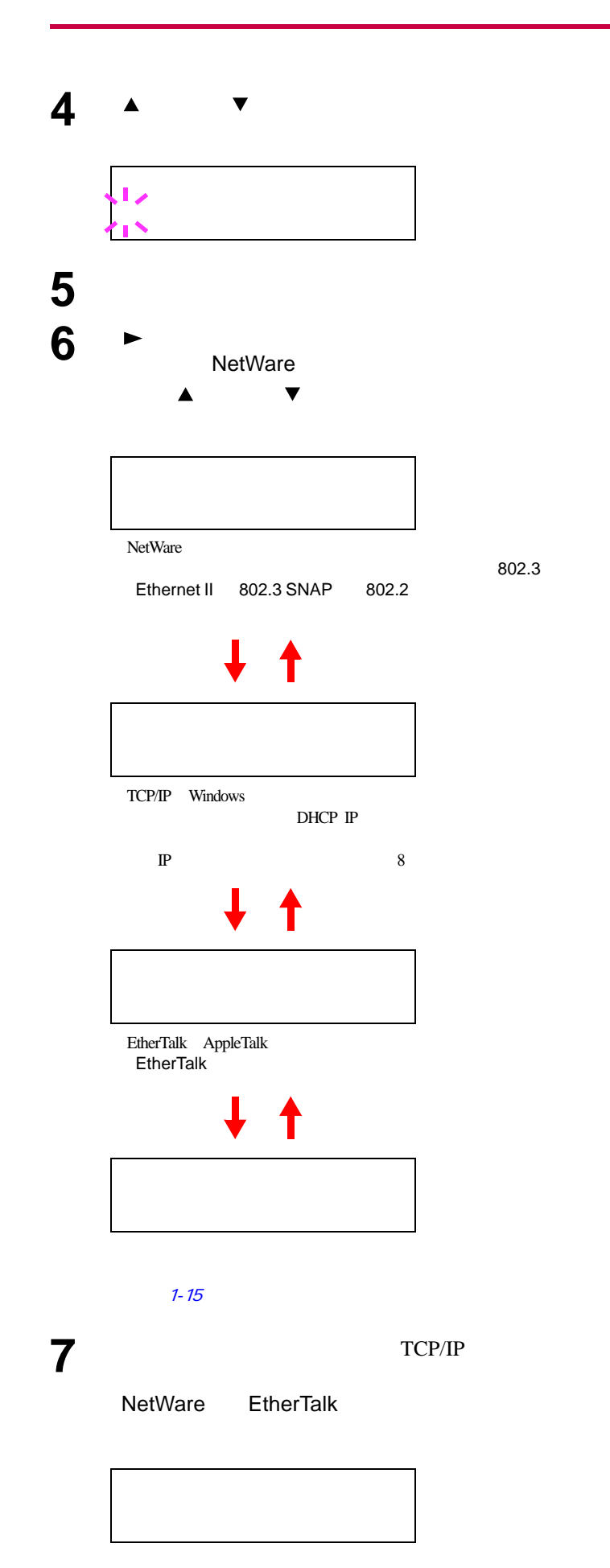

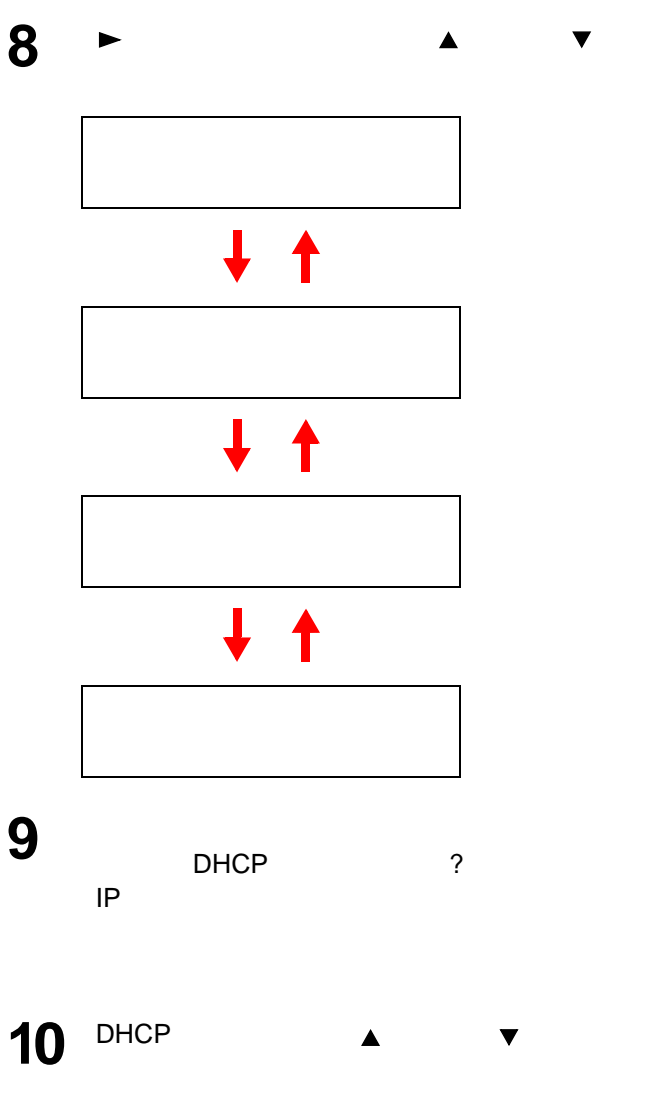

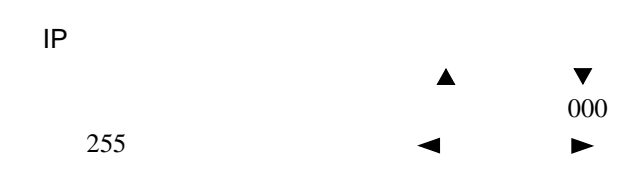

**11** [実行]キーを押してください。 **12**  $\sum_{i=1}^{N} \frac{1}{i}$ 

TCP/IP  $\blacktriangle$   $\blacktriangledown$ 

<span id="page-66-0"></span>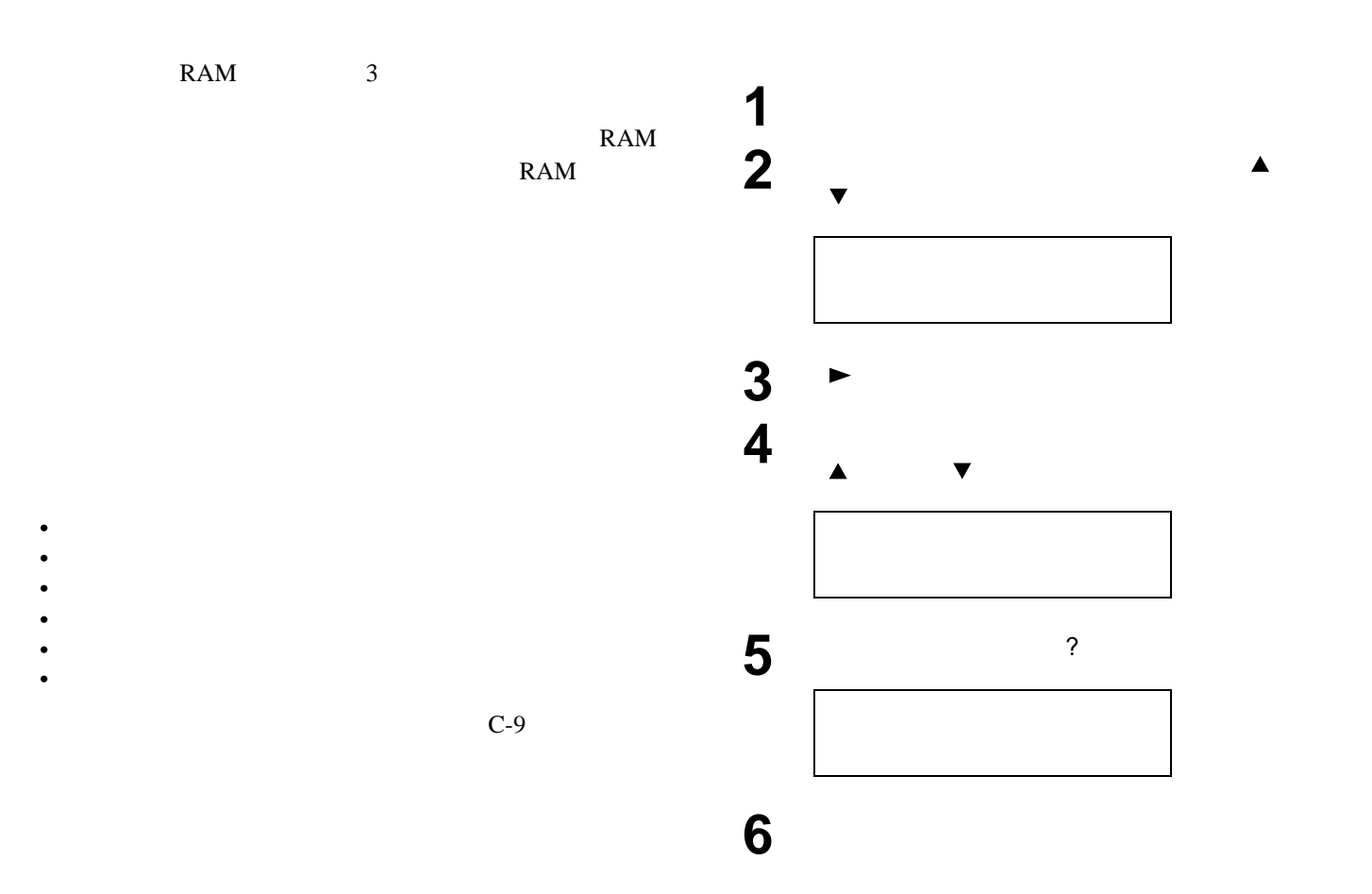

**7**  $\overline{\phantom{a}}$ 

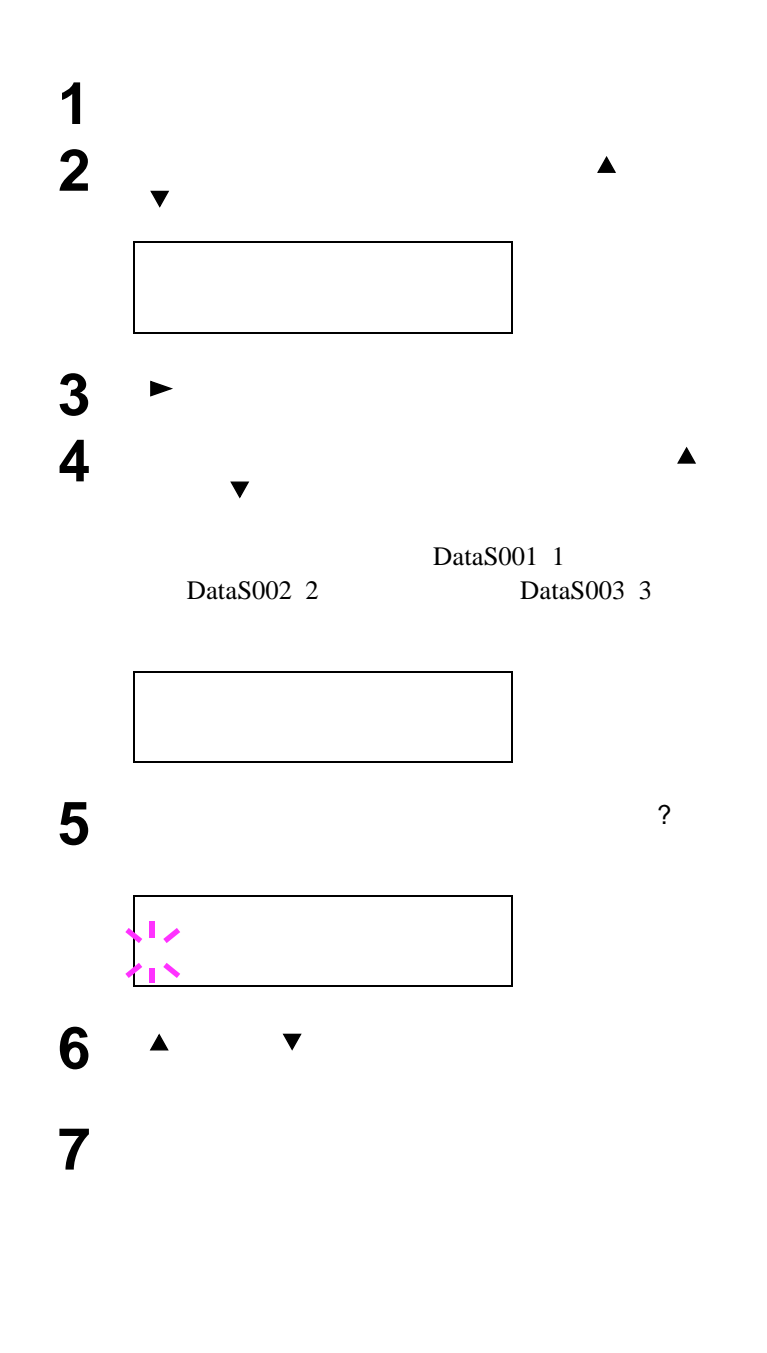

1-53 **1** [メニュー]キーを押してください。 **2** ↓  $\blacktriangledown$ **3** ► **4** 「>データ カキコミ」が表示されるまで、[ ]  $\blacktriangledown$ **5** [実行]キーを押すと、? が表示されます。 **6 b** 

 $1-53$ 

**7** その状態で、コンピュータからプリンタにデータ

**8** メッセージディスプレイの表示が「ページ

#### DataS001 DataS002 DataS003...

 $/$ 

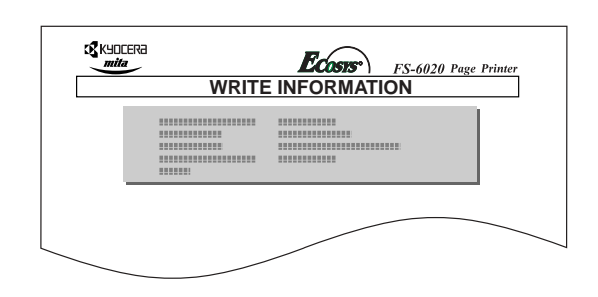

Partition Type<br>2

 $2\overline{a}$ **Partition Name** 

Write Partition Length

Others

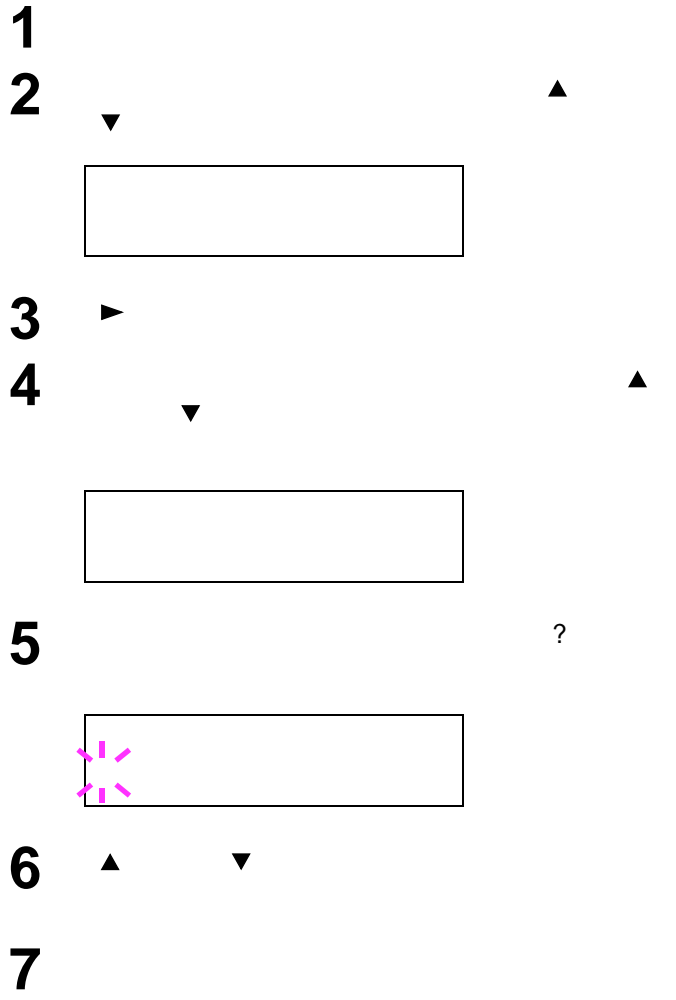

 $4-8$ 

**9** 上記の手順を繰り返してすべてのデータの書き

が、手順8 で説明したように印刷されます。メモ

 $1-53$ 

 $\frac{1}{\sqrt{m}}$ 

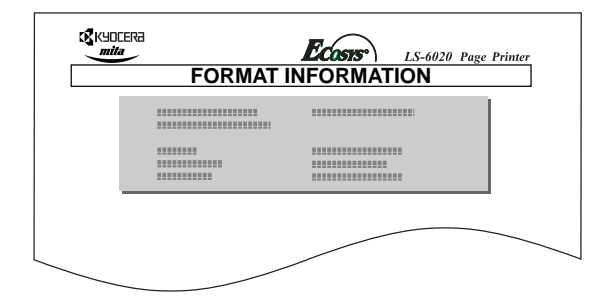

<span id="page-69-0"></span>Capacity: **Algebra 2019** Used Space:  $\overline{\phantom{a}}$ Free Space: we are stated to the set of the set of the set of the set of the set of the set of the set of the

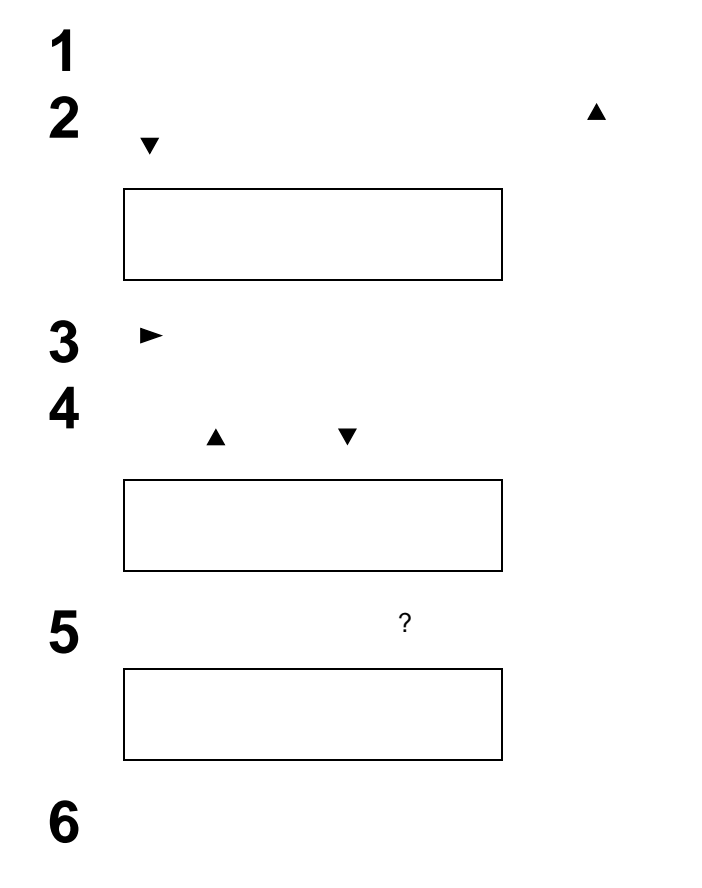

<span id="page-69-1"></span>• **• the state of the state of the state of the state of the state of the state of the state of the state of the state of the state of the state of the state of the state of the state of the state of the state of the state** 

• メモリーカードの初期化は、必ずプリンタで行って

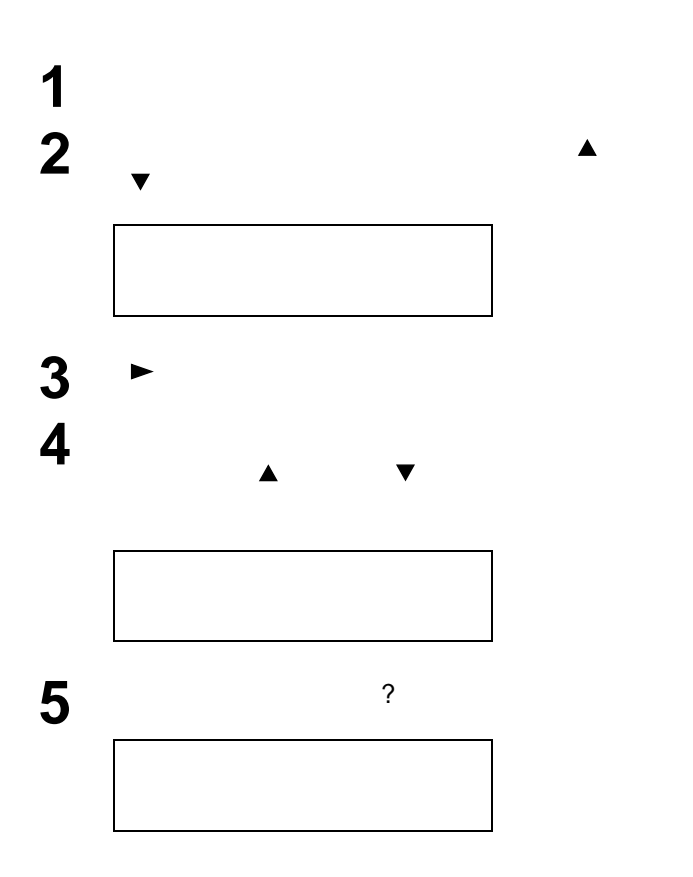

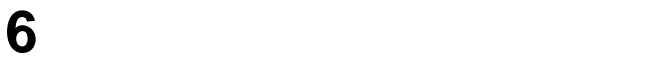

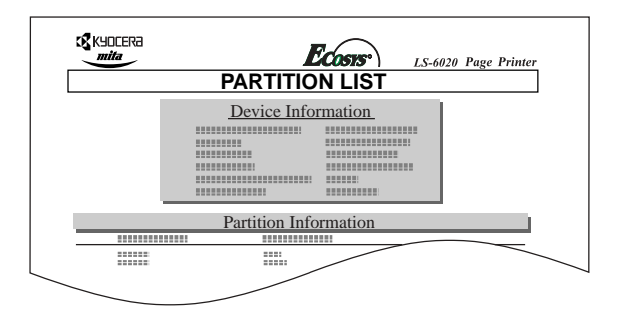

 $\mathcal{T}$ 

• **Figure 2014** • **Figure 3** 

- $\blacksquare$
- ハードディスクのフォーマット(<mark>1</mark>) • **Francisco II**  $\mathcal{N}$ 
	-

 $1-50$ 

Device Name/Number:MEMORY CARD/A

Capacity:  $\blacksquare$ Used Space:  $\overline{\phantom{a}}$ Free Space:

Partition Name:

Partition Size: **Partition Type:**  DataH001

DataS001

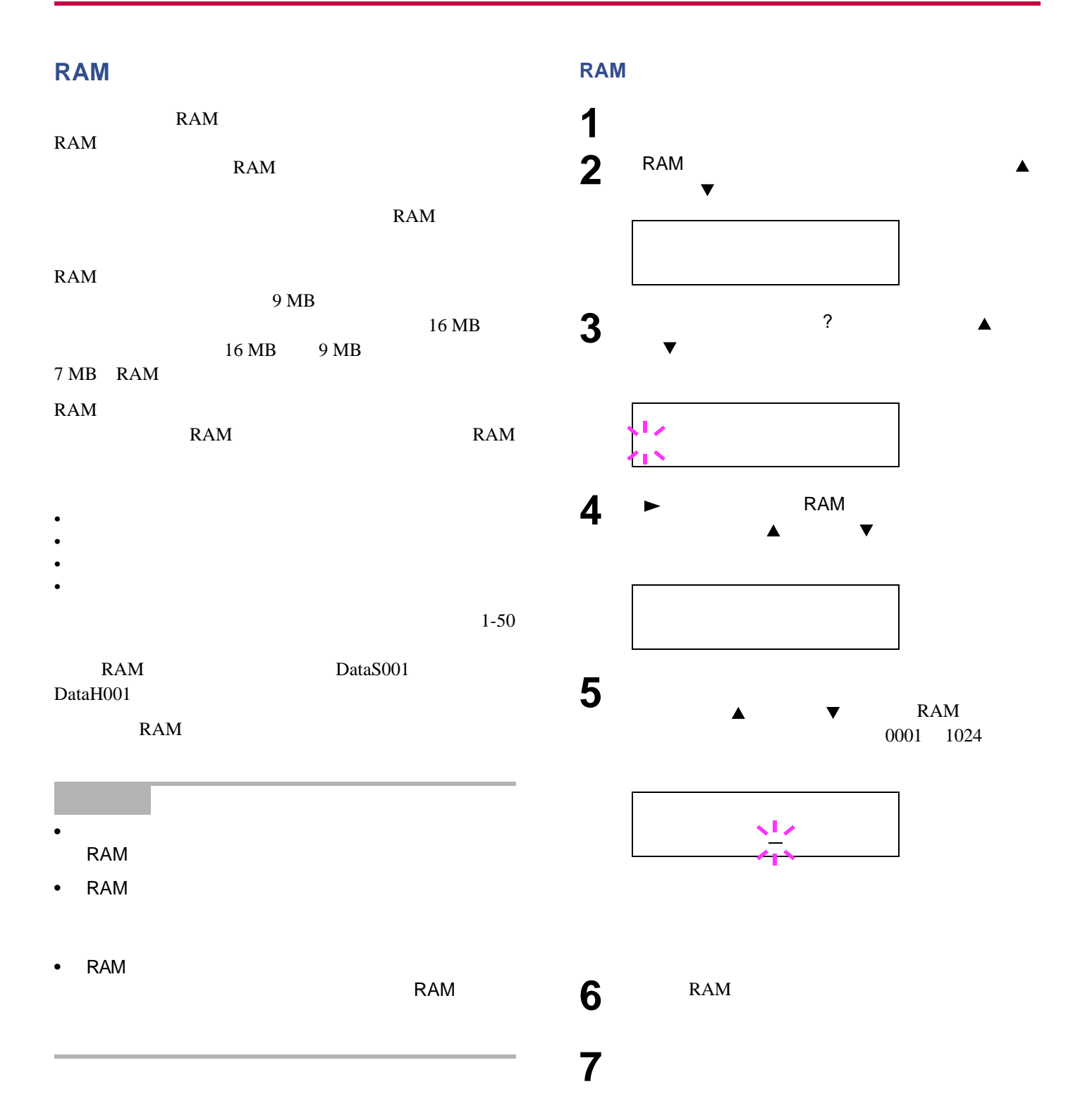
- ページ保護モードの設定
- 改行動作の設定
- 復帰動作の設定  $A4$
- $\blacksquare$
- $\bullet$  and  $\bullet$  and  $\bullet$  and  $\bullet$  and  $\bullet$
- トナーカウンタのリセット
- 
- *The Secondary Secondary Properties*
- *The Stephen Stephen Stephen Stephen Stephen Stephen Stephen Stephen Stephen Stephen Stephen Stephen Stephen Stephen Stephen Stephen Stephen Stephen Stephen Stephen Stephen Stephen Stephen Stephen Stephen Stephen Step*
- <sub>200</sub>
- 
- ブザーの設定  $\bullet$  and the contract of  $\bullet$
- **Production of the second control**

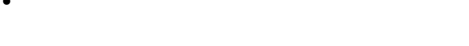

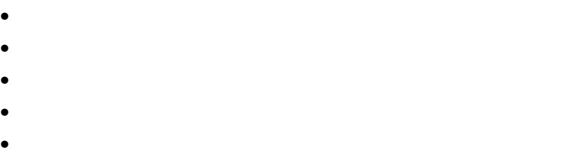

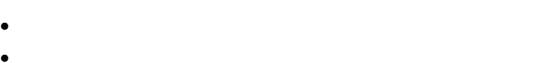

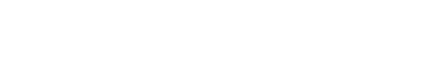

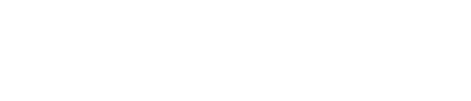

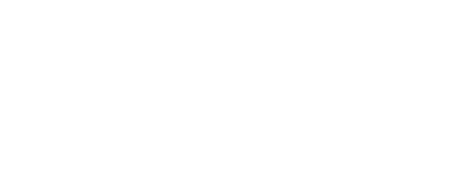

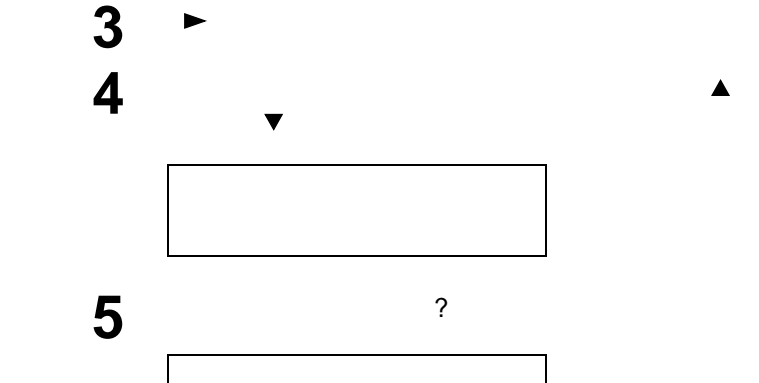

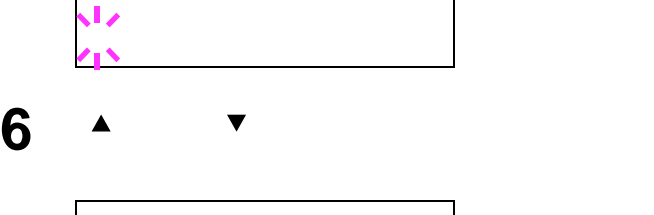

<span id="page-72-0"></span>**1** [メニュー]キーを押してください。

**2** 「インサツカンキョウ >」が表示されるまで、[ ]  $\blacktriangledown$ 

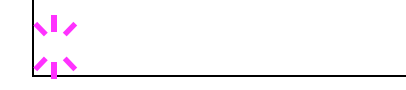

**7** [実行]キーを押してください。 8 **a**  $\overline{\phantom{a}}$ 

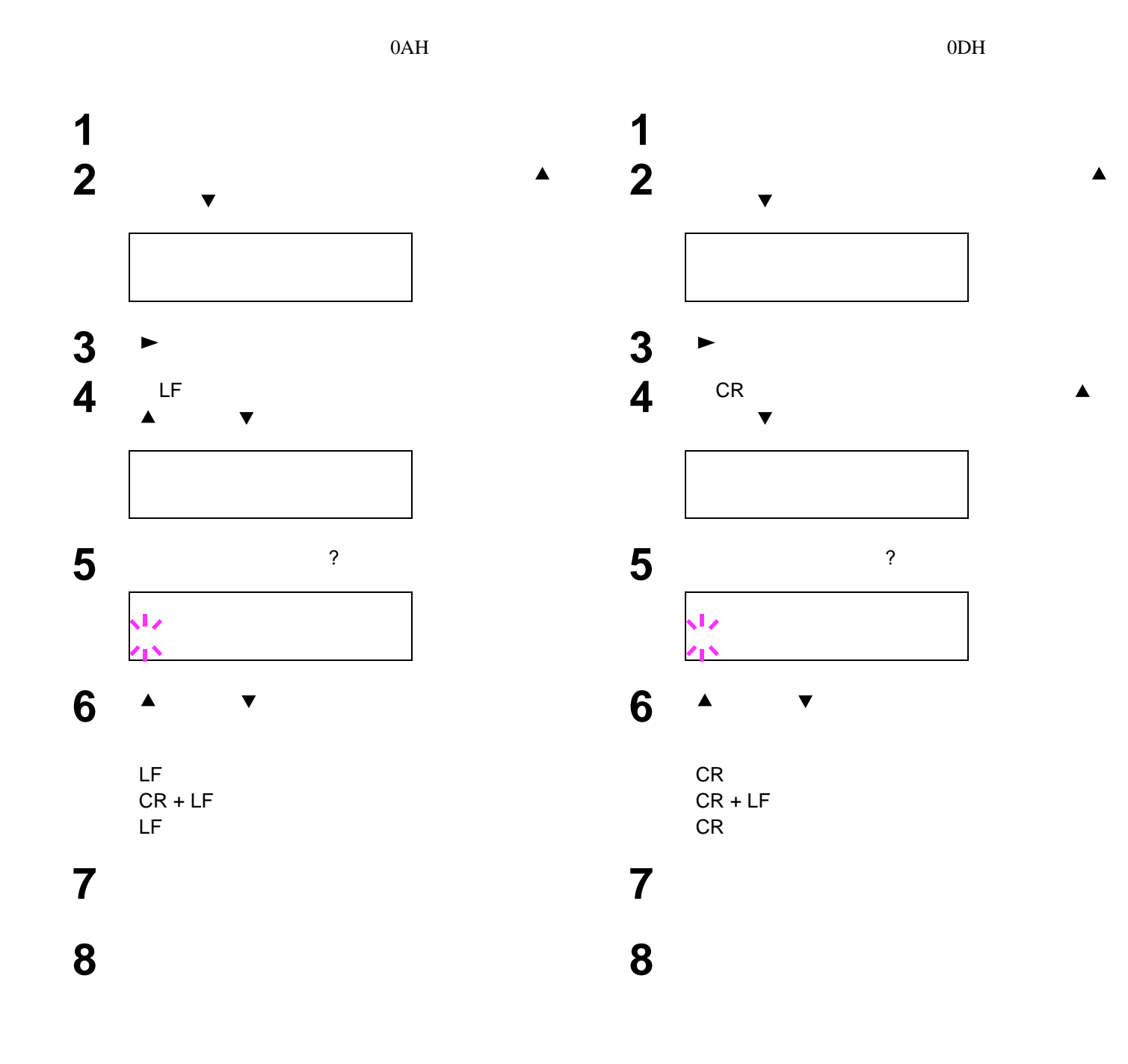

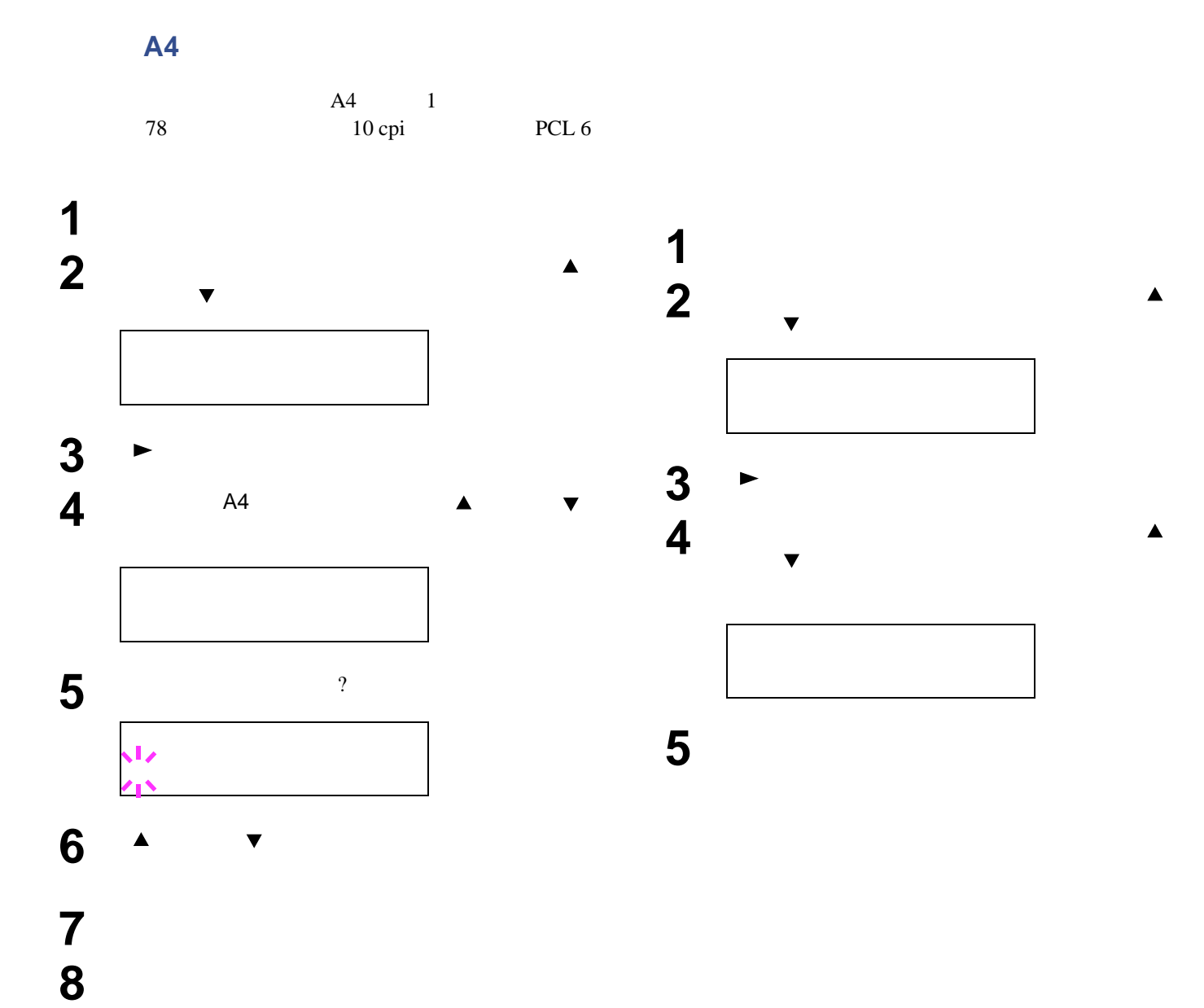

<span id="page-75-0"></span>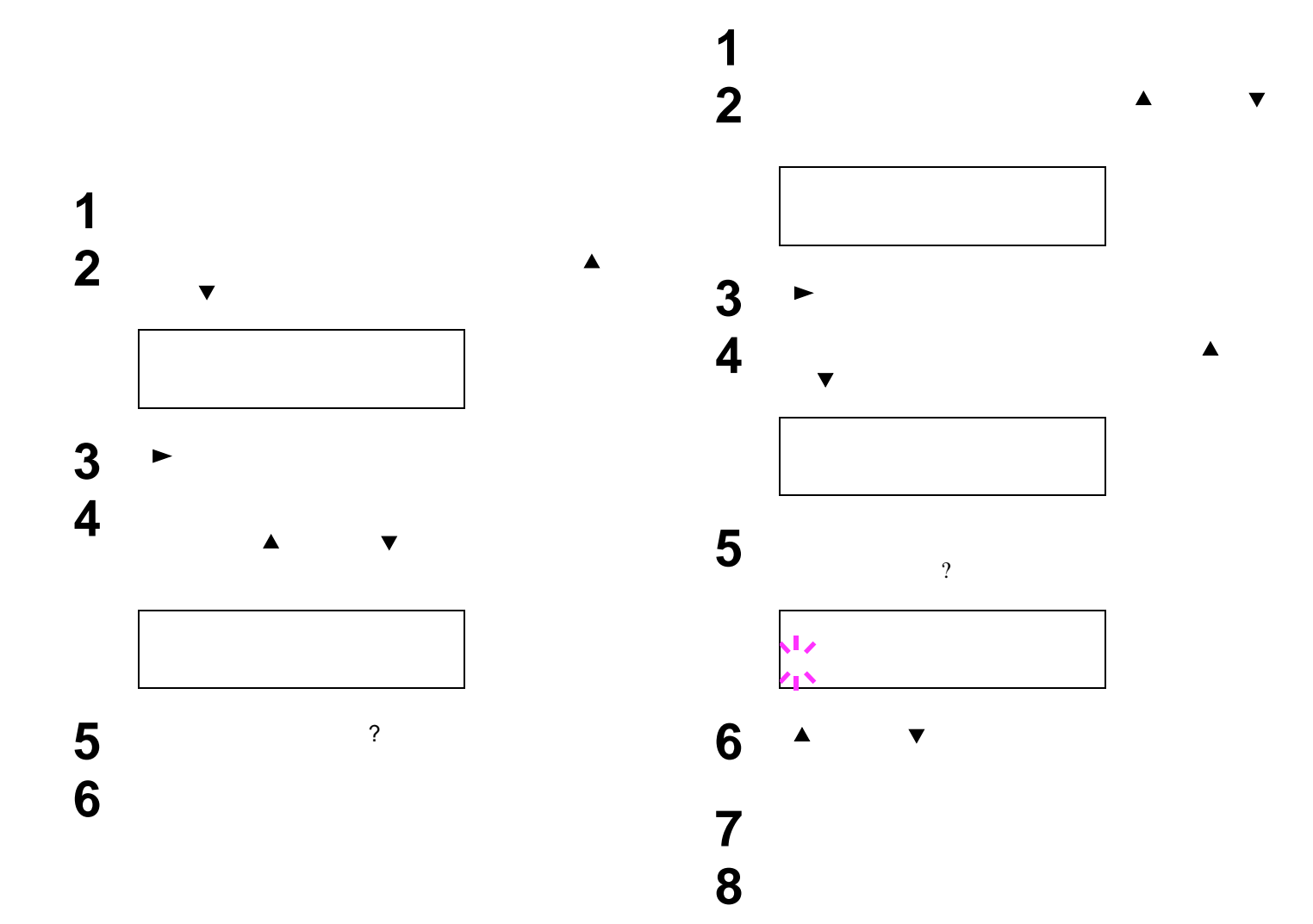

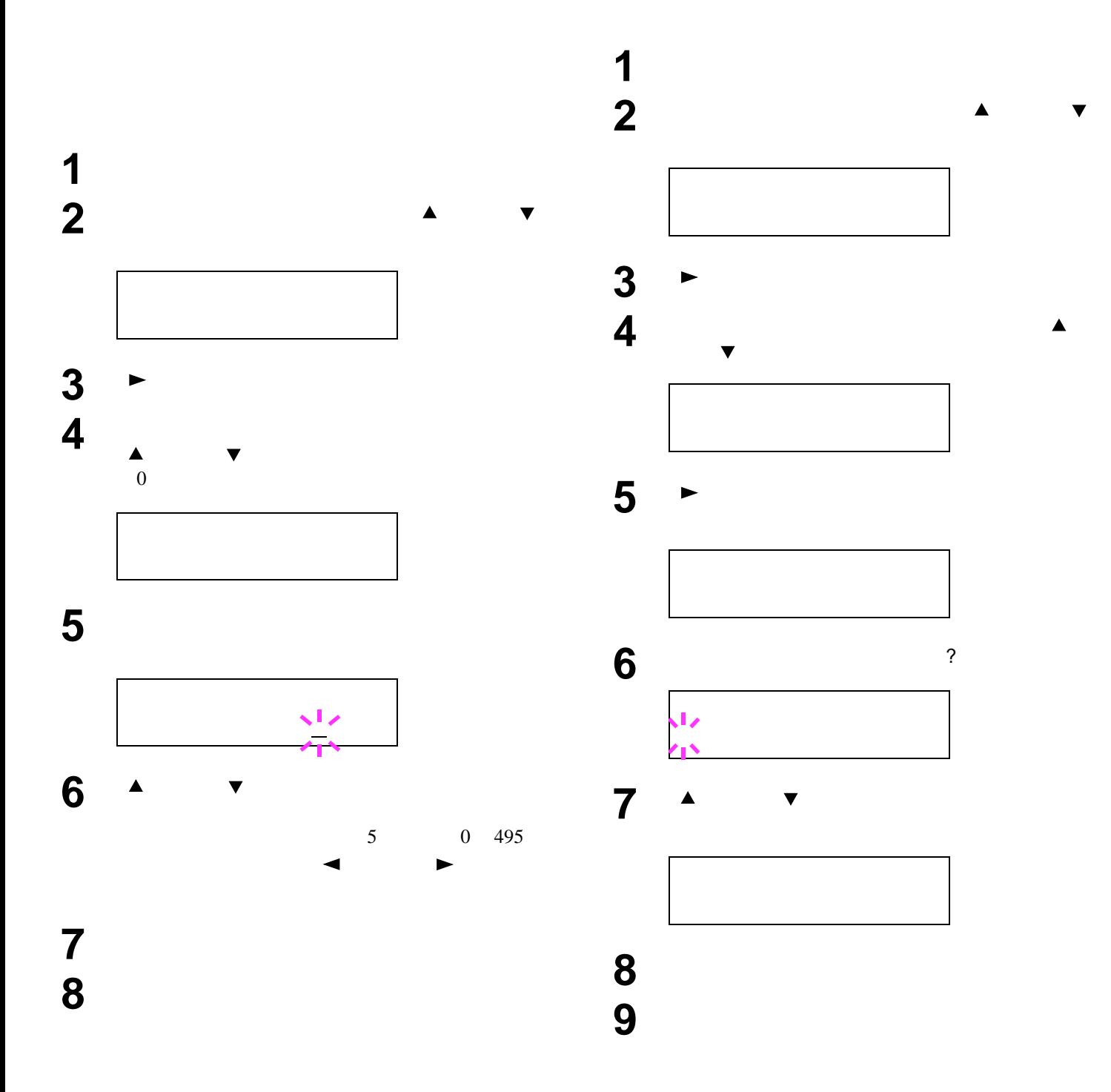

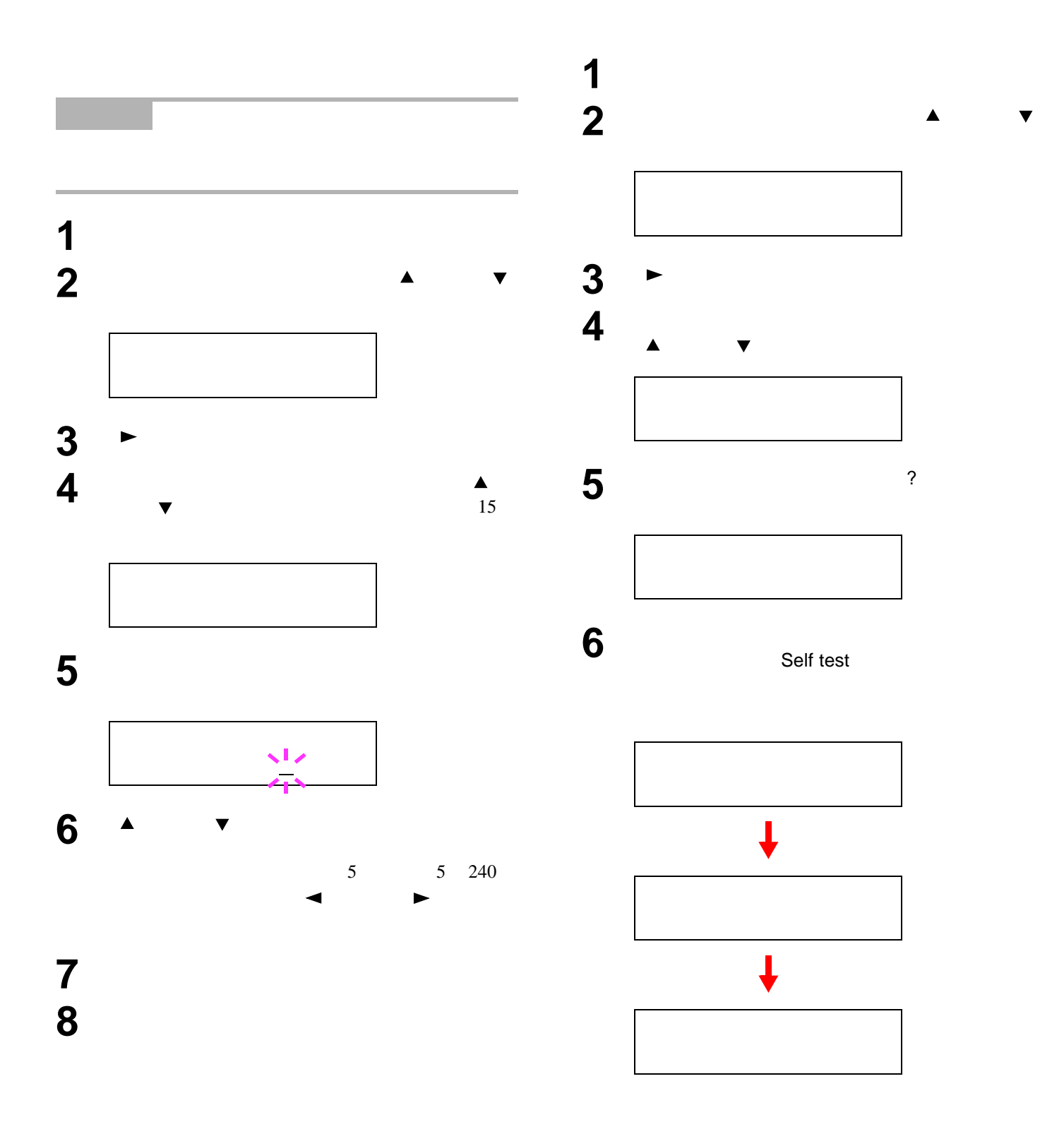

# PCL 6 PCL 6

8 **a**  $\overline{\mathbf{S}}$ 

 $\overline{c}$ 

## PCL

PCL

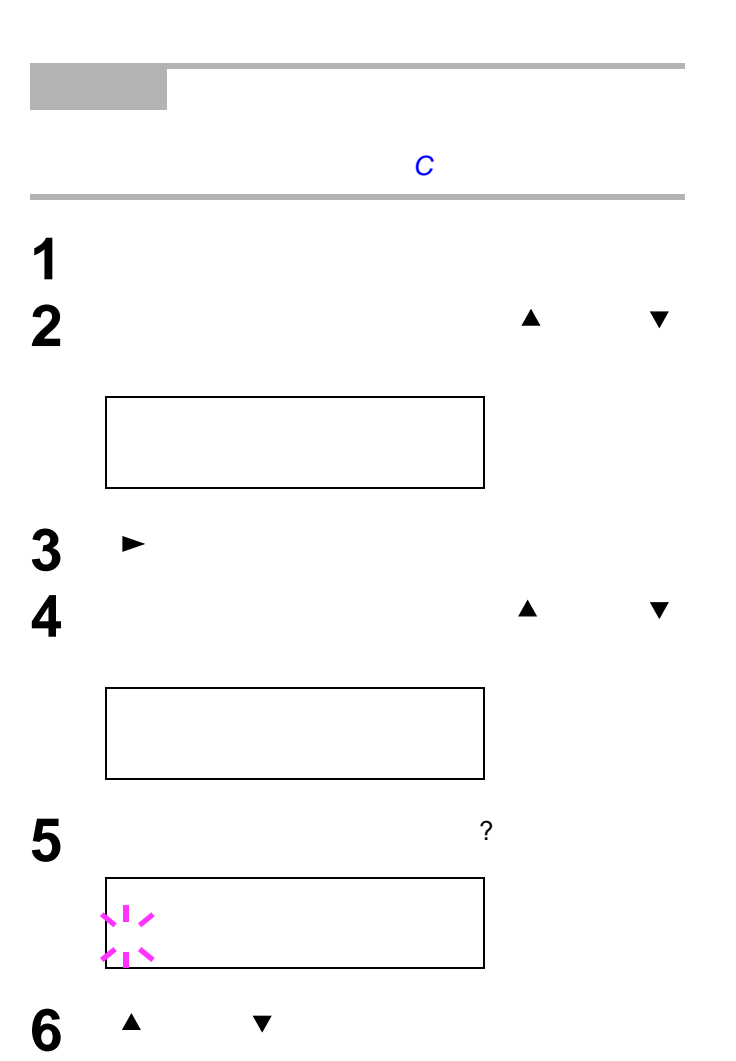

**7** *P*  $\overline{z}$ 

<span id="page-79-1"></span><span id="page-79-0"></span>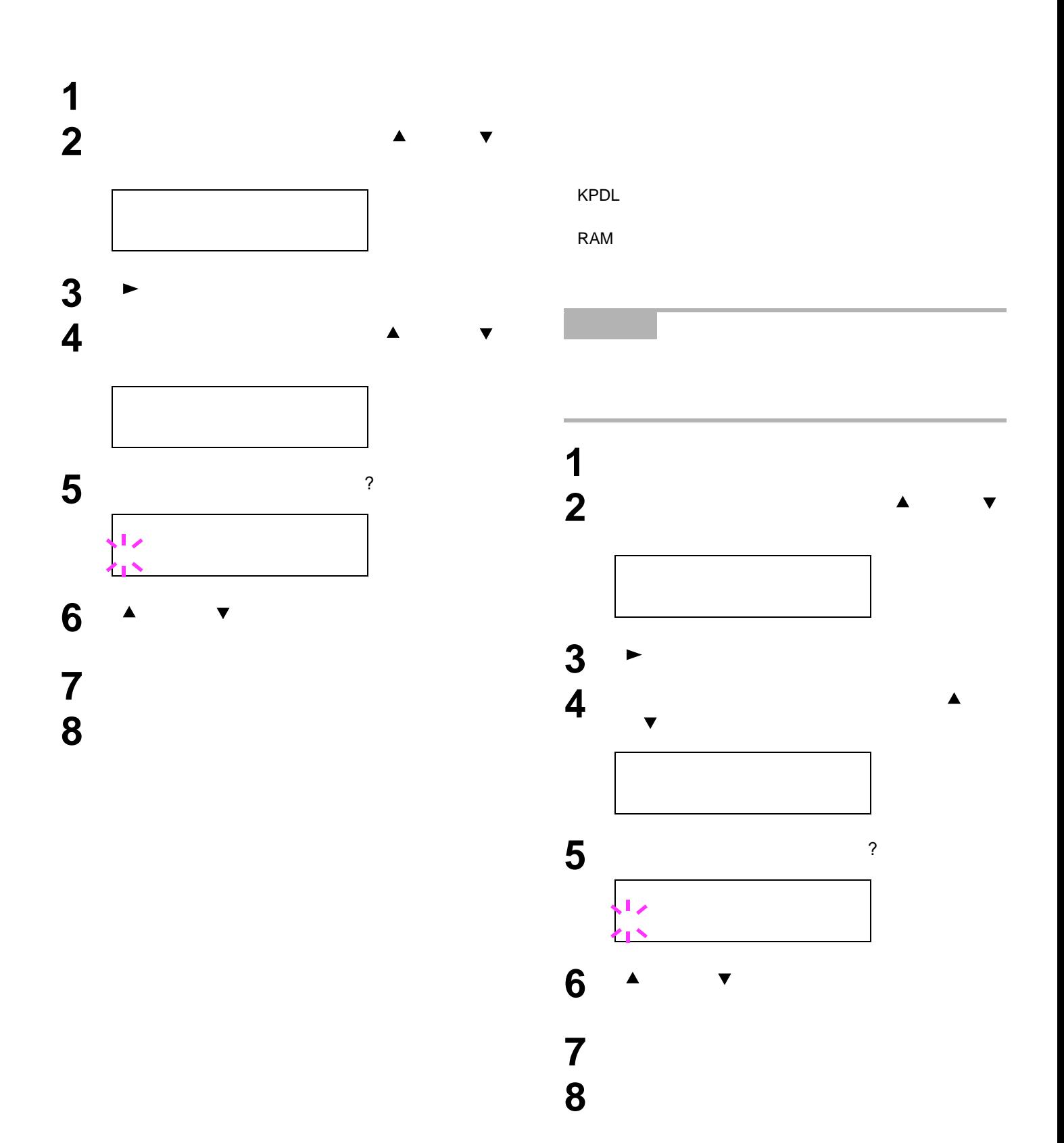

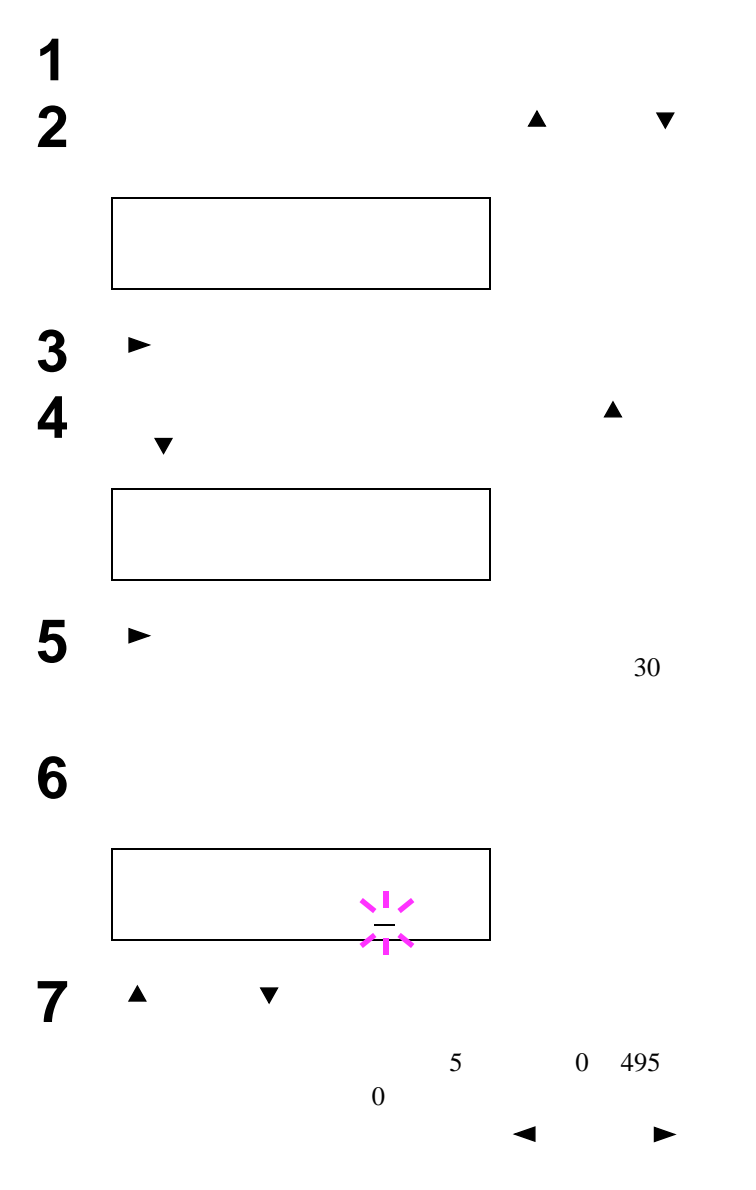

**a** 精神

[*X*]

<span id="page-81-0"></span>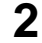

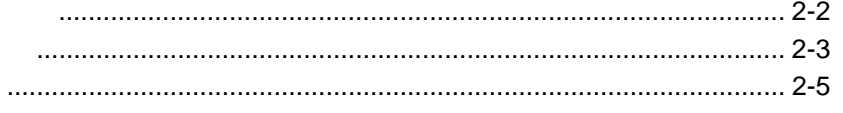

<span id="page-82-1"></span><span id="page-82-0"></span>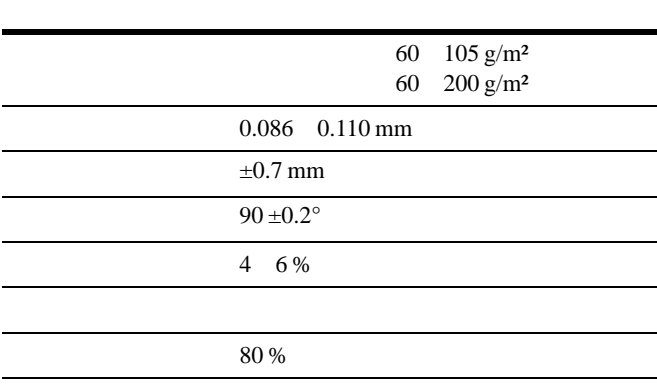

#### $\pm 0.7$  mm  $90^{\circ} \pm 0.2^{\circ}$

<span id="page-83-0"></span>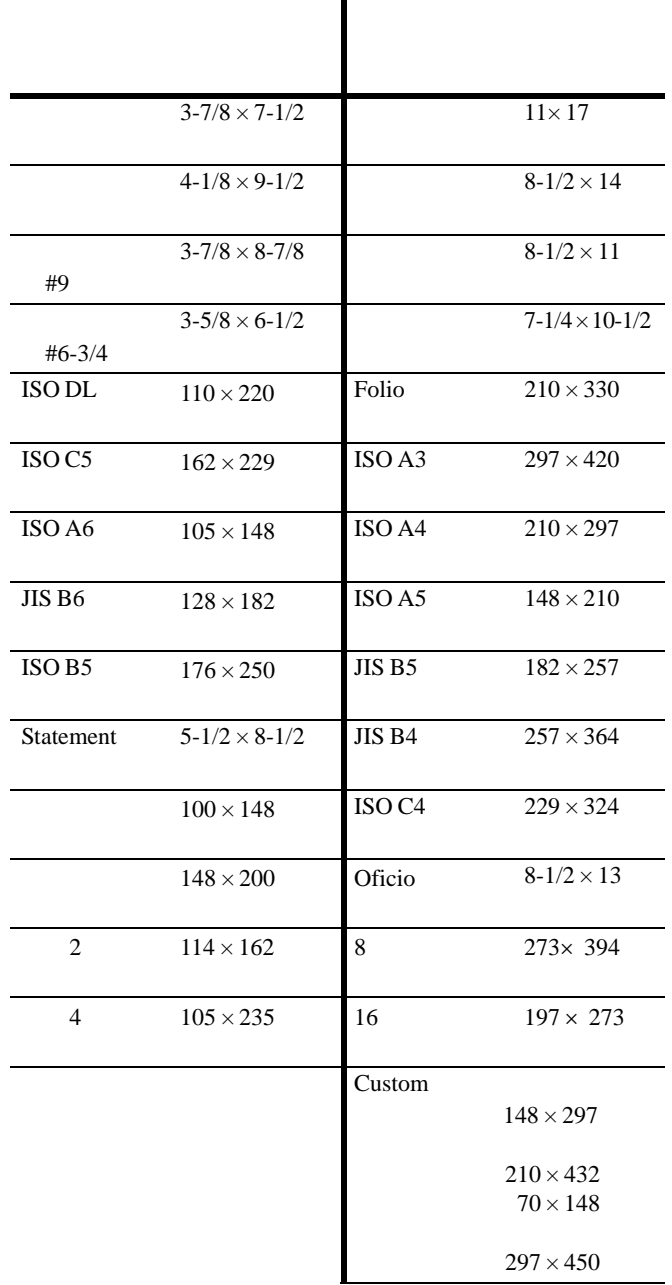

普通紙は、少なくとも80 %以上のパルプを含むものに

 $\%$ 

 $\sim$  20

<span id="page-83-1"></span>表 **2-2** 

 $1 \t 1 m<sup>2</sup>$ 

 $60$ 105 g/m<sup>2</sup> 60 200 g/m<sup>2</sup>

 $0.086$  0.110 mm

4 6 %

 $\bullet$ 

•  $\bullet$ •  $\blacksquare$ 

 $\bullet$  and the system is the system in the system in the system in the system in the system in the system in the system in the system in the system in the system in the system in the system in the system in the system in th

- 多孔性: 紙の繊維の密度を表します。
- ないような かいしょう おおや
- カール: ほとんどの用紙は、開封した状態で放置してお
	-
- 静電気について: トナーを付着させるために、印刷の過
- 用紙の白さ: 印刷されたページのコントラストは使用
- 品質について: サイズの不揃い、角がきちんととれてい
- ームとは、 ひとくしゃ しょうしょう
- 
- 特殊処理: 次のような処理をほどこした用紙について
- 
- $\rho$  or  $\rho$  or  $\rho$  or  $\rho$
- 透かしの入った用紙 • *• All the set of the set of the set of the set of the set of the set of the set of the set of the set of the set of the set of the set of the set of the set of the set of the set of the set of the set of the set of the*
- <sub>Service</sub> Service Research
- パンチ穴の開いている用紙

<span id="page-85-0"></span> $MP$ 

60 64  $g/m^2$ 90  $200 \text{ g/m}^2$ OHP OHP

### **OHP**シート

OHPシートは、印刷中の定着の熱に耐えるものである必

OHP

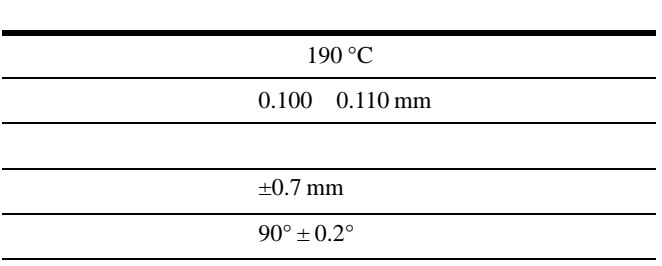

 **2-4** 

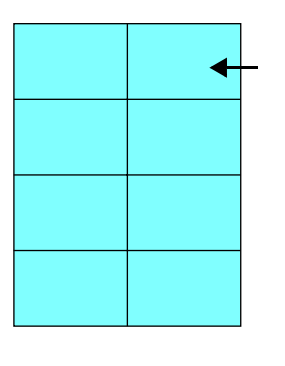

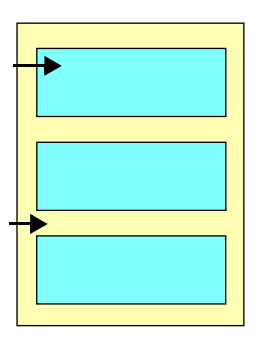

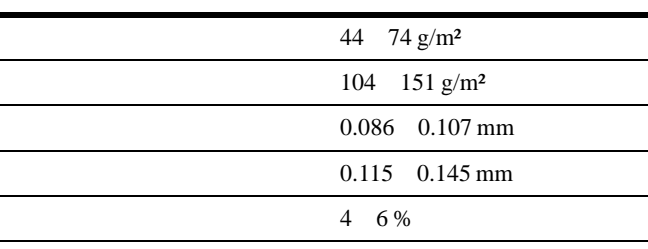

 **2-5** 

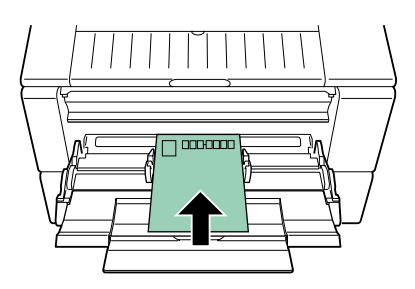

 $\overline{3}$ 

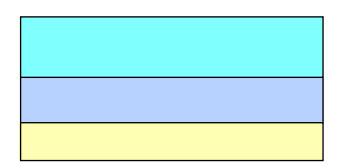

 $\frac{1}{2}$ 

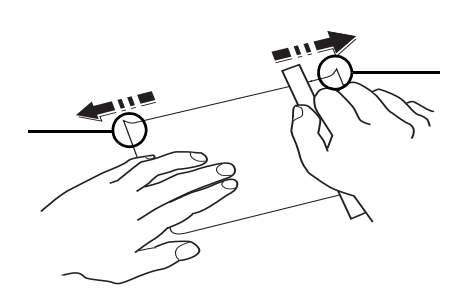

70  $100 \text{ g/m}^2$ 

 $100 \text{ g/m}^2$ 

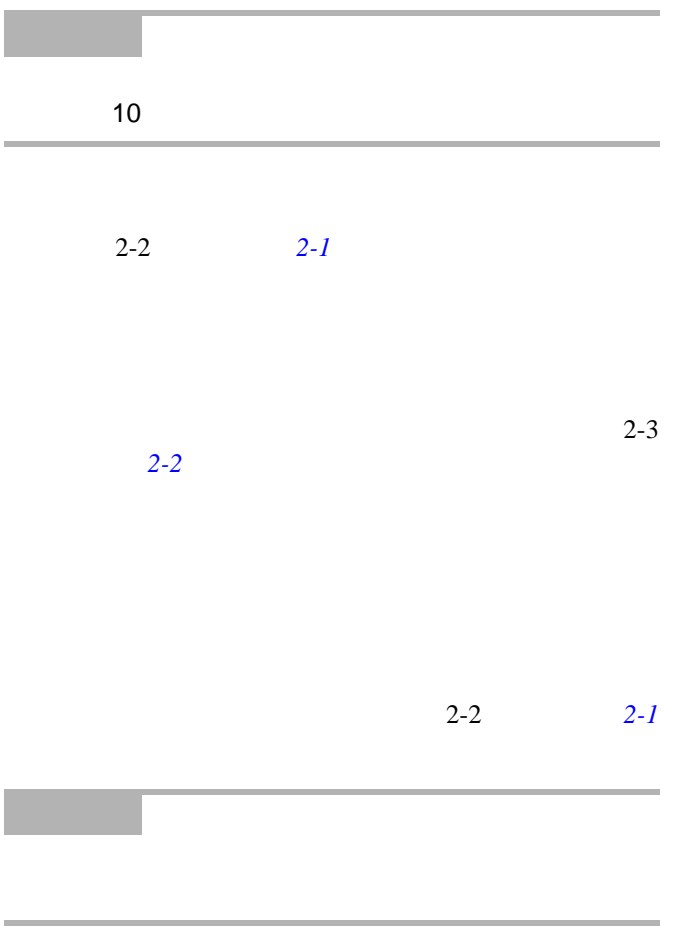

**3**

トナーコンテナの交換[....................................................................................... 3-2](#page-89-0)

<span id="page-89-1"></span><span id="page-89-0"></span>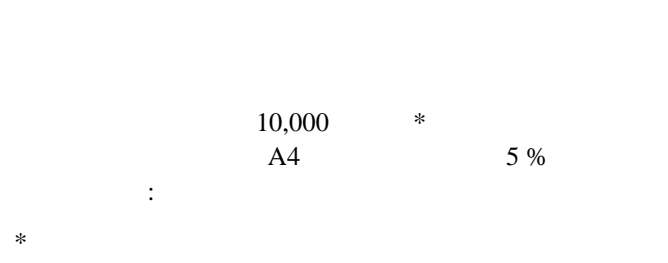

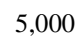

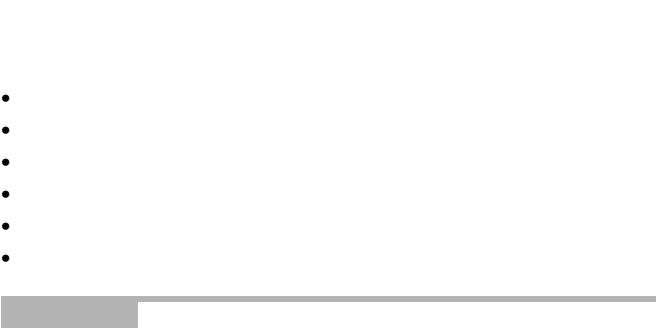

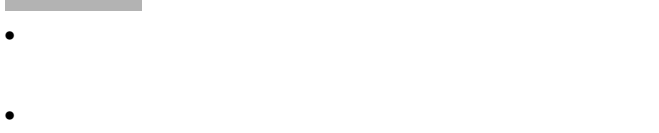

<span id="page-89-2"></span>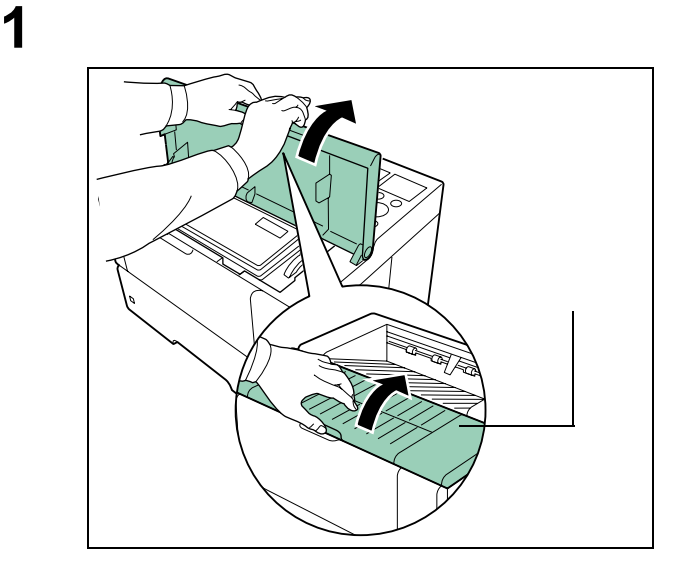

**2**  $\sum_{i=1}^{n} a_i$ 

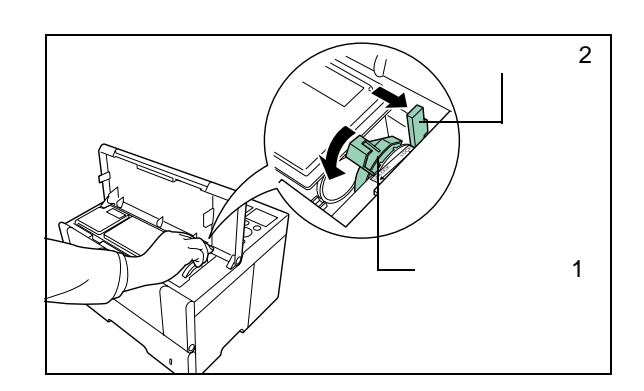

3 **3 h** 

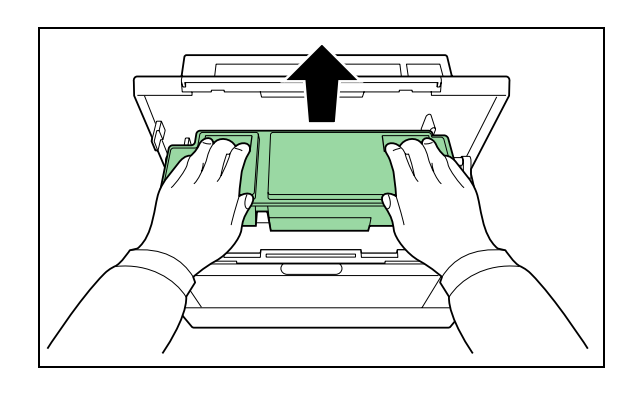

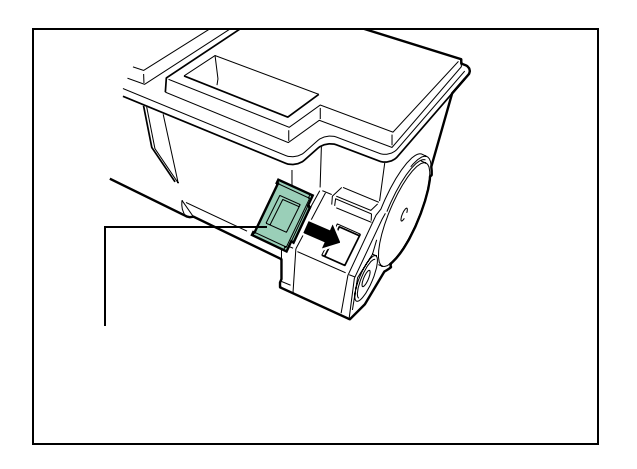

使用済みのトナーコンテナからトナーがこぼれ

取り出した古いトナーコンテナは、トナーが飛散

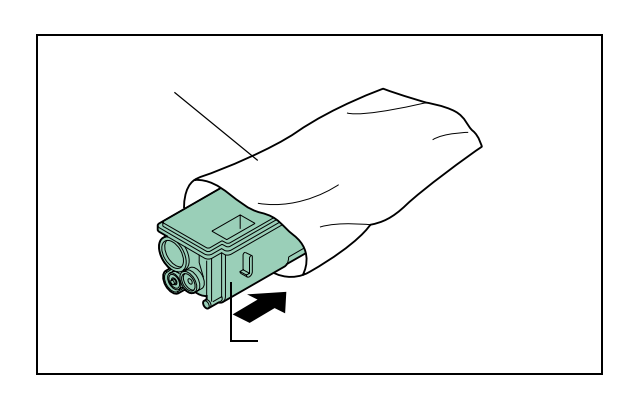

<http://www.kyoceramita.co.jp/support/>

 オンテナをトナートリット  $\overline{6}$ 

保護シールを静かに剥がしてください

新しいトナーコンテナを両手で持ち、カチッと音

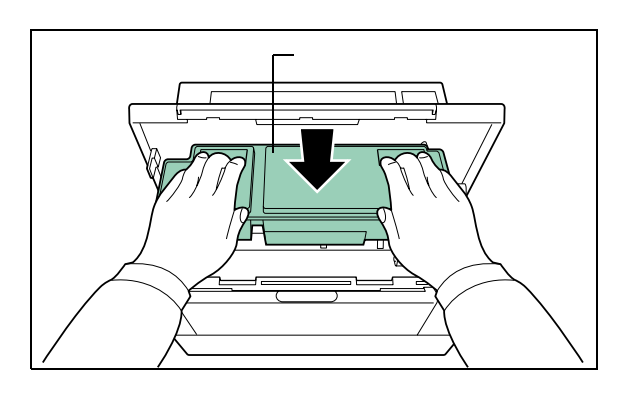

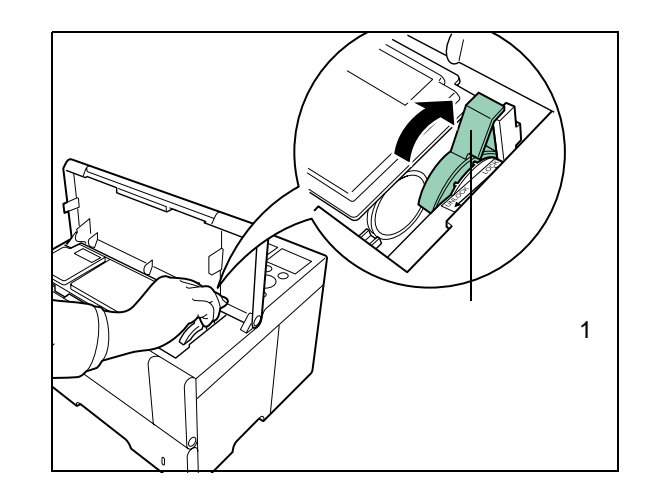

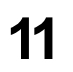

トナーコンテナを交換した後は、ステータスペー

<span id="page-91-1"></span><span id="page-91-0"></span> プリンタの上部カバーを開けてください。 前面カバーを手前に開いてください。 **3 h** 

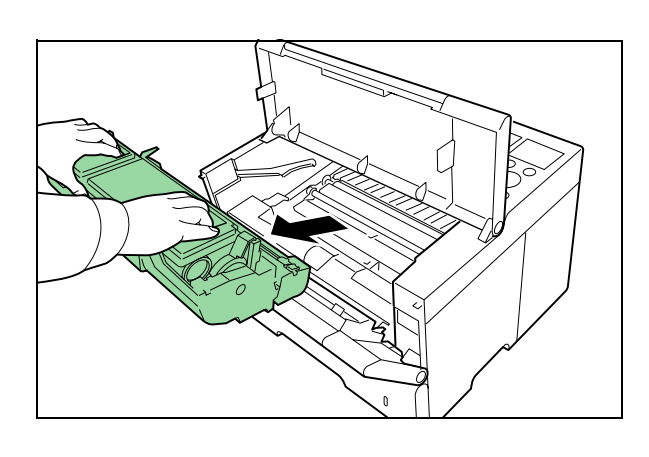

• **• The state of the state of the state of the state of the state of the state of the state of the state of the state of the state of the state of the state of the state of the state of the state of the state of the state** 

• Present Present Present Present Present Present Present Present Present Present Present Present Present Pres<br>Present Present Present Present Present Present Present Present Present Present Present Present Present Presen

トナーキットに付属している清掃用布で、レジス

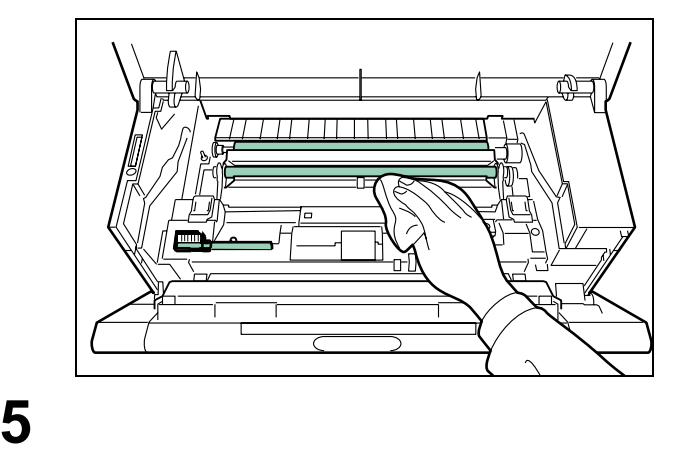

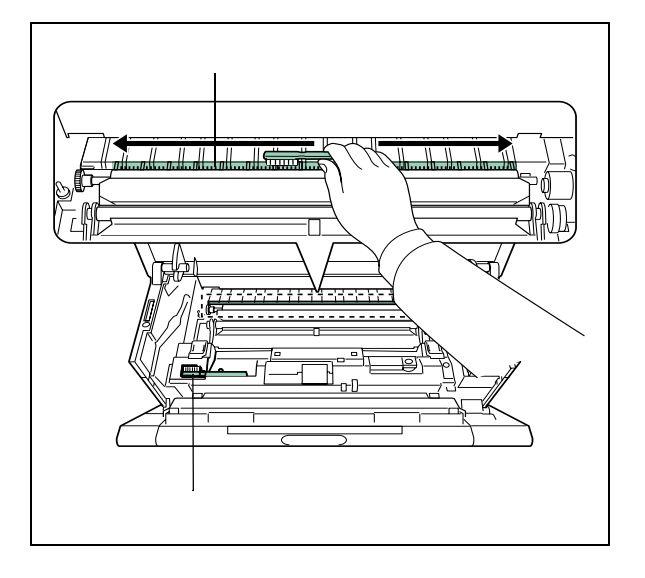

 $\overline{\phantom{a}}$ 

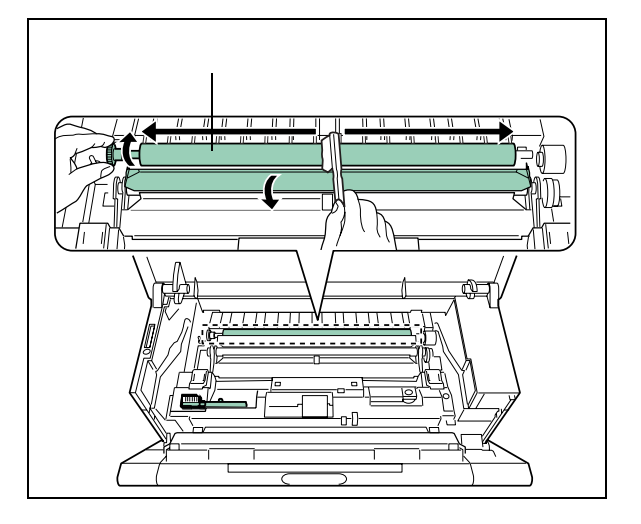

上部カバーを確実に閉じてください。

トナーコンテナを交換した後は、ステータスペー

 $1-59$ 

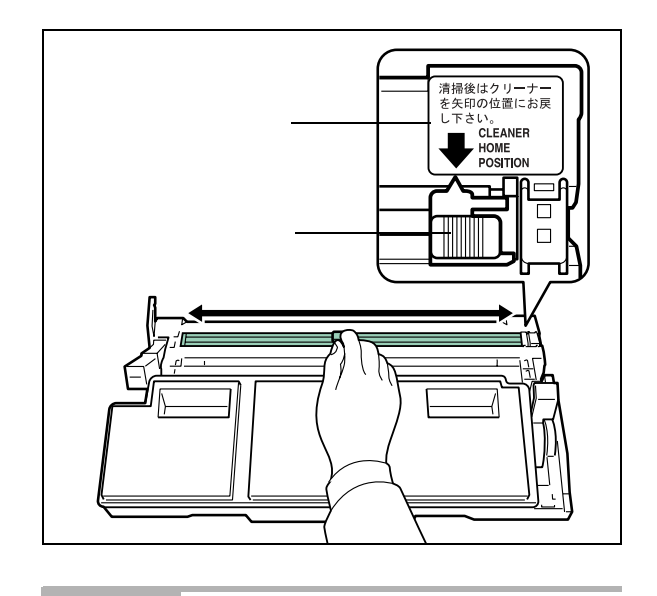

 $\blacklozenge$  . The set of  $\blacklozenge$ 

プロセスユニット上側のチャージャクリーナ(緑

以上の清掃が終了後、プロセスユニットをプリン

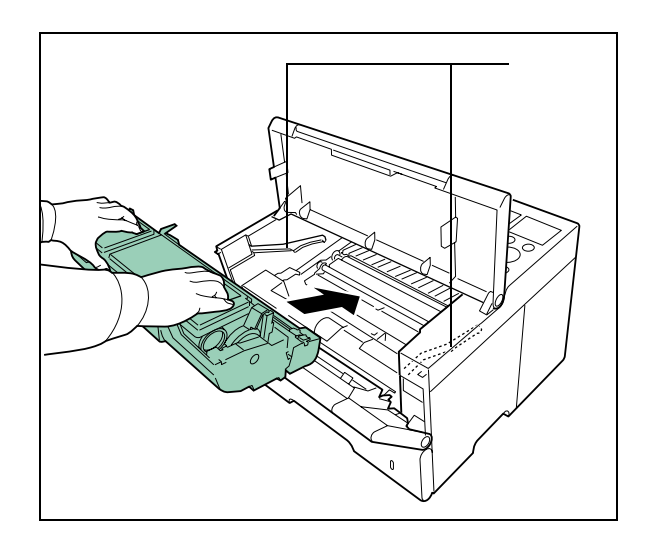

**a**  $\overline{\phantom{a}}$  **3 b**  $\overline{\phantom{a}}$  **3 b**  $\overline{\phantom{a}}$  **3 b**  $\overline{\phantom{a}}$  **3 b**  $\overline{\phantom{a}}$  **3 b**  $\overline{\phantom{a}}$  **3 b**  $\overline{\phantom{a}}$  **3 b**  $\overline{\phantom{a}}$  **3 b**  $\overline{\phantom{a}}$  **3 b**  $\overline{\phantom{a}}$  **3 b**  $\overline{\phantom{a}}$  **3** 

**4**

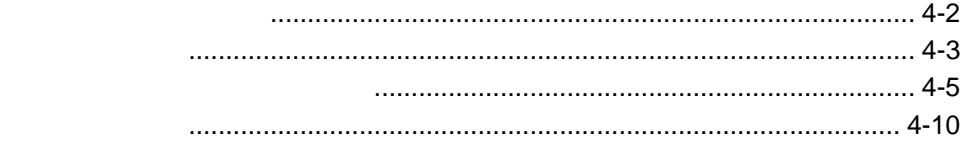

<span id="page-94-0"></span>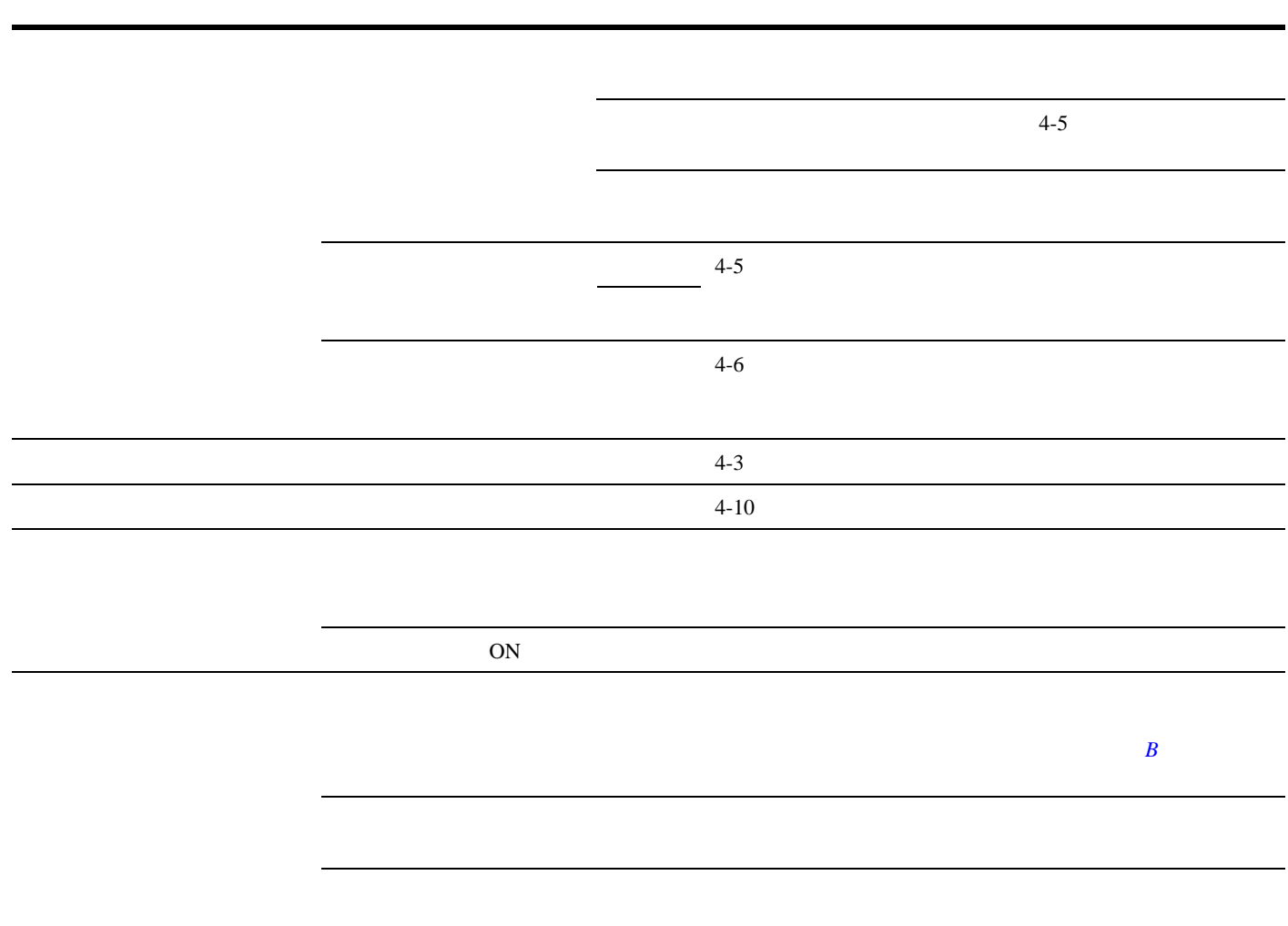

<span id="page-95-0"></span>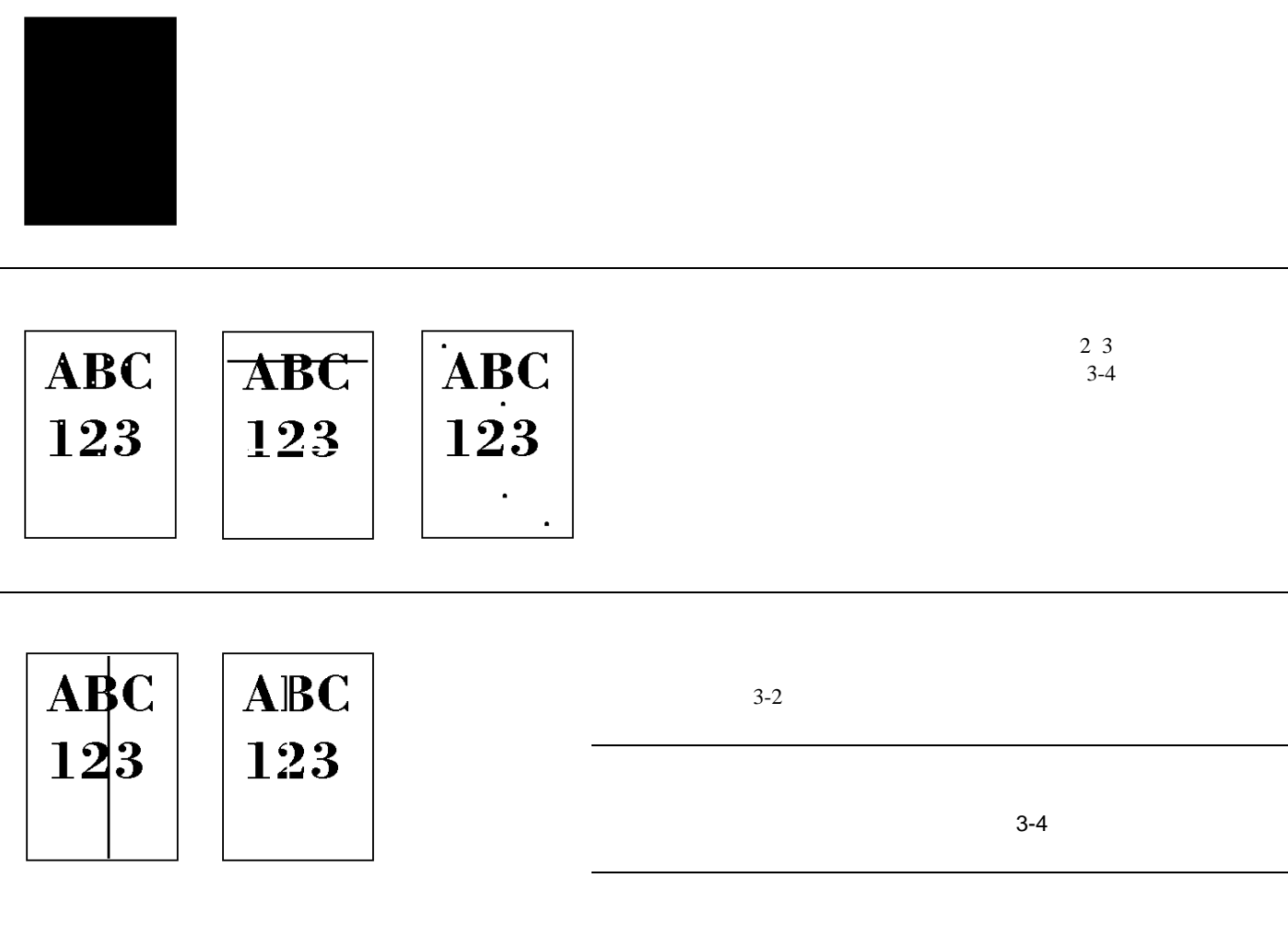

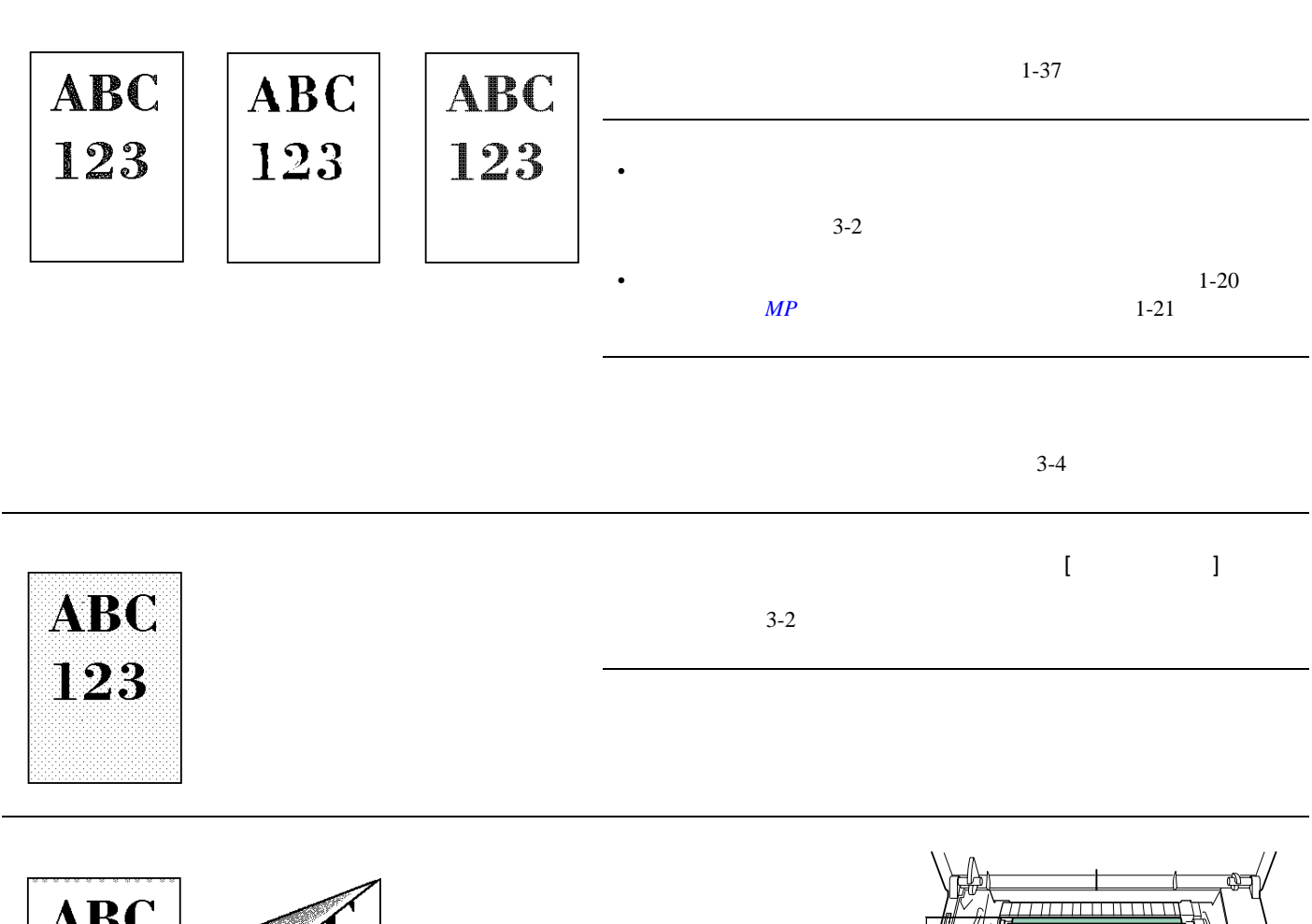

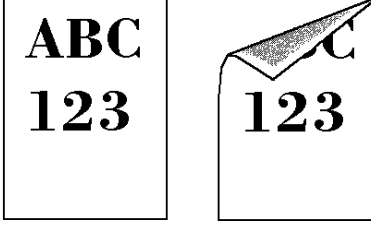

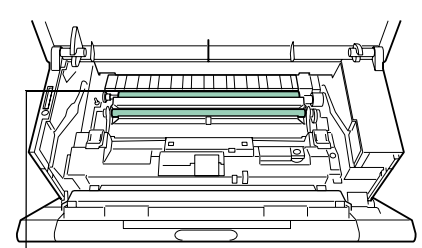

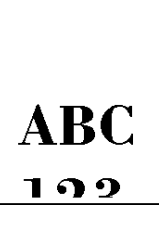

<span id="page-97-0"></span>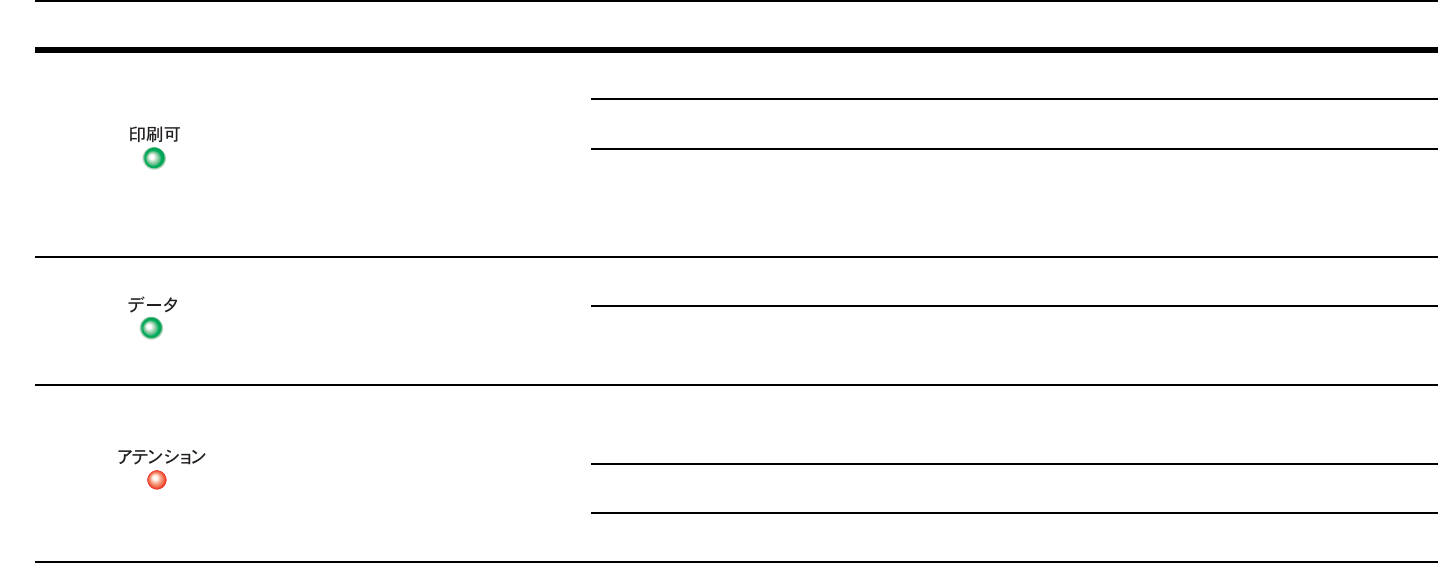

service  $\sim$ 

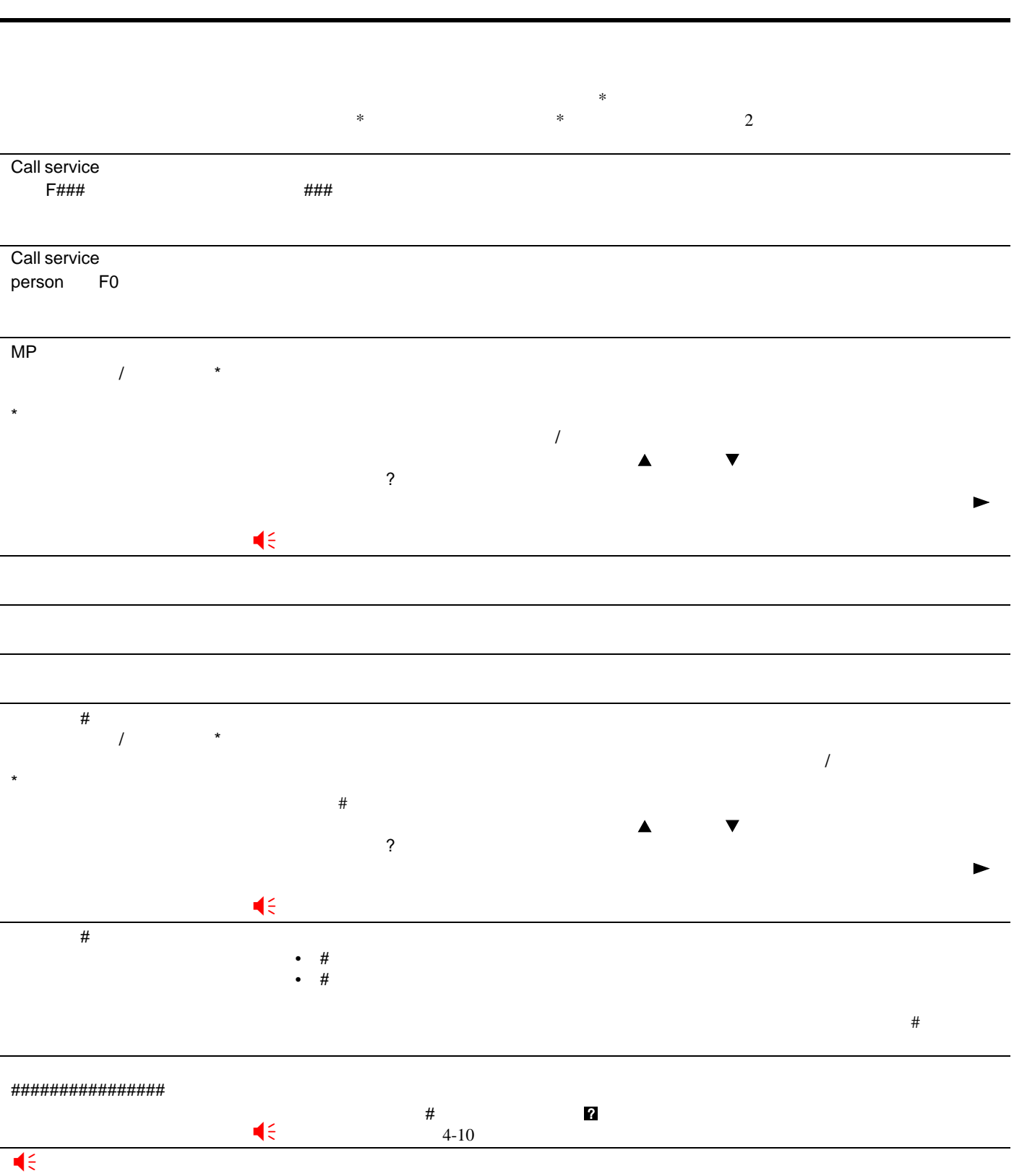

 **4-4** 

<span id="page-98-0"></span>次の表では、お客様で対処可能なメンテナンスメッセージを挙げています。「サービスヲ オヨビクダサイ」または Call

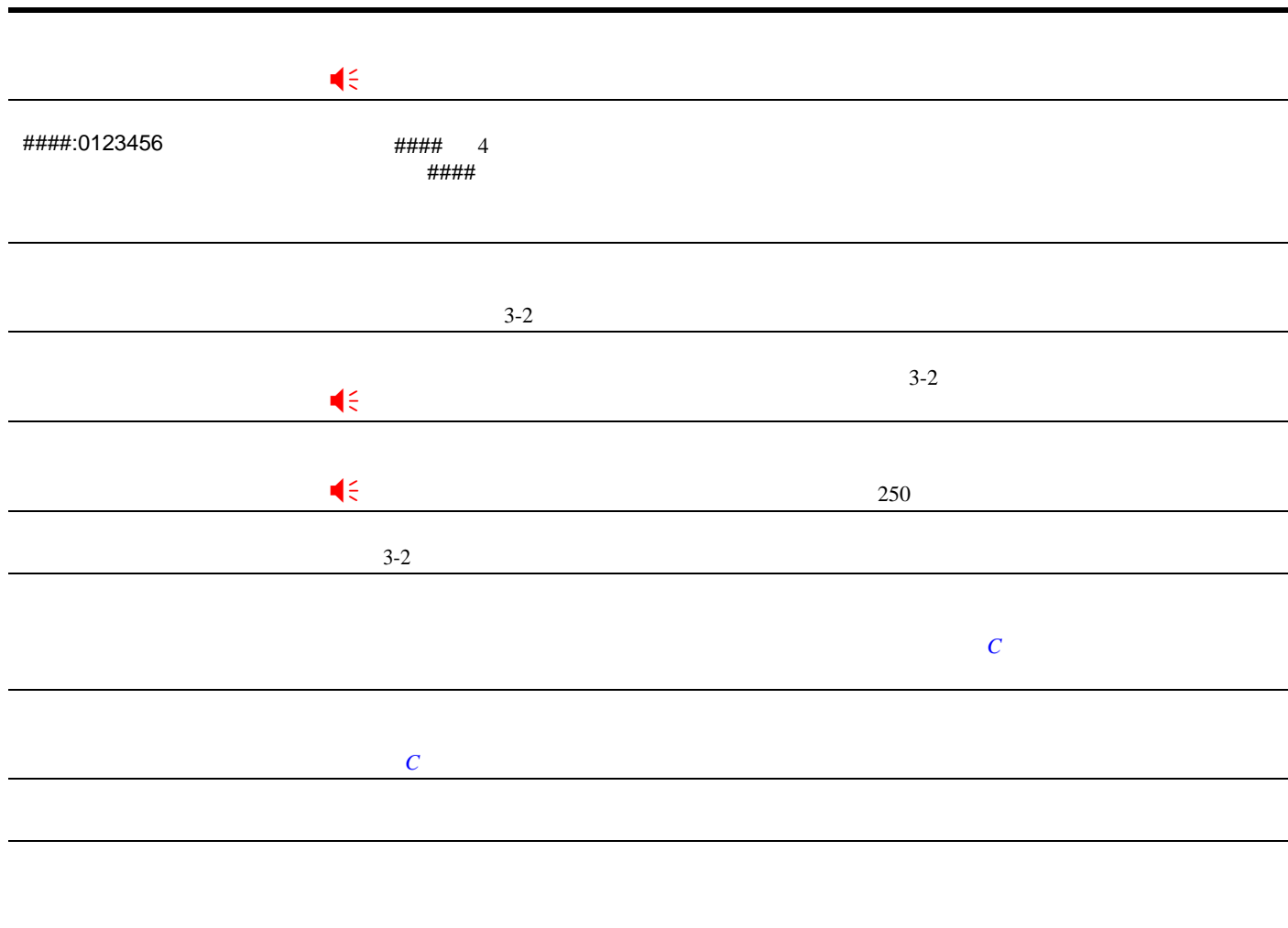

表 **4-4**   $\leq$ 

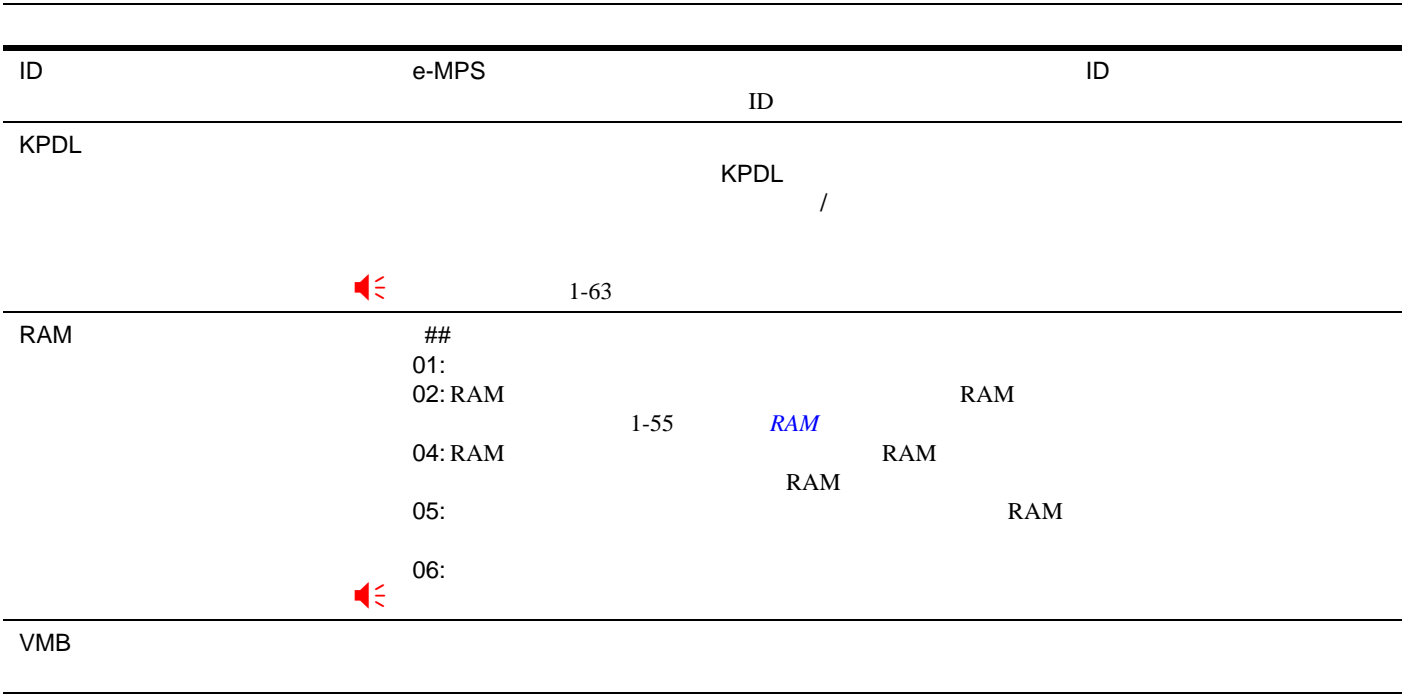

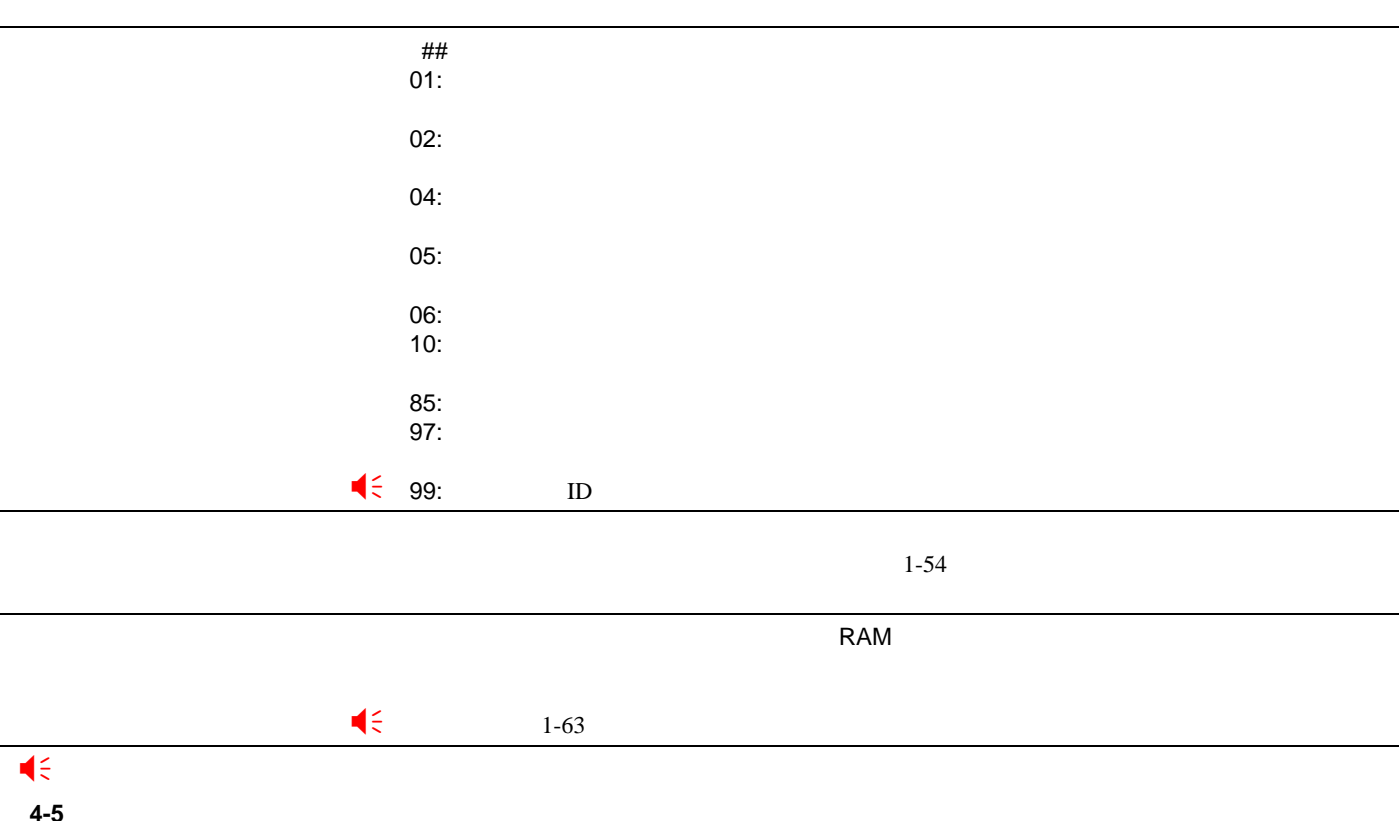

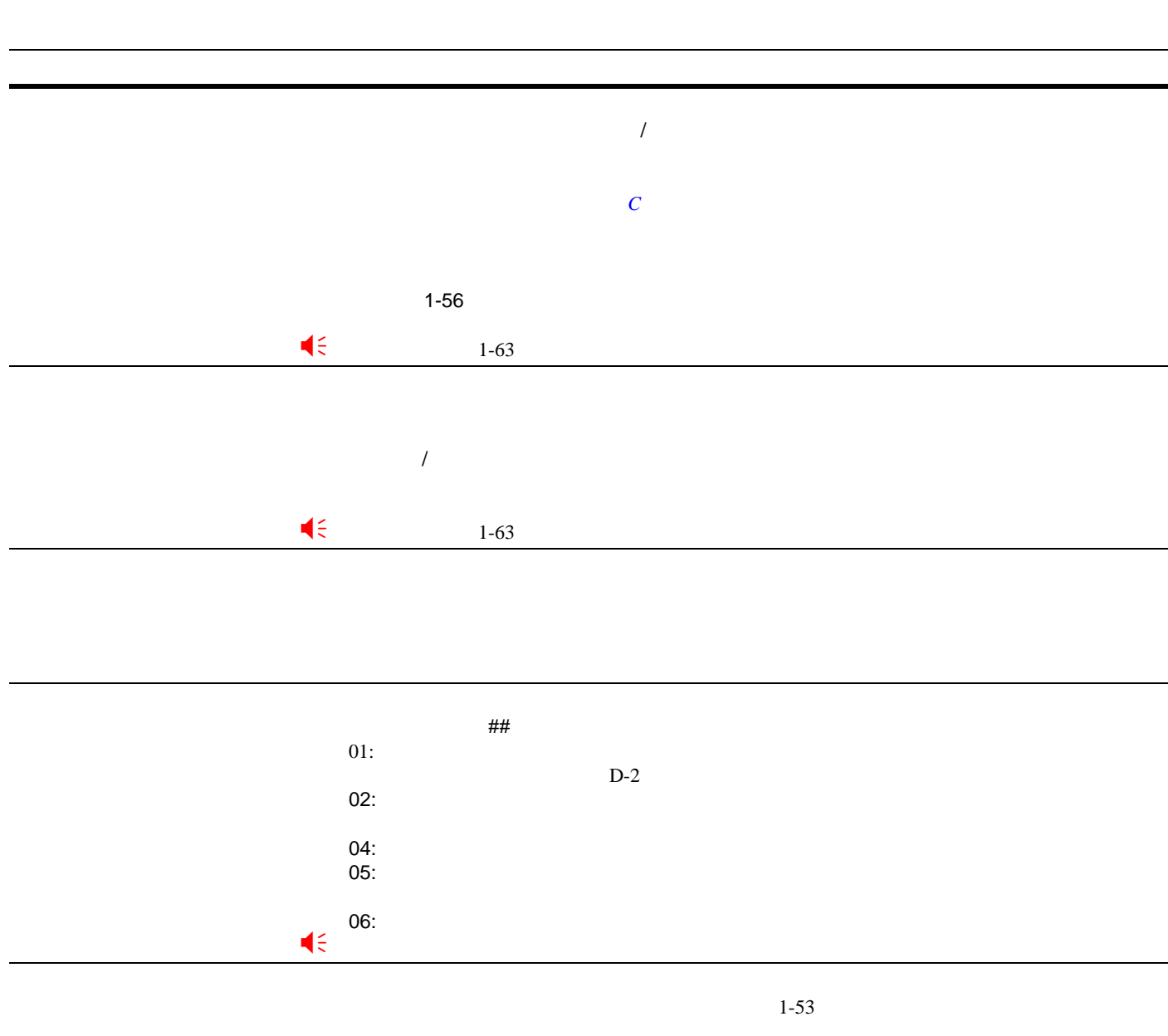

 **4-5 1** 

<span id="page-102-0"></span>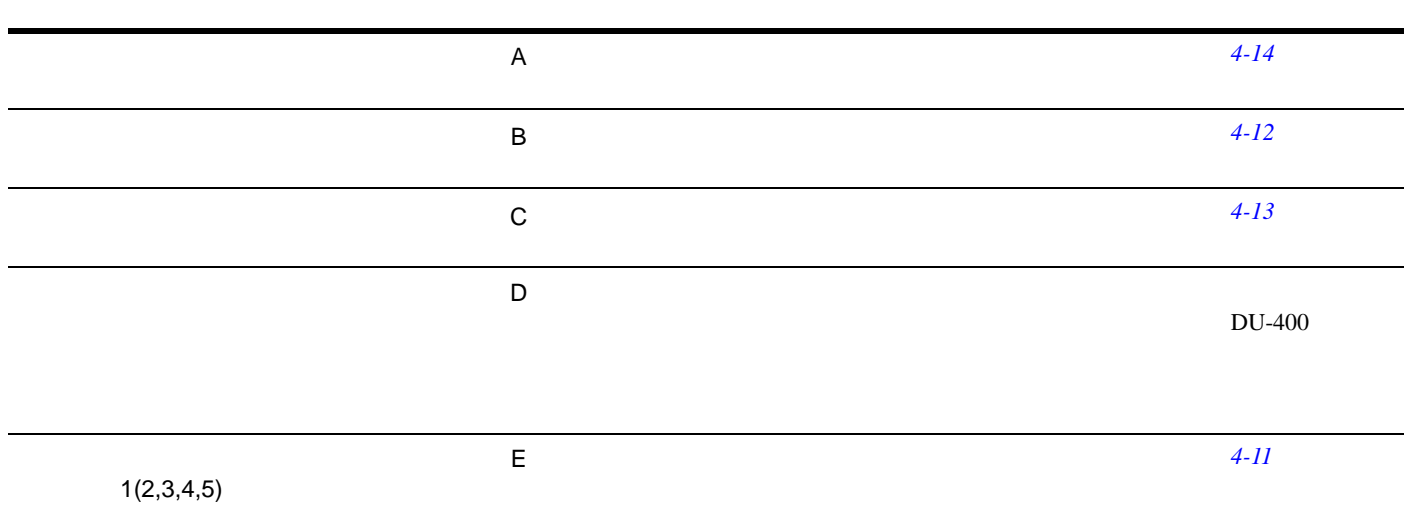

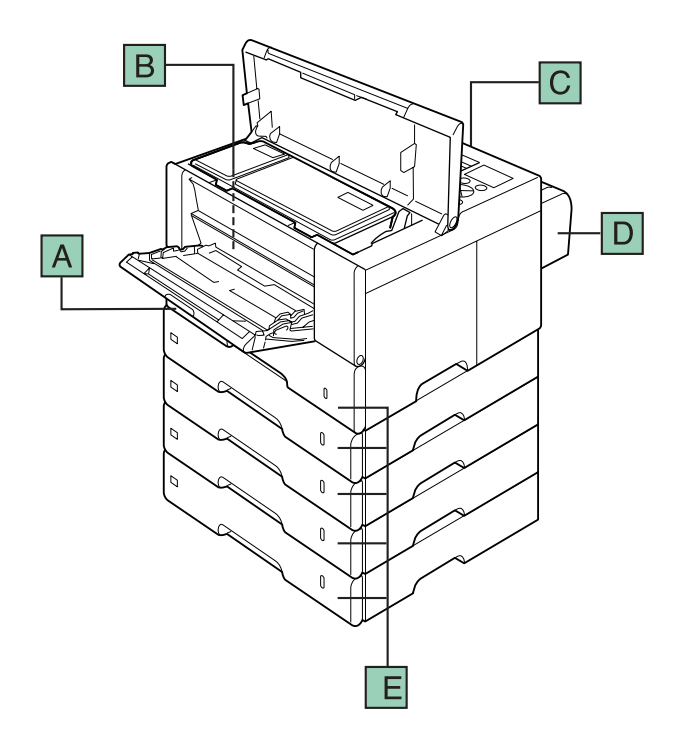

<span id="page-103-0"></span>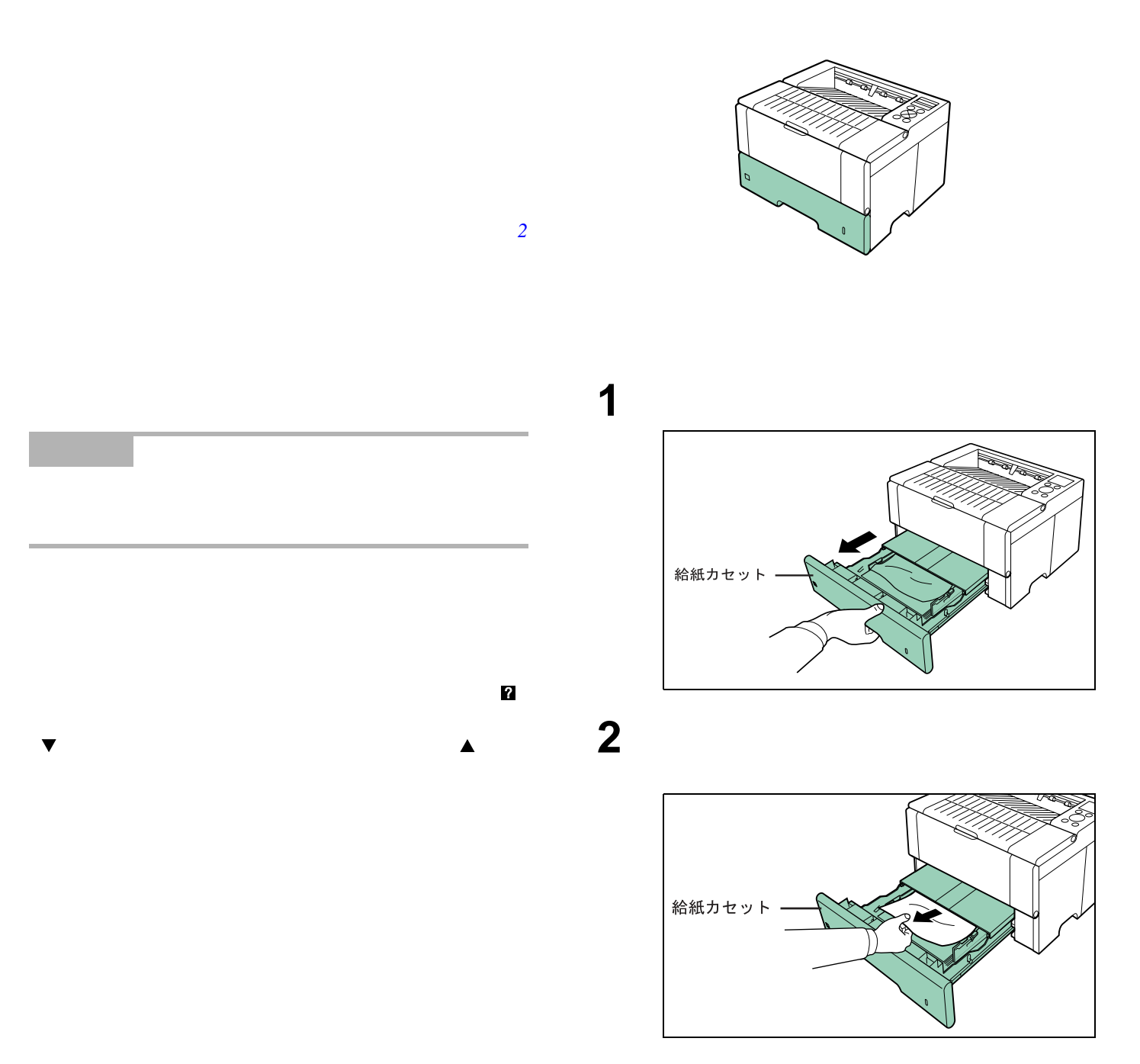

**3** 給紙カセットを元に戻してください。

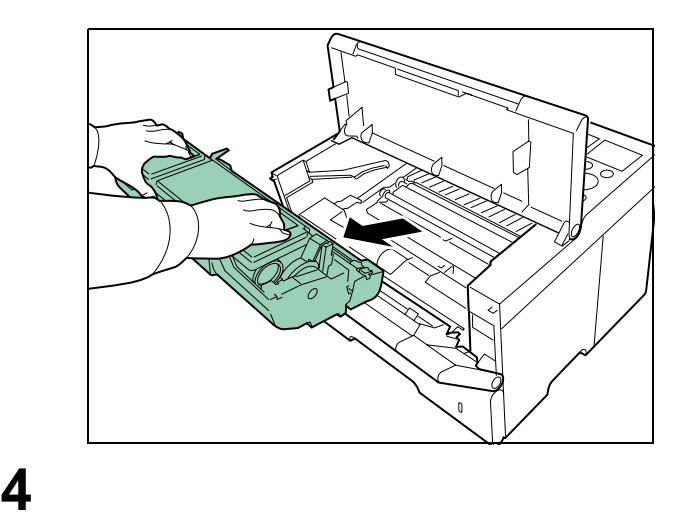

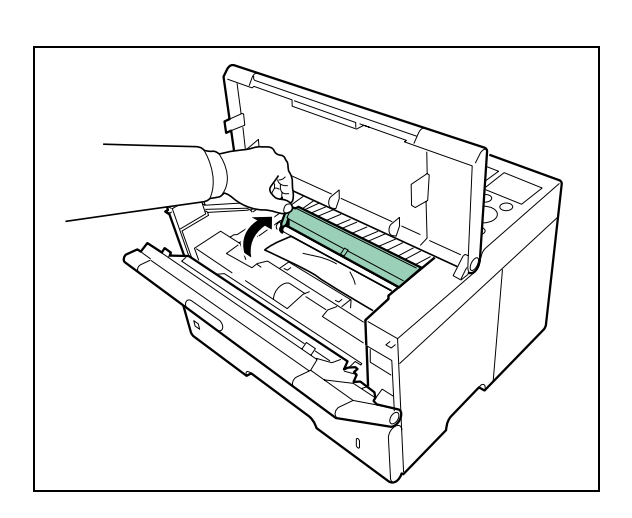

 $\blacksquare$ 

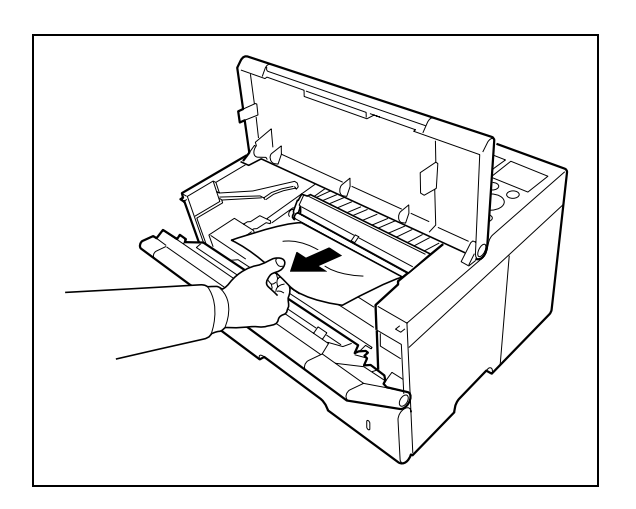

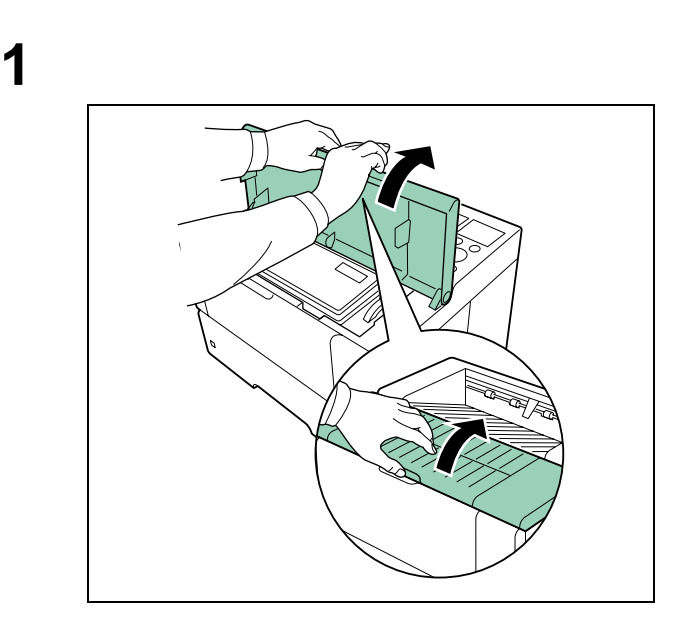

<span id="page-104-0"></span>• The state is the state in the state in the state is the state in the state in the state in the state in the state in the state in the state in the state in the state in the state in the state in the state in the state in

 $\bullet$ 

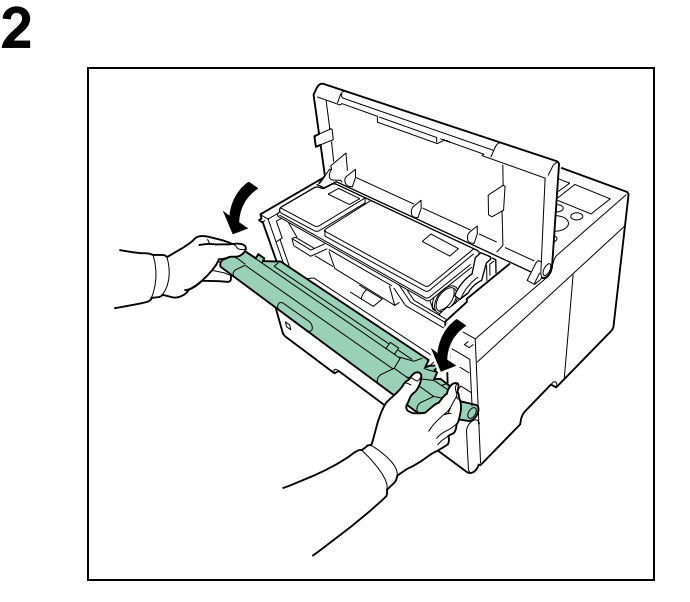

**3 h** 

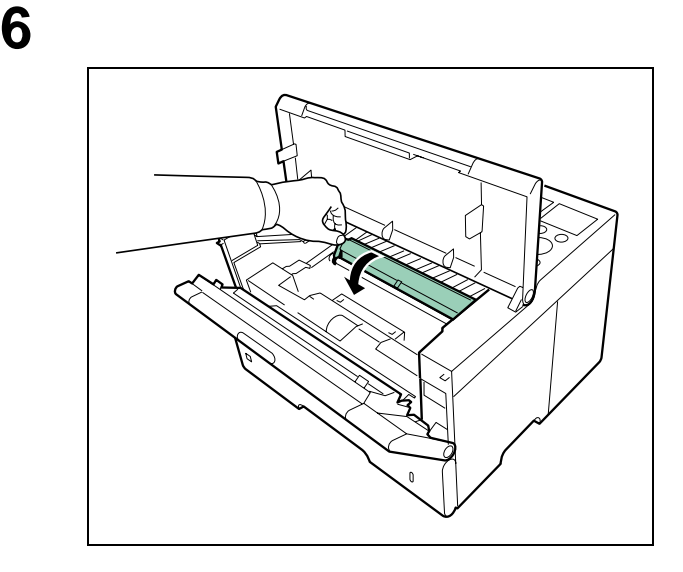

**7** プロセスユニットをプリンタ内部にある左右の

<span id="page-105-0"></span>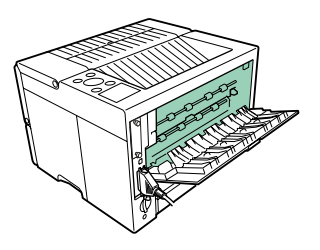

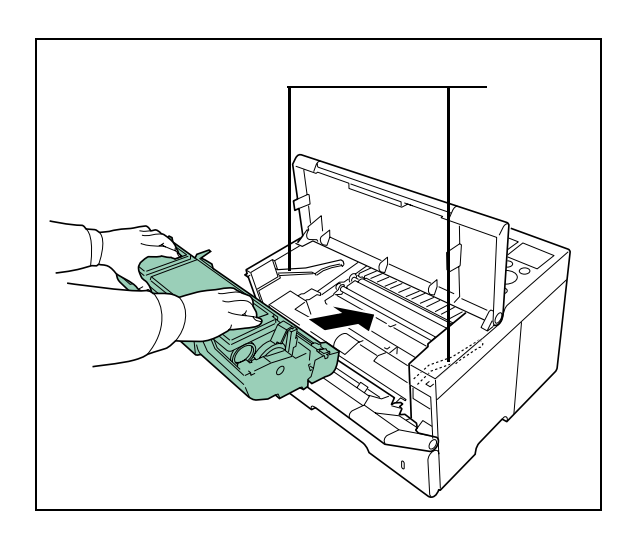

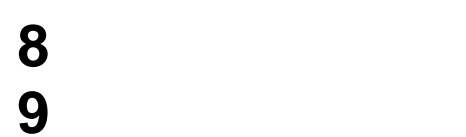

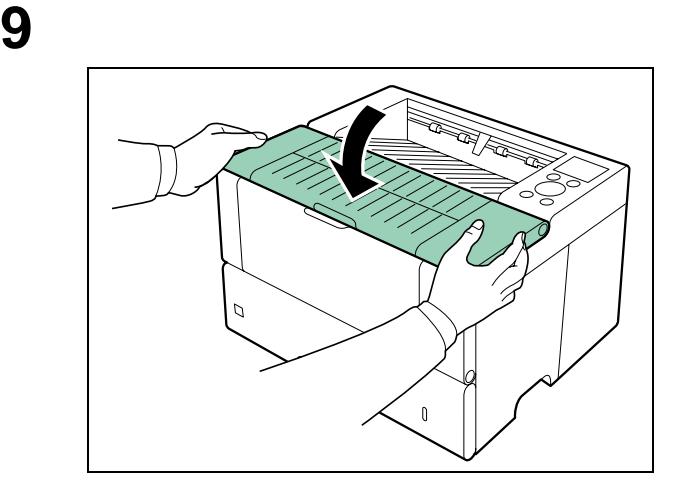

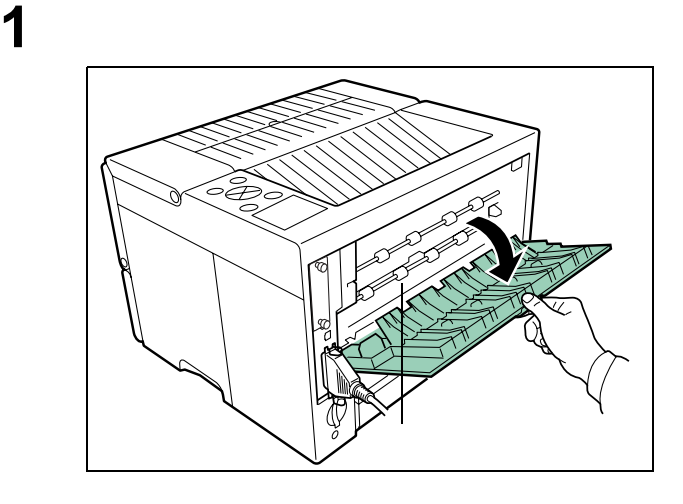

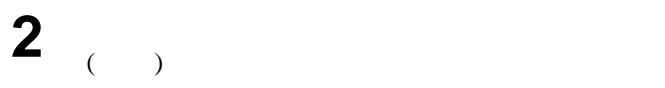

 $\hat{\mathbf{A}}$ 

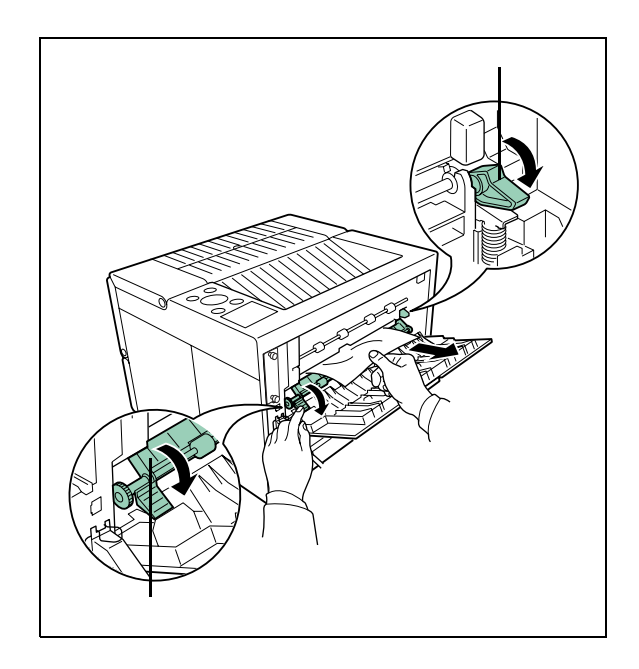

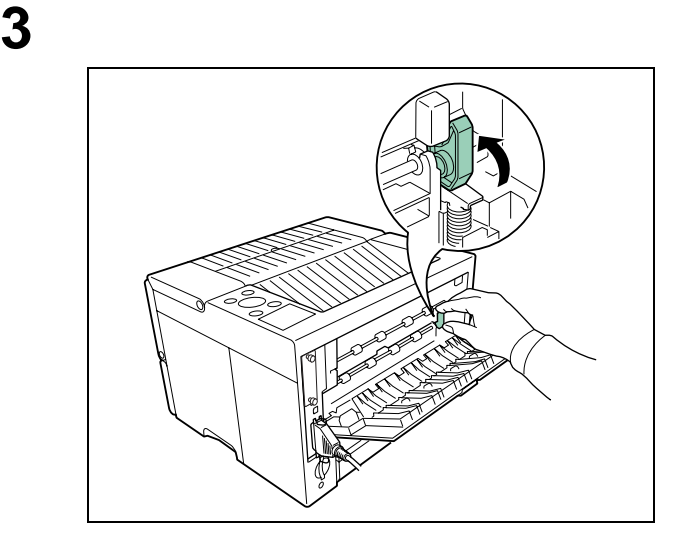

後面カバーを閉じてください。

<span id="page-106-0"></span>**MP** 

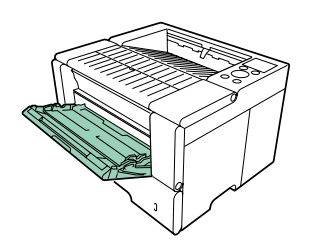

**1** to the main control of the main control of the main control of the main control of the main control of the main control of the main control of the main control of the main control of the main control of the main c

**2 a**  $\mathbf{z}$ 

**5**

(PRESCRIBE)

 $($ プリスクライブコマンドの基本[......................................................................... 5-2](#page-108-0) プリスクライブコマンド一覧 [............................................................................ 5-3](#page-109-0) **RES(**  $\qquad \qquad$ ) **SETF**[コマンド参考:代替フォント初期設定一覧表](#page-134-0)........................................ 5-28
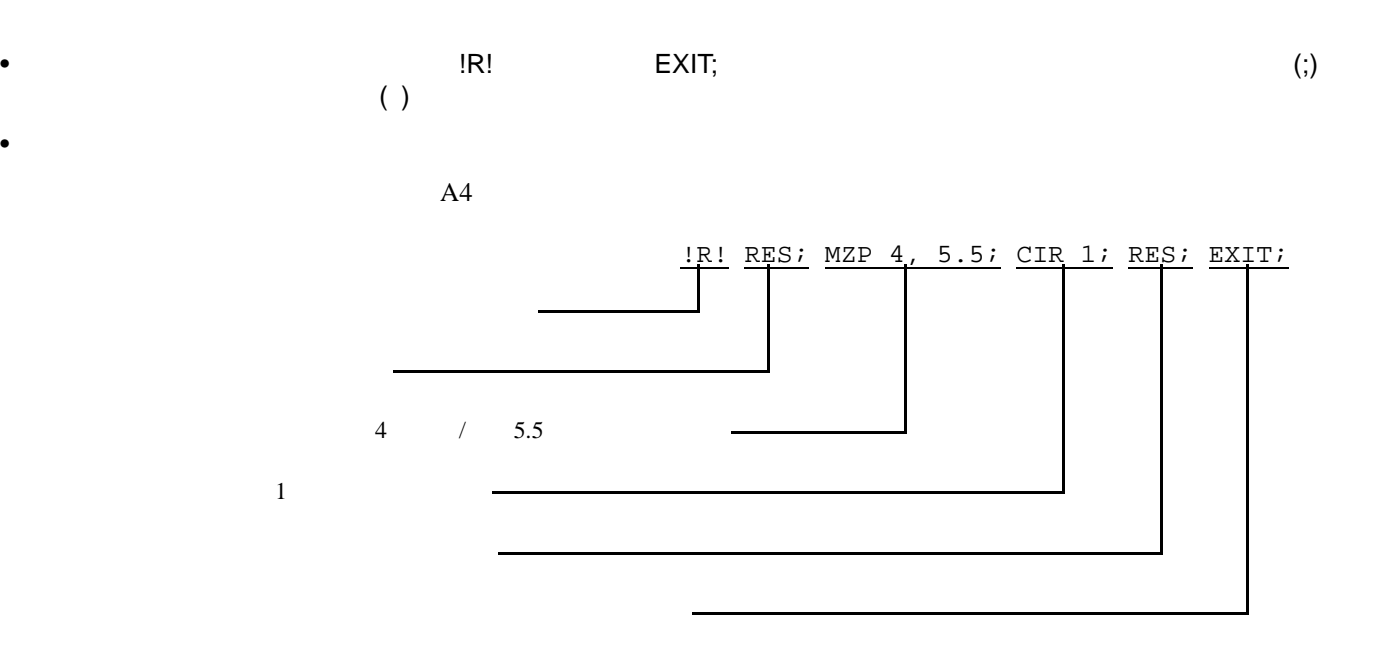

 $RES$ 

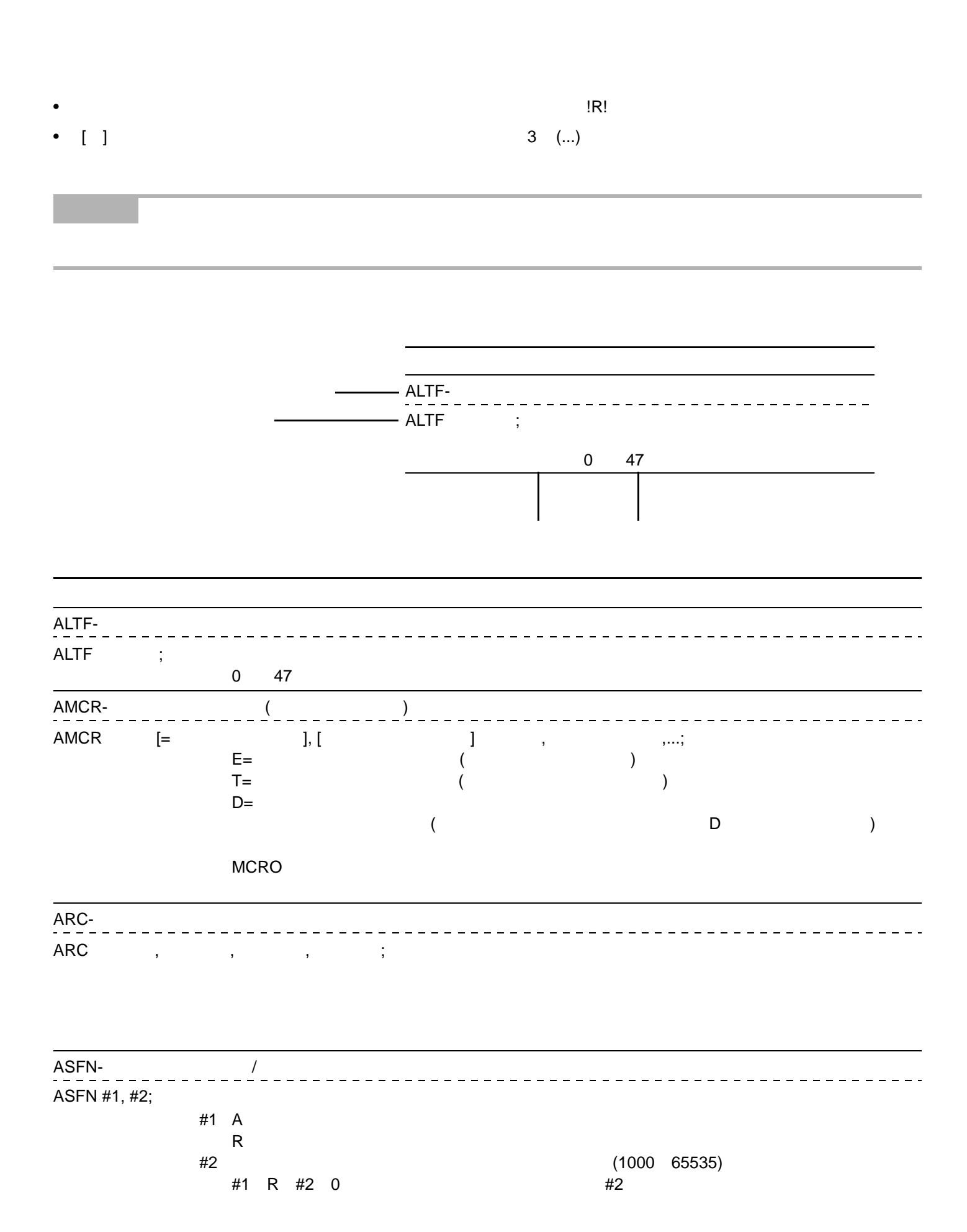

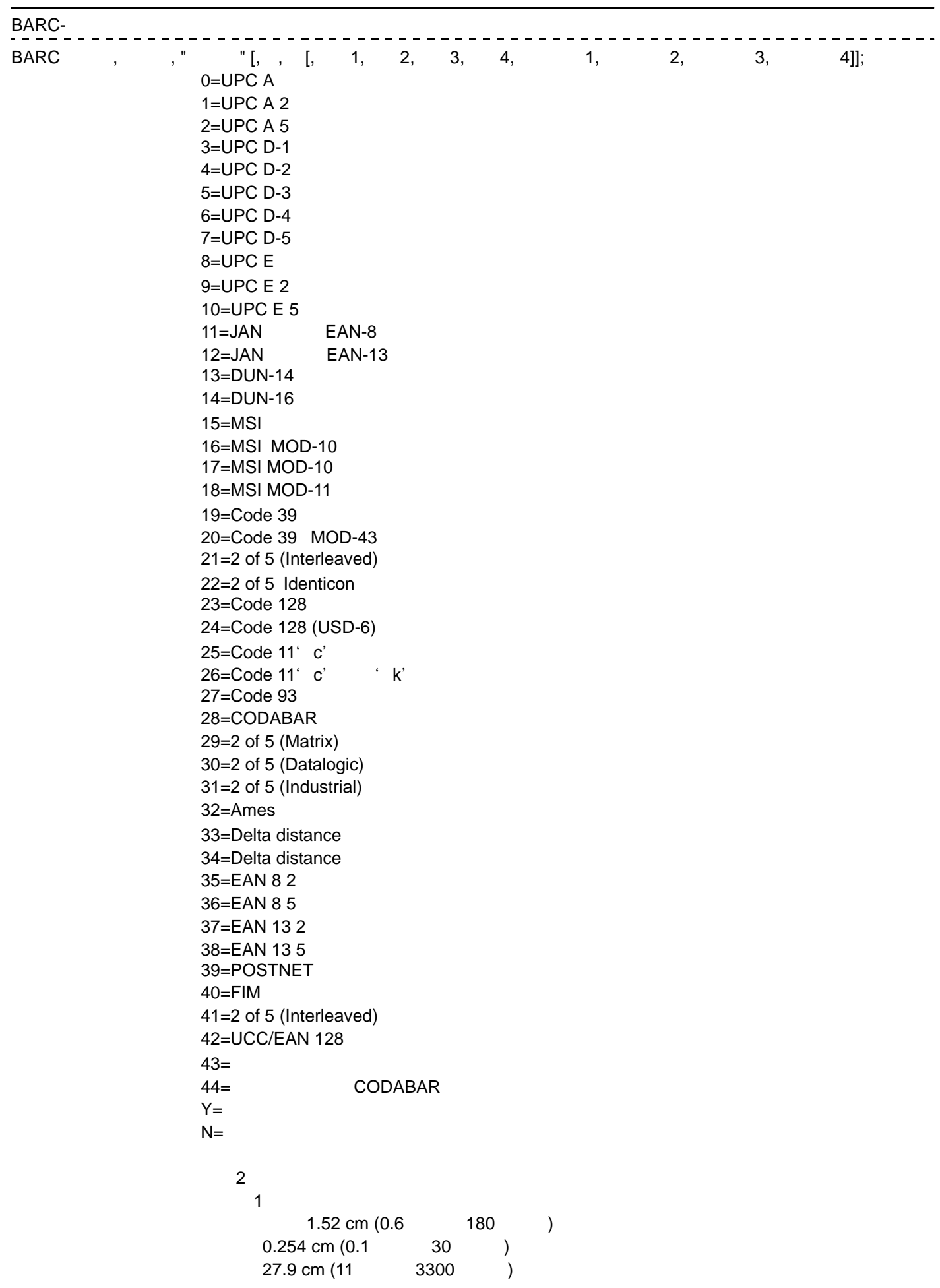

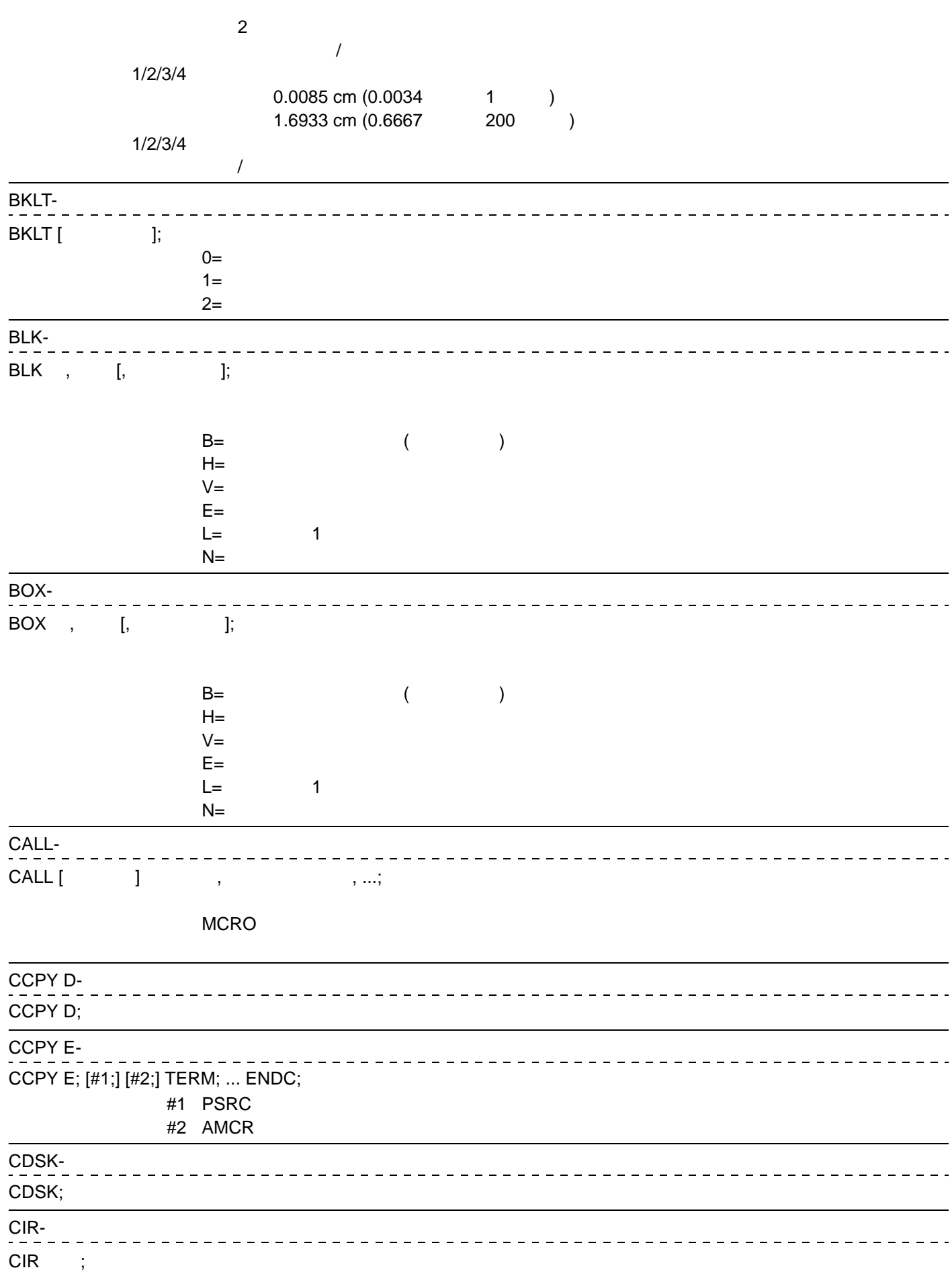

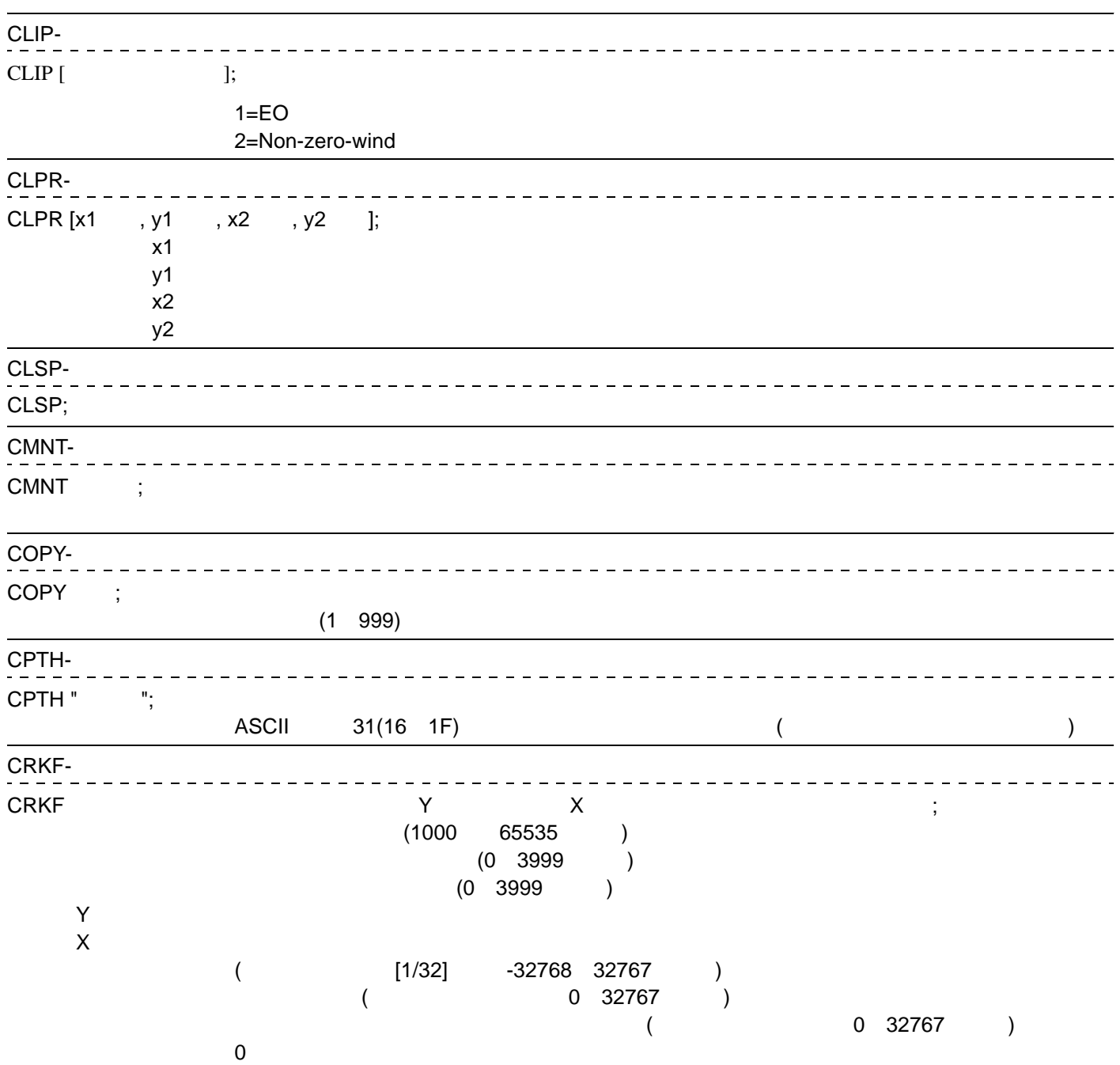

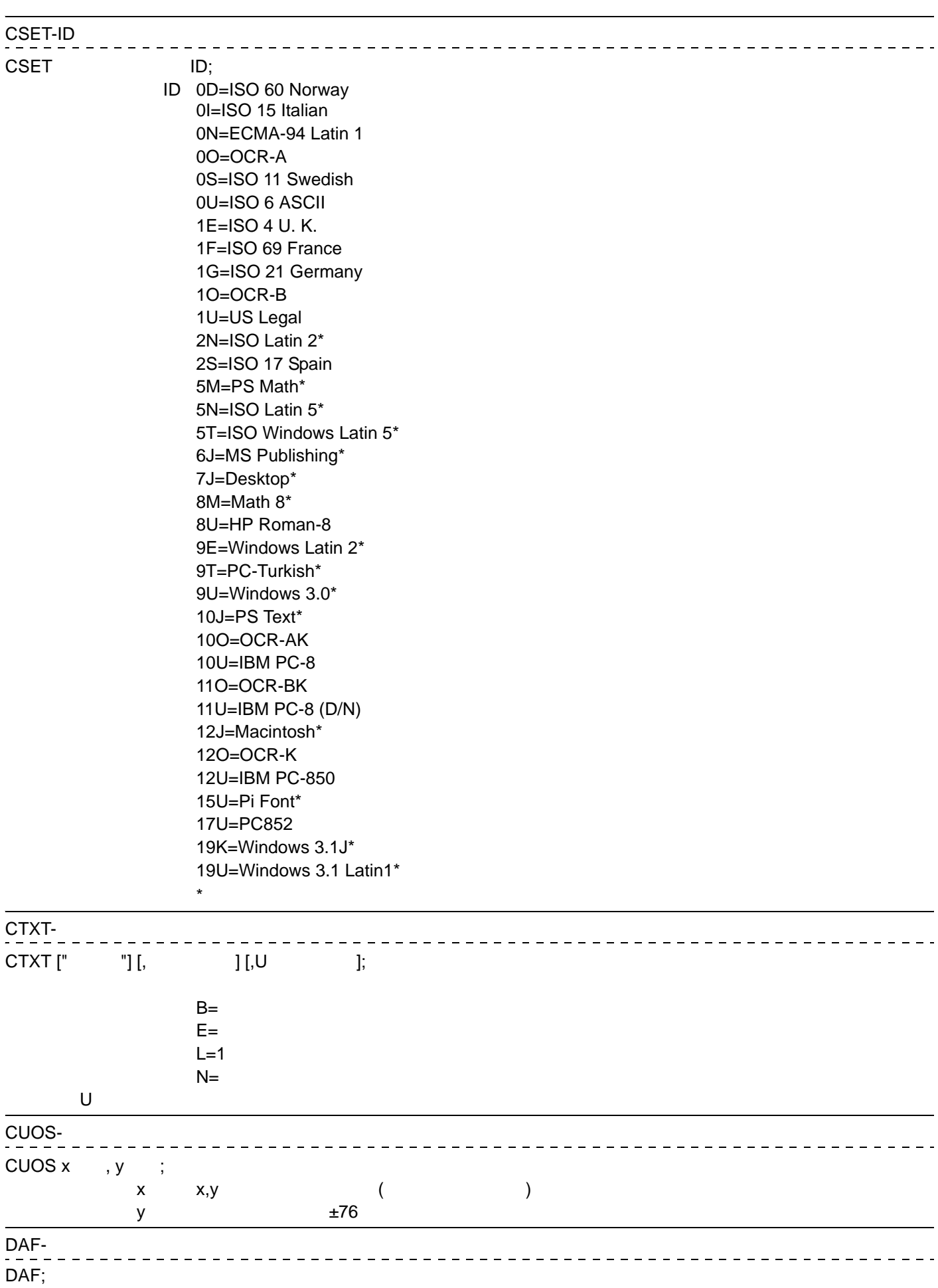

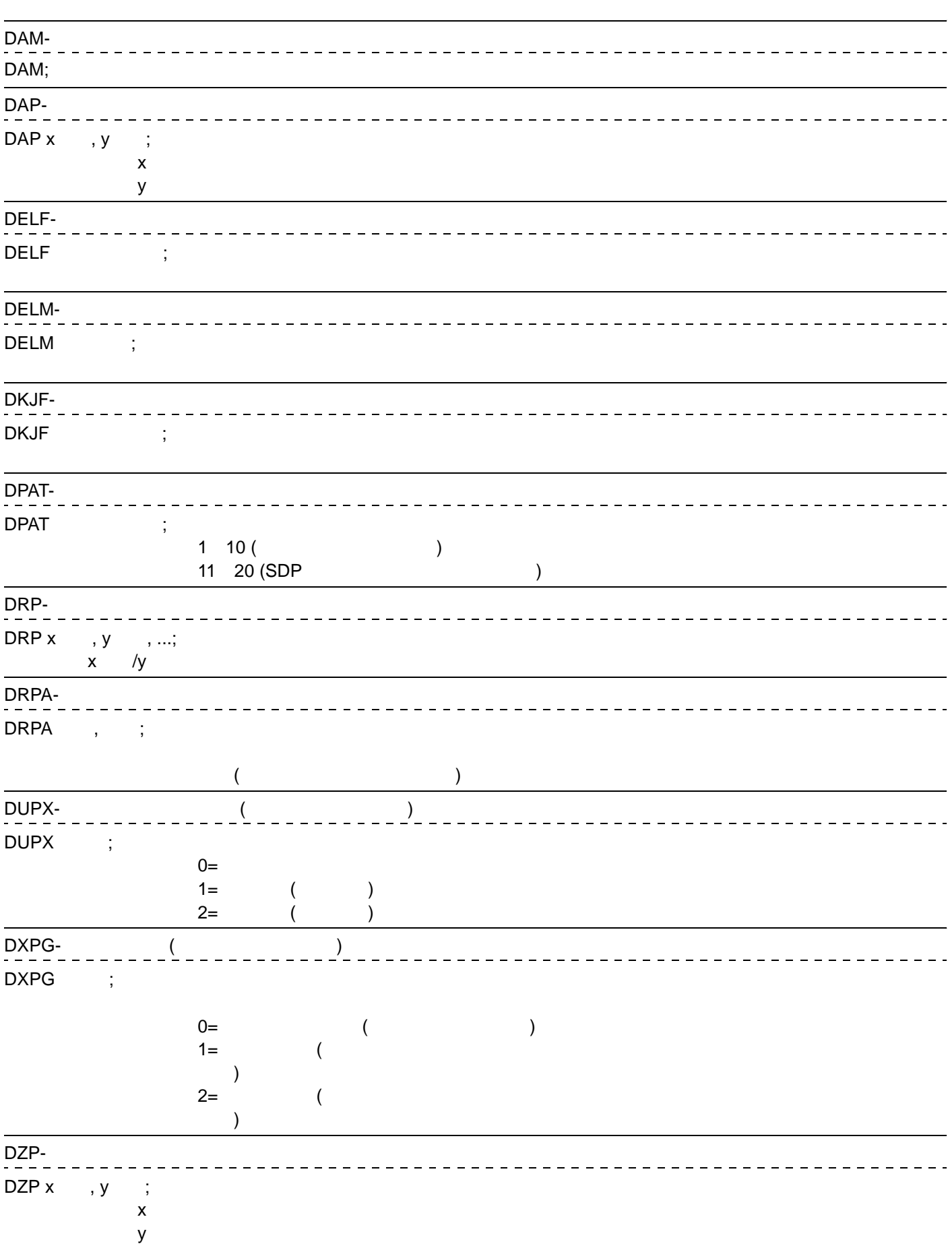

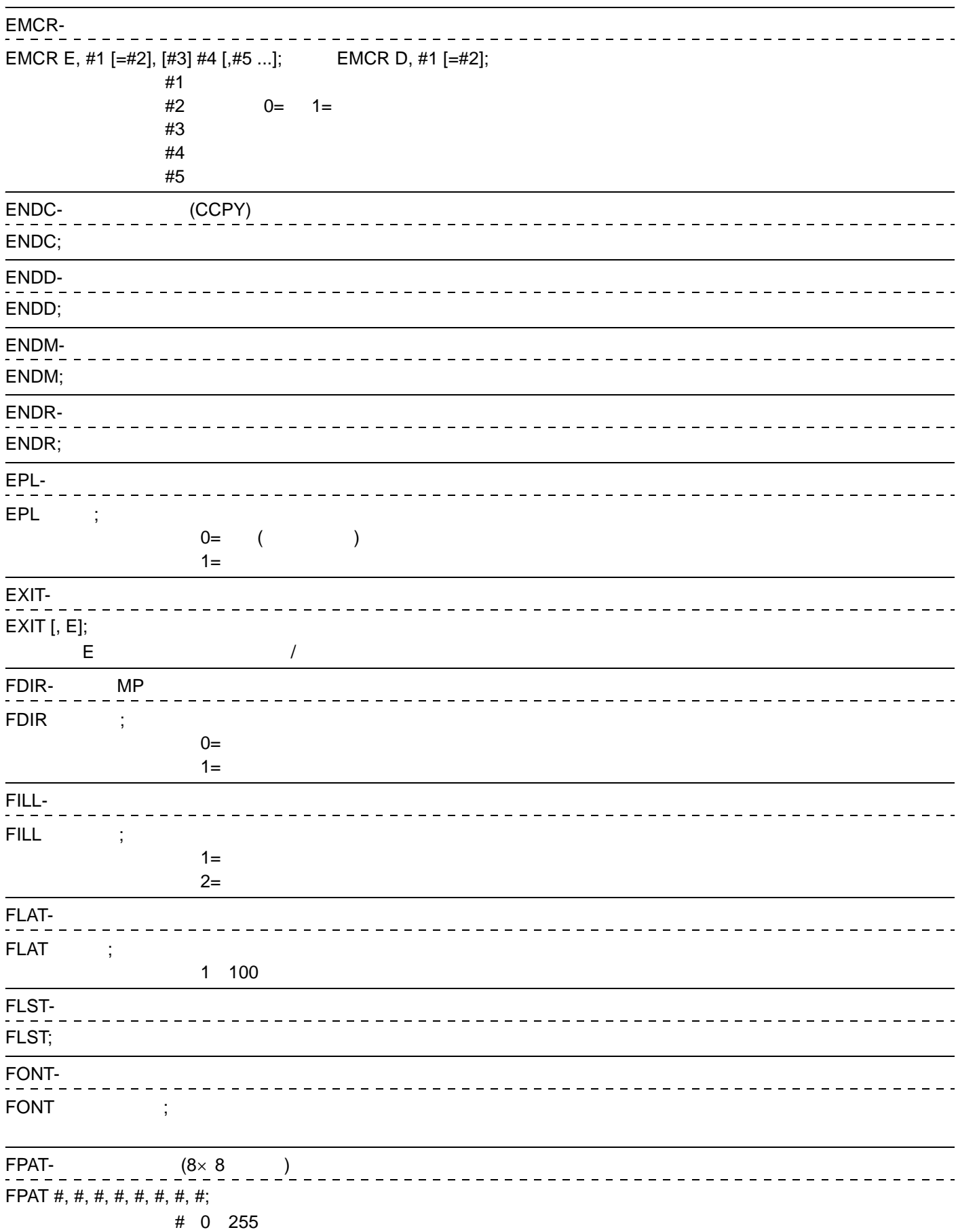

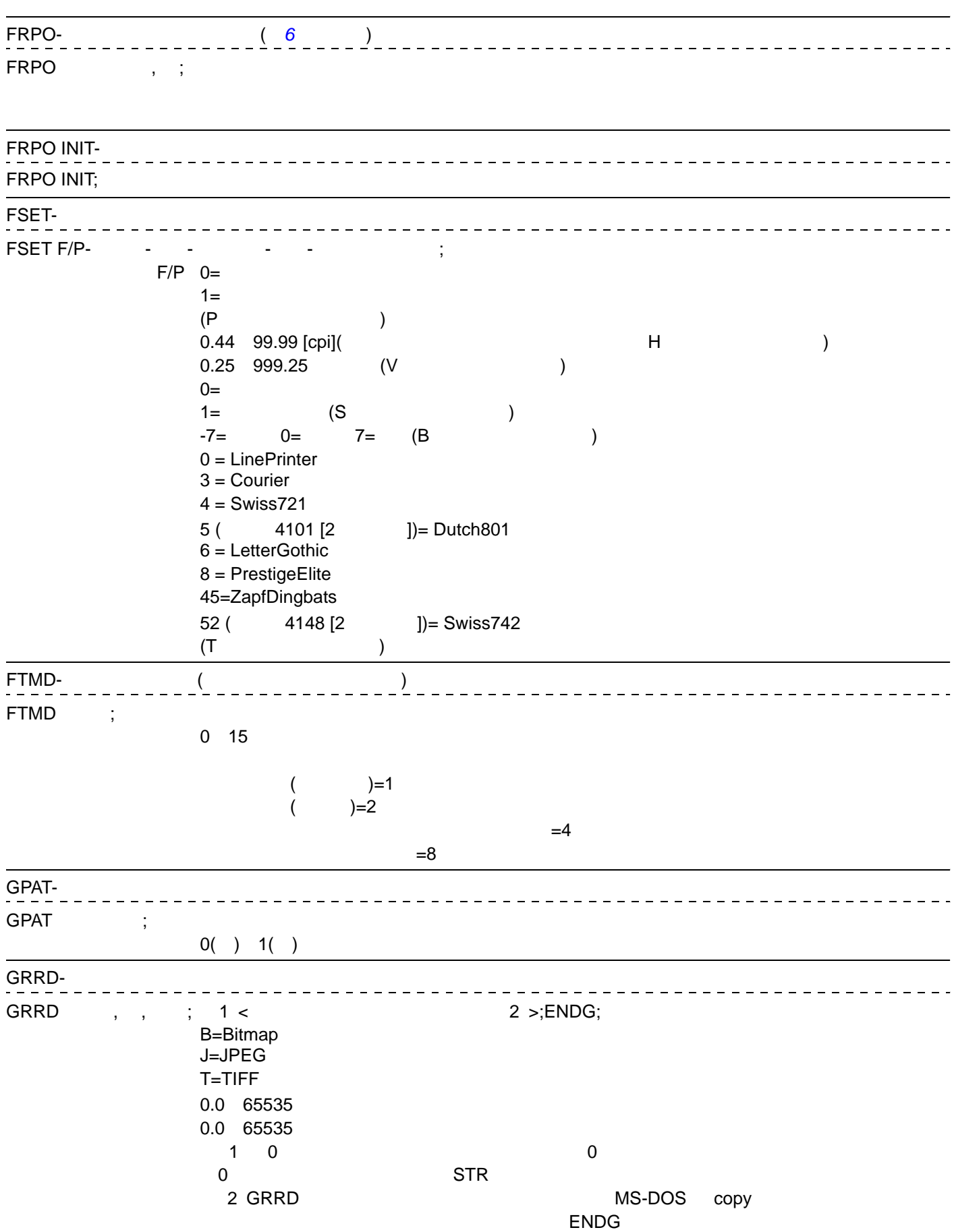

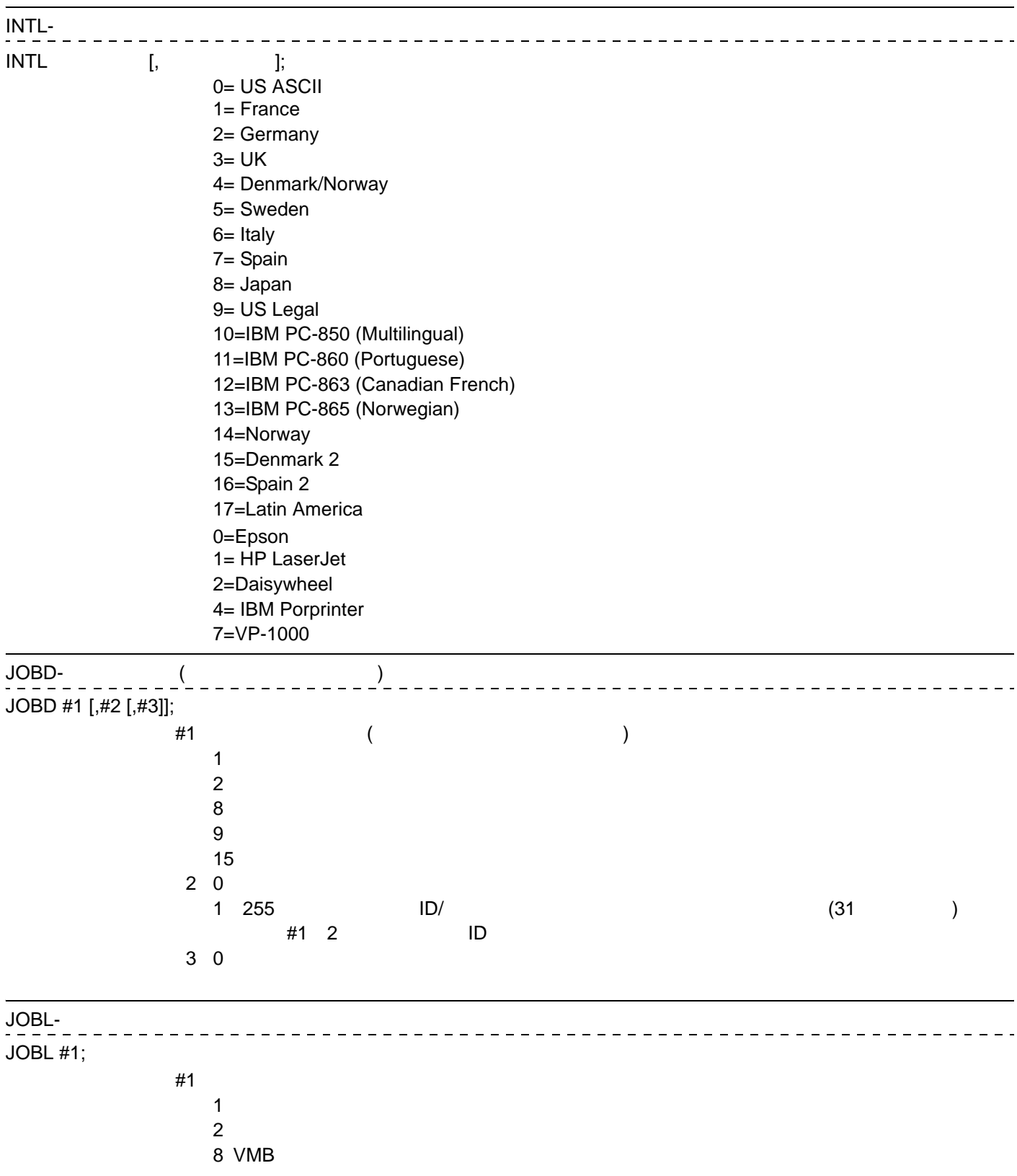

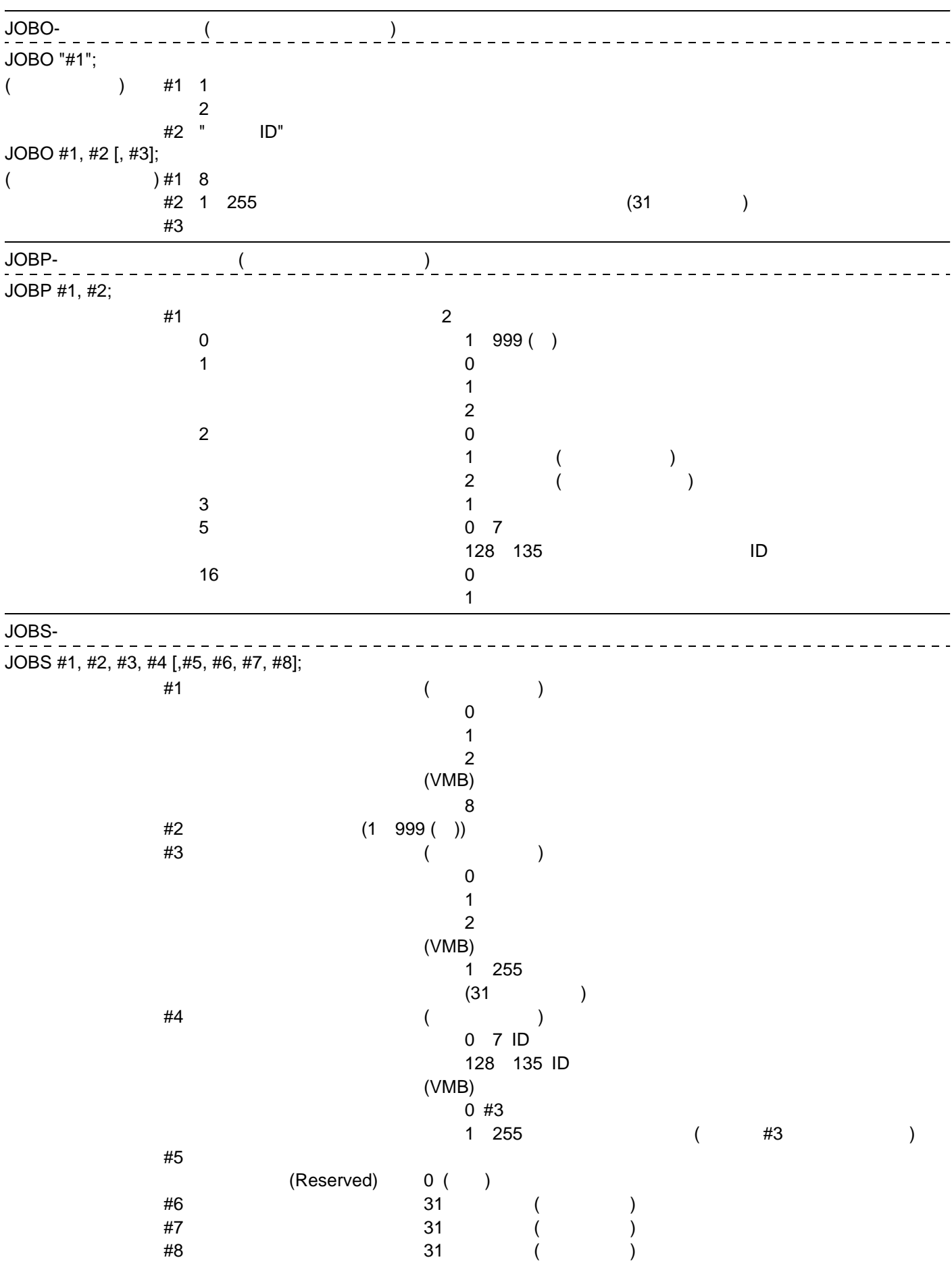

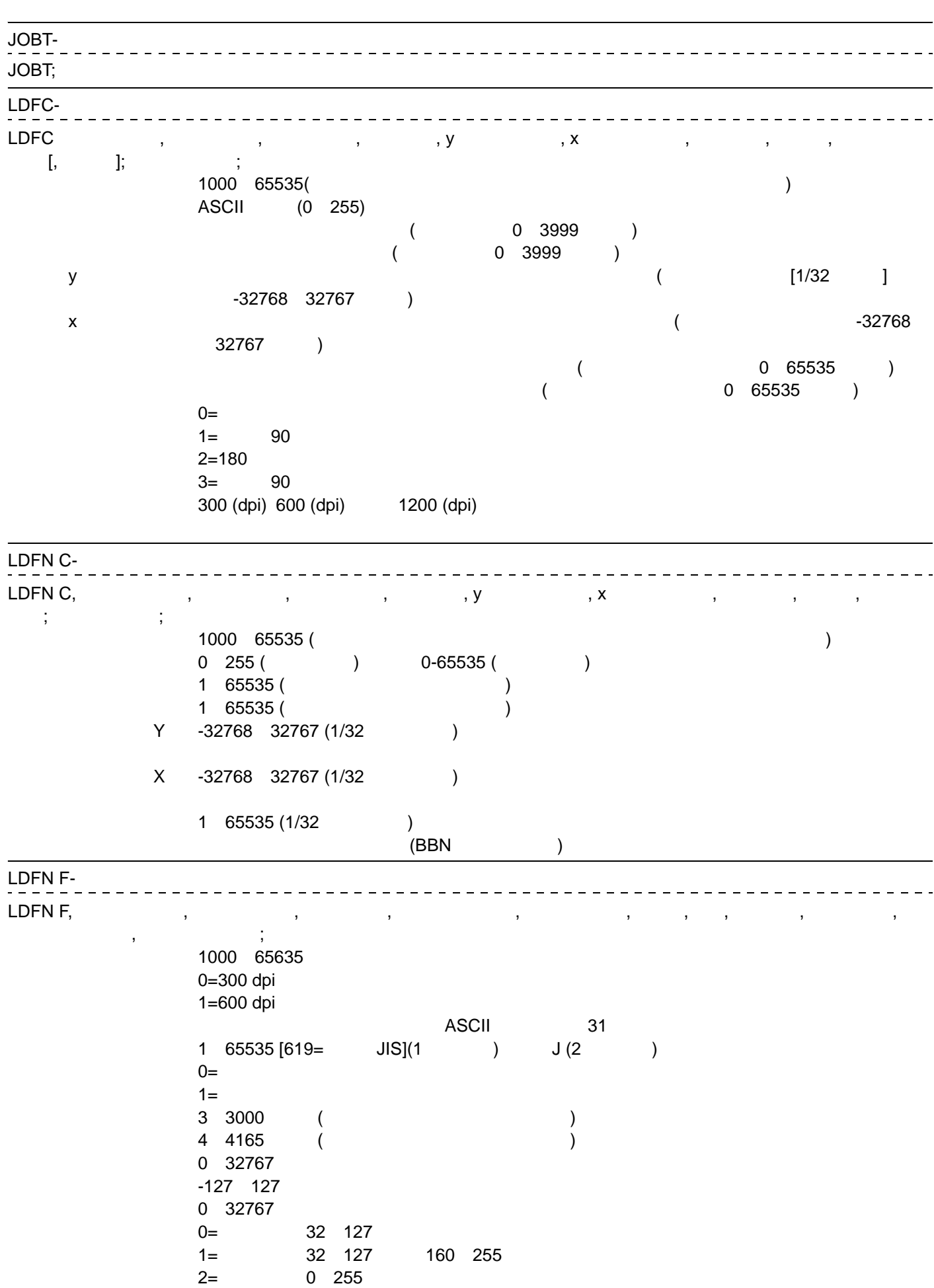

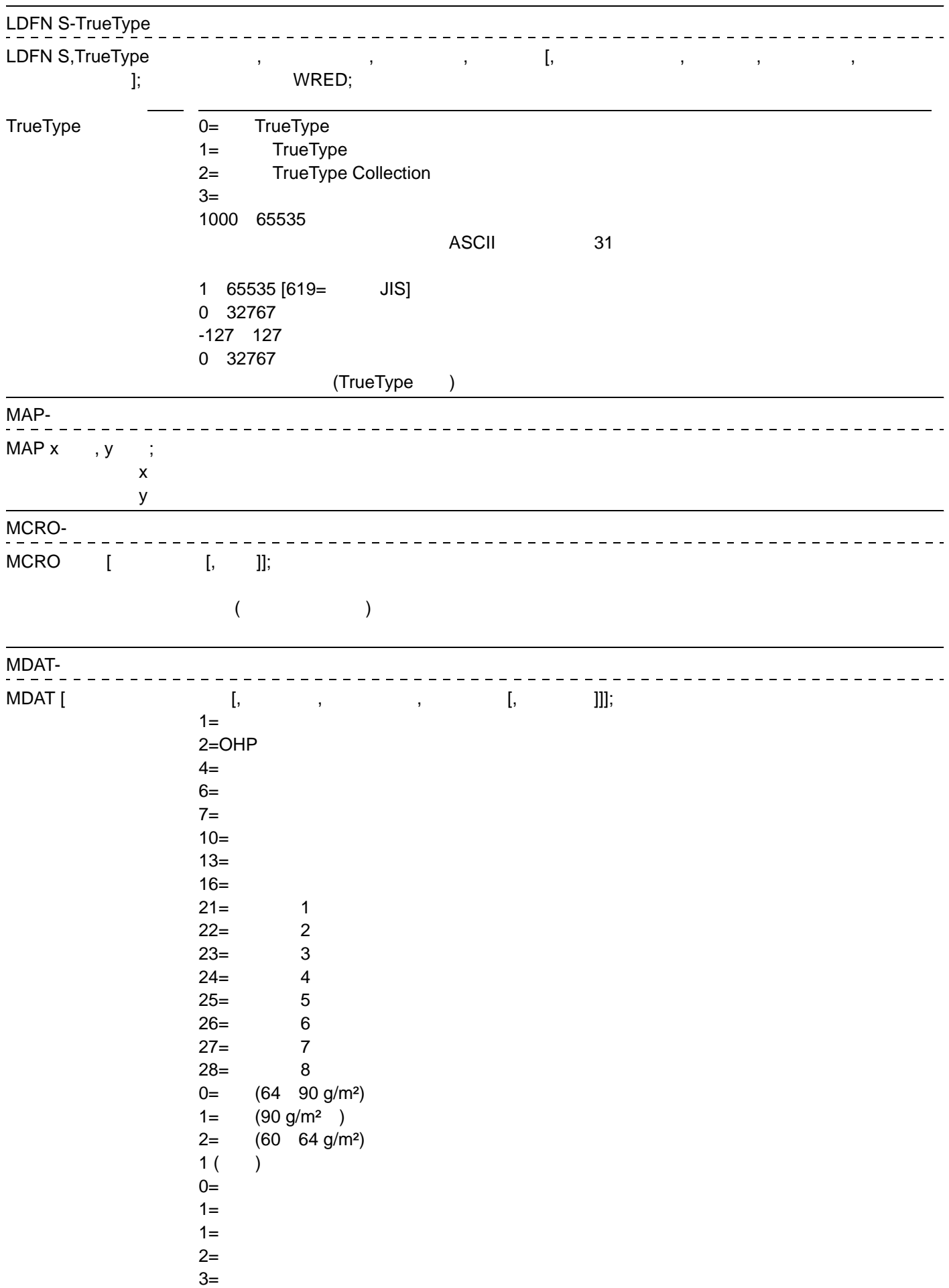

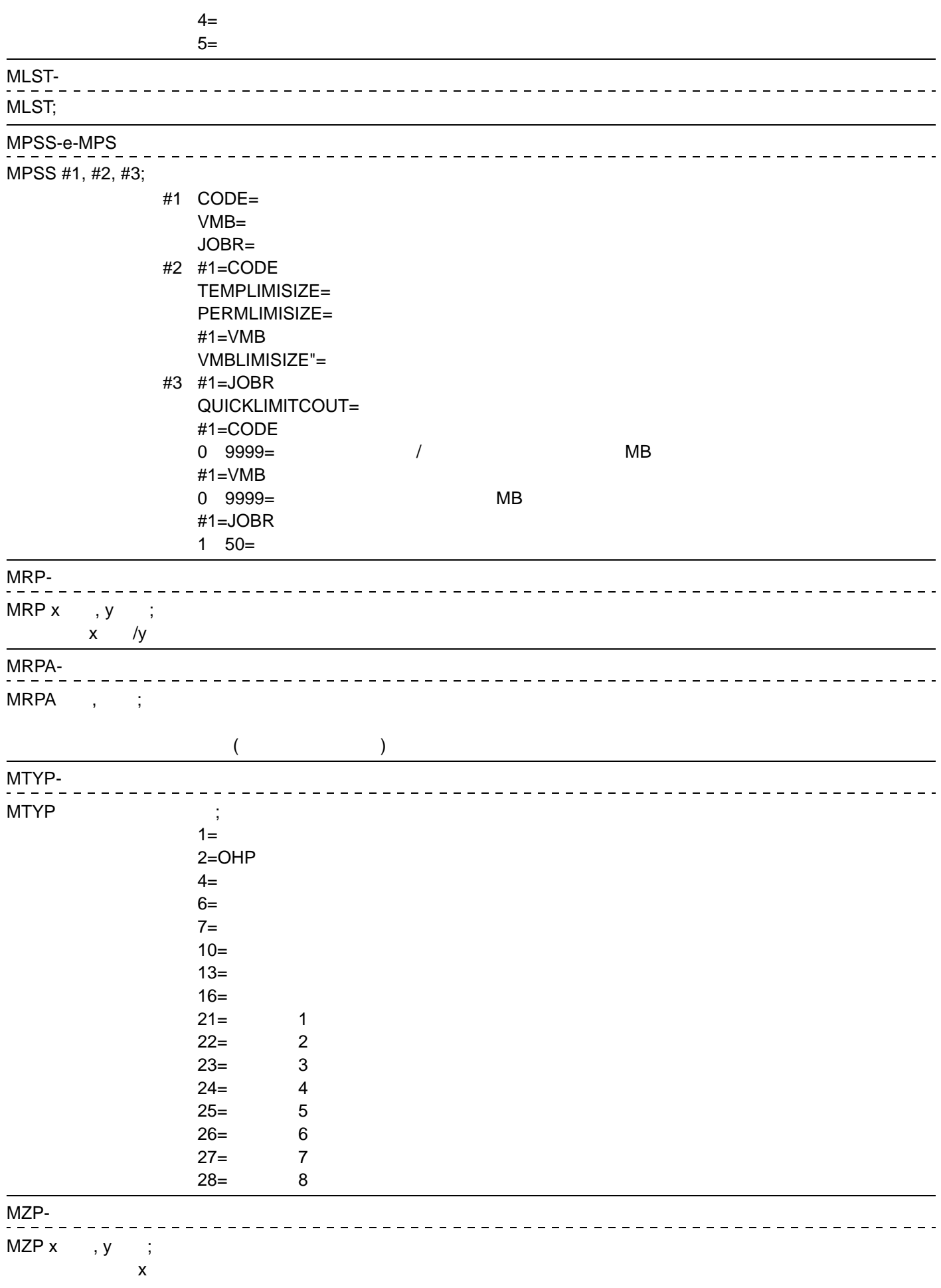

y executive  $\mathbf y$ 

 $x =$ 

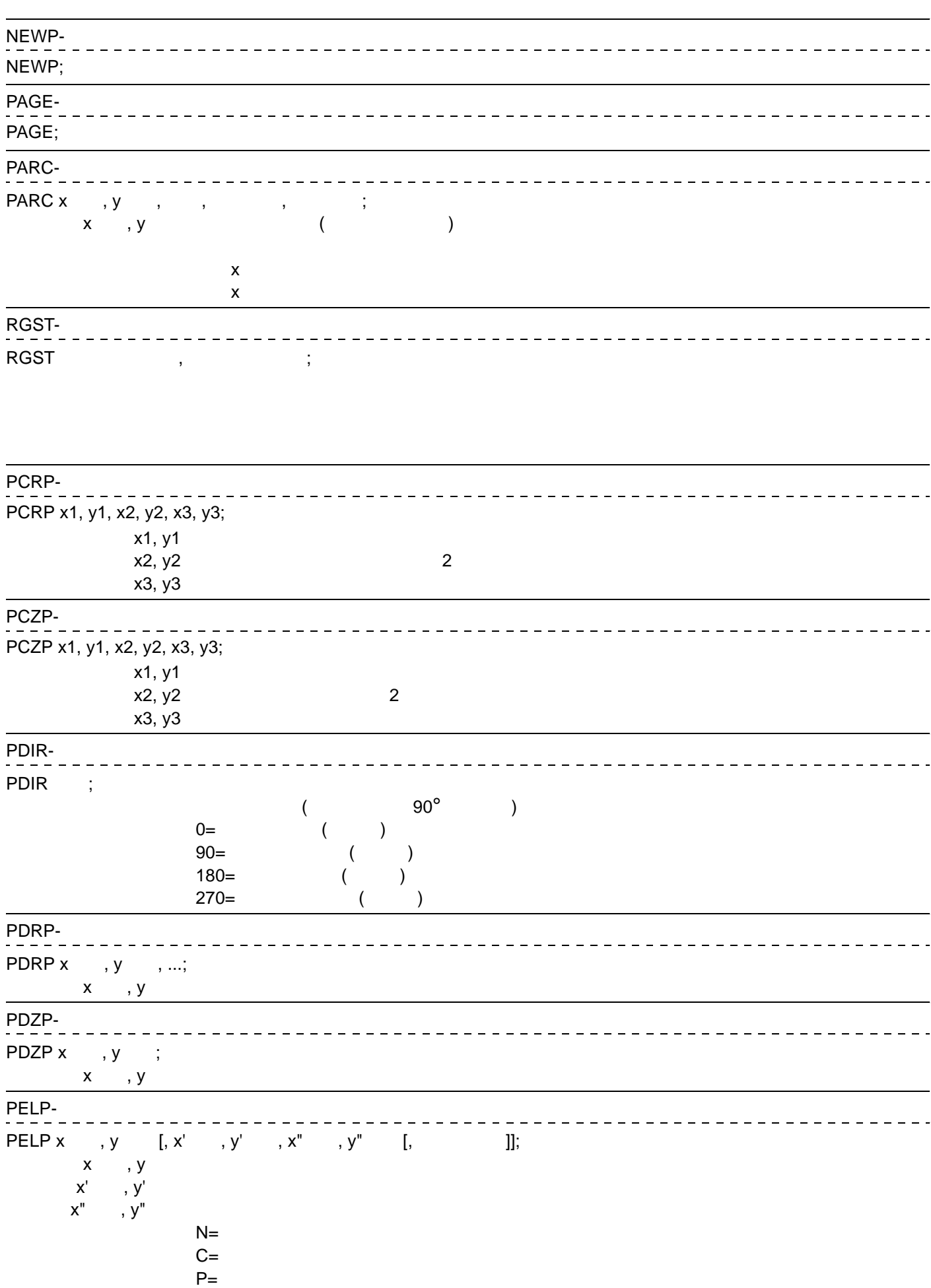

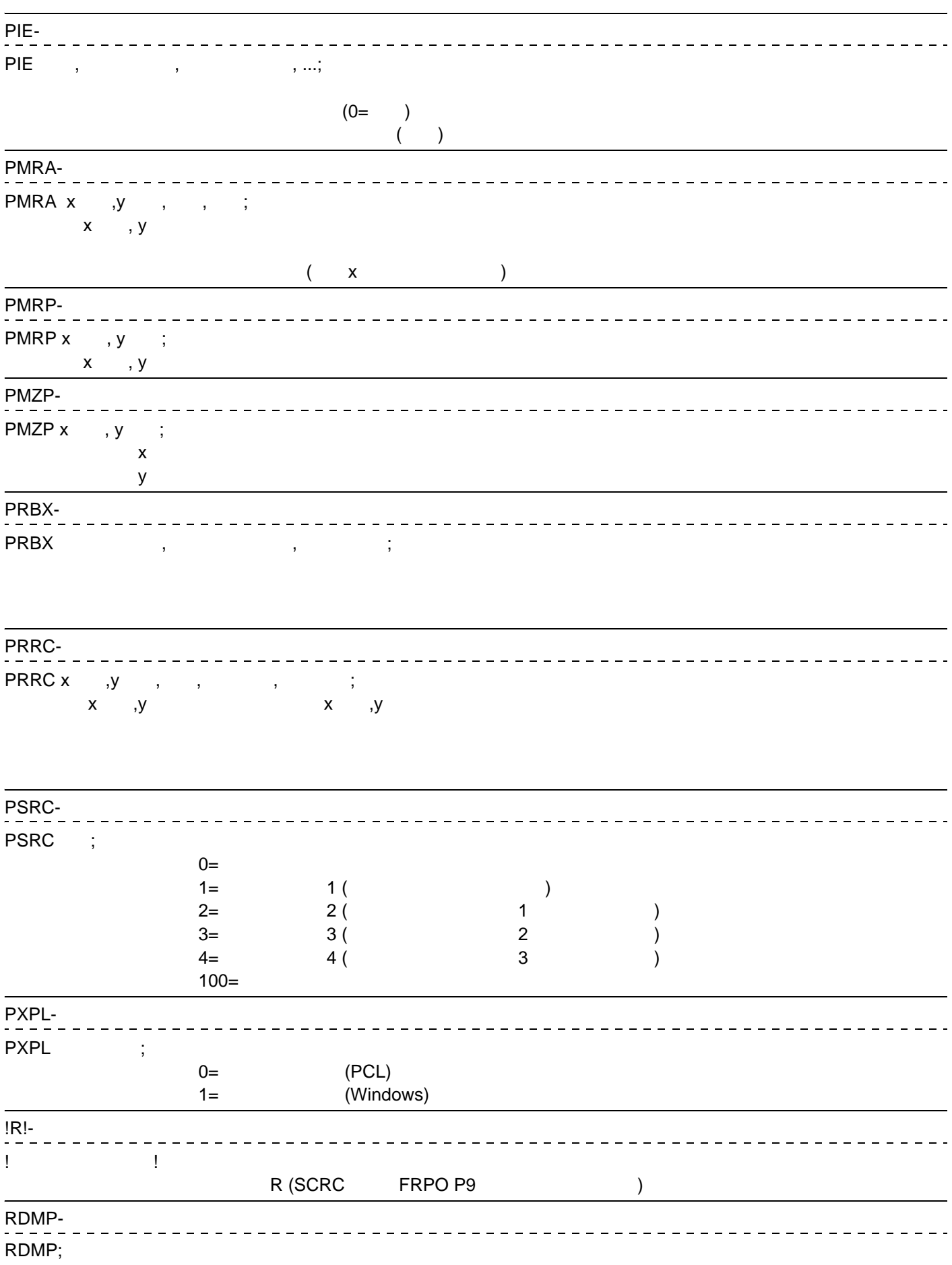

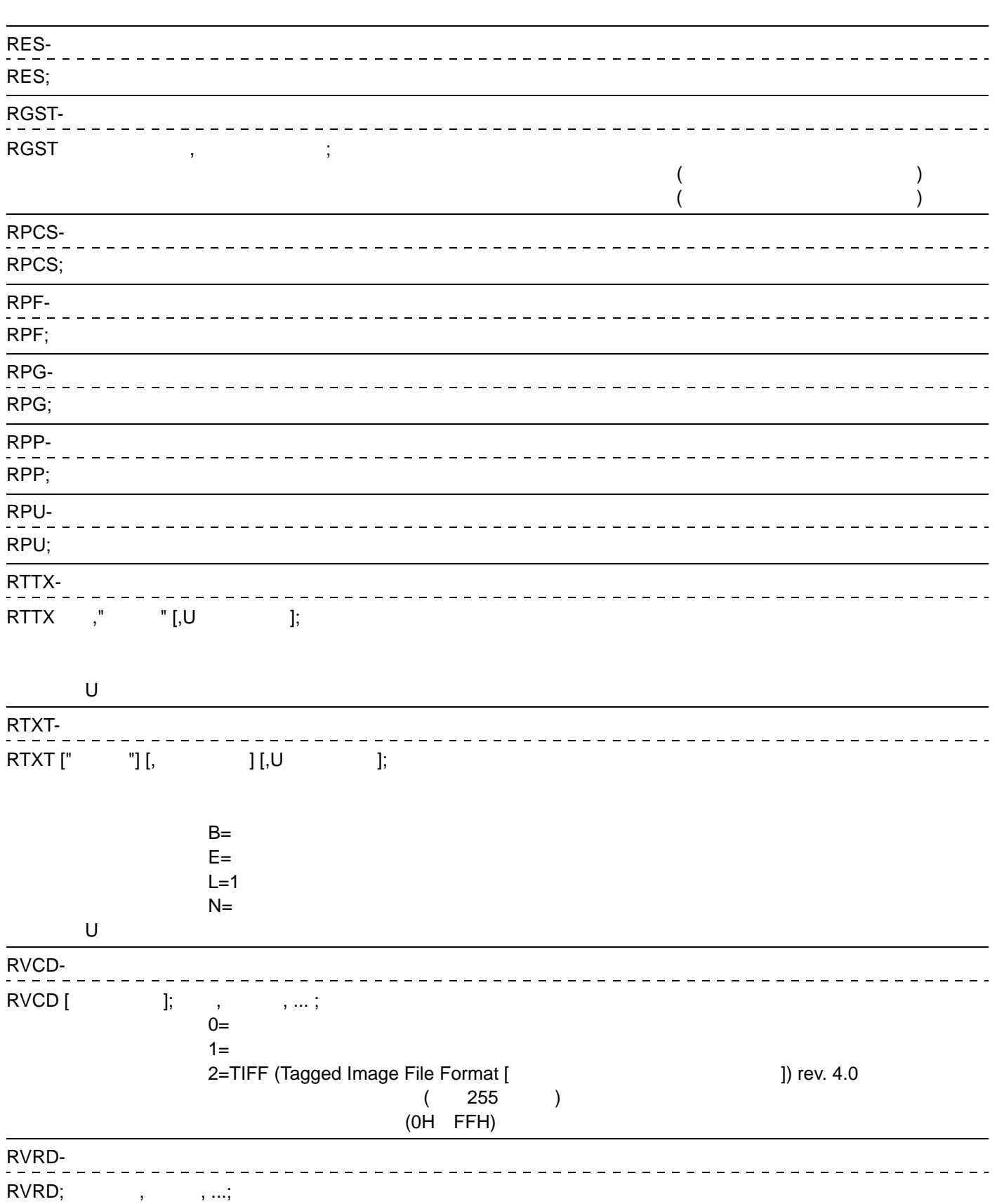

1 511

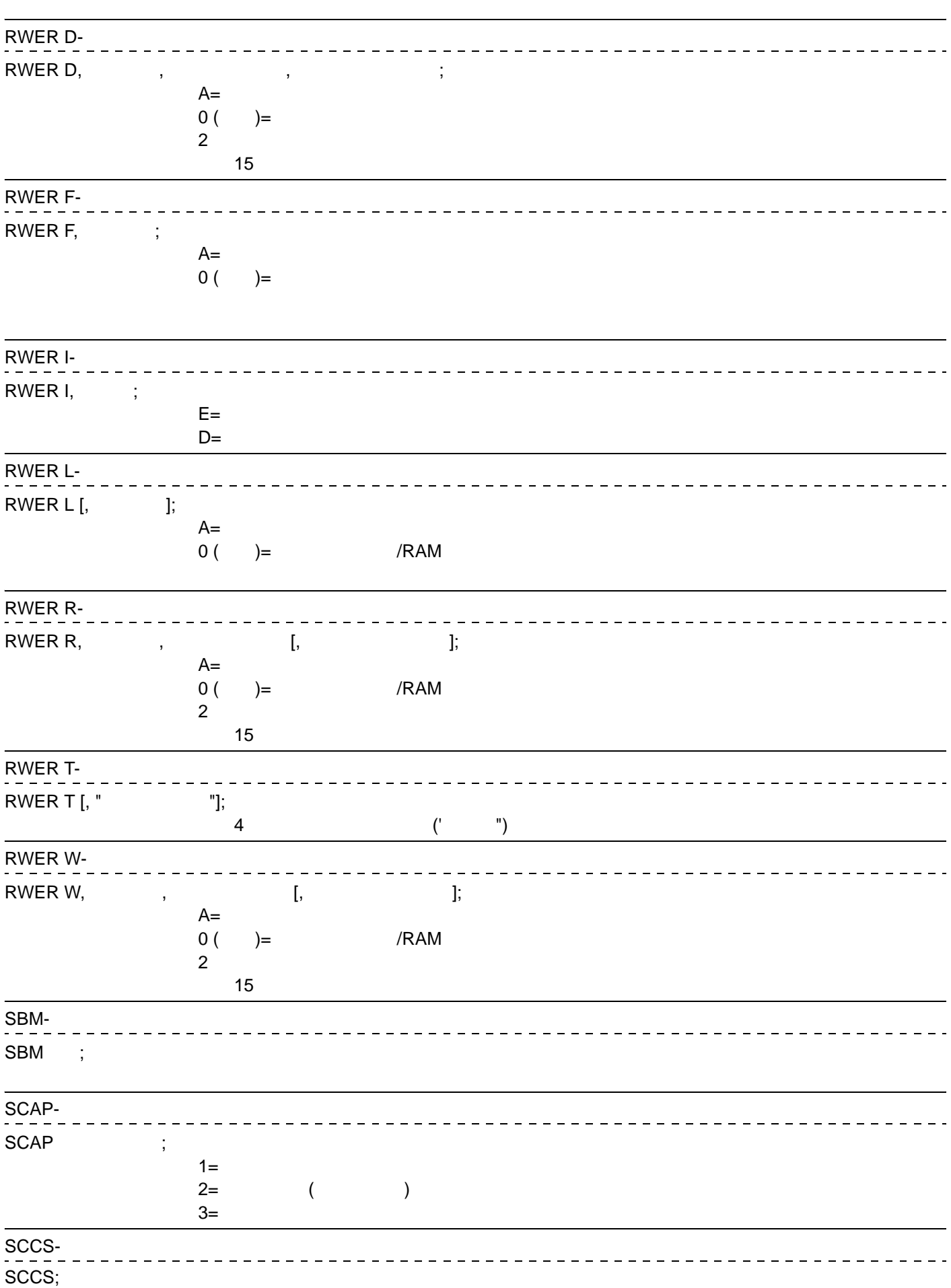

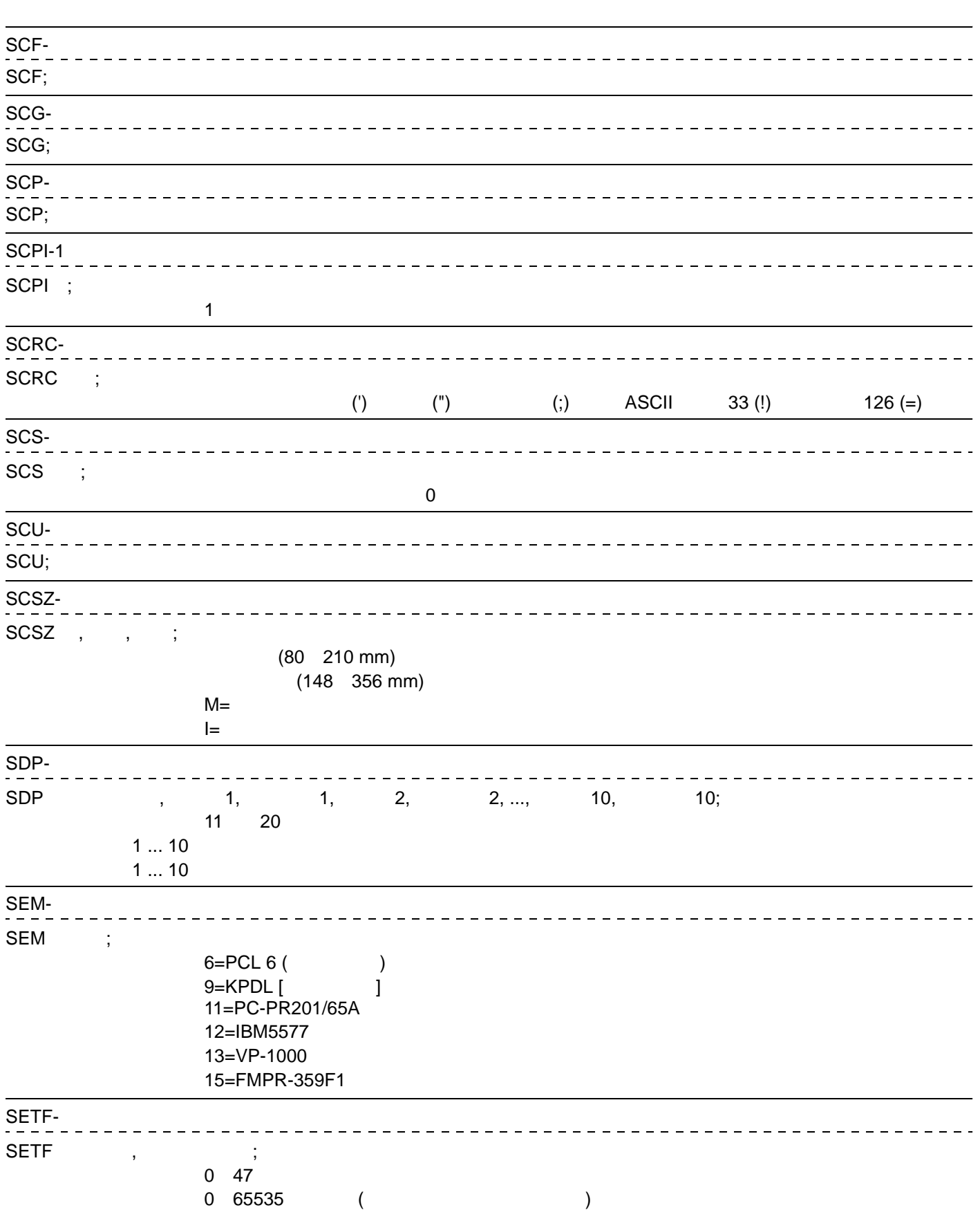

 $SFA - - - - - - \frac{1}{2}$  =  $\frac{1}{2}$  =  $\frac{1}{2}$  =  $\frac{1}{2}$  =  $\frac{1}{2}$  =  $\frac{1}{2}$  =  $\frac{1}{2}$ SFA hmi, vmi, F/P [, 回転, シンボルセット, 高さ, U/I, 太さ, 書体] [,フォントタイプ]; hmi (ビッチの中心の声を) しょうかん しょうかん しょうかん しょうかん しょうかん しょうかん しょうかん しょうかん しょうかん しょうかん しょうかん しょうかん しょうかん しょうかん しょうかん しょうしょく  $\overline{\phantom{a}}$ vmi ( (  $F/P$   $F=$ <br> $P=$ P=  $\blacksquare$  $0=$  $1 = 90$ 2=180  $3=$  90 ( ) 4=ISO 60 Norway 9=ISO 15 Italian 14=ECMA-94 Latin 1 [ISO 8859/1] 19=ISO 11 Swedish for Names 21=ISO 6 ASCII 37=ISO 4 United Kingdom 38=ISO 69 French 39=ISO 21 German 53=Legal 83=ISO 17 Spanish 277=Roman-8 341=PC-8 373=PC-8 Danish/Norwegian 405=PC-850  $U/I$   $U=$  $I=$ 太さ -7( ) +7( ) 0=Line Printer 1=Pica 2=Elite 3=Courier 4=Swiss 721 5=Dutch 801 6=Gothic 7=Script 8=Pret. Elite 9=Caslon 10=Orator 0=7 , 96 (<br>1=8 , 192 (22−127)<br>32−127 1=8 , 192 (
2=8 , 256 (
256 (
256 PCL
2=8 , 256 ( 2=8 ,256 (トランスペアレンジェンスペアレンジェンスペアレンジェンスペアレンジェンスペアレンジェンスペアレンジェンスペアレンジェンスペアレンジェンスペア  $\sum_{i=1}^{n}$ 

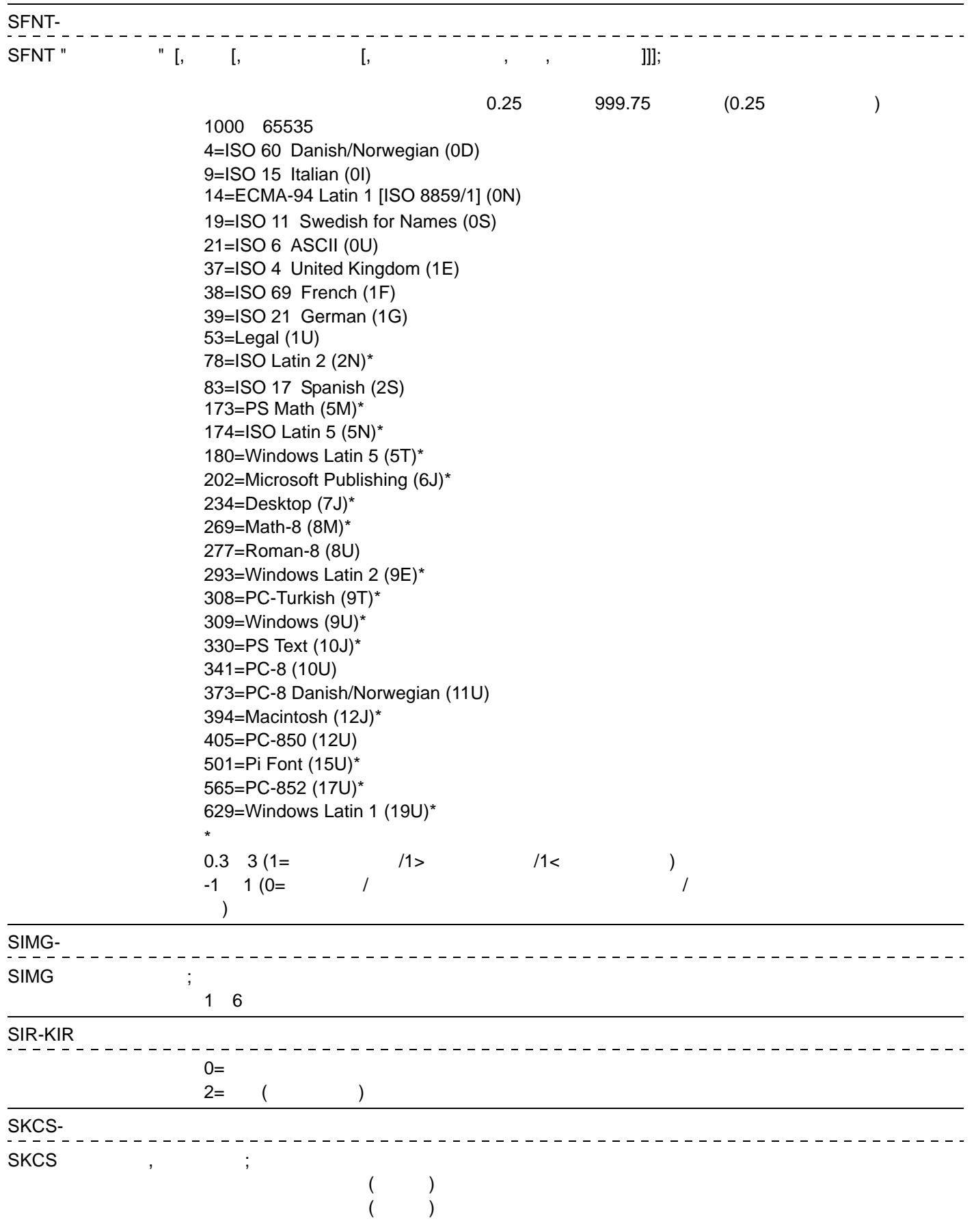

#### SKFS-Williams

SKFS , ;

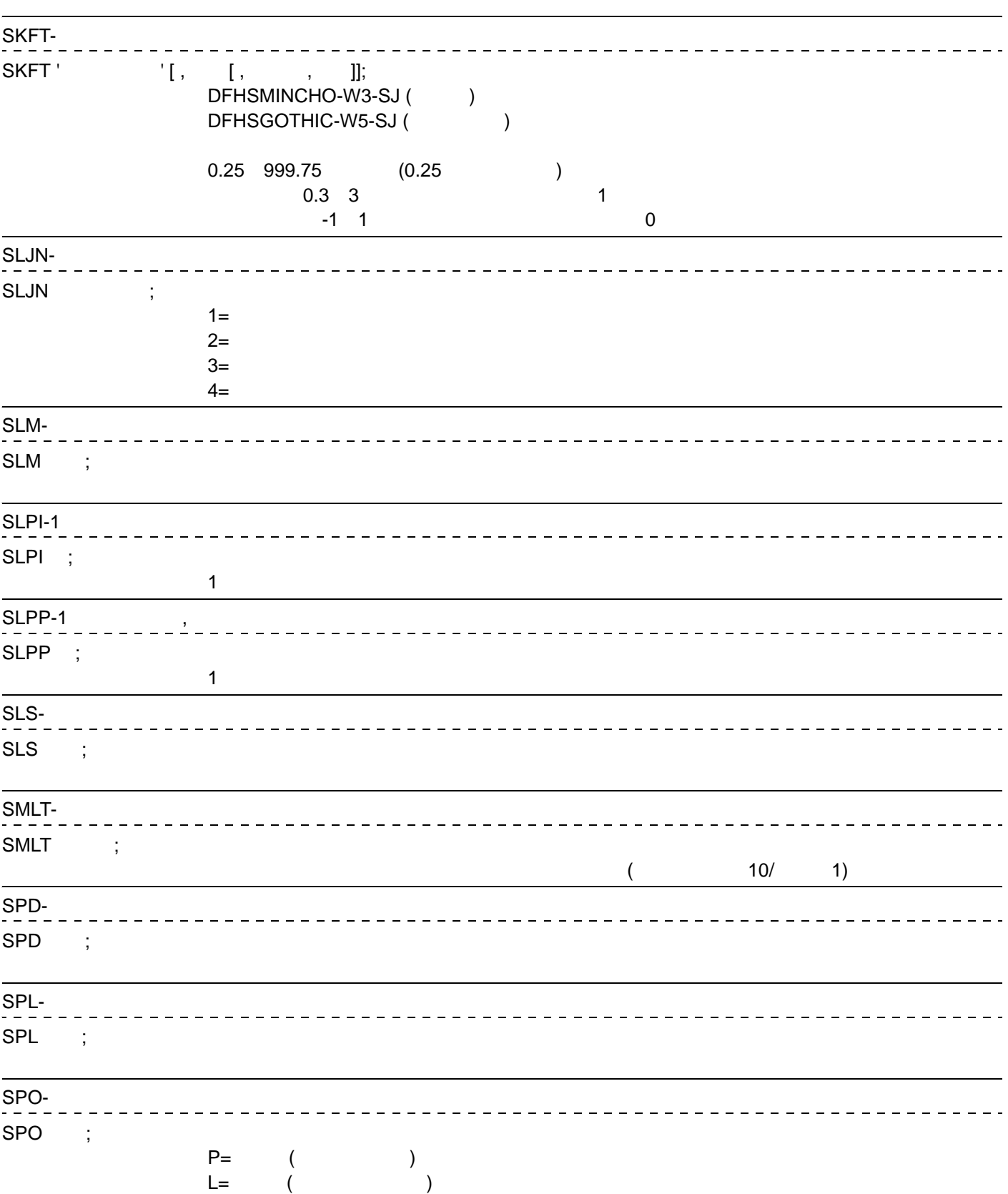

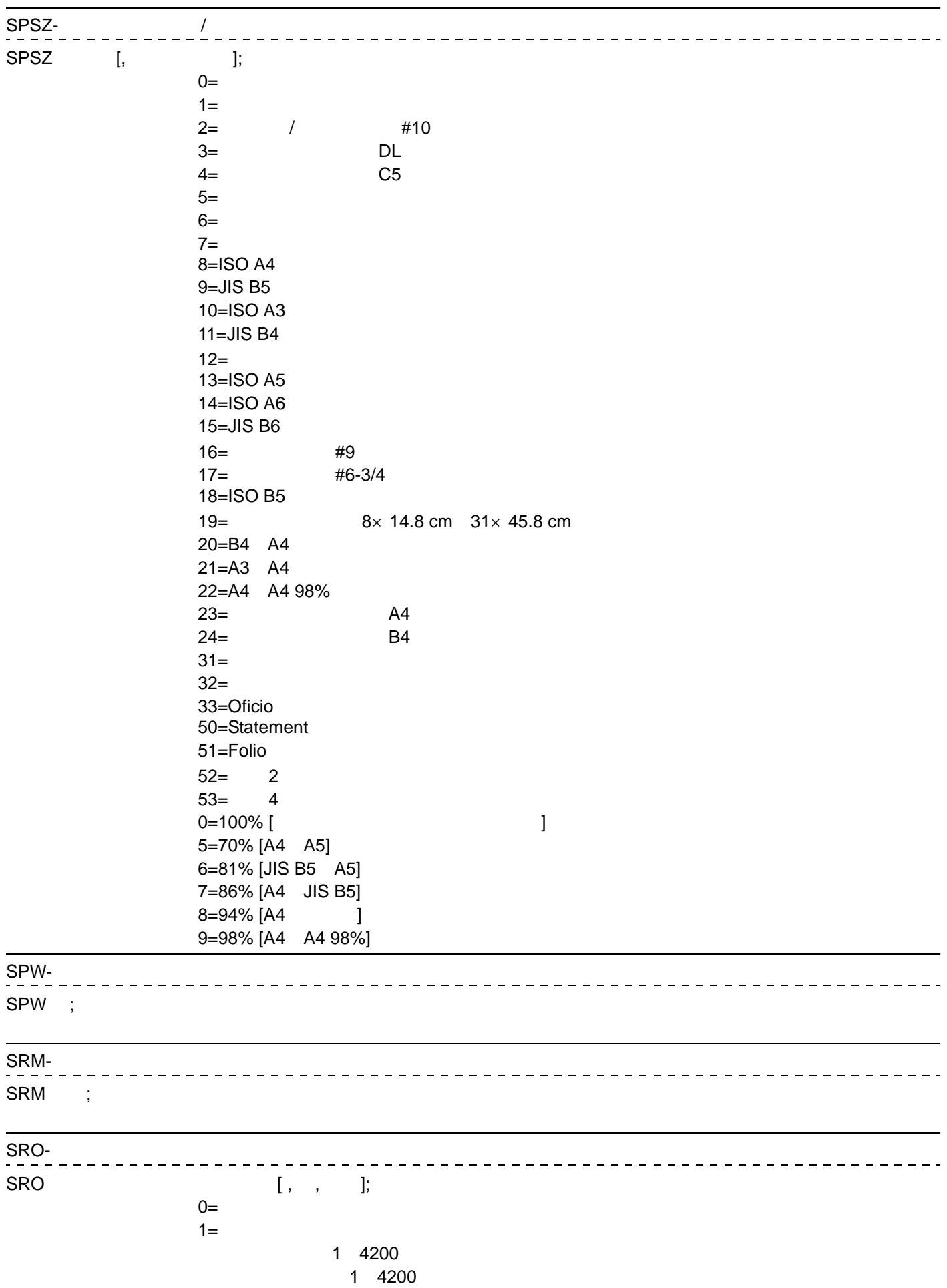

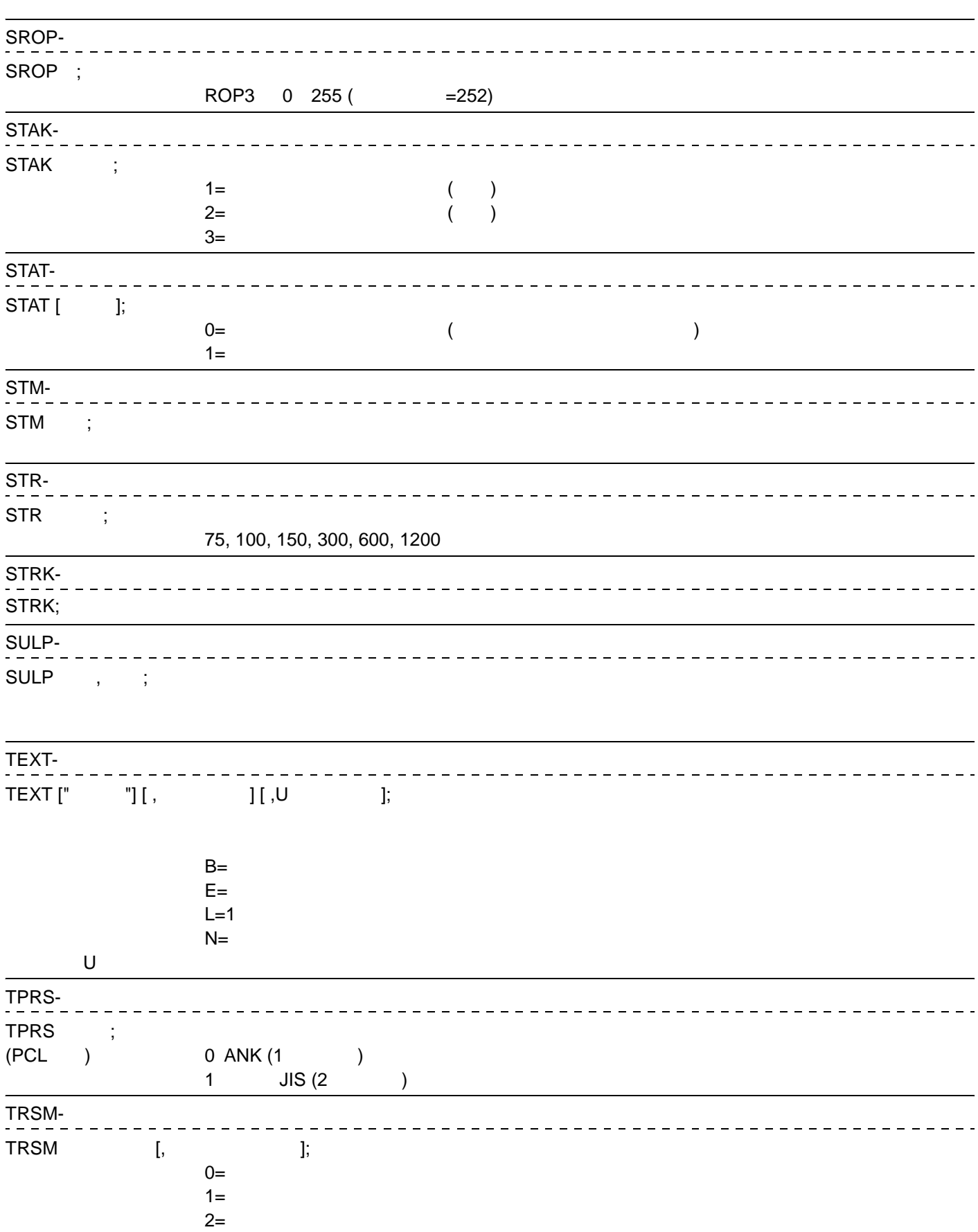

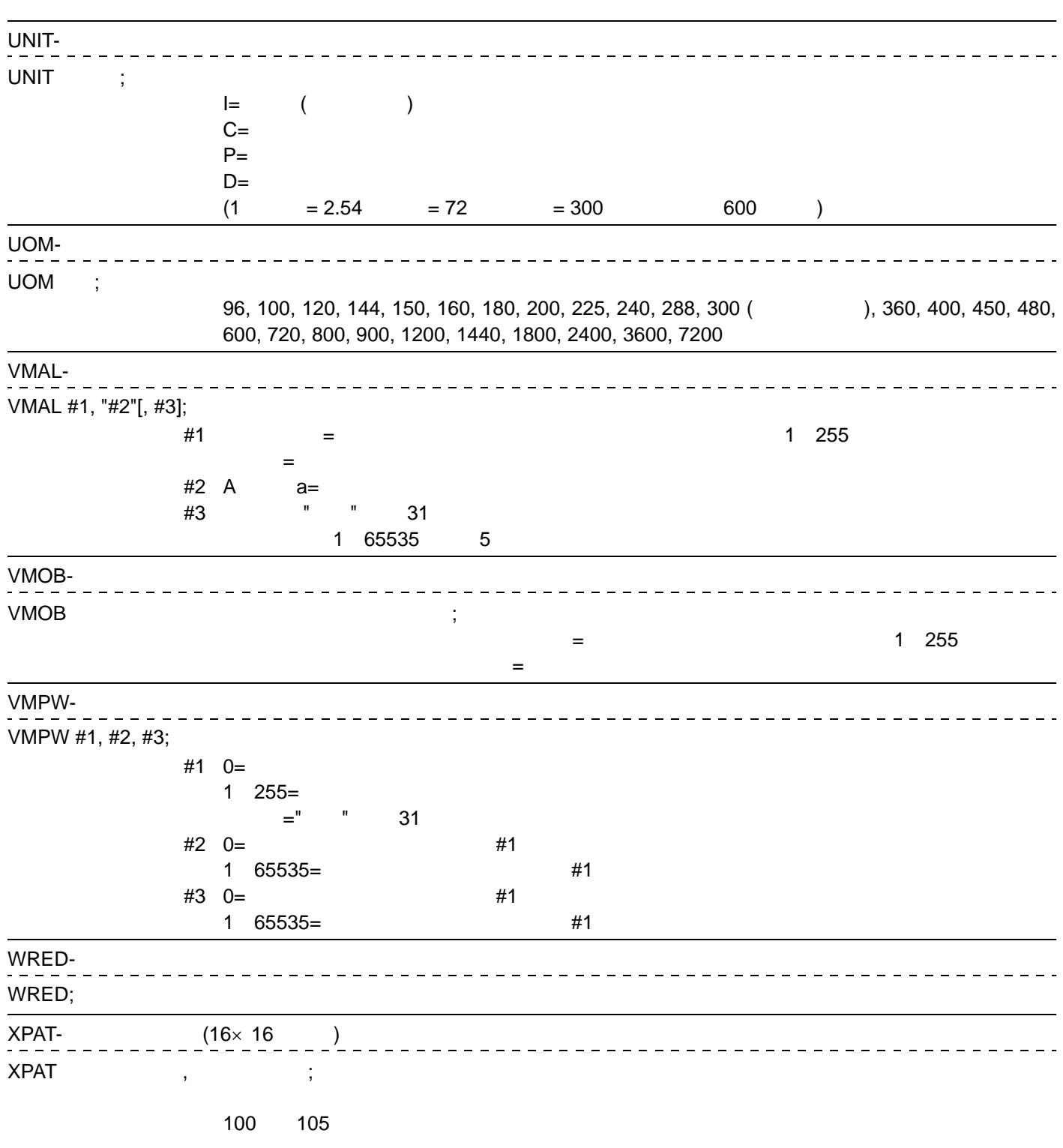

# RES(  $\qquad \qquad$

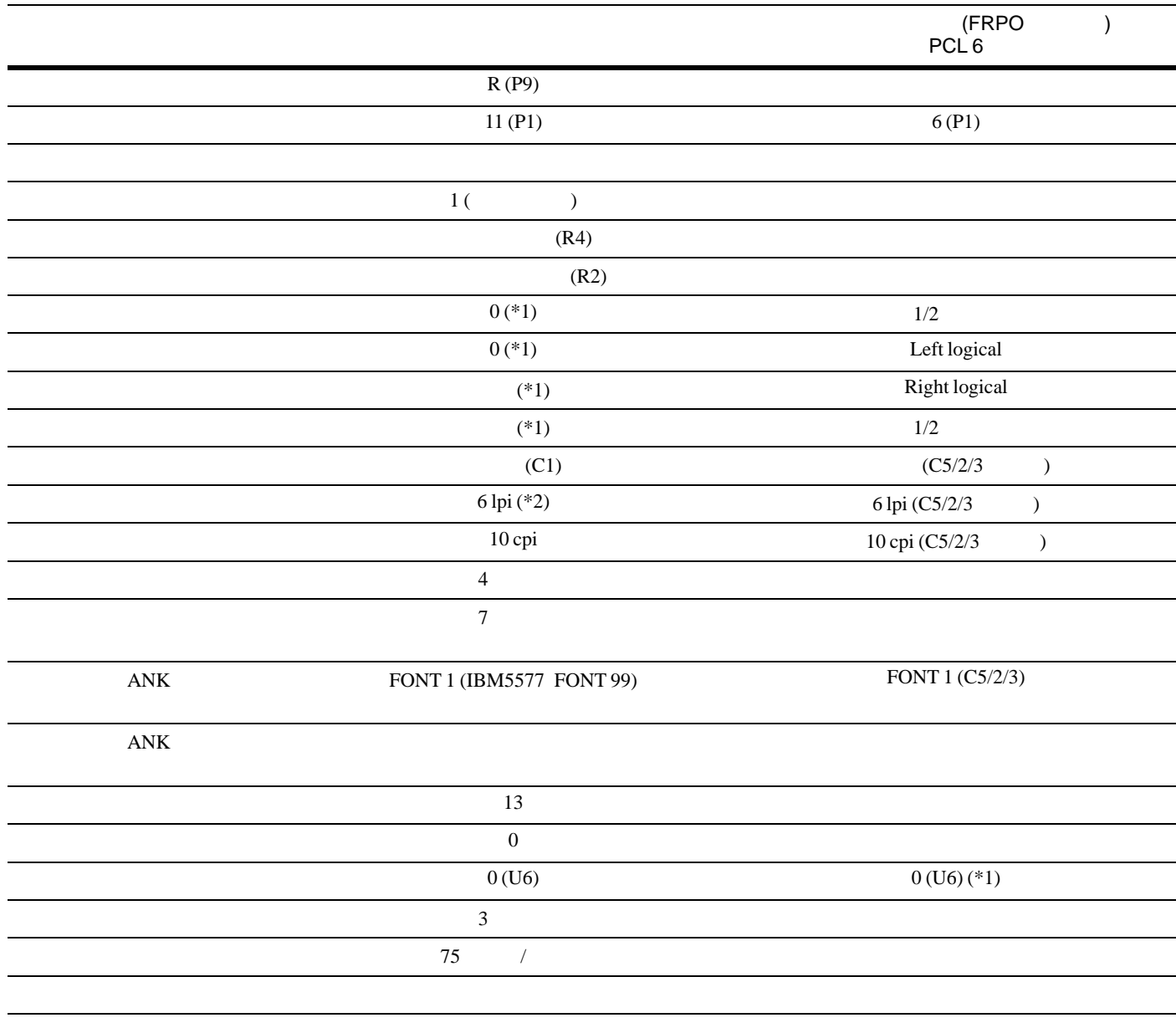

 $(*1)$  FRPO

 $(*2)$  **3-1**

## **SETF**

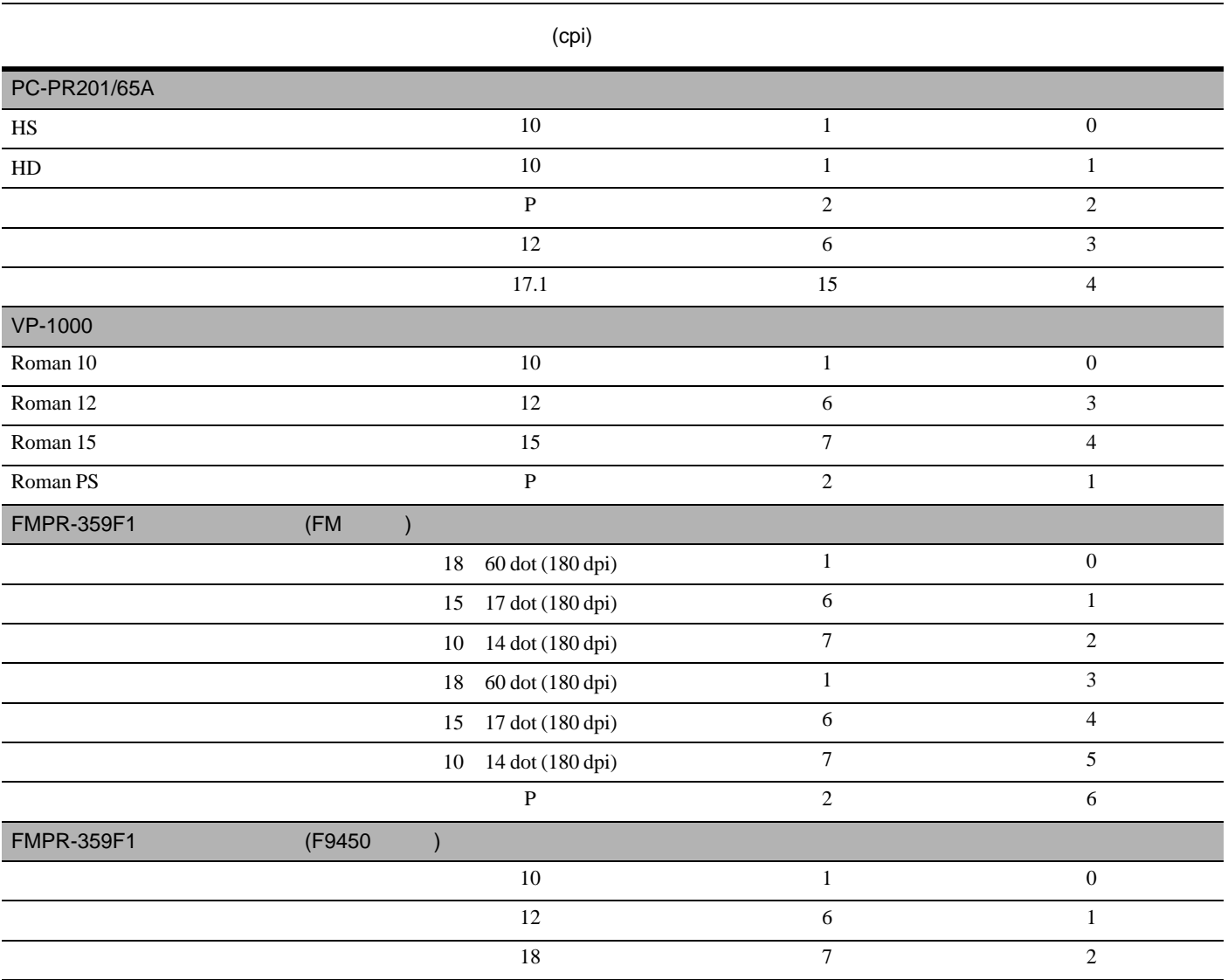

P:  $\blacksquare$ 

<span id="page-135-0"></span>**6**

ライブFRPOコマンドにはなっています。<br>ライブFRPO FRPO **TERPO** 

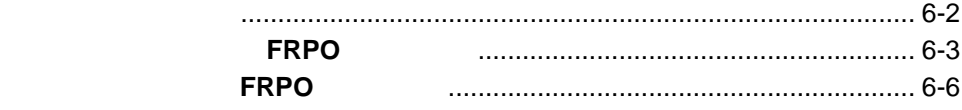

### <span id="page-136-0"></span>**FRPO**

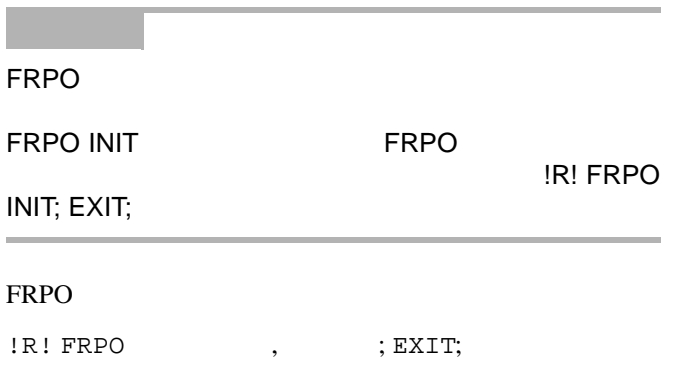

PC-PR201/65A

!R! FRPO P1, 11; EXIT;

### 各インタフェース独立**FRPO**パラメータ

### <span id="page-137-0"></span> $*1$ :

\*2: オプション品装着時に有効です。

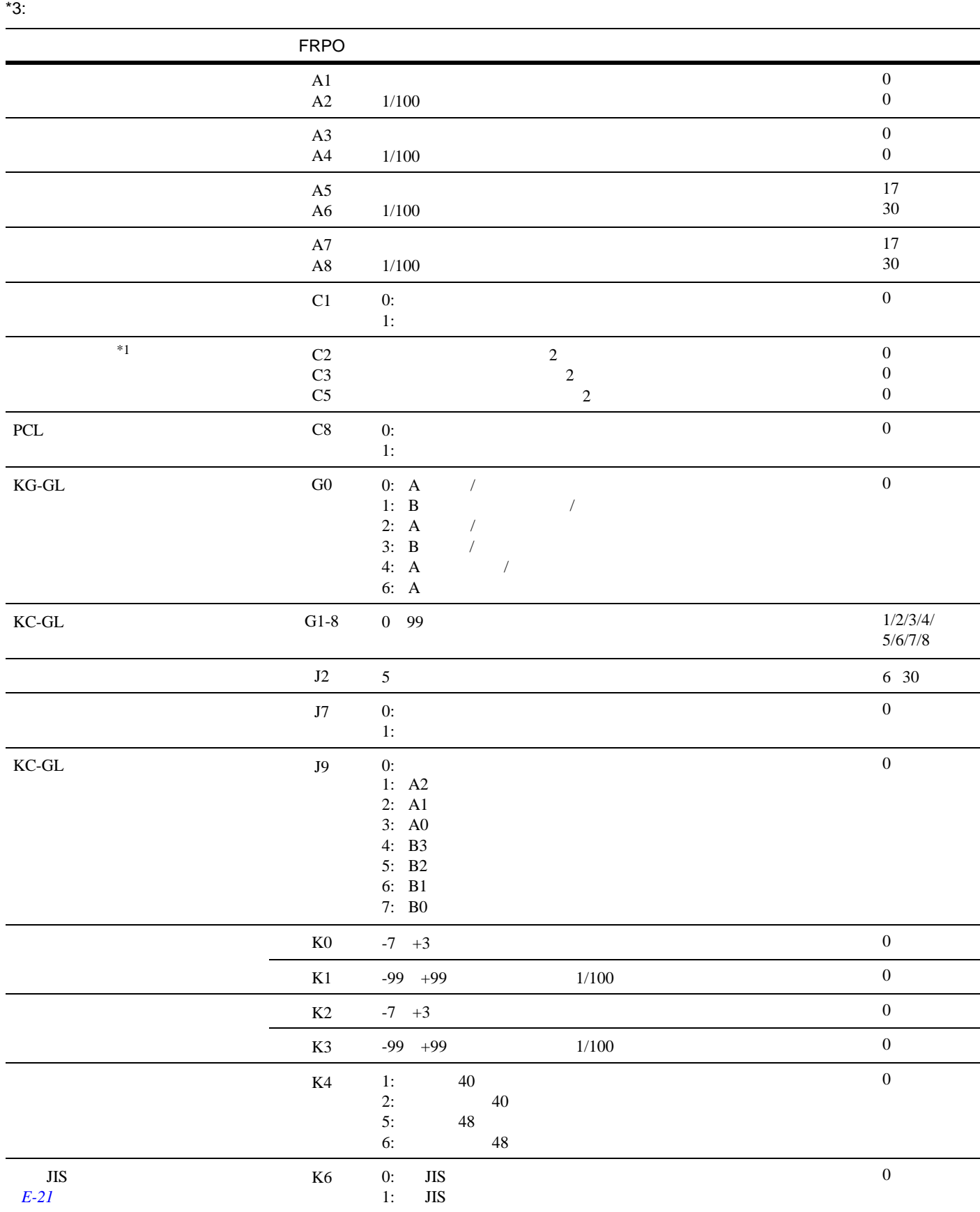

 **6-1** 次ページへ続く

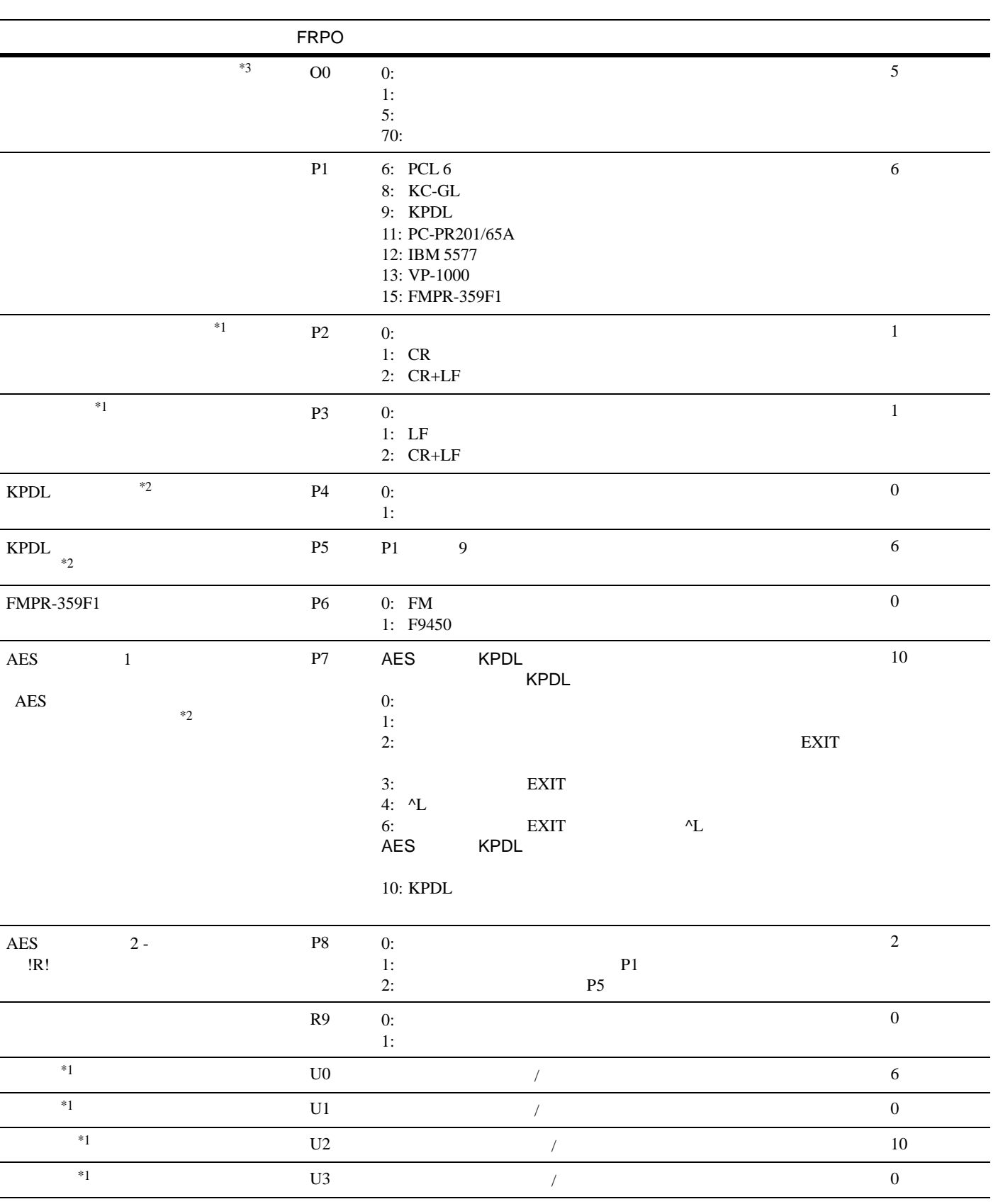

 **6-1** 次ページへ続く

#### FRPO

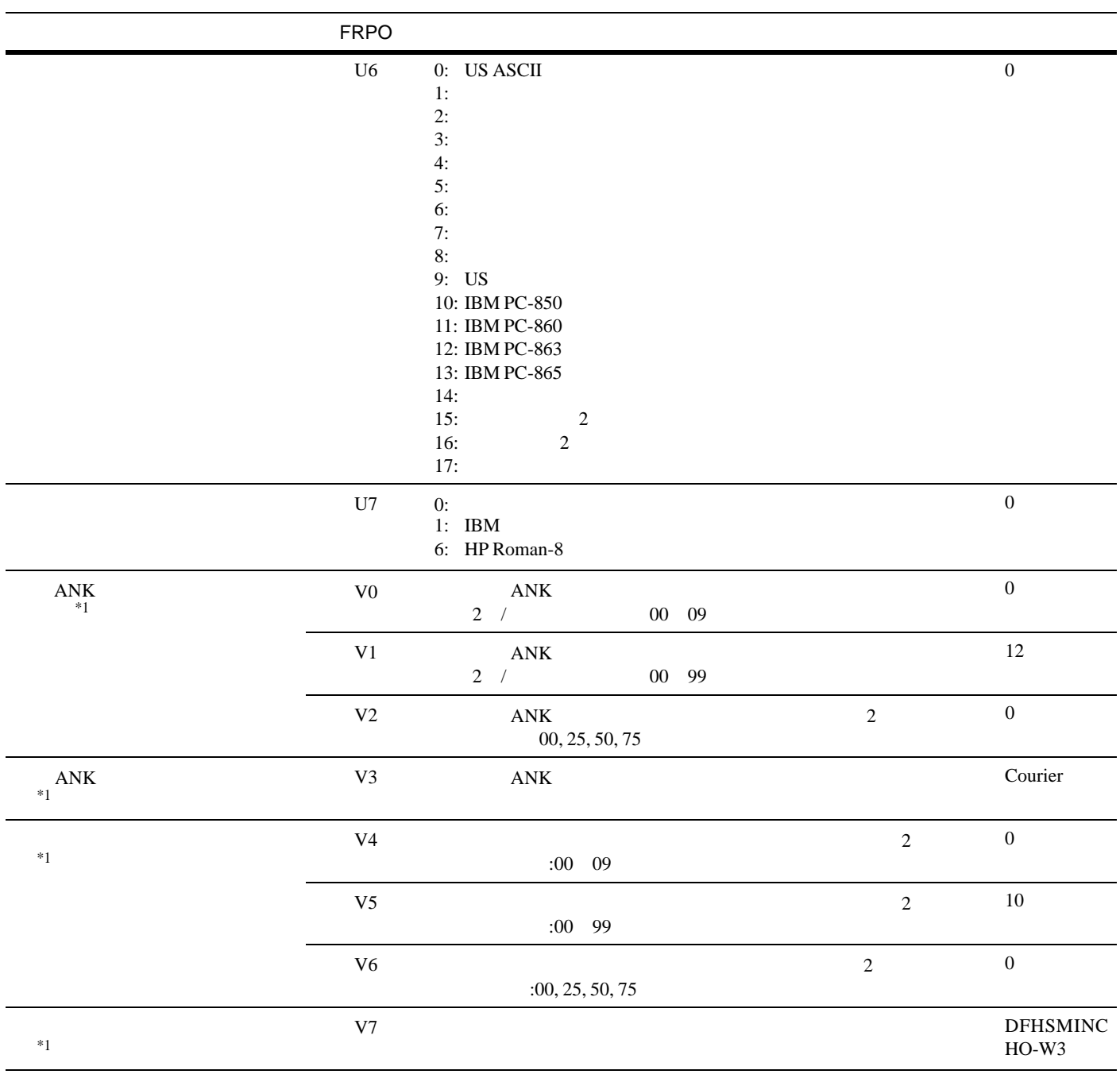

インタフェース共有**FRPO**パラメータ

<span id="page-140-0"></span> $*1$ : \*2: オプション品装着時に有効です。

 $*3:$ 

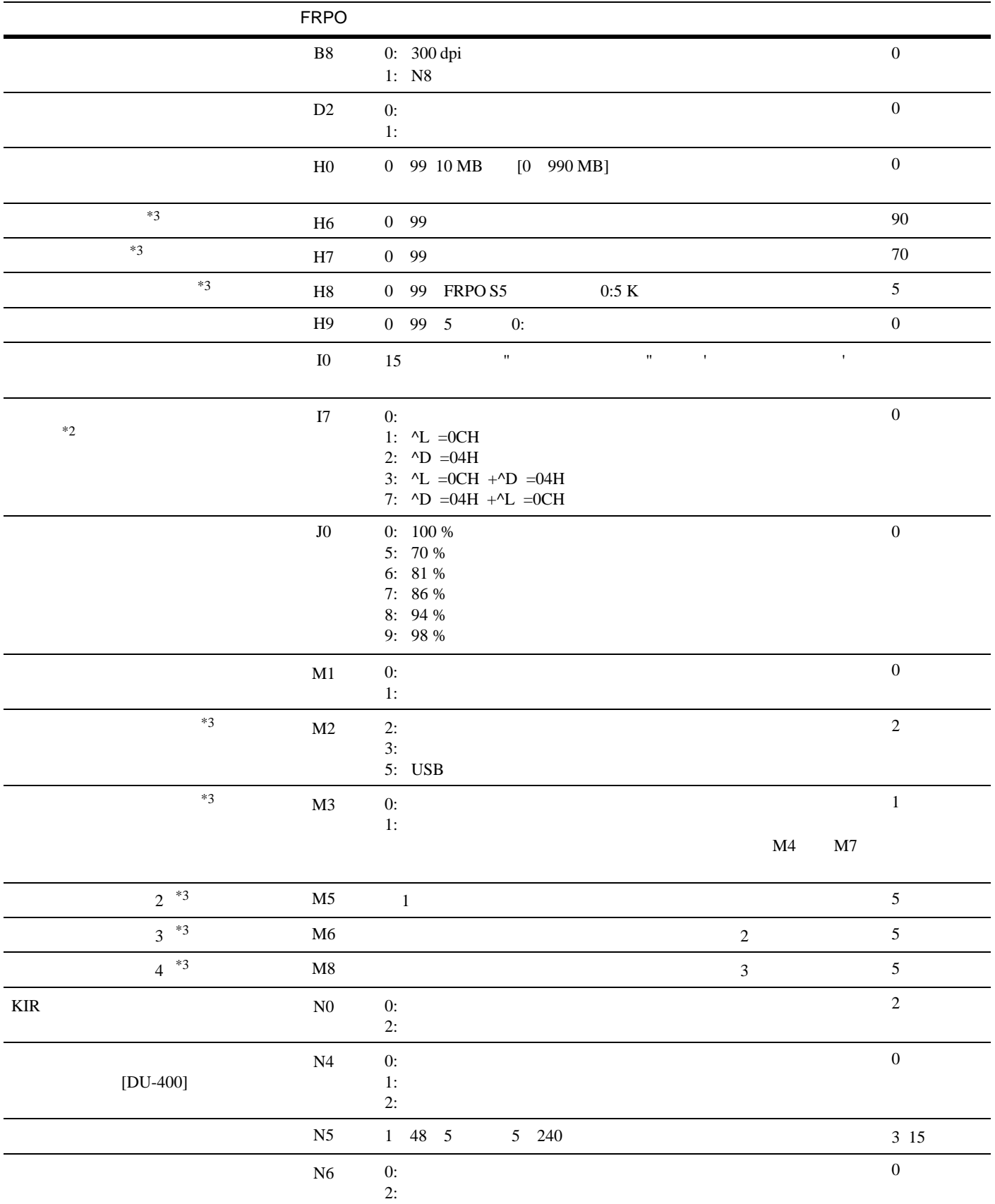

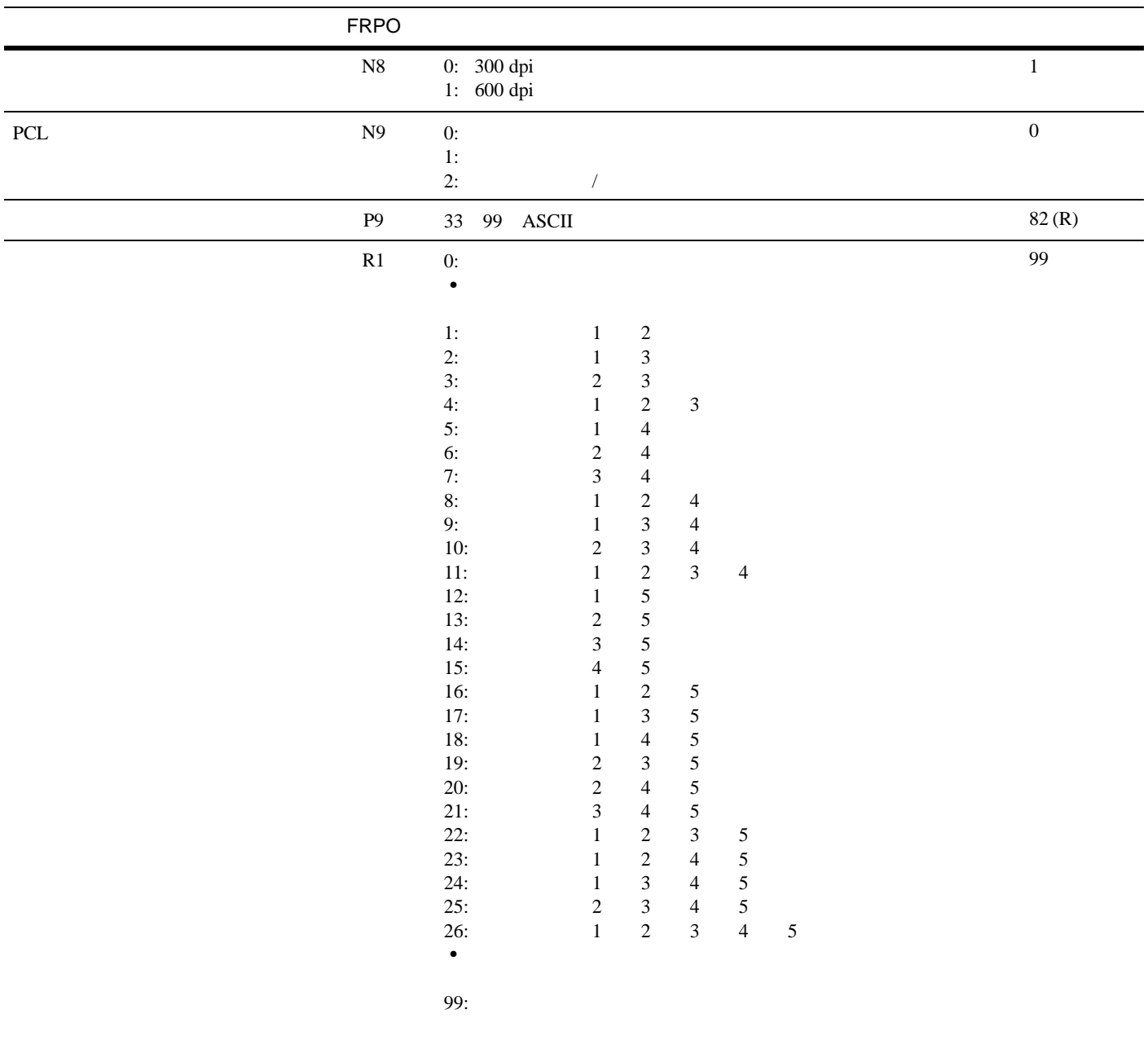

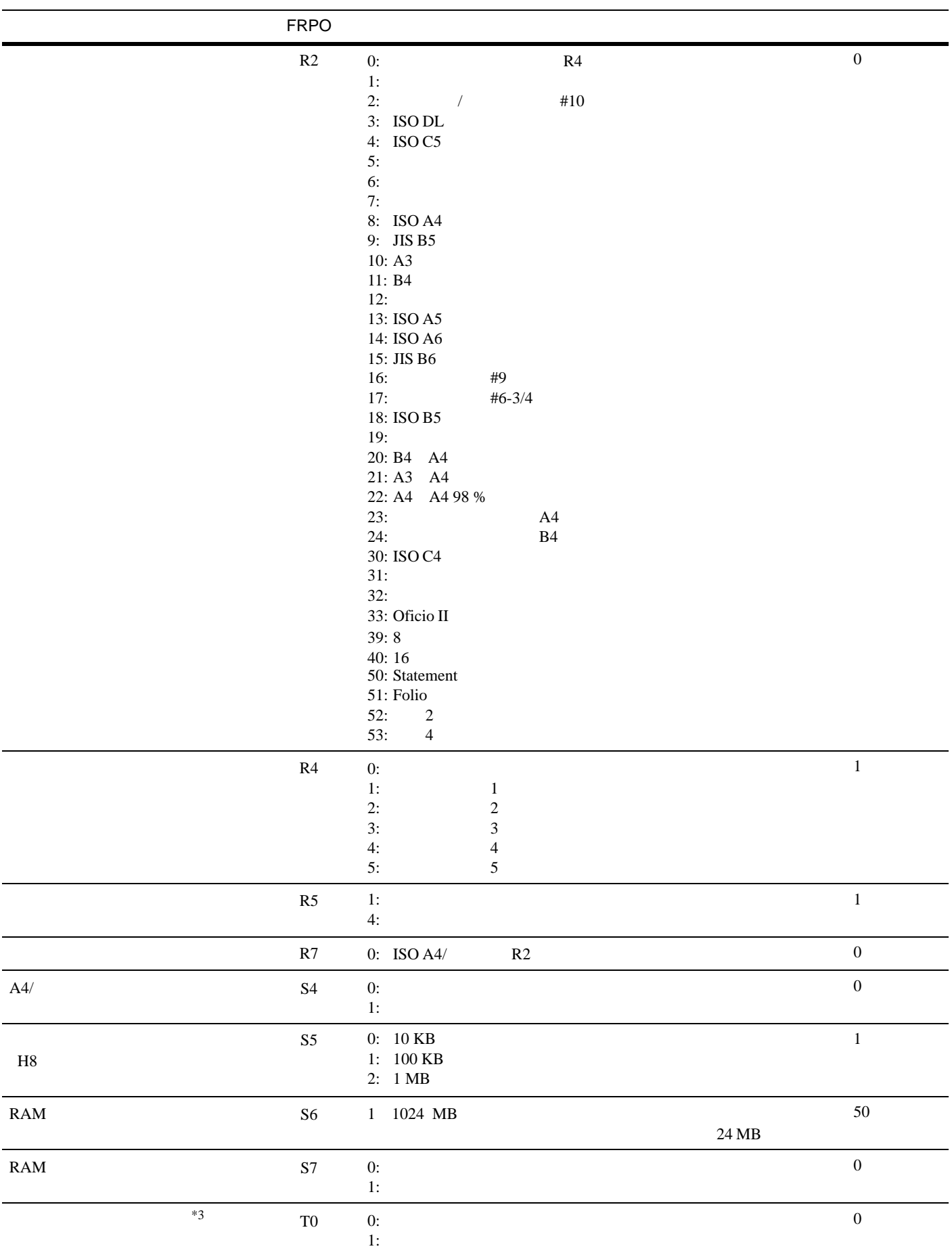

**6-2**  $\overline{\phantom{a}}$ 

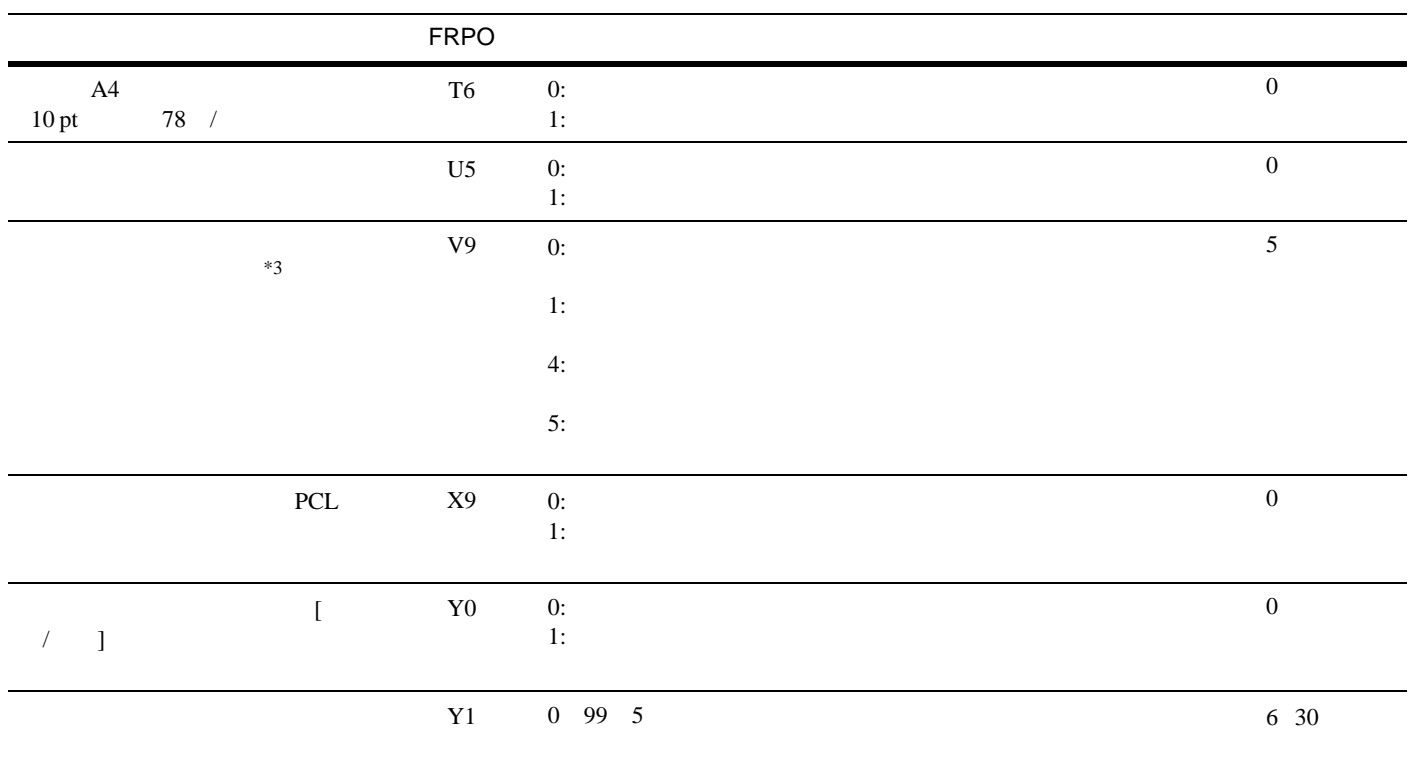
付録 **A**

 $\overline{45}$  and  $\overline{45}$  and  $\overline{1}$  and  $\overline{1}$  becomes  $\overline{1}$  becomes  $\overline{1}$  becomes  $\overline{1}$  becomes  $\overline{1}$  becomes  $\overline{1}$  becomes  $\overline{1}$  becomes  $\overline{1}$  becomes  $\overline{1}$  becomes  $\overline{1}$  becomes  $\overline{1}$  b 内蔵フォント一覧 [..............................................................................................A-2](#page-145-0)

#### $1 - 16$

### <span id="page-145-0"></span>フォント名

漢字フォント

DF平成ゴシック体 DF平成明朝体

### 日本語ANKフォント

DFHSGOTHIC-W5-SJ DFHSMINCHO-W3-SJ DFHSGOTHIC-W5-HANKAKU DFHSMINCHO-W3-HANKAKU TypeBank-OCR-A-BM12 TypeBank-OCR-AK-BM12 TypeBank-OCR-B-BM12 TypeBank-OCR-BK-BM12 TypeBank-OCR-K-BM12 TypeBankG-B-Hankaku-BM10 TypeBankM-M-Hankaku-BM10

## 欧文フォント

Courier CGTimes CGTimes-Bd  $CGTimes-It$ CGTimes-BdIt CGOmega CGOmega-Bd  $CGOmega-It$ CGOmega-BdIt Coronet Clarendon-Cd Univers-Md Univers-Bd Univers-MdIt Univers-BdIt Univers-MdCd Univers-BdCd Univers-MdCdIt Univers-BdCdIt

フォントサンプル

### あいうえおカキクケコ亜以右絵尾01234 あいうえおカキクケコ亜以右絵尾01234

ABCDEabcde01234' 71717 ABCDEabcde01234' アイウエオ ABCDEabcde01234 ABCDEabcde01234 ABCDEO1234' ABCDEO1234'Jイウェオ ABCDEabcde01234' ABCDEabcde01234' Pイウェオ アイウェオカキクケコ ABCDEabcde01234' ABCDEabcde01234'

ABCDEabcde01234' ABCDEabcde01234' ABCDEabcde01234' ABCDEabcde01234' ABCDEabcde01234' ABCDEabcde01234' ABCDEabcde01234' ABCDEabcde01234' ABCDEabcde01234'  $ABCD$  Eabcde01234' ABCDEabcde01234' ABCDEabcde01234' ABCDEabcde01234' ABCDEabcde01234' ABCDEabcde01234' ABCDEabcde01234' ABCDEabcde01234' ABCDEabcde01234' ABCDEabcde01234'

## フォント名

AntiqueOlive Antique0live-Bd AntiqueOlive-It GaramondAntiqua Garamond-H1b Garamond-Krsv Garamond-HlbKrsv Marigold Albertus-Md Albertus-ExtBd Arial Arial-Bd Arial-It Arial-BdIt TimesNewRoman TimesNewRoman-Bd TimesNewRoman-It TimesNewRoman-BdIt Symbol Wingdings Courier-Bd Courier-It Courier-BdIt LetterGothic LetterGothic-Bd LetterGothic-It LinePrinterBM8.5-Roman

### フォントサンプル

ABCDEabcde01234' ABCDEabcde01234' ΑΒΧΔαβγδ ฿฿฿ฃ©ฦ**™**≏ ABCDEabcde01234' ABCDEabcde01234' ABCDEabcde01234' ABCDEabcde01234' ABCDEabcde01234' ABCDE abcde01234' ABCDEabcde01234'

付録 **B**

#### $\text{USB}$

パラレルインタフェース [...................................................................................B-2](#page-148-0) **USB**インタフェース [..........................................................................................B-4](#page-150-0)

## IEEE1284

<span id="page-148-0"></span> $1-48$ 

木の木の中に開います。

 $\mathcal{N}$ 

IEEE1284

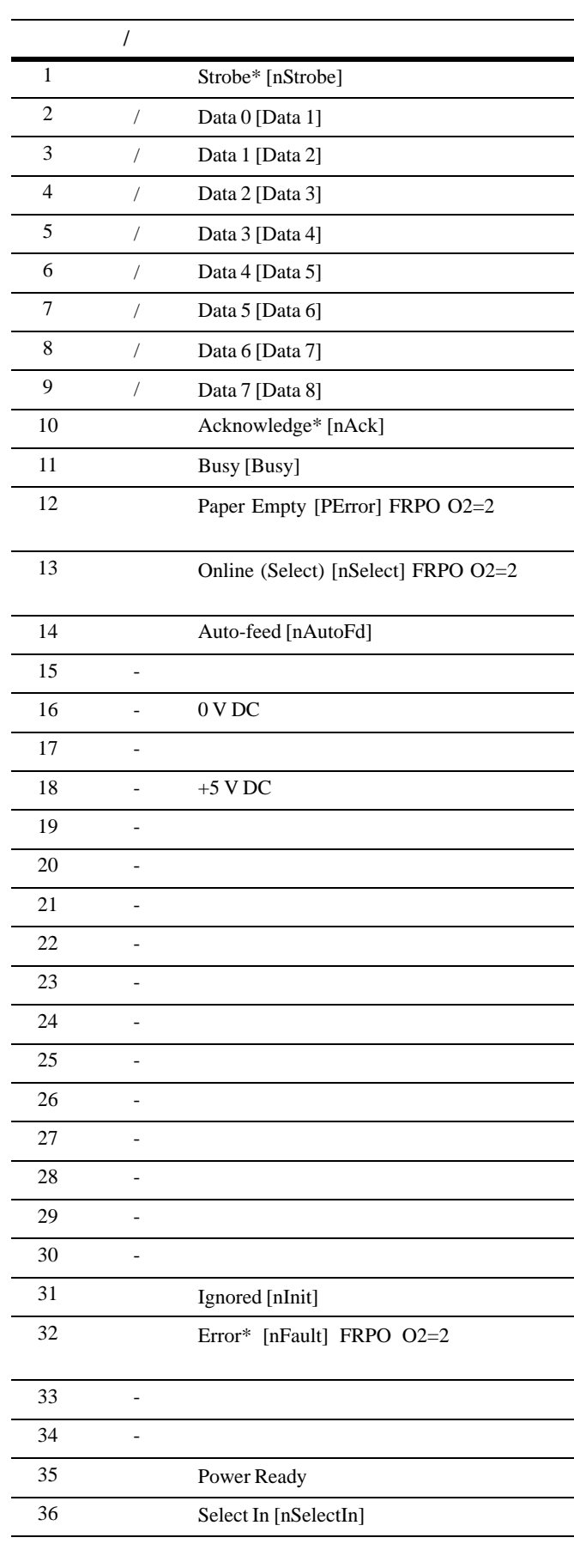

IEEE1284

 **B-1** 

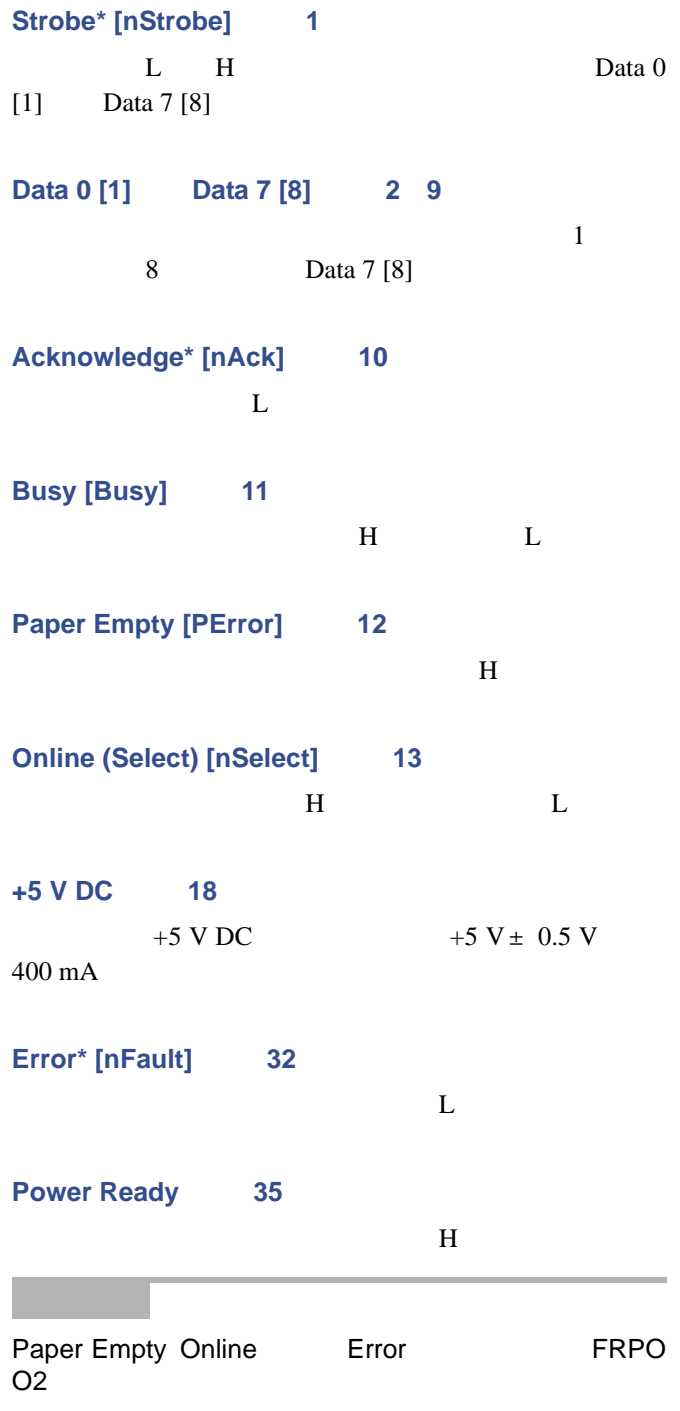

## <span id="page-150-0"></span>USB

本機のUSB(ユニバーサルシリアルバス)インタフェー スは、Full-Seed USB 2.0に準拠しています。USB インタ フェースの仕様と信号は次のとおりです。

Full-Seed USB 2.0

B B and  $\overline{B}$ 

5 m Full-Seed USB 2.0

12 Mbps

USB

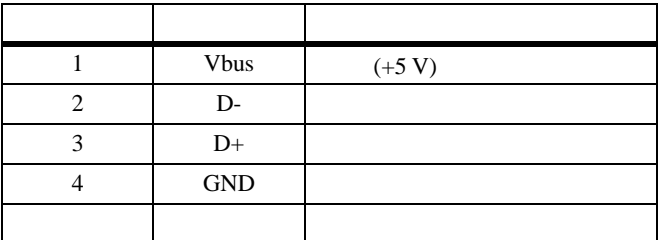

付録 **C**

オプションの名称とはたらき [............................................................................C-2](#page-152-0) 各オプション機器の装着方法 [............................................................................C-4](#page-154-0)

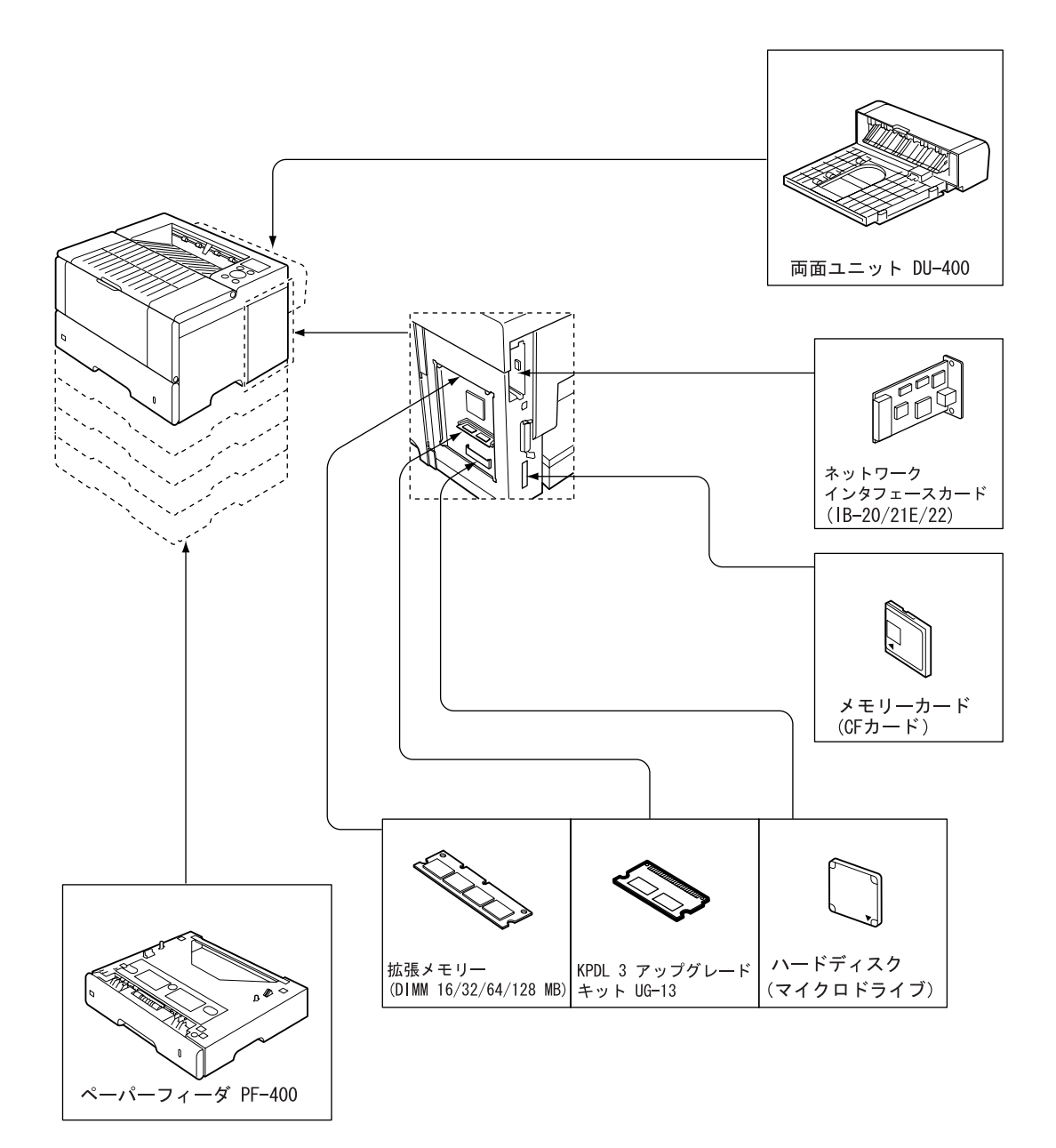

<span id="page-152-0"></span>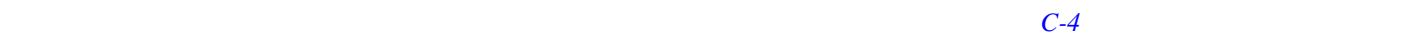

## PF-400

 $\overline{4}$ A3 B4 A4 A4 B5 A5 Other 148 297 mm × 210 432 mm  $1$  and  $250$ 

#### DU-400

EtherTalk

NetWare TCP/IP

Windows UNIX Macintosh

e-MPS

**DIMM** 

## KPDL3

ROM **ROM** 

CID PostScript Level3  $\overline{a}$ 

136

## <span id="page-154-0"></span> $16$  MB

## 144 MB

128 MB  $\hat{\mathbf{A}}$ 

RAM

 $\bullet$ • メモリーを取り扱う際は、プリント配線部分には触れ

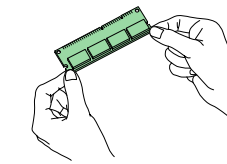

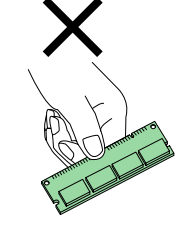

• メモリーは、プリンタに装着する直前まで静電気防止

**1** プリンタの電源を切り、電源コードとプリンタに

**2**  $\frac{1}{\sqrt{2}}$ 

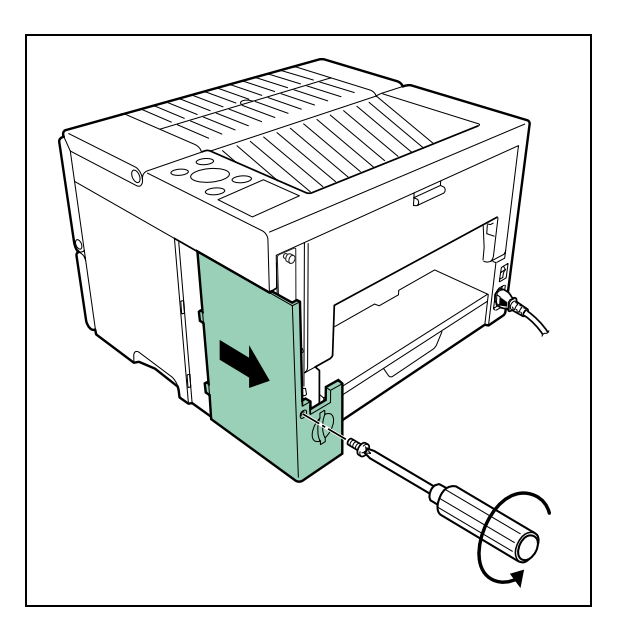

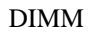

## **5** 2022年2月

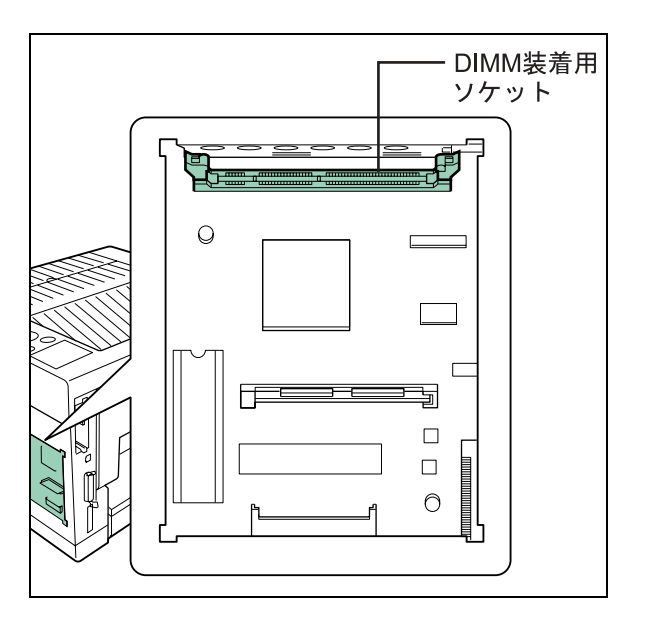

e de la partie de la partie de la partie de la partie de la partie de la partie de la partie de la partie de l<br>De la partie de la partie de la partie de la partie de la partie de la partie de la partie de la partie de la <u>sississi</u>  $\bigcirc$  $\mathbb{I}$ ſ ٦  $\Box$  $\Box$ 马

**6** 拡張メモリーの装着後、逆の手順でサイドカバー

3  $\overline{\phantom{a}}$ 

**4** ソケット両端にあるストッパを開き、メモリーの

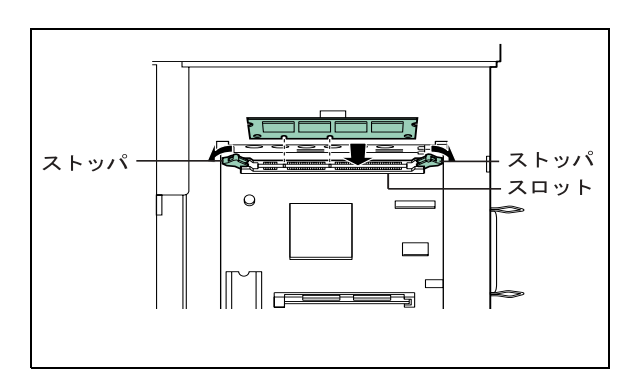

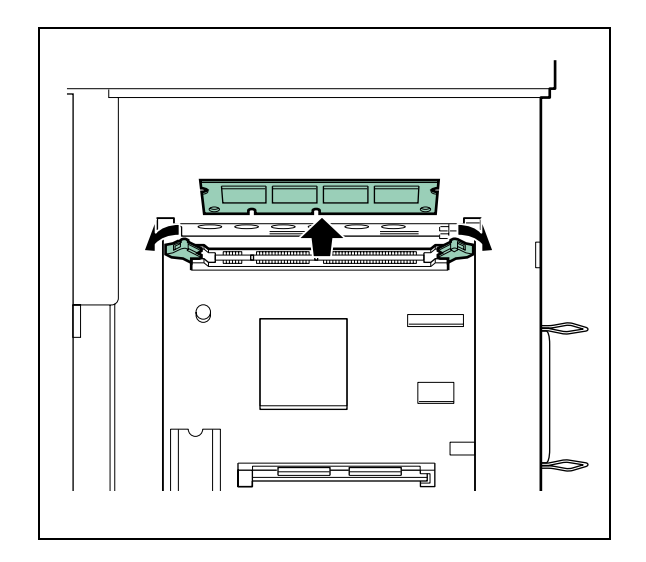

**1** プリンタの電源スイッチがオフになっているこ

2  $\overline{\phantom{a}}$ 

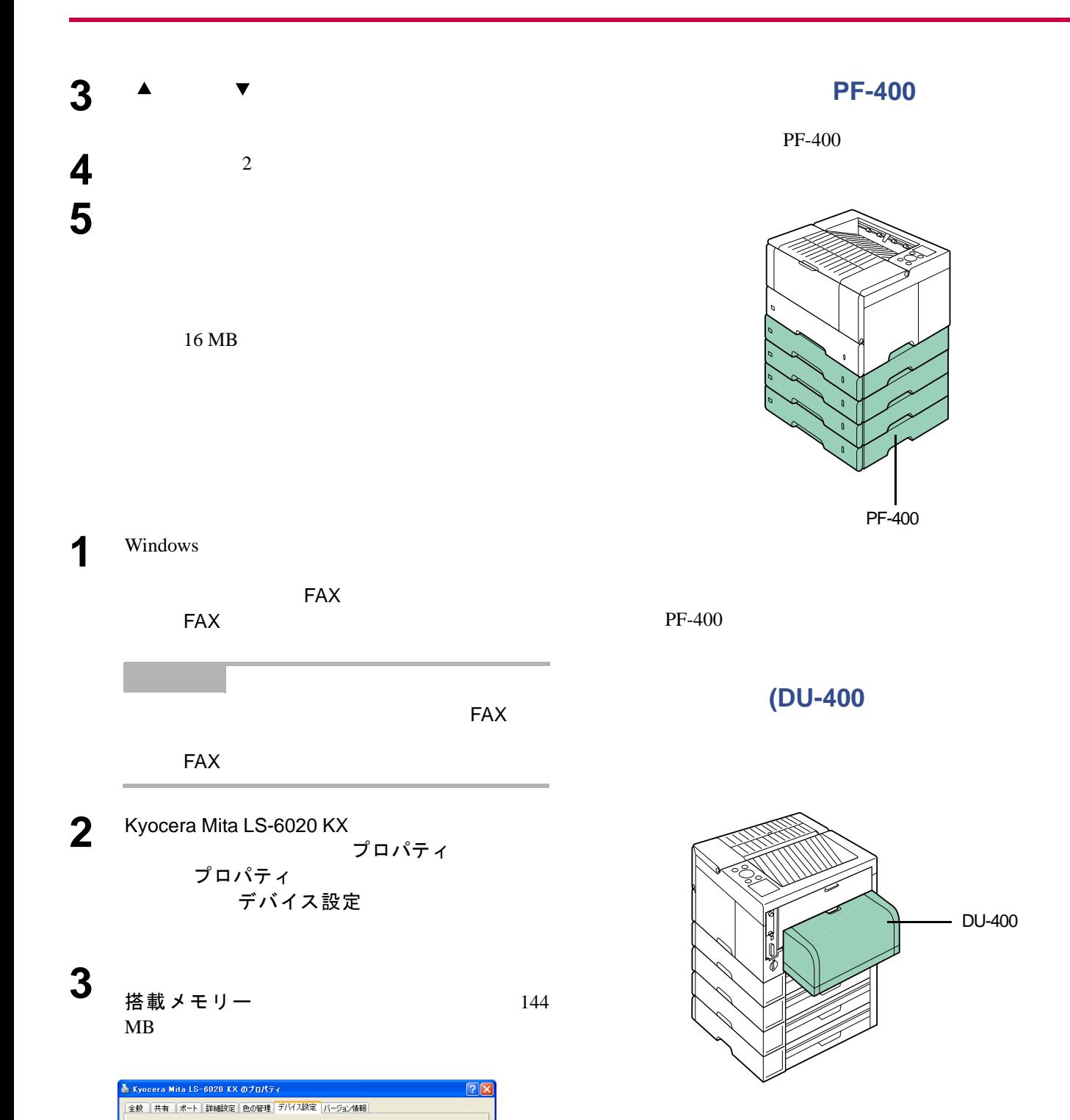

使用できるオプション:

**C**KYDCERa

、<br>ペーパーフィーラ゙(カセット 2)<br>ペーパーフィーラ゙(カセット 3)<br>ペーパーフィーラ゙(カセット 4)<br>ペーパーフィーラ゙(カセット 5)  $\widetilde{\tau}^i\partial\mathcal{D}\ldots$ オフ<sup>ゥ</sup>ションハート<br>RAMデ<sup>ッ</sup>ィスク

2-ザー設定... | 搭載メモリー : 管理者設定... | RAN5\*<R) # (R)

**OK キャンセル** 通用(A)

 $\begin{picture}(20,20) \put(0,0){\line(1,0){10}} \put(15,0){\line(1,0){10}} \put(15,0){\line(1,0){10}} \put(15,0){\line(1,0){10}} \put(15,0){\line(1,0){10}} \put(15,0){\line(1,0){10}} \put(15,0){\line(1,0){10}} \put(15,0){\line(1,0){10}} \put(15,0){\line(1,0){10}} \put(15,0){\line(1,0){10}} \put(15,0){\line(1,0){10}} \put(15,0){\line(1$ 

 $DU-400$ 

**3**  $\frac{1}{2}$ 2 and  $\overline{c}$ 

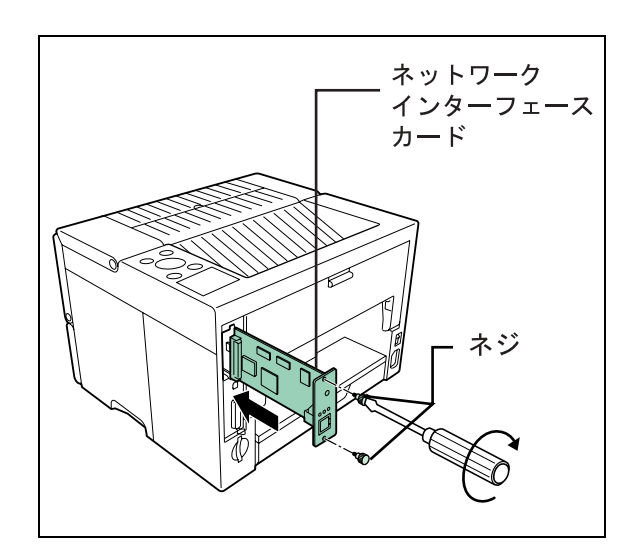

# **1** プリンタの電源を切り、電源コードおよび、プリ **2**  $\frac{2}{\sqrt{2}}$

 $\triangle$ 

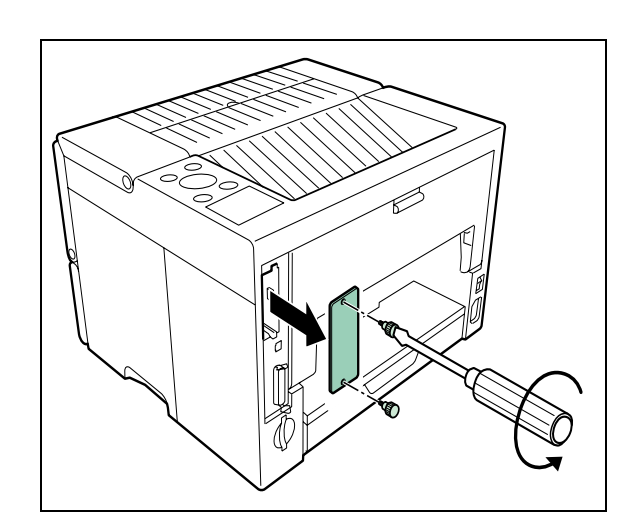

• ネットワークインタフェースカードの装着は京セ

• 作業を行う前に、アースなどで人体の静電気を除去

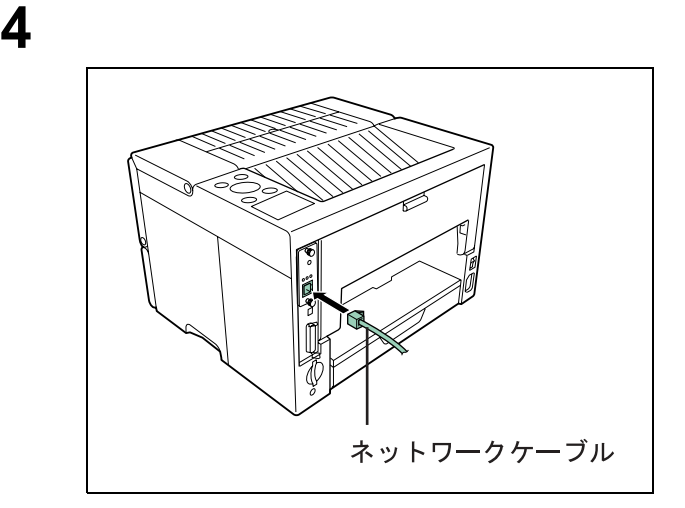

**5**  $\overline{\phantom{a}}$ 

 $1-48$ 

e-MPS  $\hat{\mathbf{A}}$ • トードディスクの装着は京セラミタジャパン株式会社 • 作業を行う前に、アースなどによって人体の静電気 **1** プリンタの電源を切り、電源コードおよび、プリ **2**  $\frac{1}{\sqrt{2}}$ 

**4** ハードディスクの装着後、逆の手順でサイドカ

3  $\sim$  100  $\sim$  100  $\sim$ 

≼

 $1-54$ 

2  $\overline{\phantom{a}}$ 

 $\triangle$ 

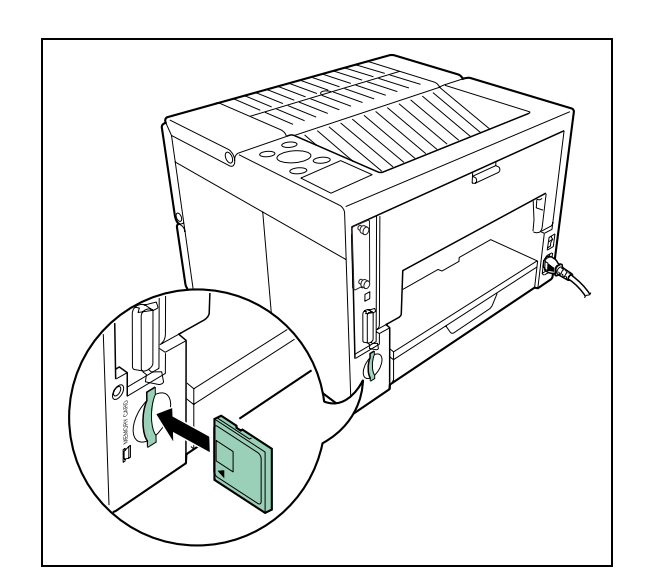

**1** プリンタの電源を切ってください。

 $1-50$ 

付録 **D**

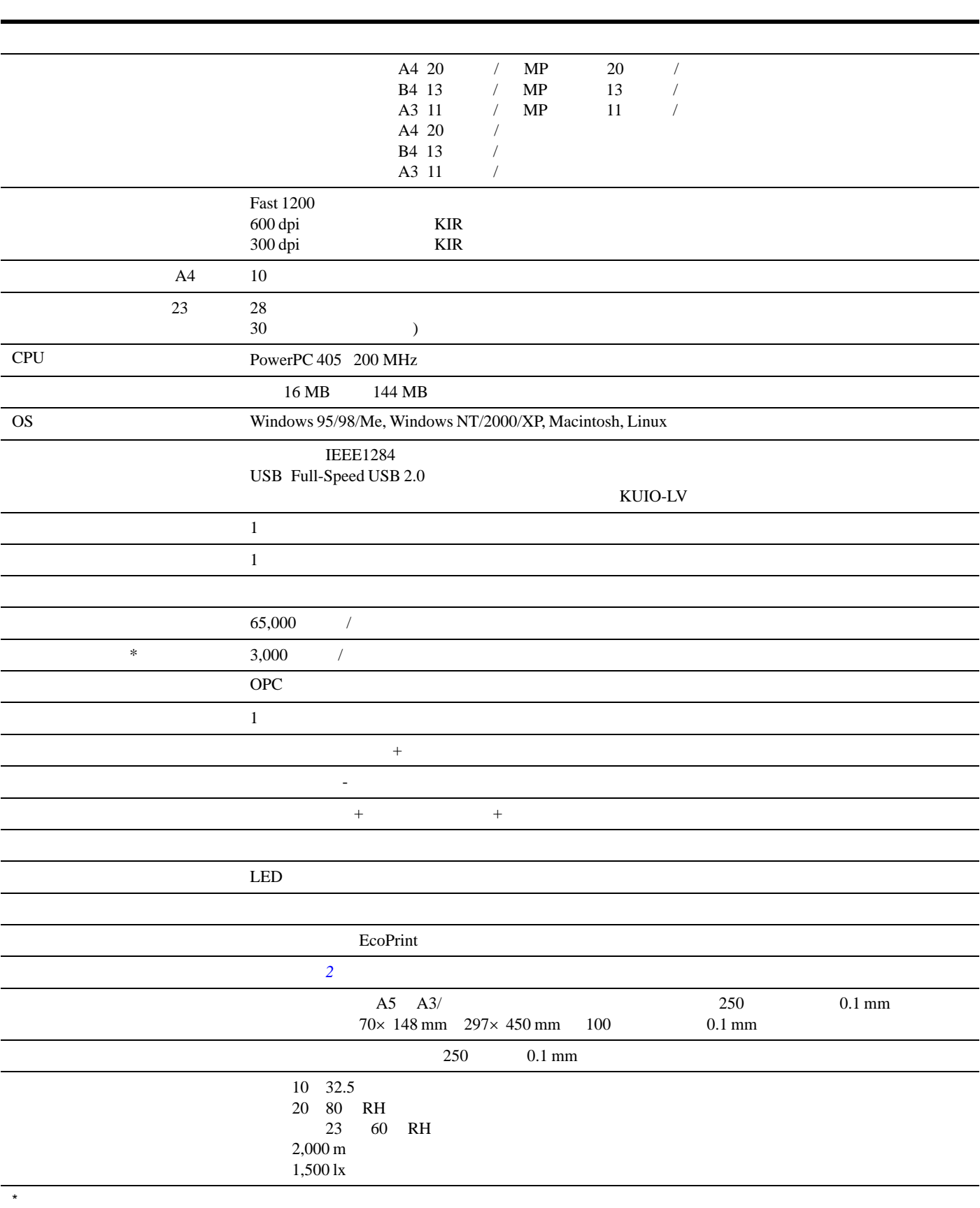

)  $\sim$  9  $\sim$  9  $\$ 

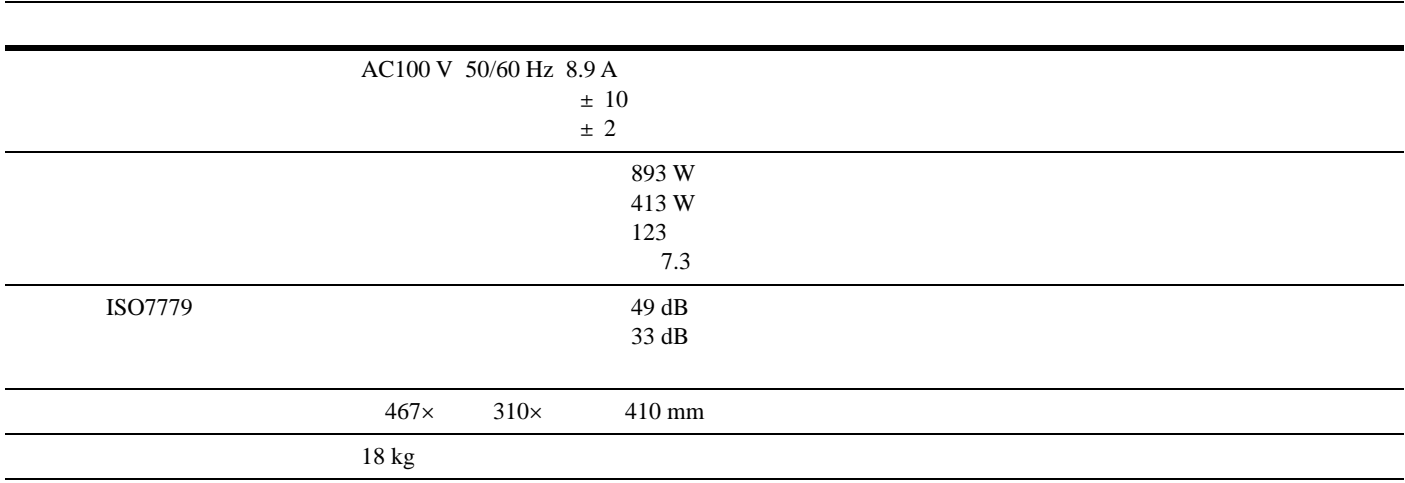

 **D-1**

 $\mathsf E$ 

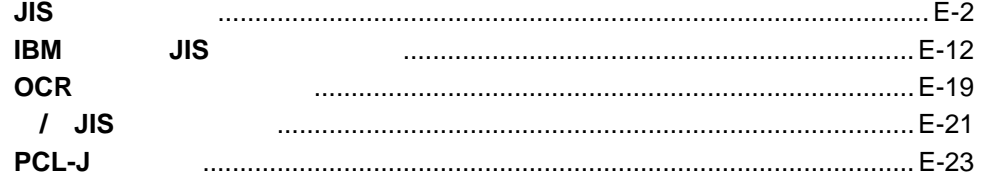

<span id="page-164-0"></span>**JIS**漢字コード表

28XX 2FXX

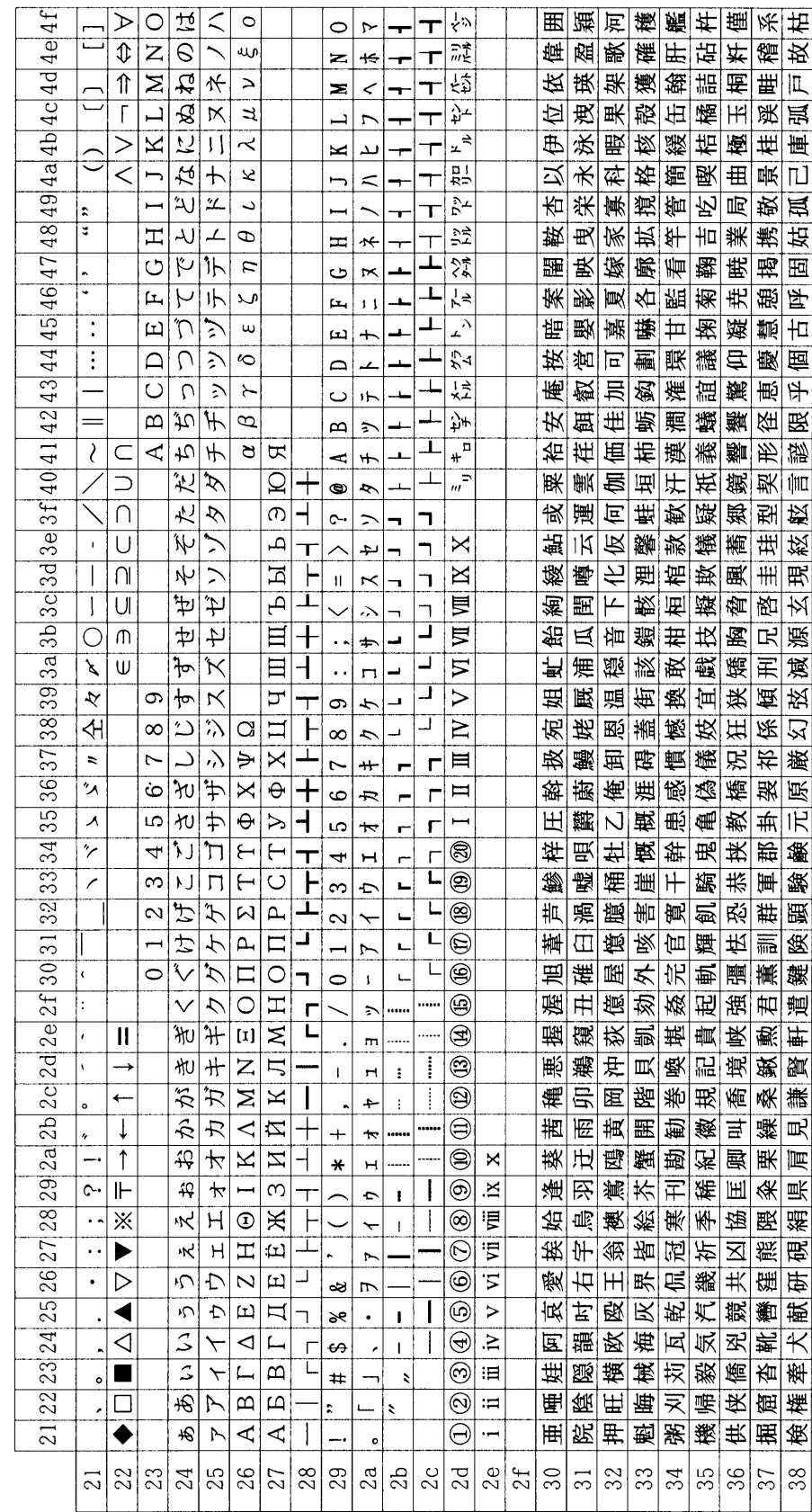

IBM PS/55 [E-12](#page-174-0) *IBM JIS***IBM** 

 $JIS$ 

*[E-10](#page-172-0)*<br>E-12

**IBM PS/55** 

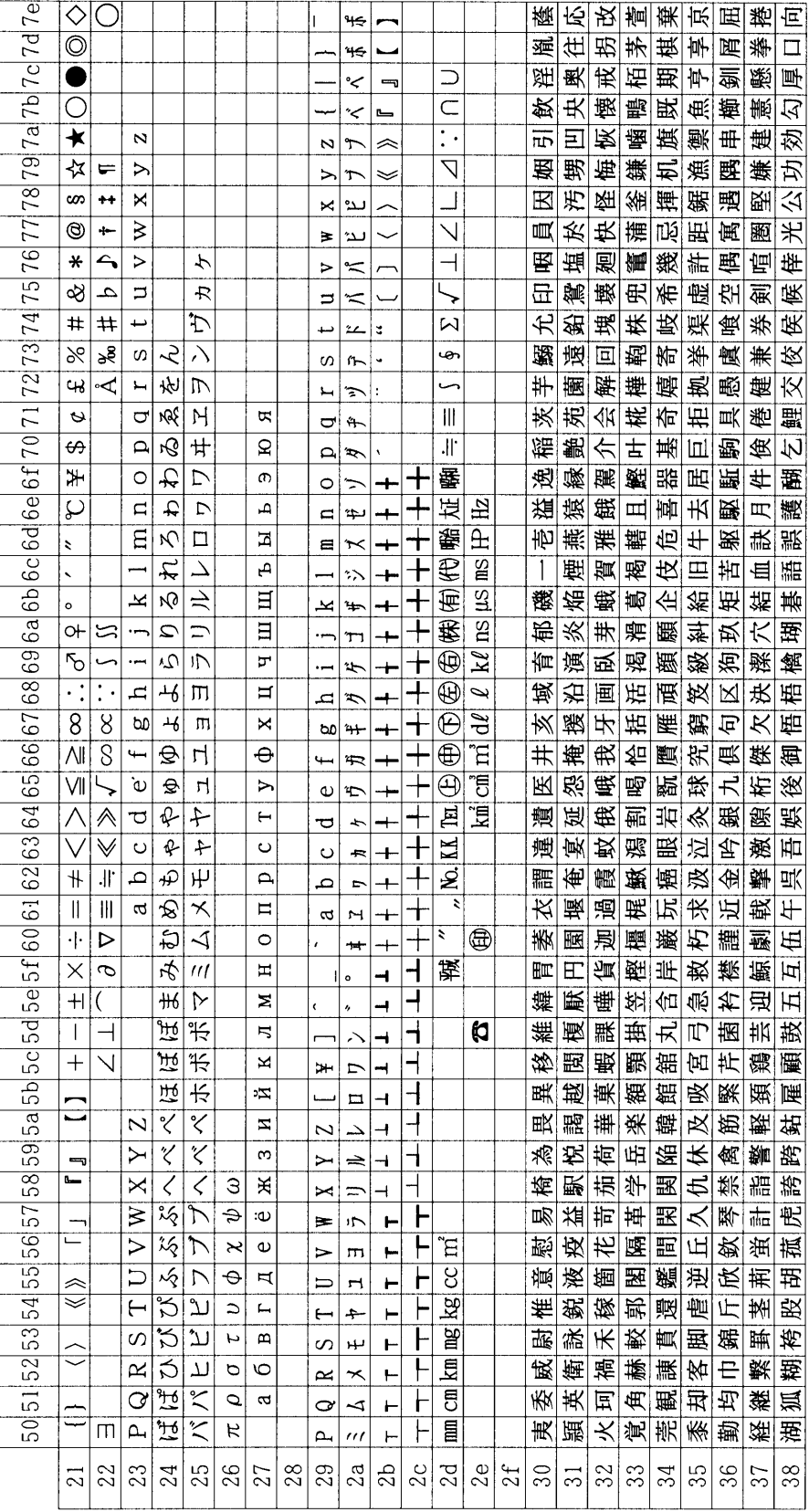

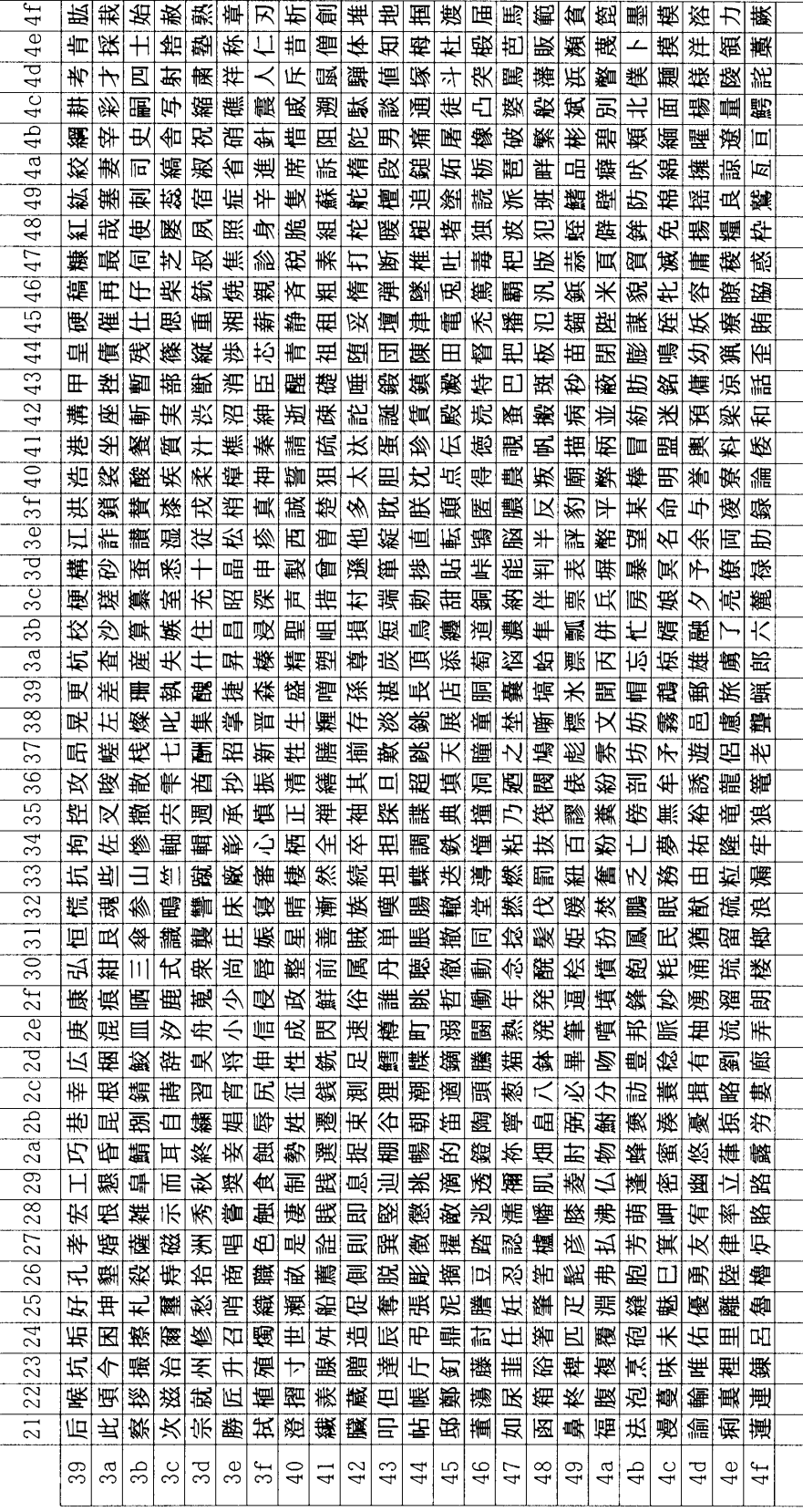

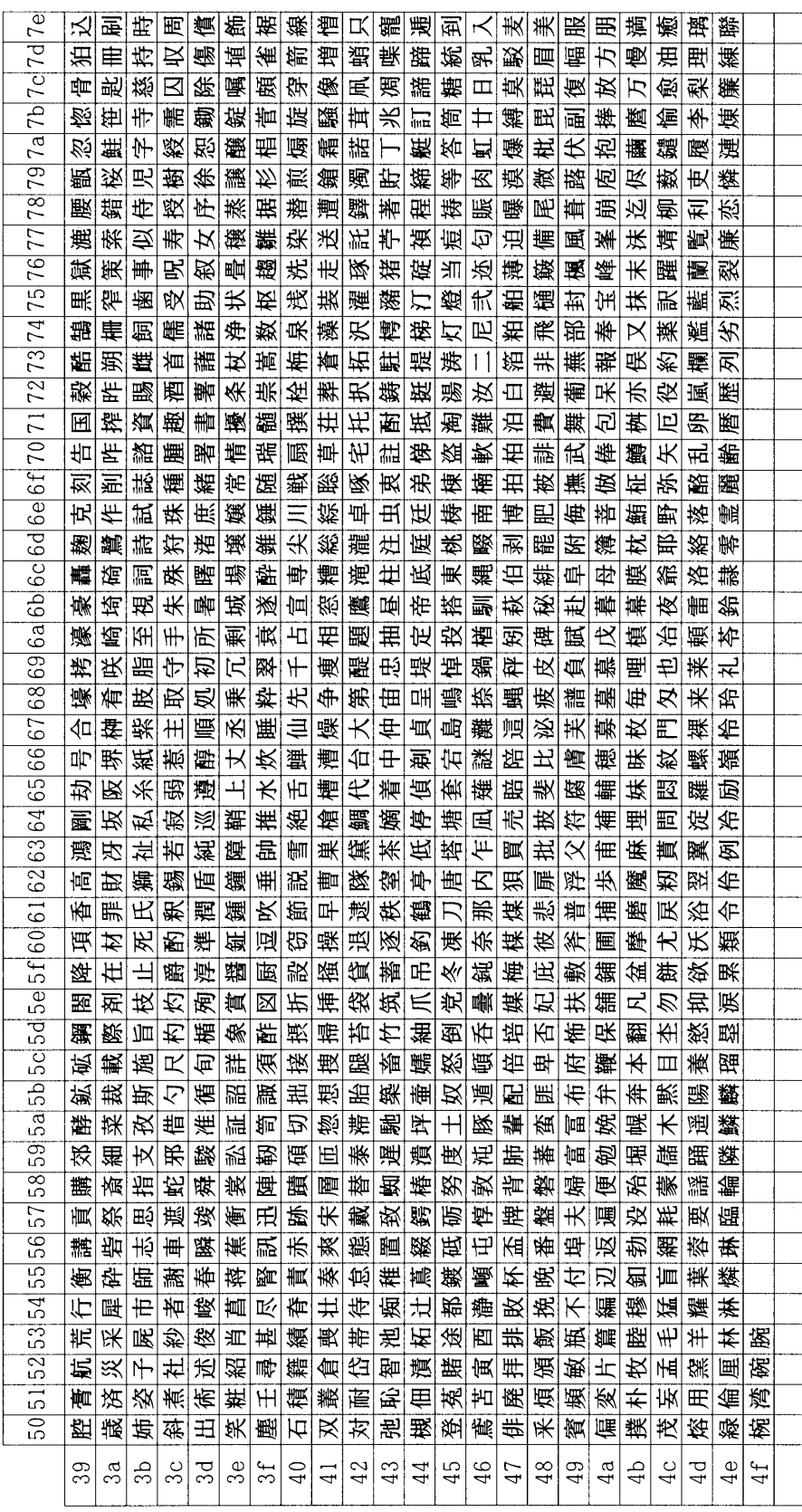

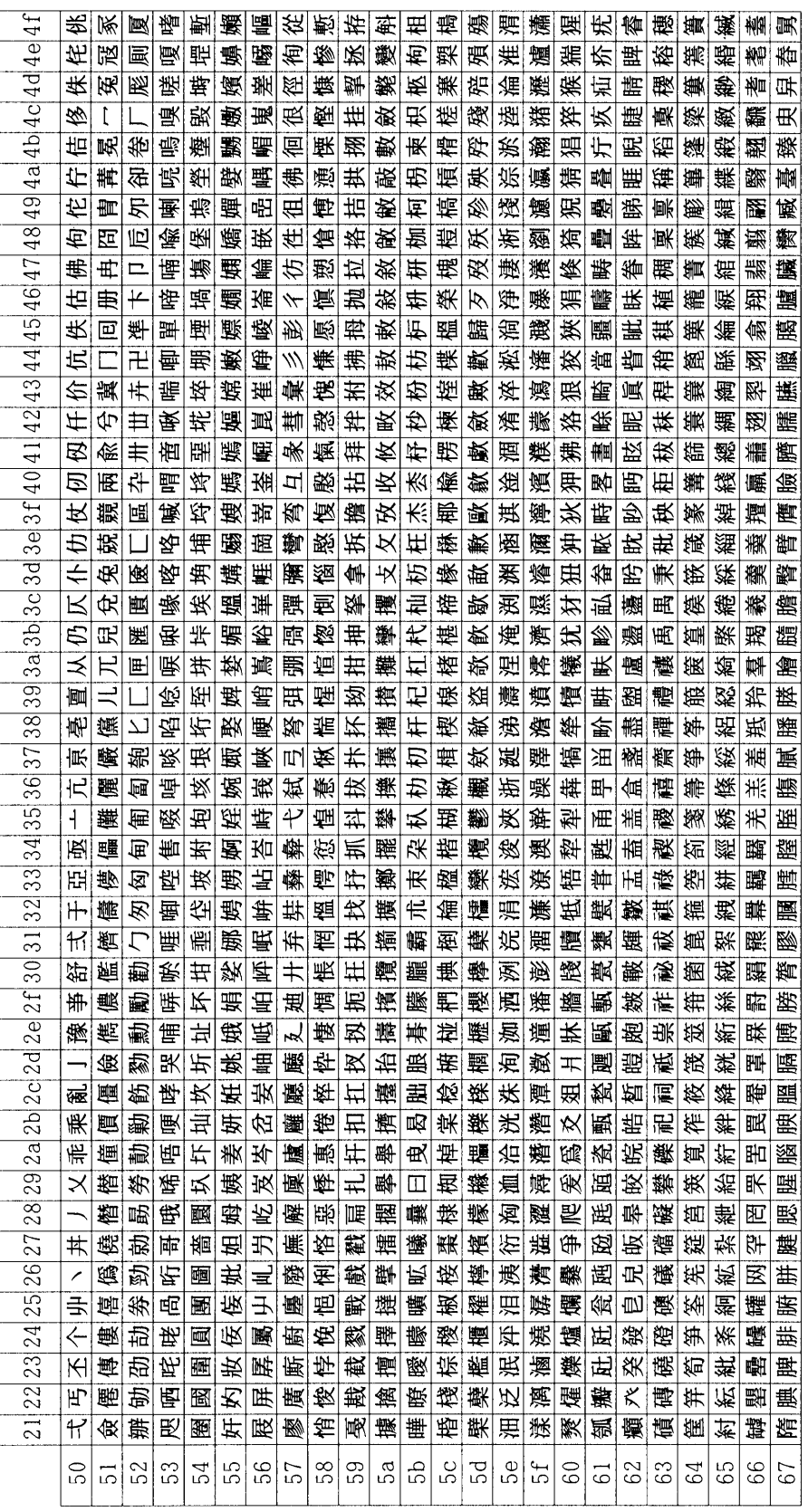

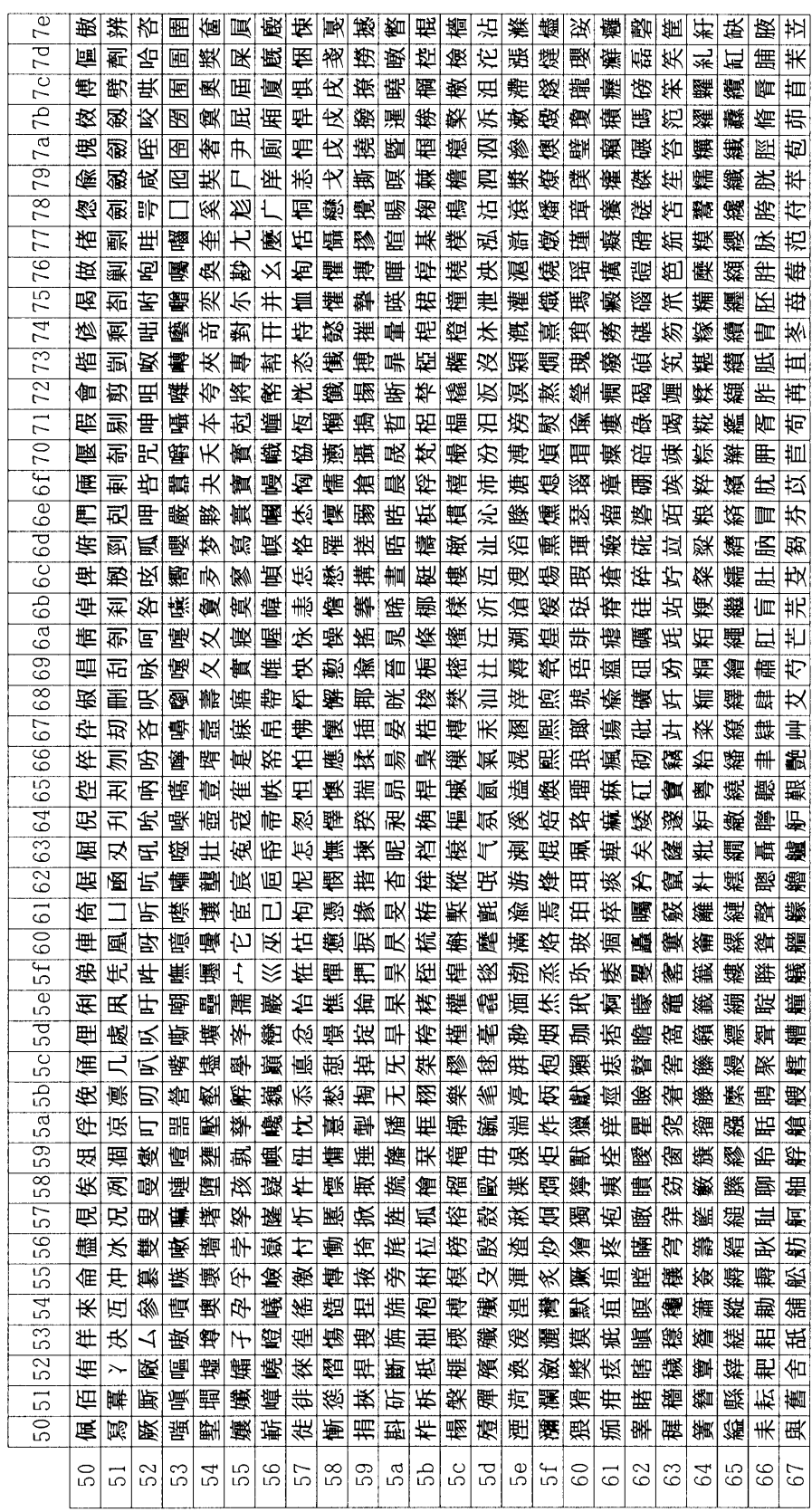

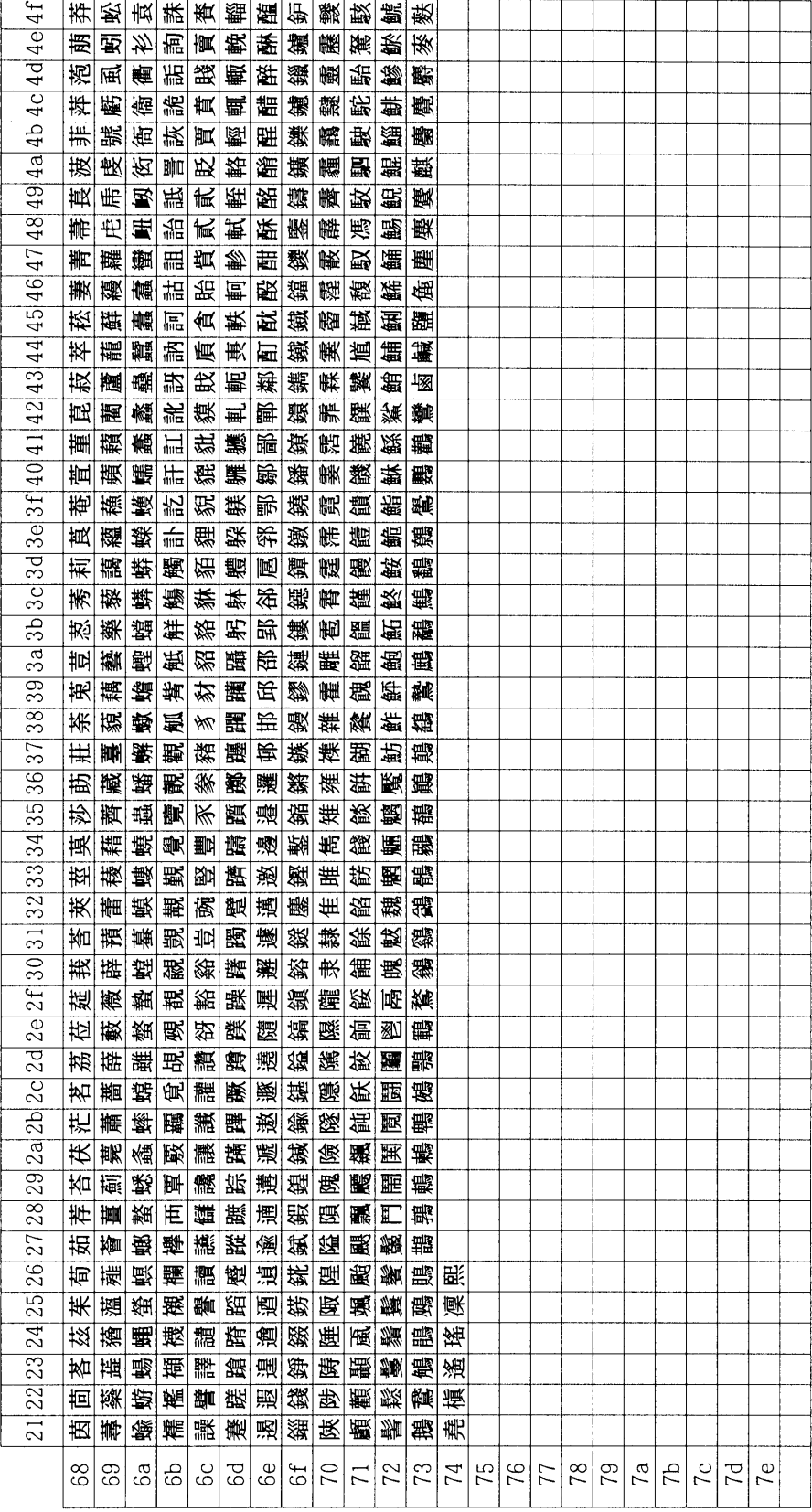

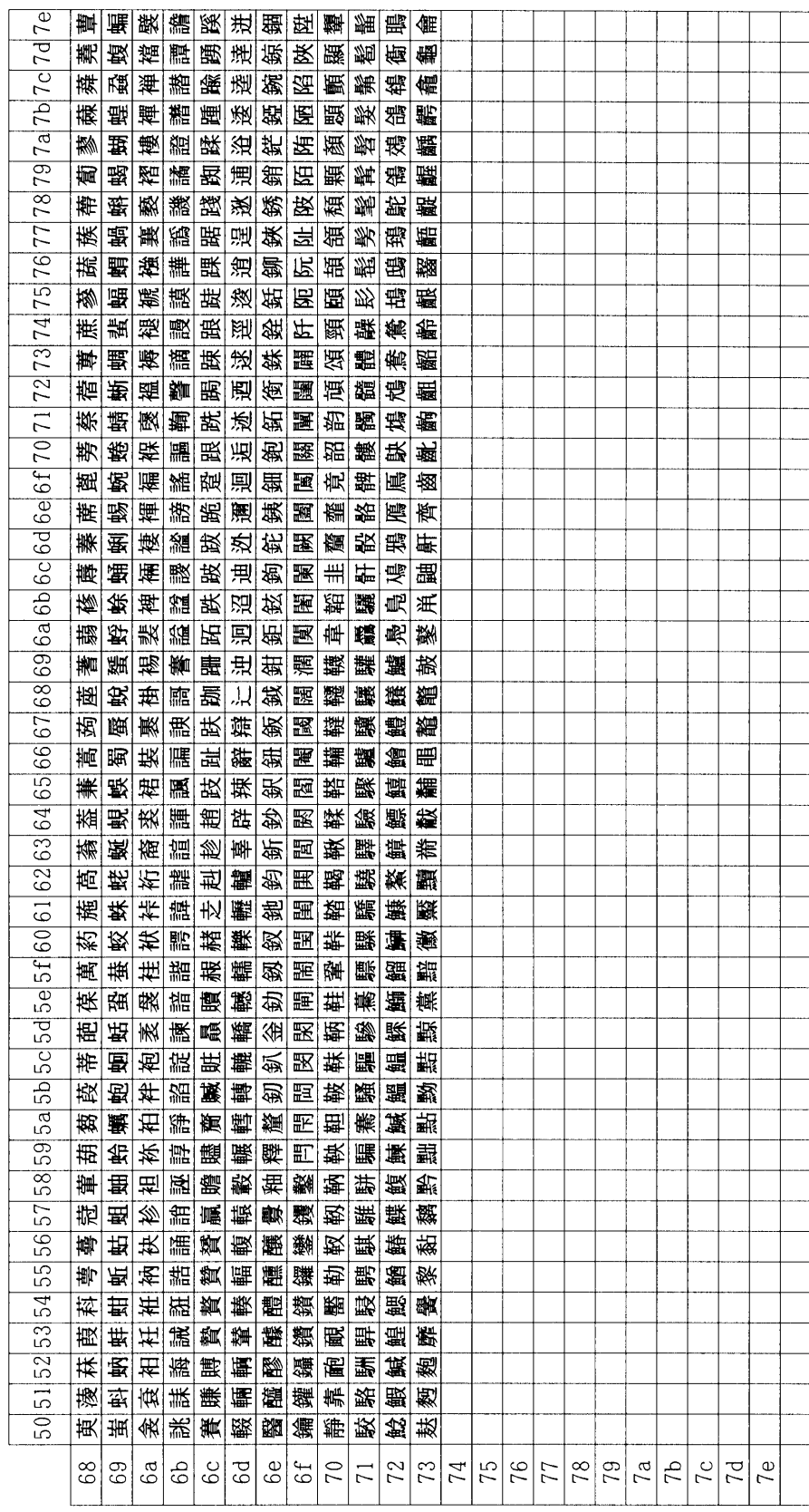

<span id="page-172-0"></span>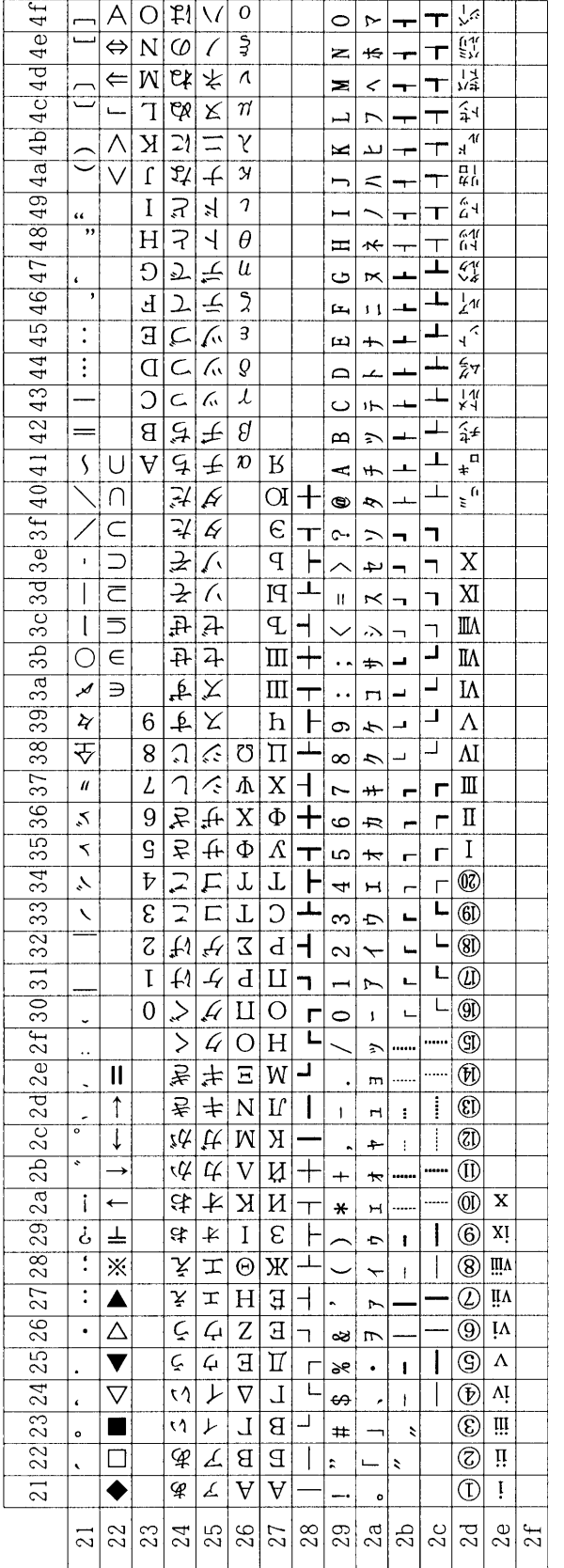

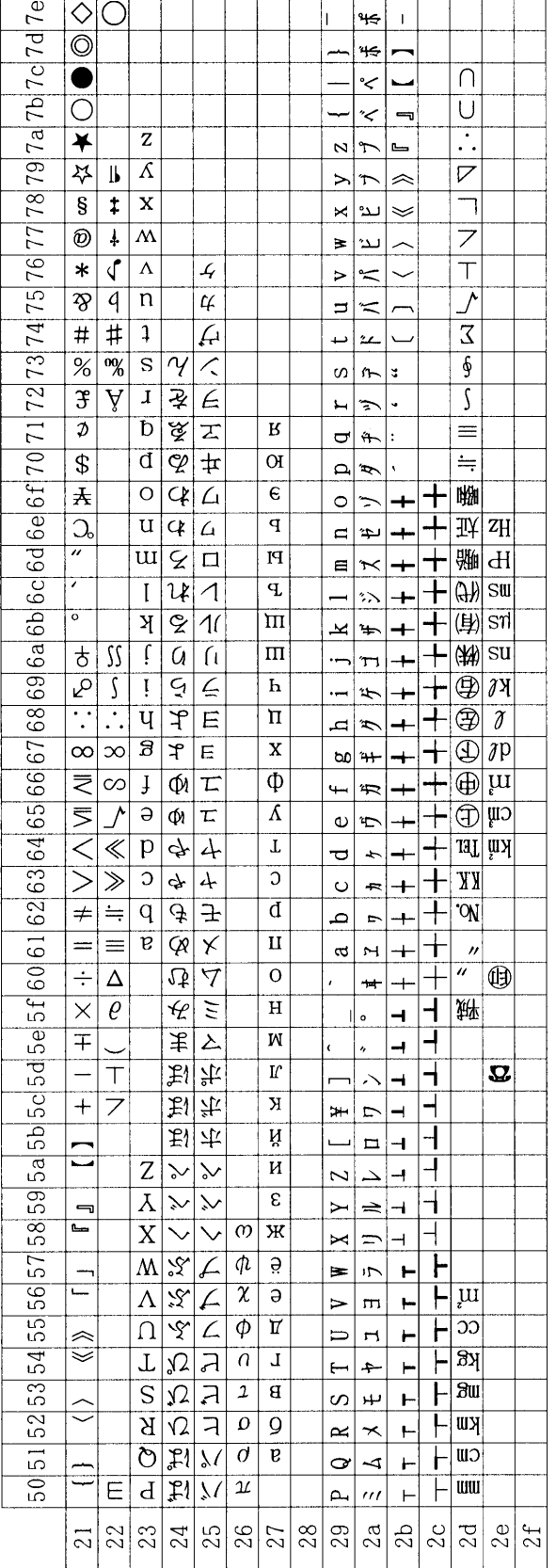

## <span id="page-174-0"></span>**IBM JIS**

 $\bullet$  **[E-18](#page-180-0)** 

## 8040 80FF 8540 85FF EB40 F9FF FD40 FFFF

 $\sim 10^{11}$ 

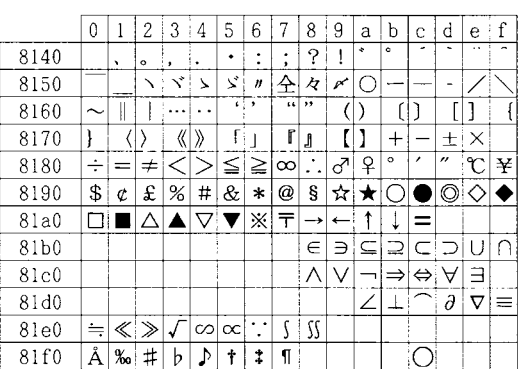

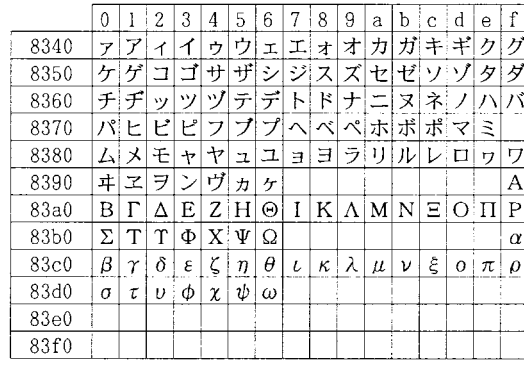

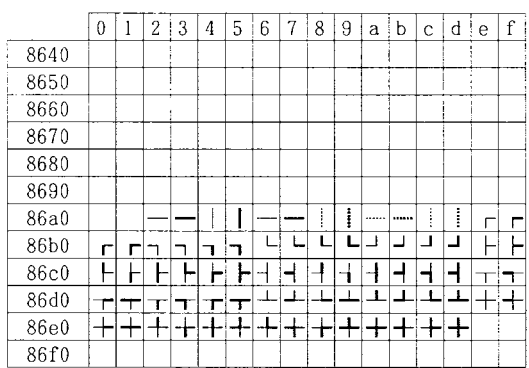

 $\bar{\alpha}$ 

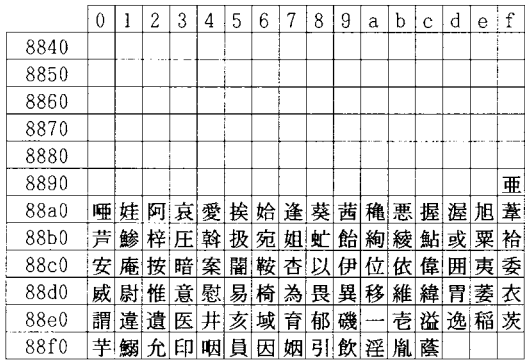

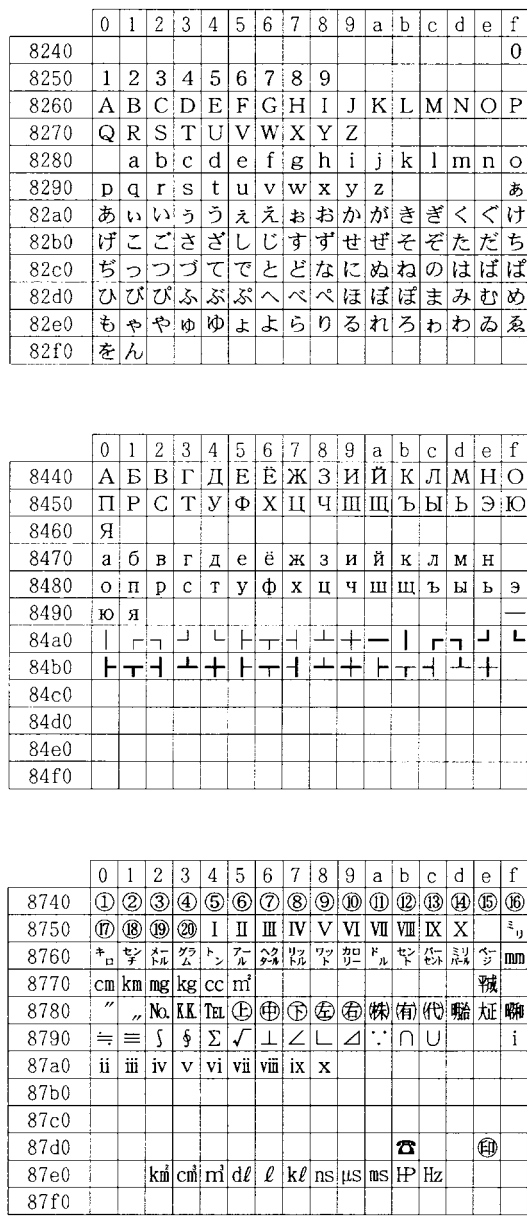

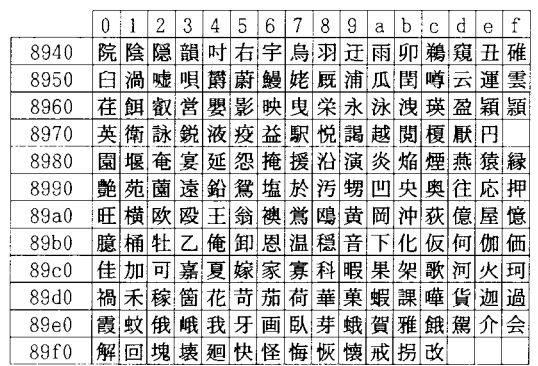

## • 以下のコードには文字が定義されていないため、本表では省略しています。これらのコードを指定した場合は空白

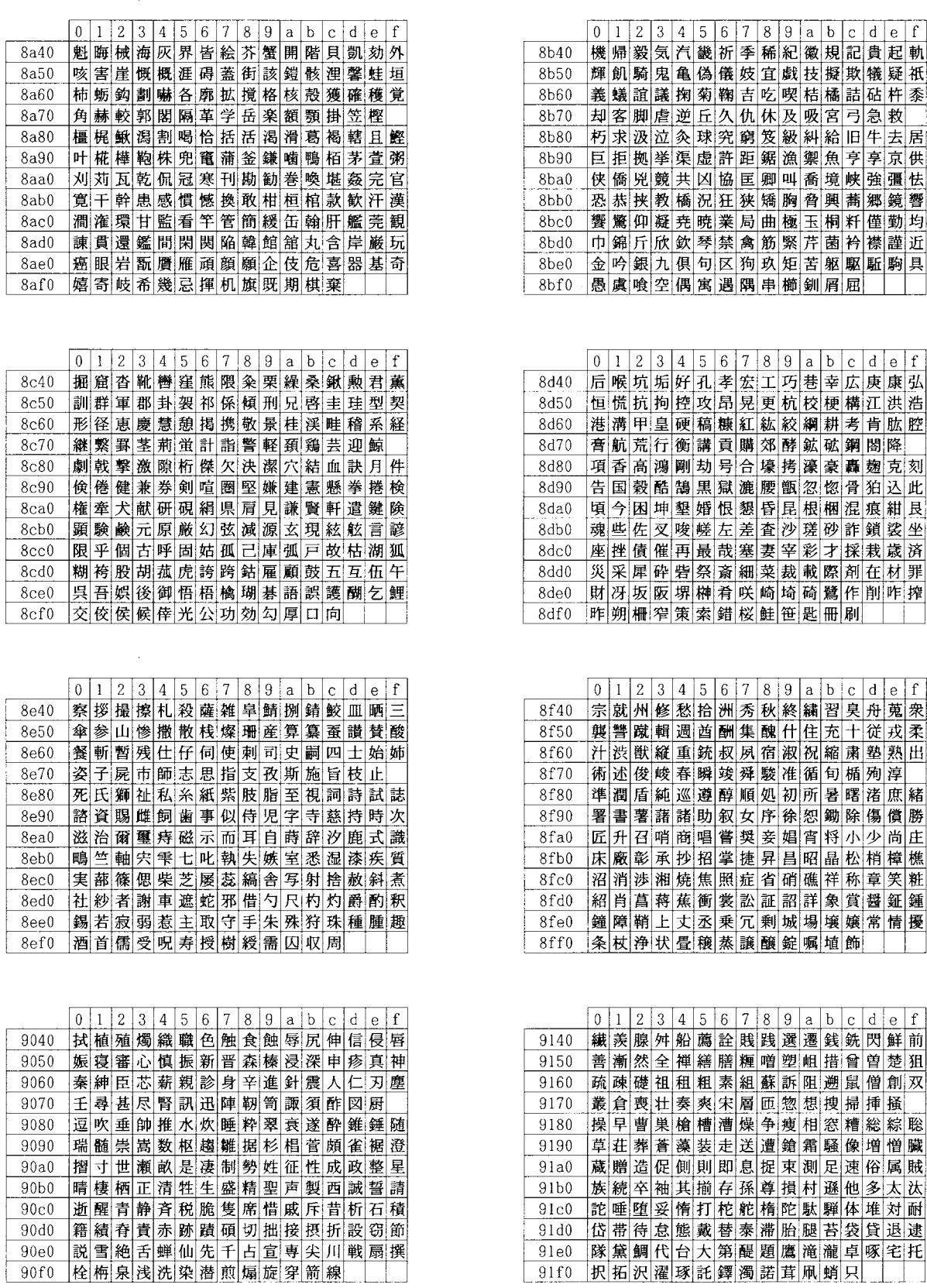

 $\ddot{\xi}$ 

IBM
JIS

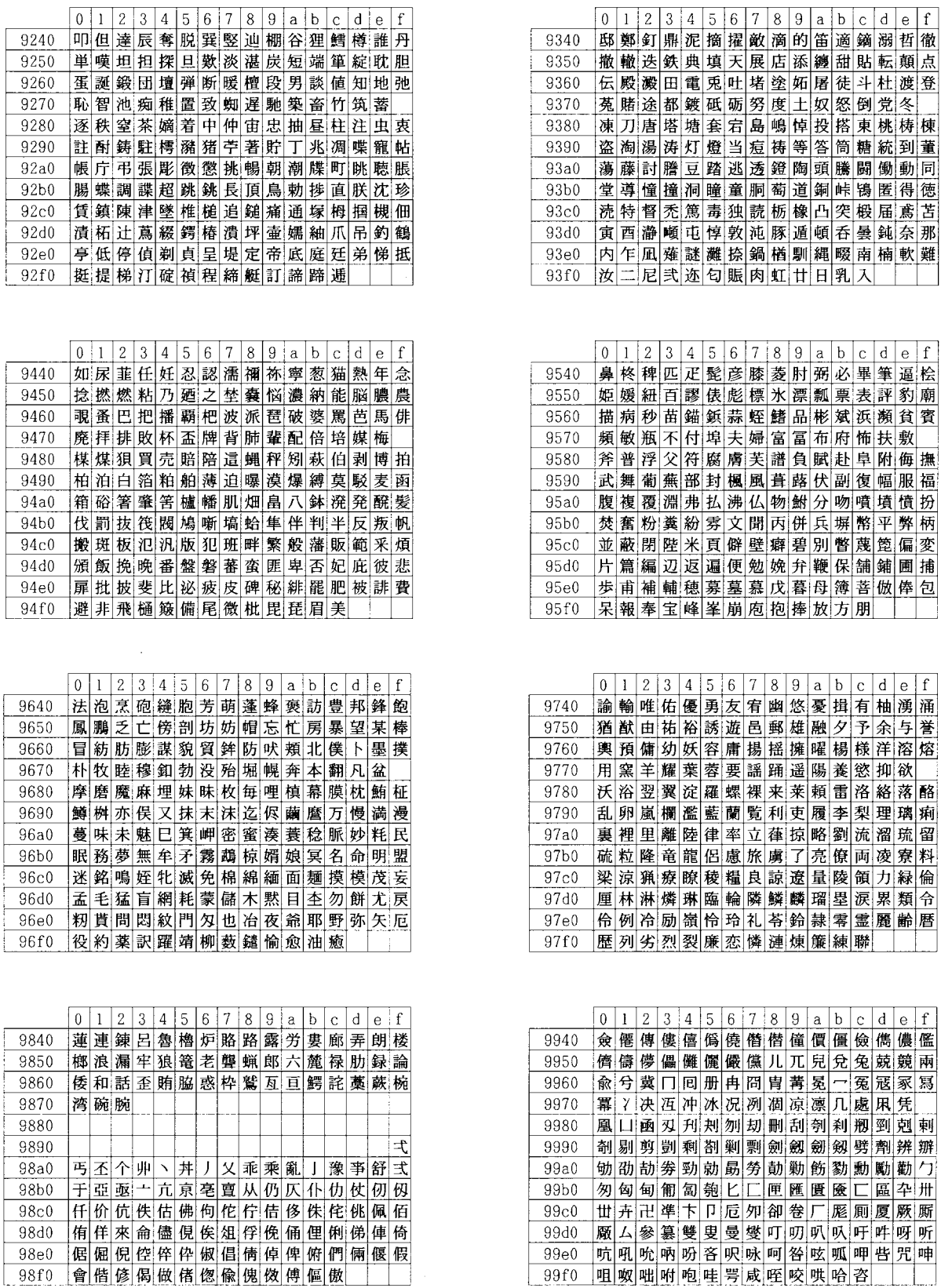

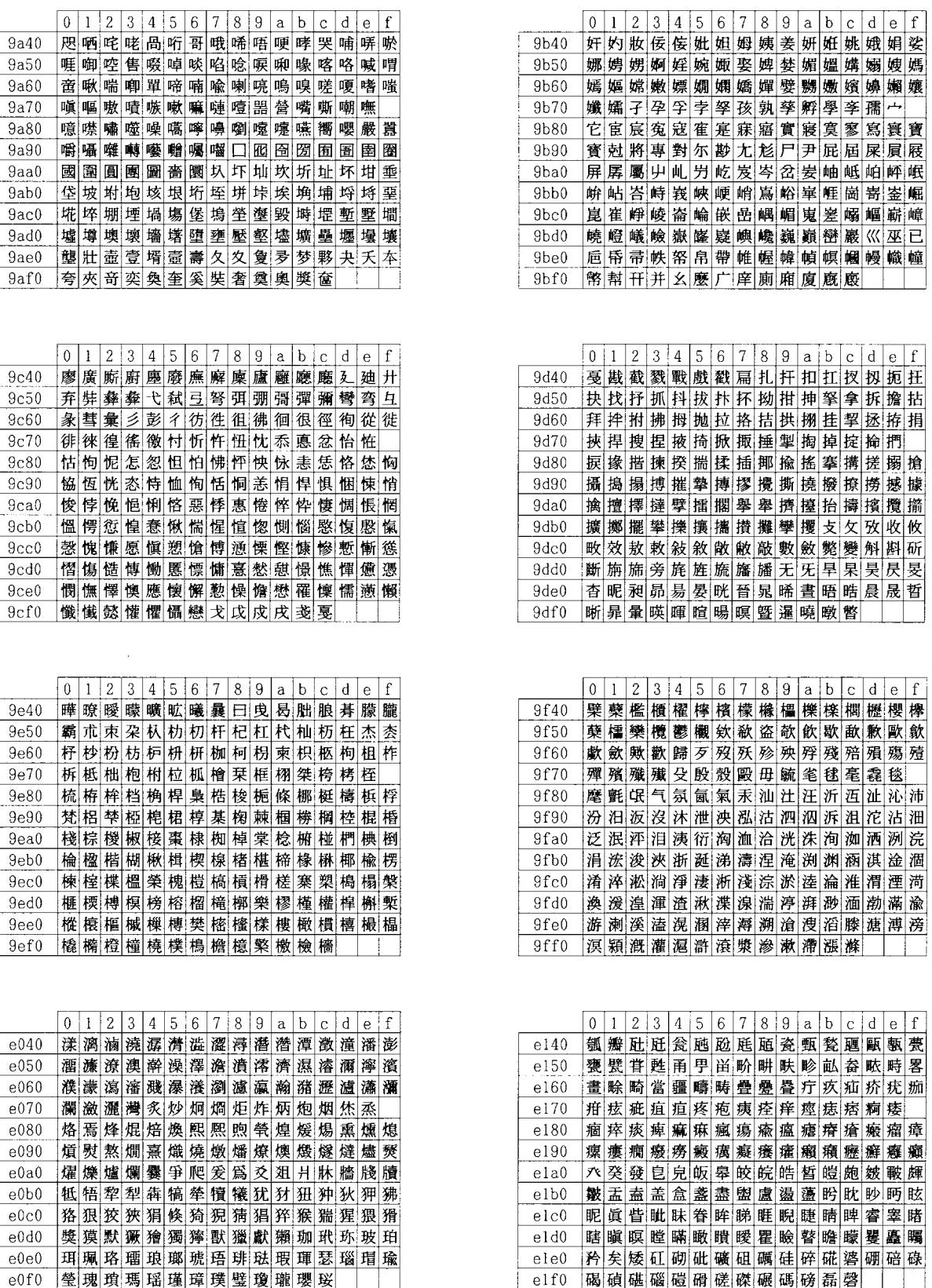

 $\bar{\beta}$ 

 $9a50$ 

**9a70** 9a80  $9a90$ 

 $9ac0$ 

 $9af0$ 

 $9ca0$  $9<sub>cb0</sub>$ 

 $9ce0$  $9cf0$ 

 $e070$  $e080$ 

 $e0d0$  $e0e0$  $e0f0$ 

 $\bar{\beta}$ 

IBM
JIS

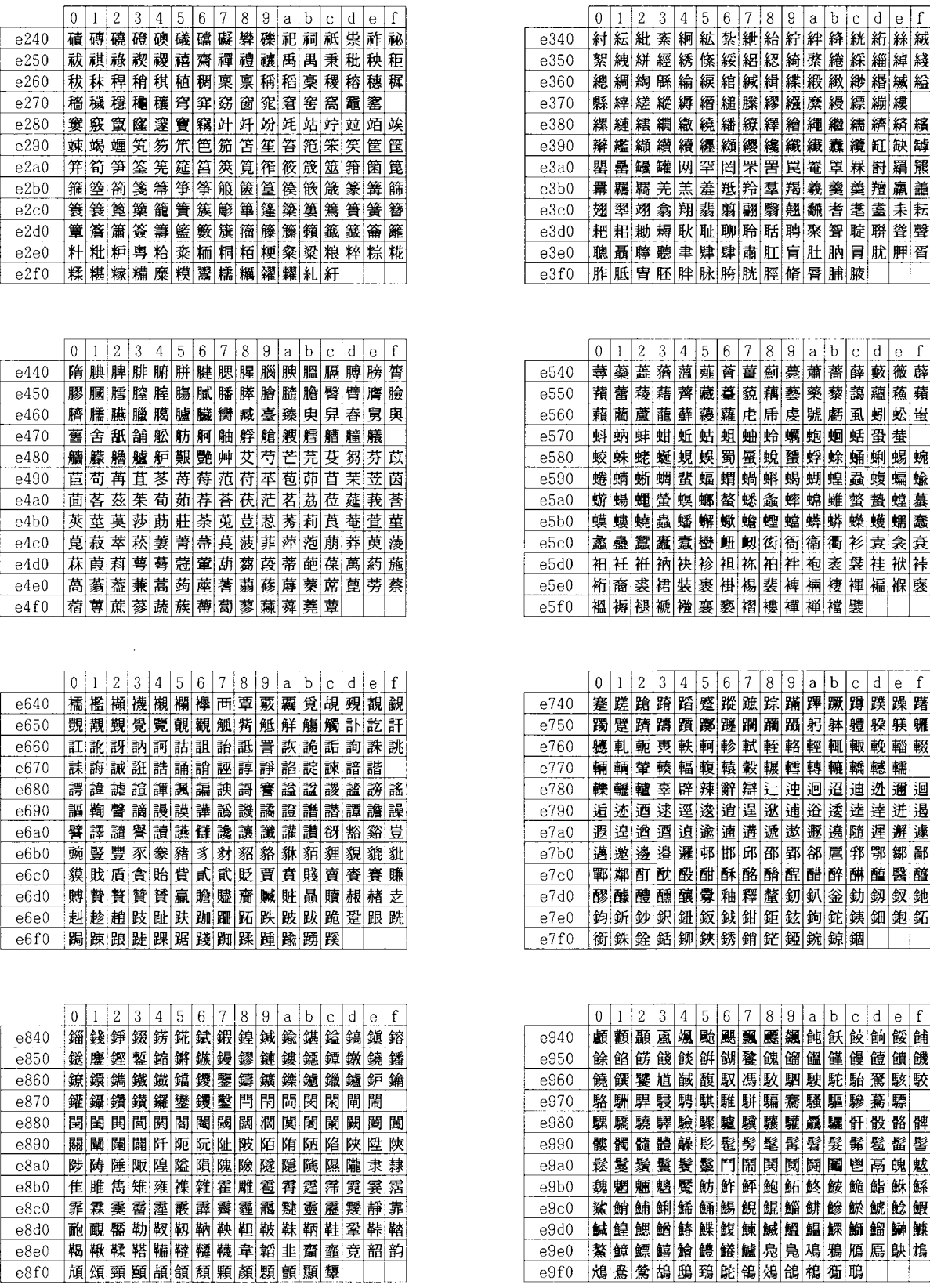

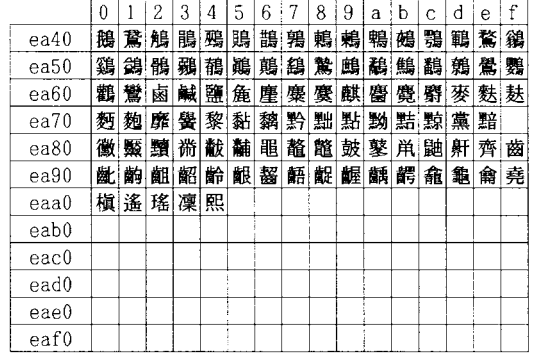

 $\sim$ 

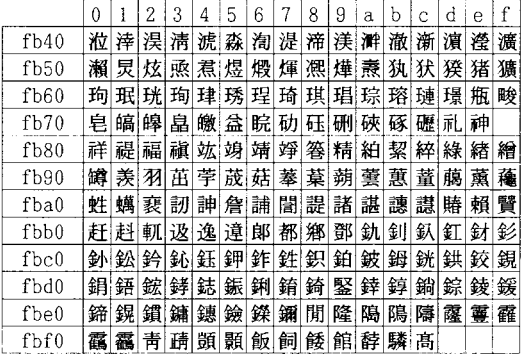

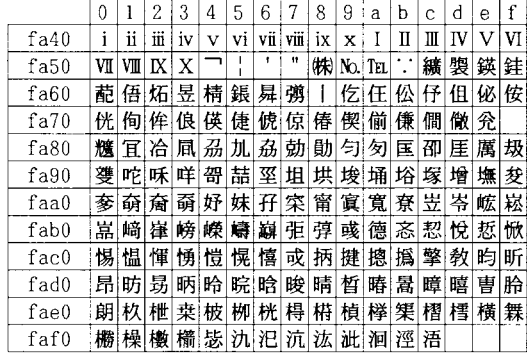

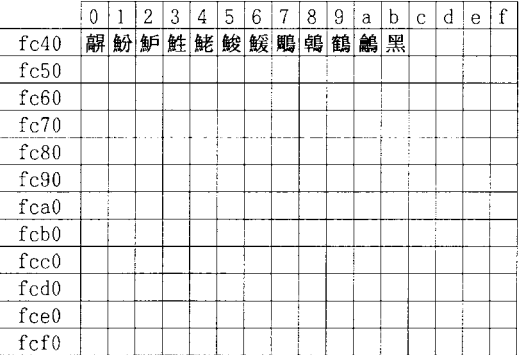
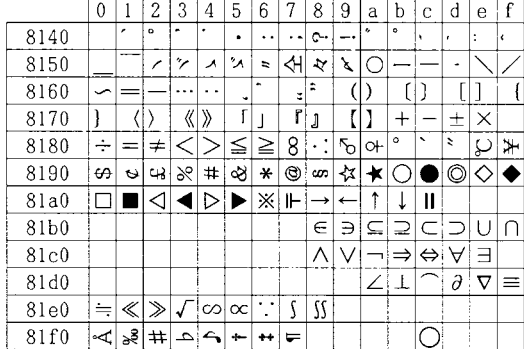

 $\bar{\gamma}$ 

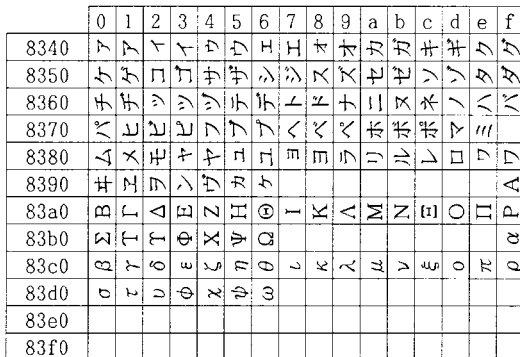

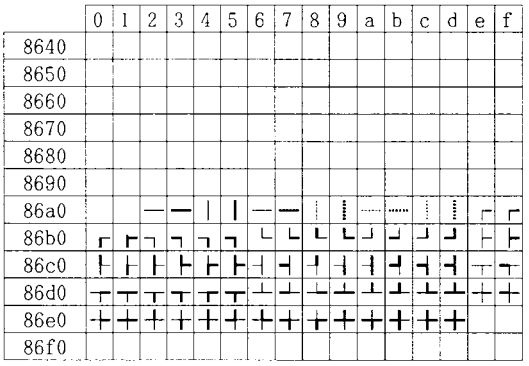

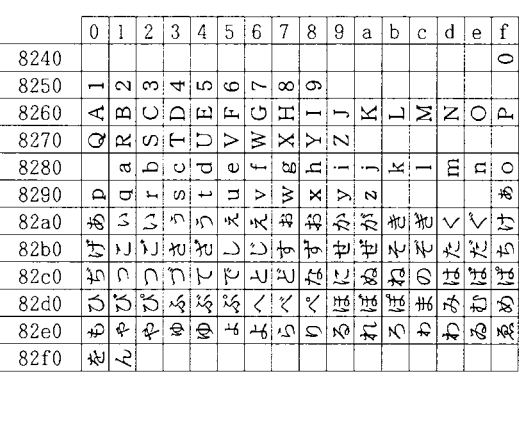

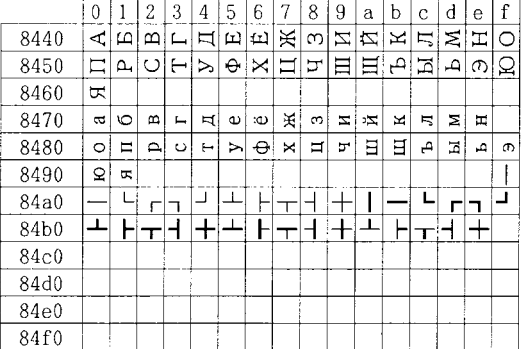

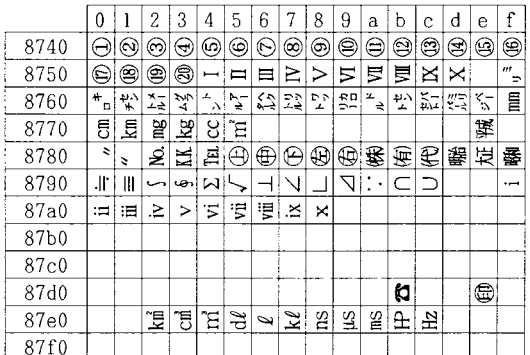

### OCR

OCR-AK

<span id="page-181-0"></span>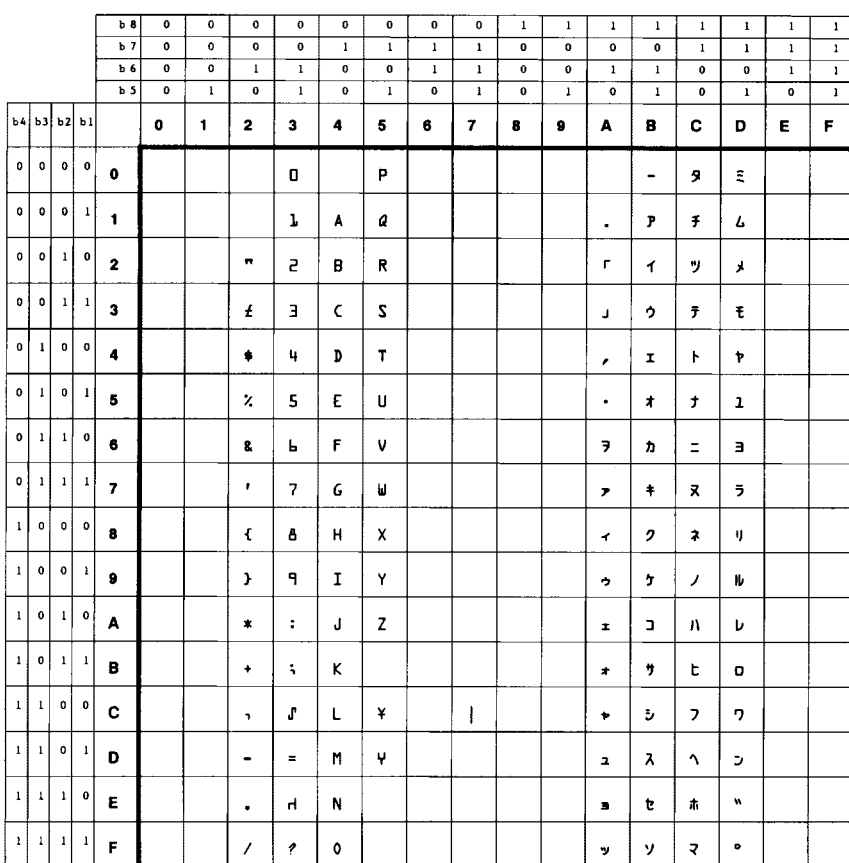

#### OCR-BK

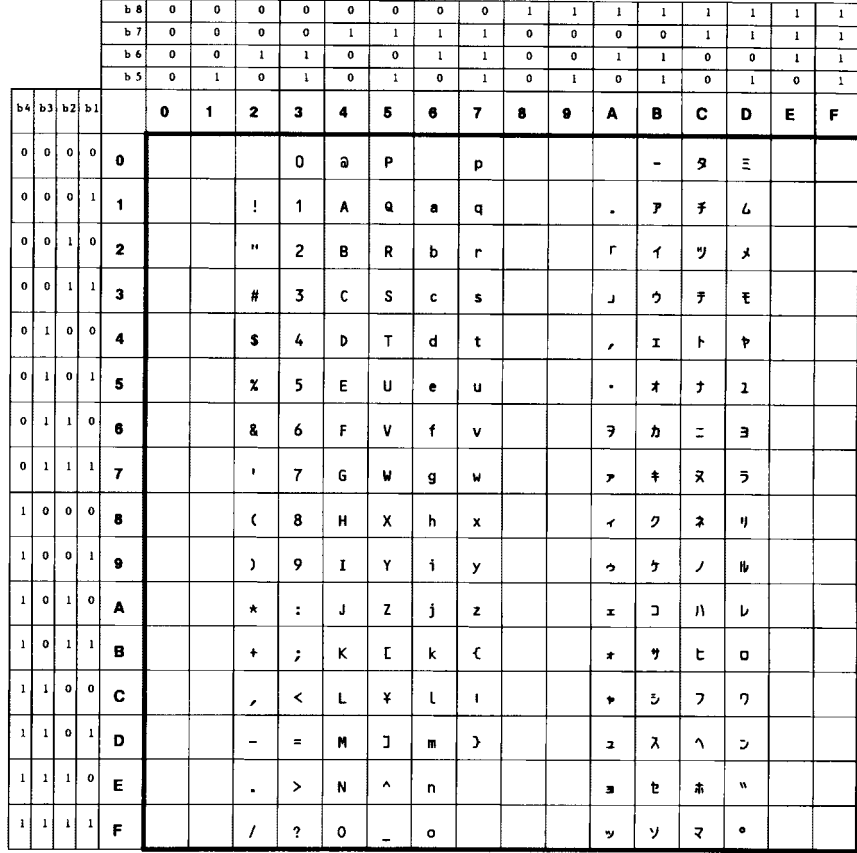

OCR-K

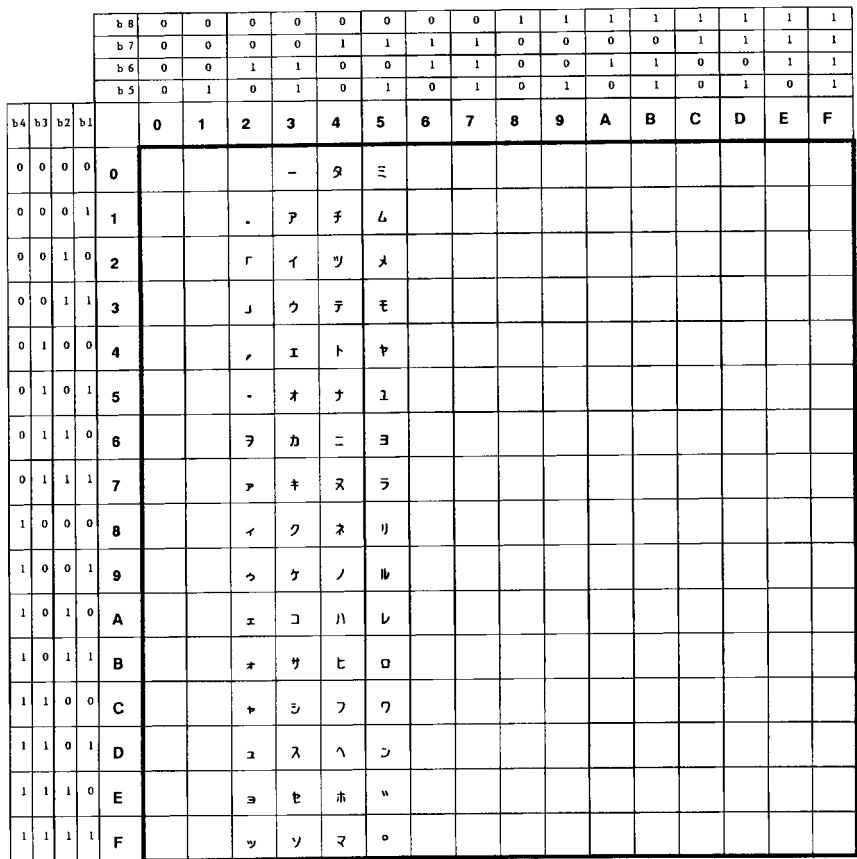

## <span id="page-183-0"></span>**/ JIS**コード対応表

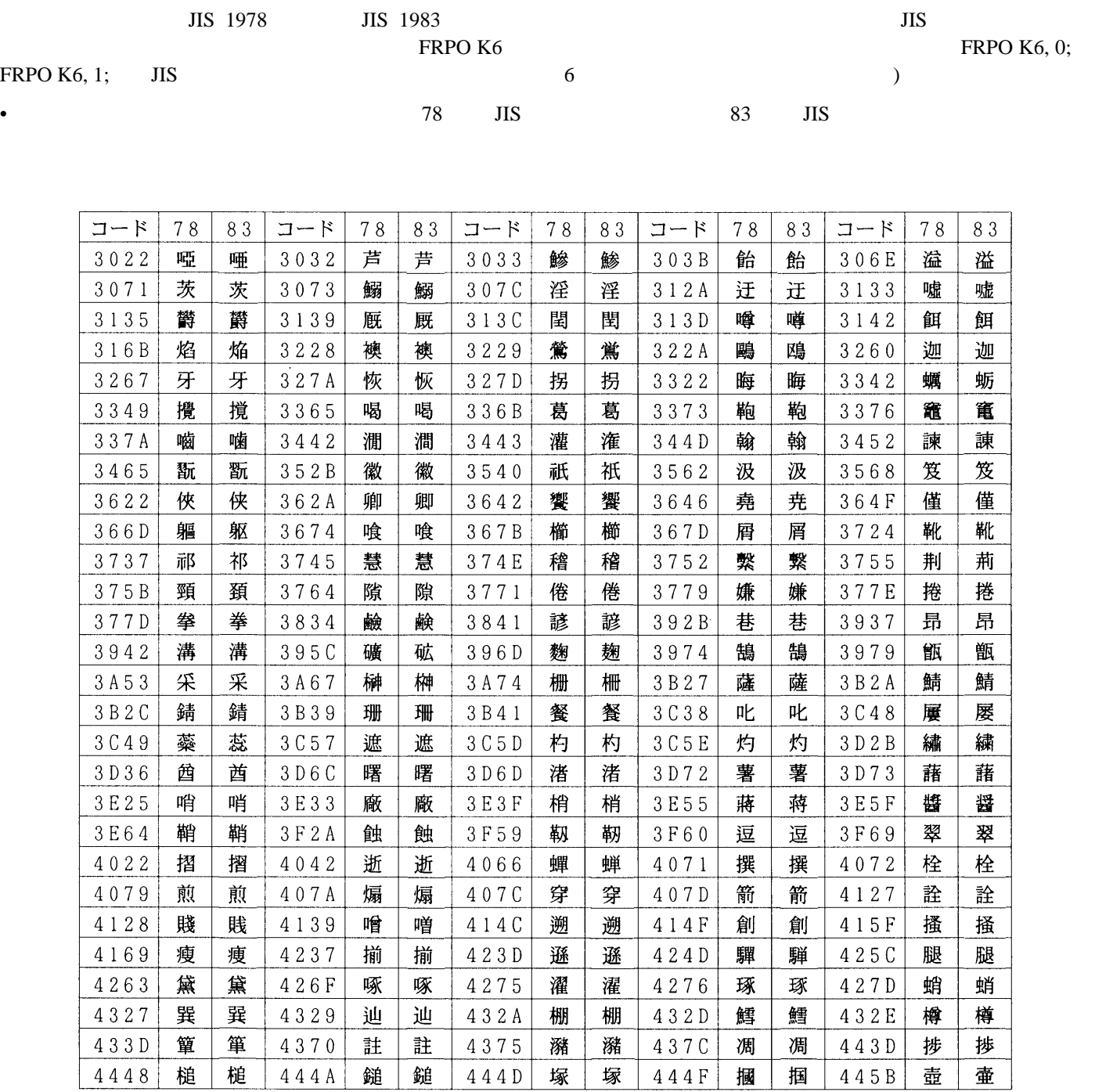

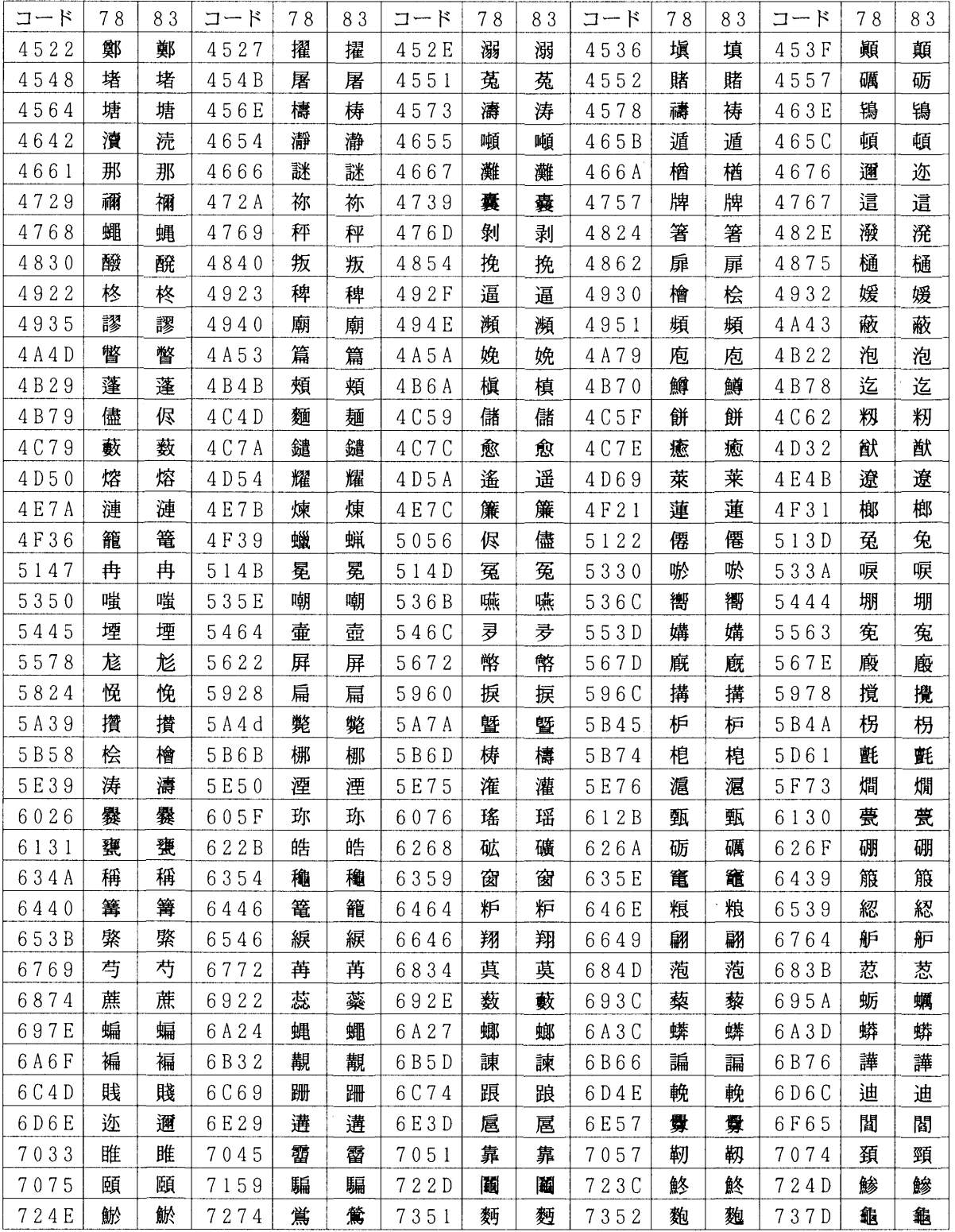

### <span id="page-185-0"></span>PCL-J

•  $f000$  f7ff

•  $E$ -37

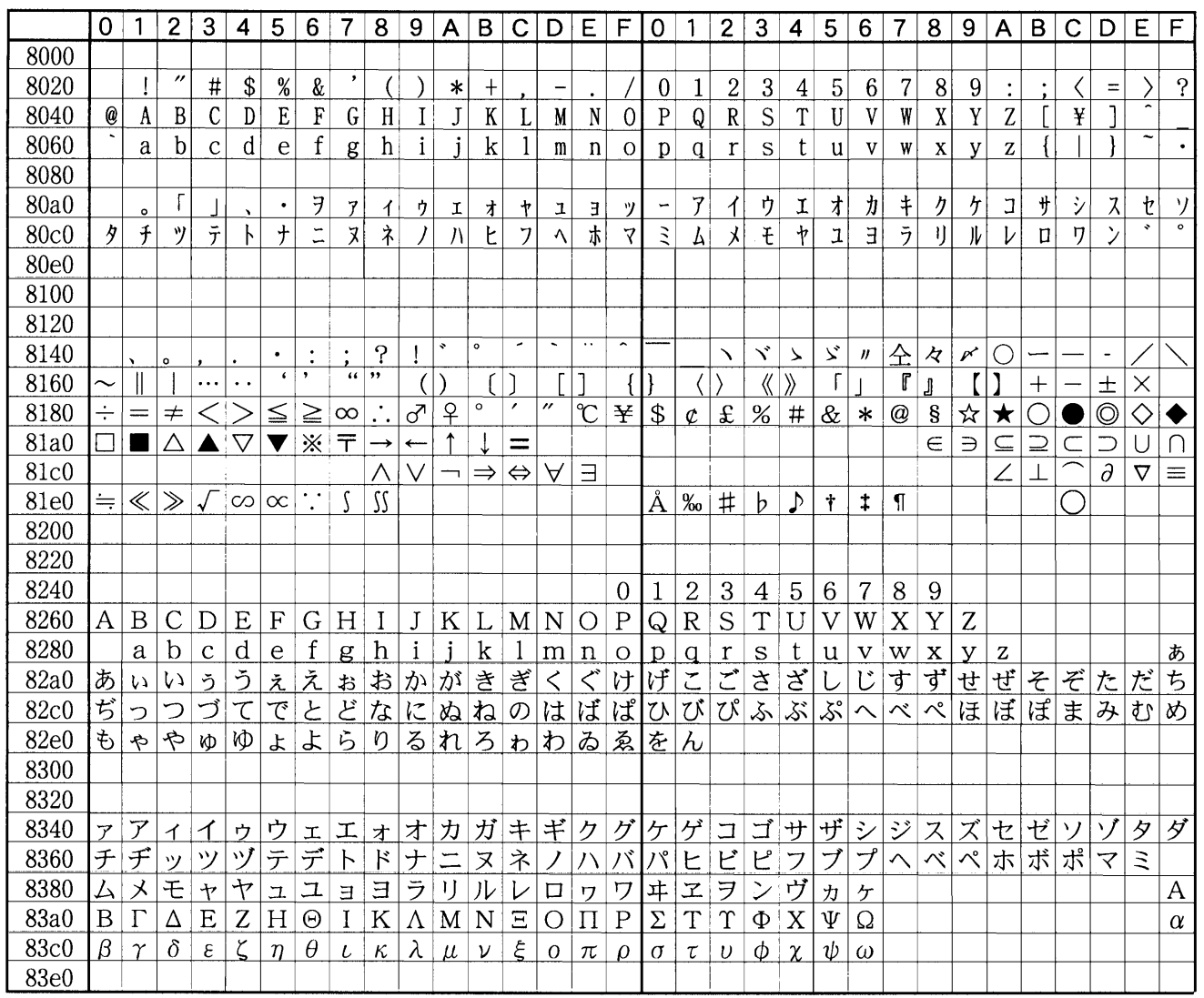

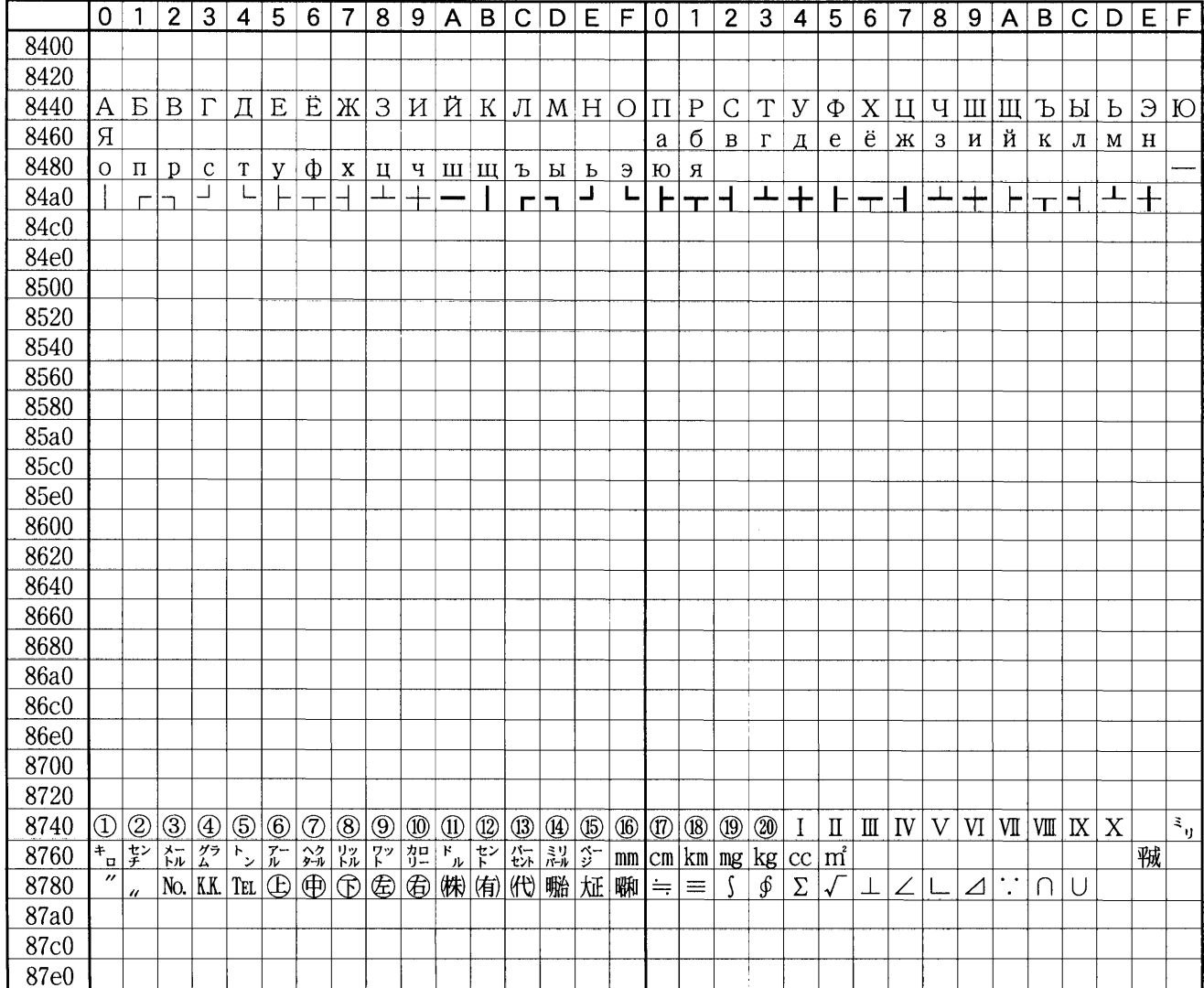

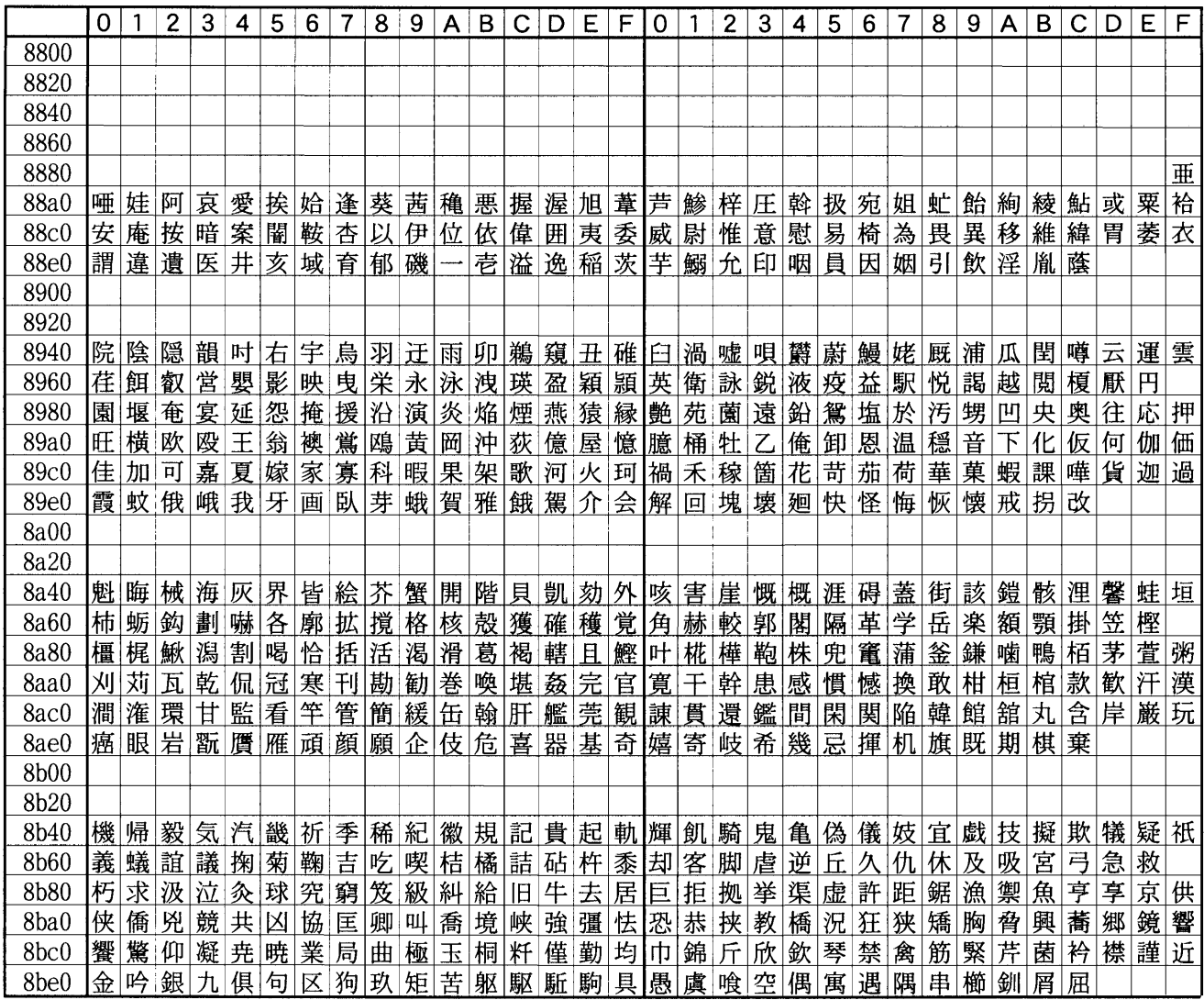

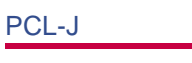

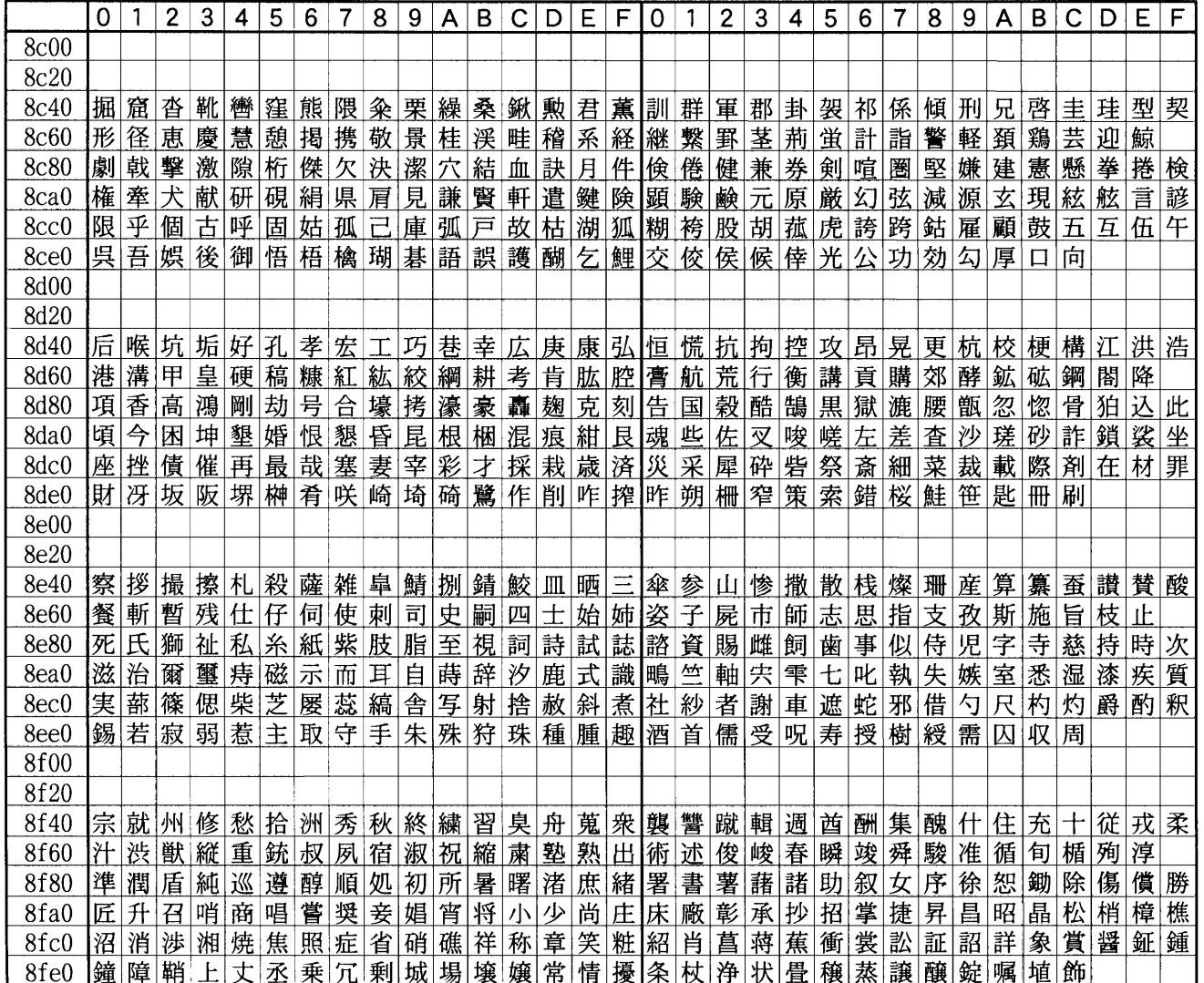

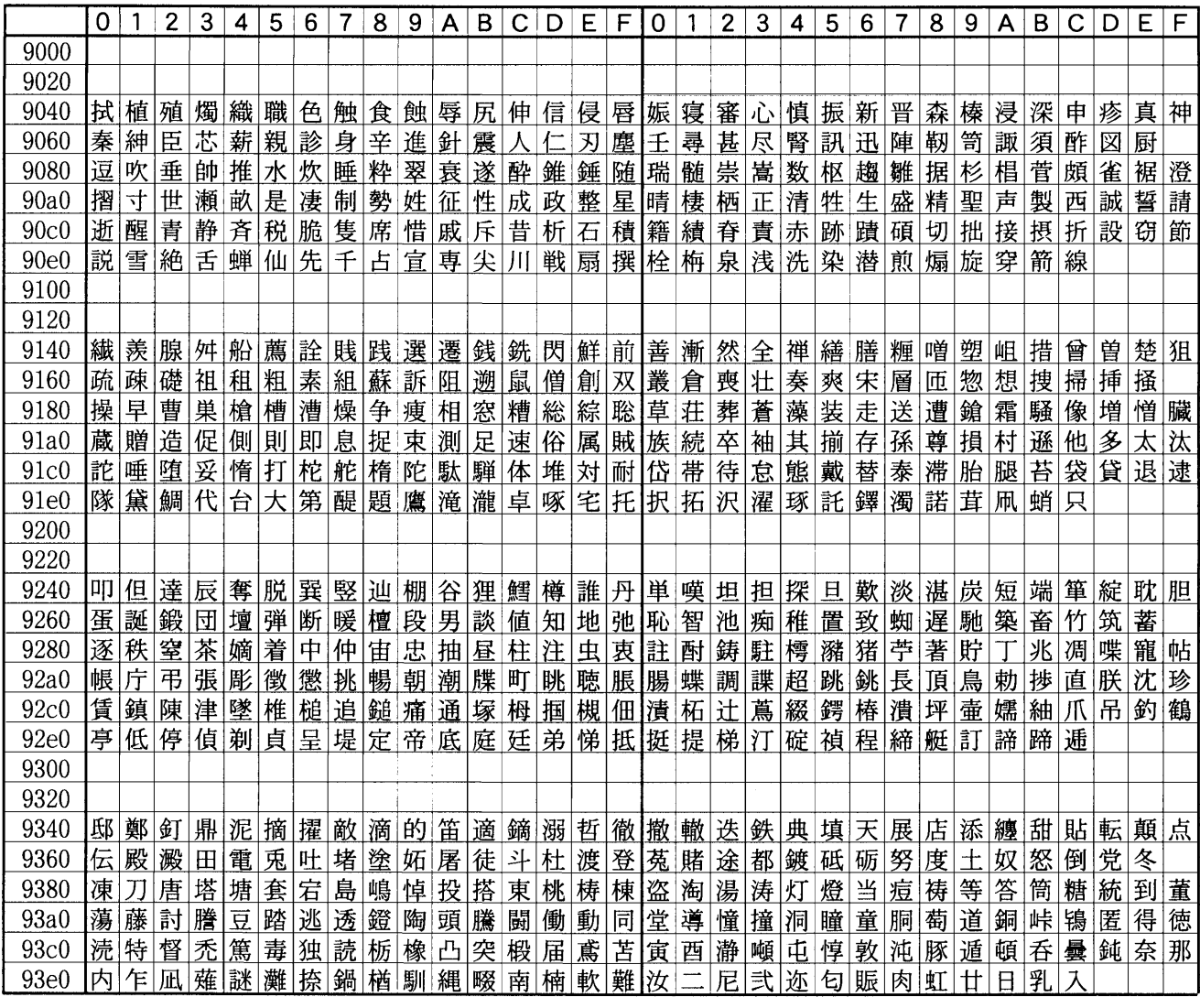

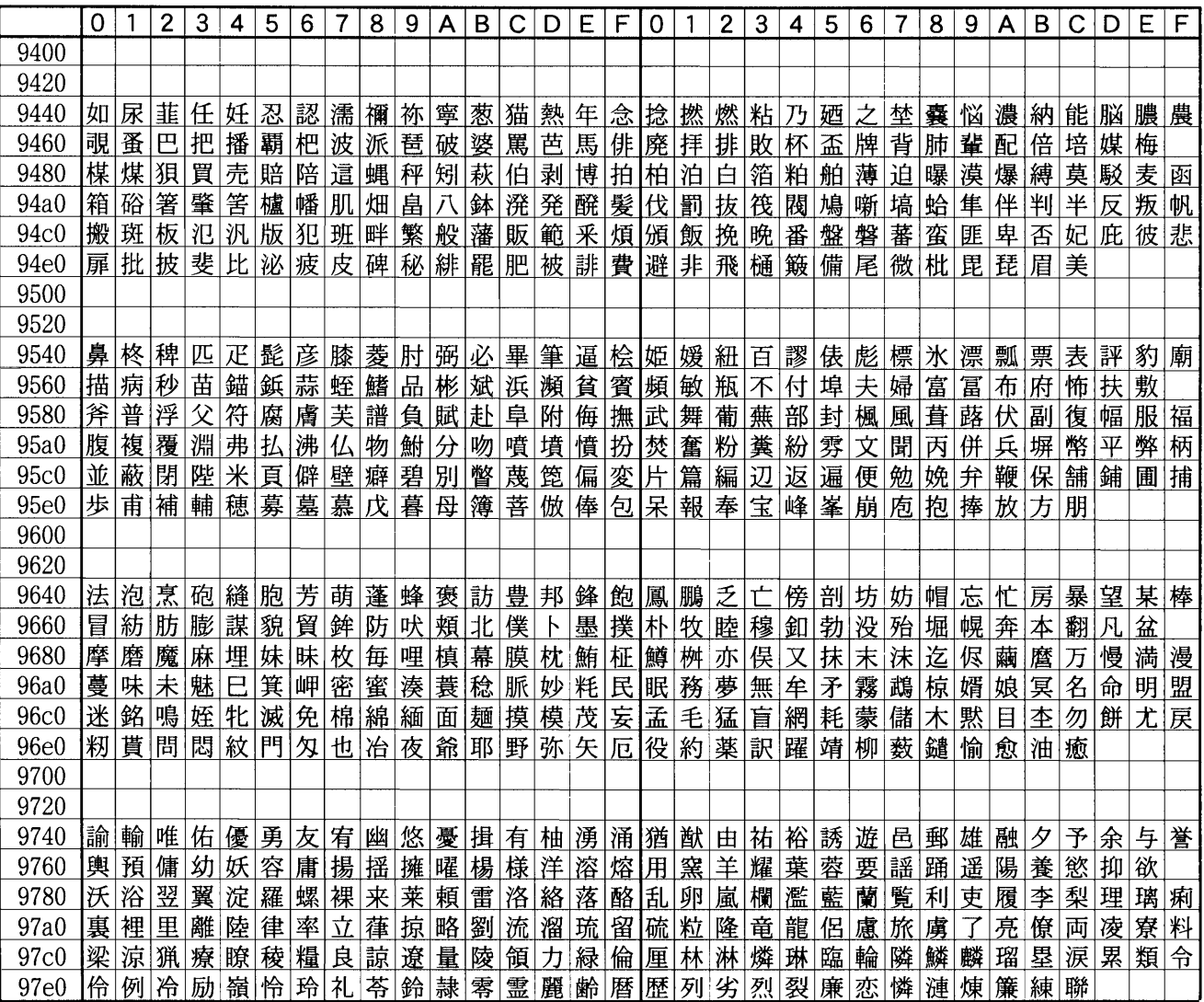

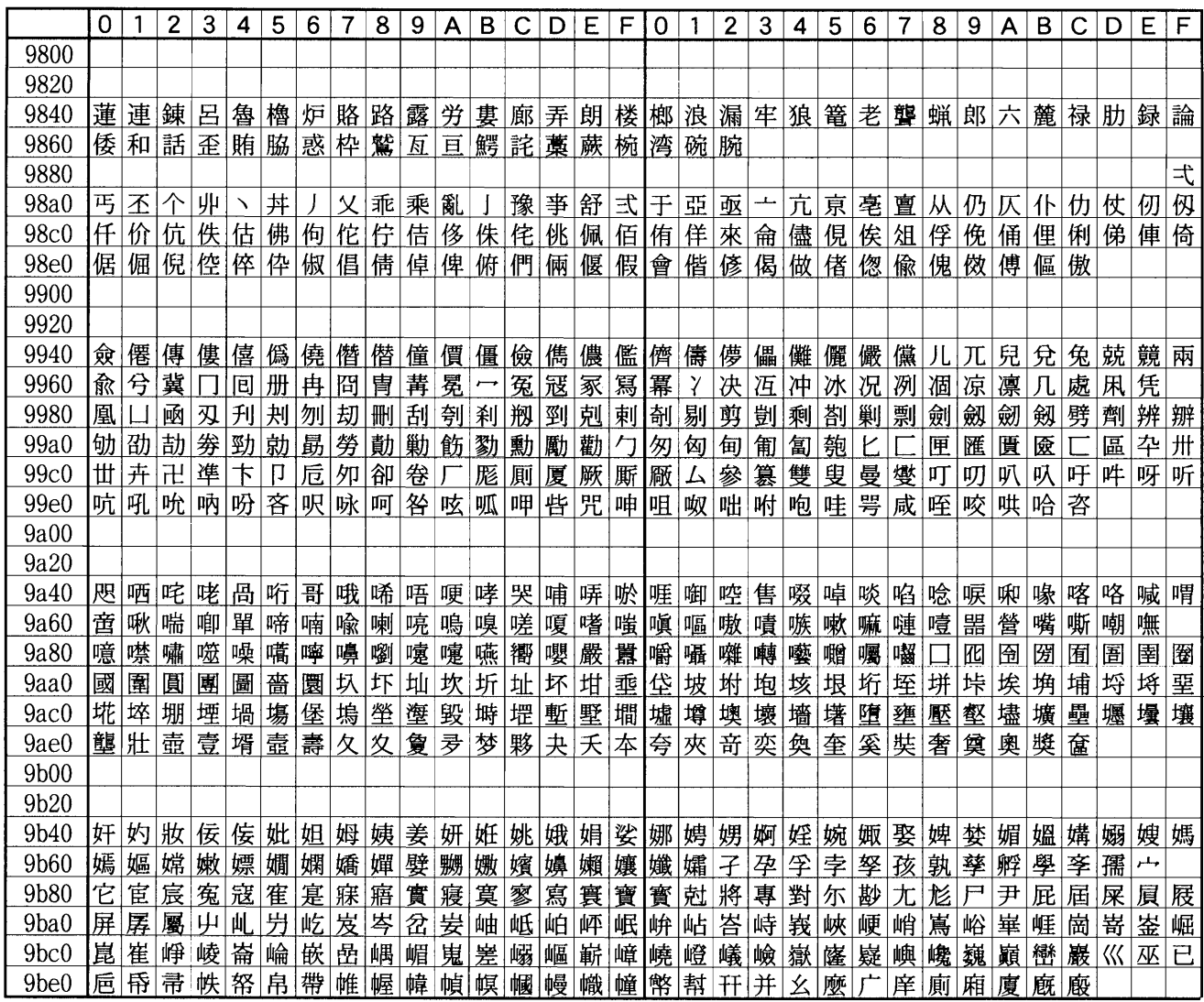

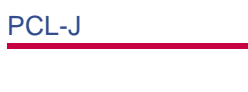

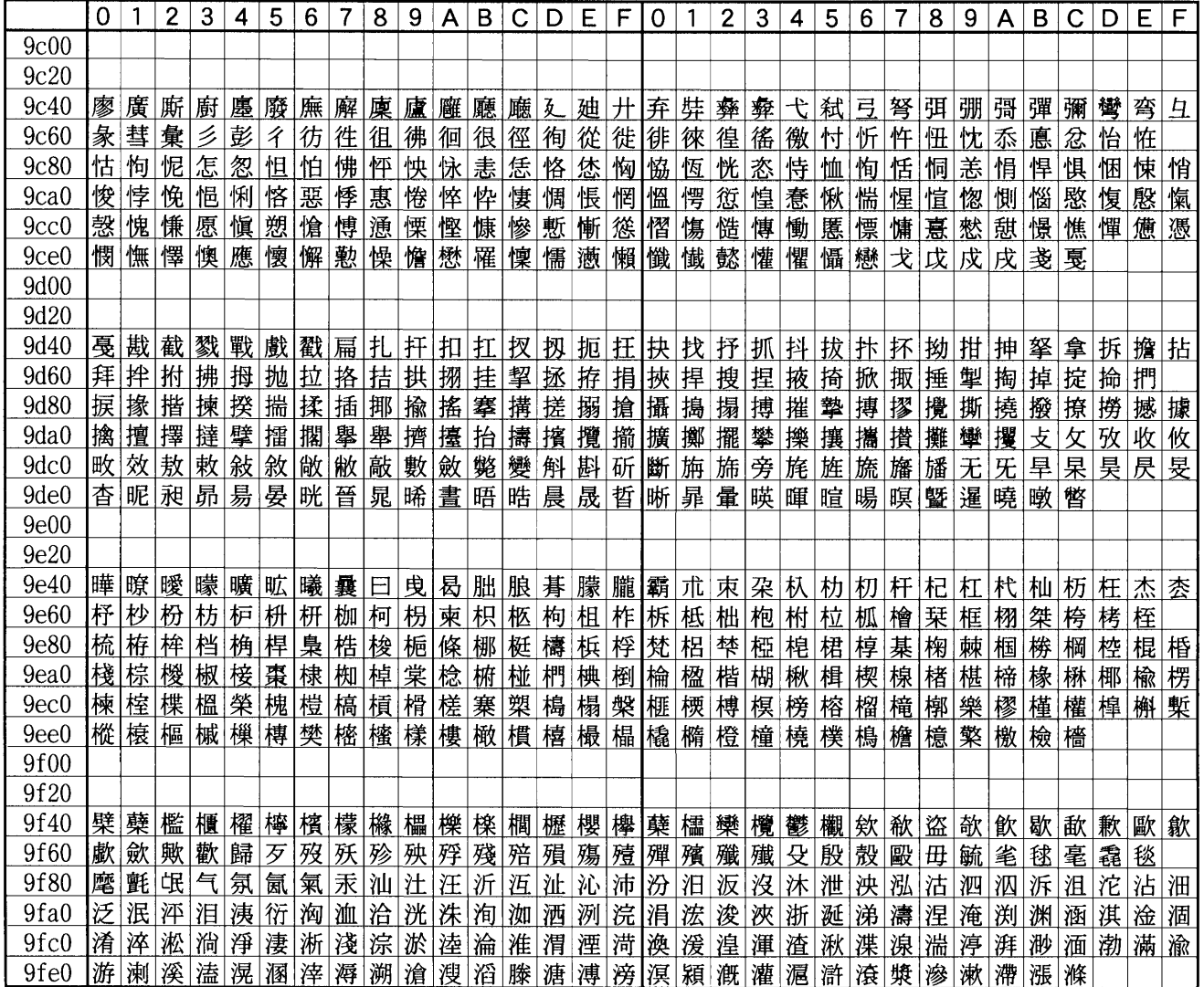

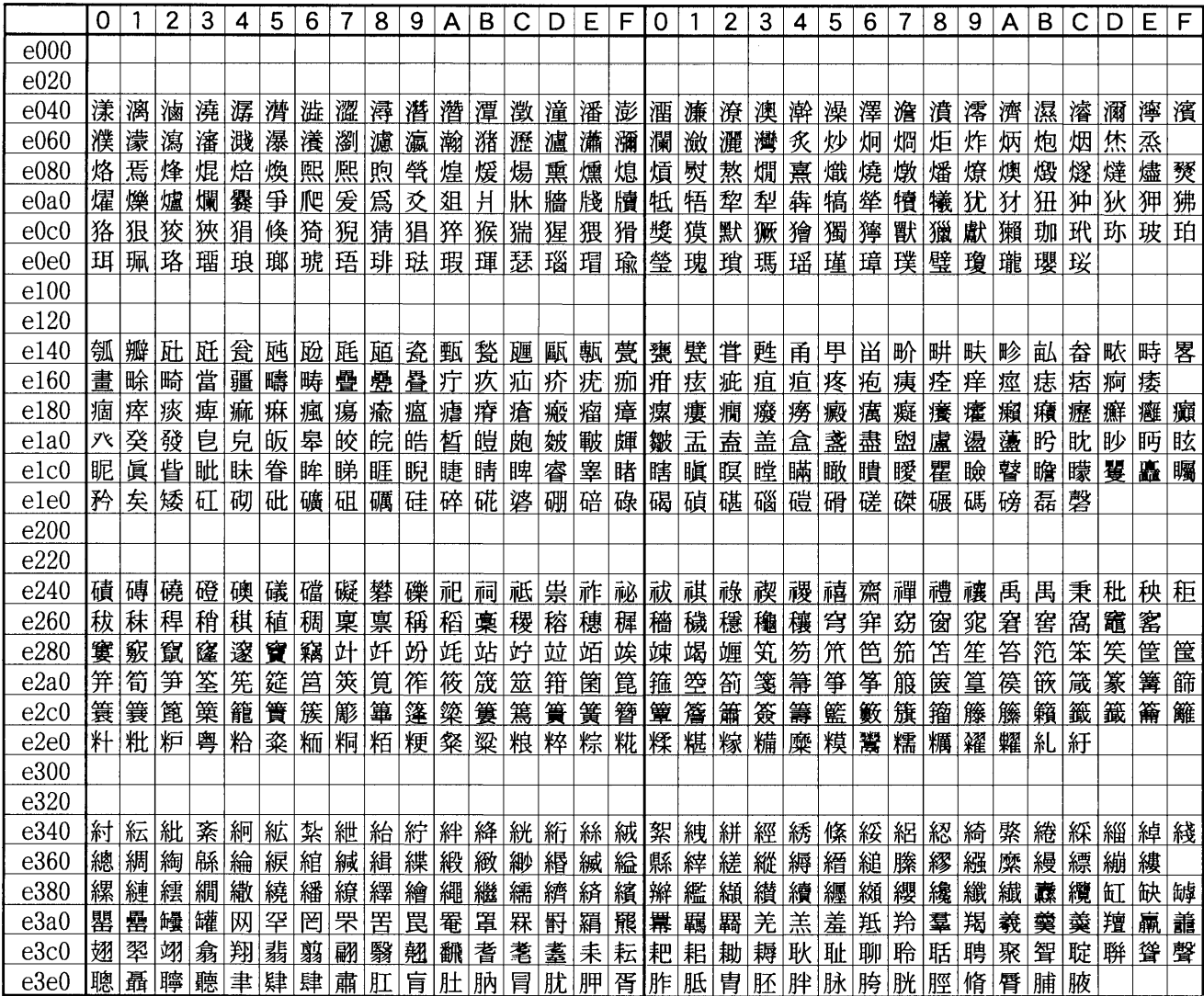

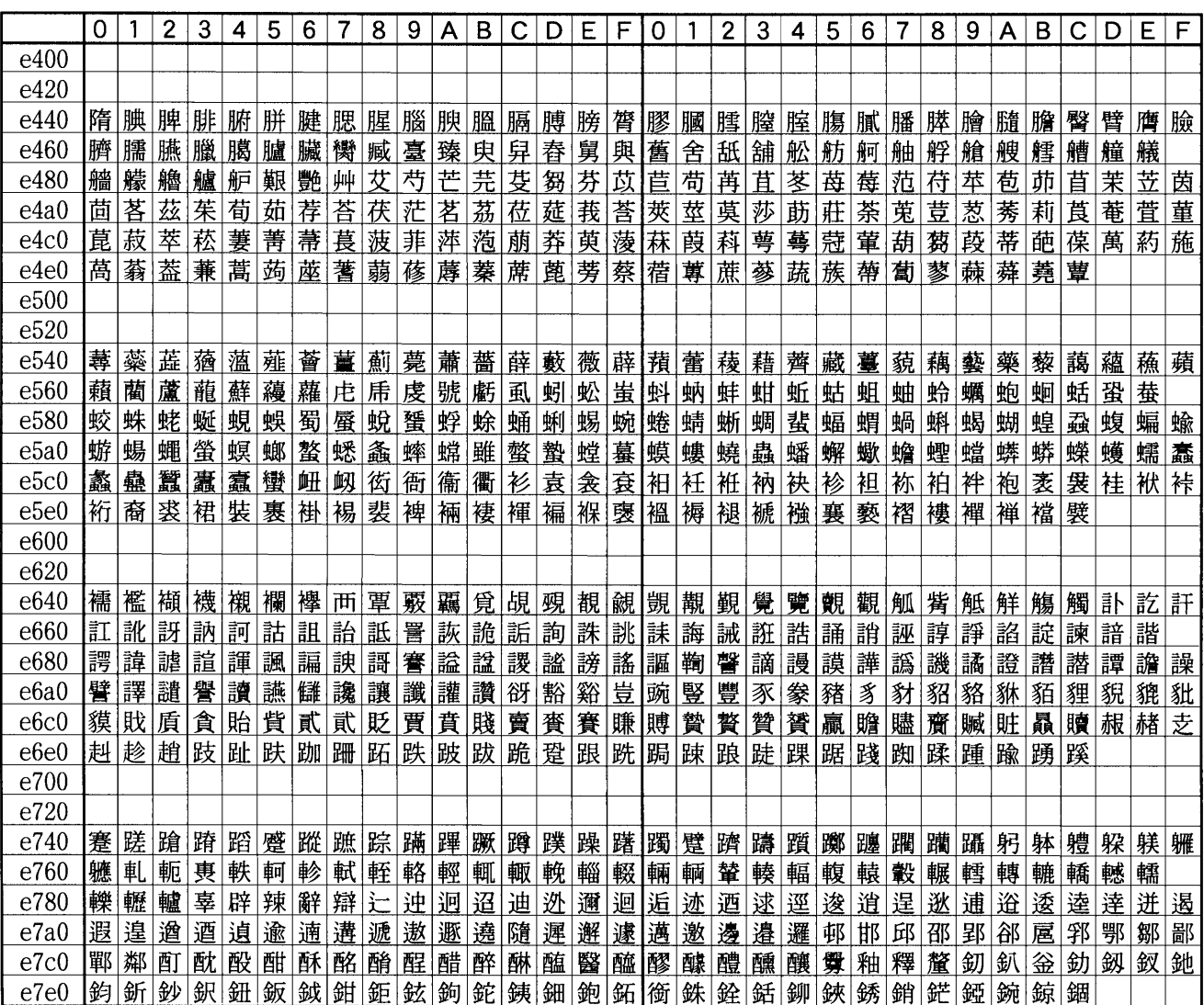

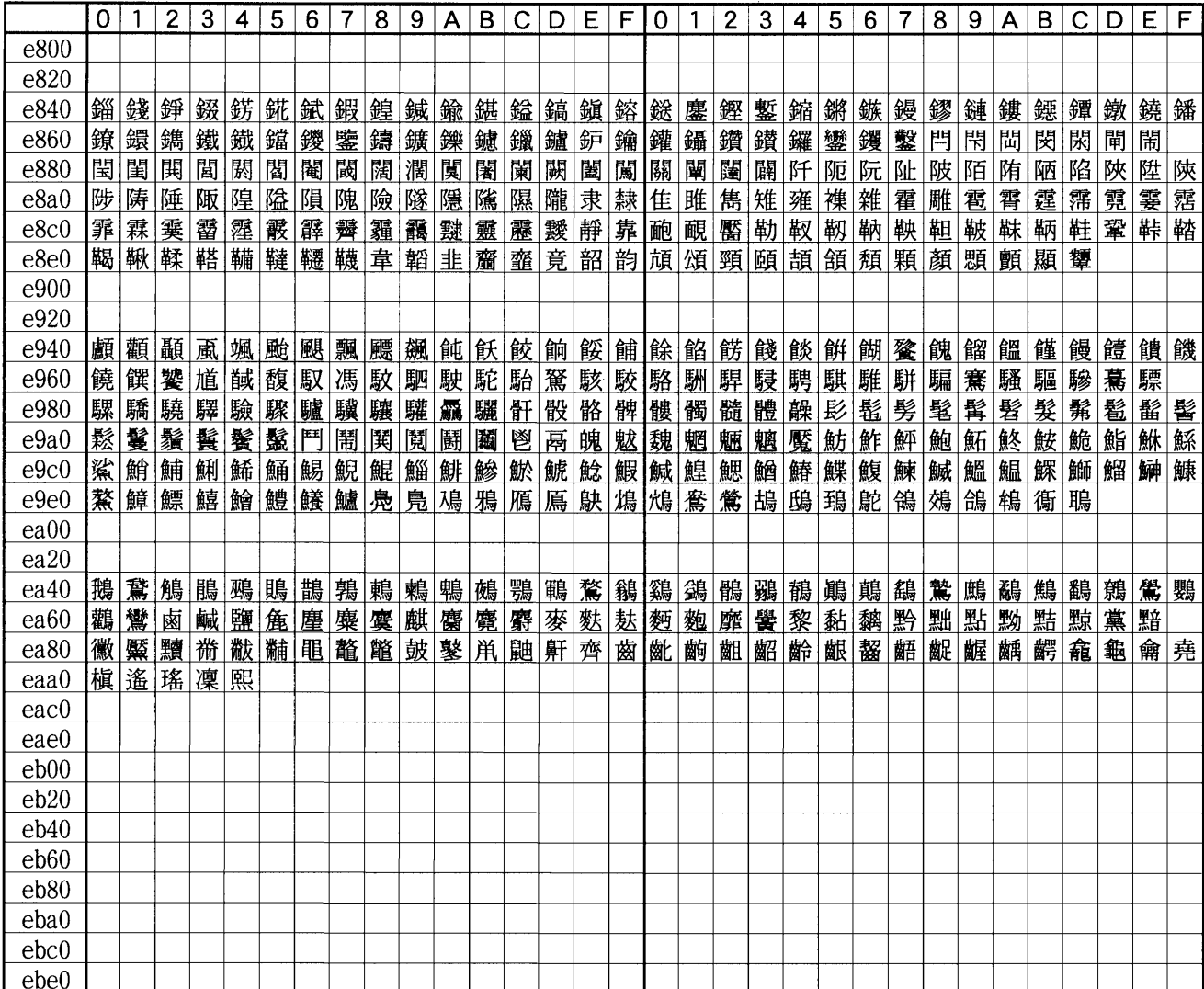

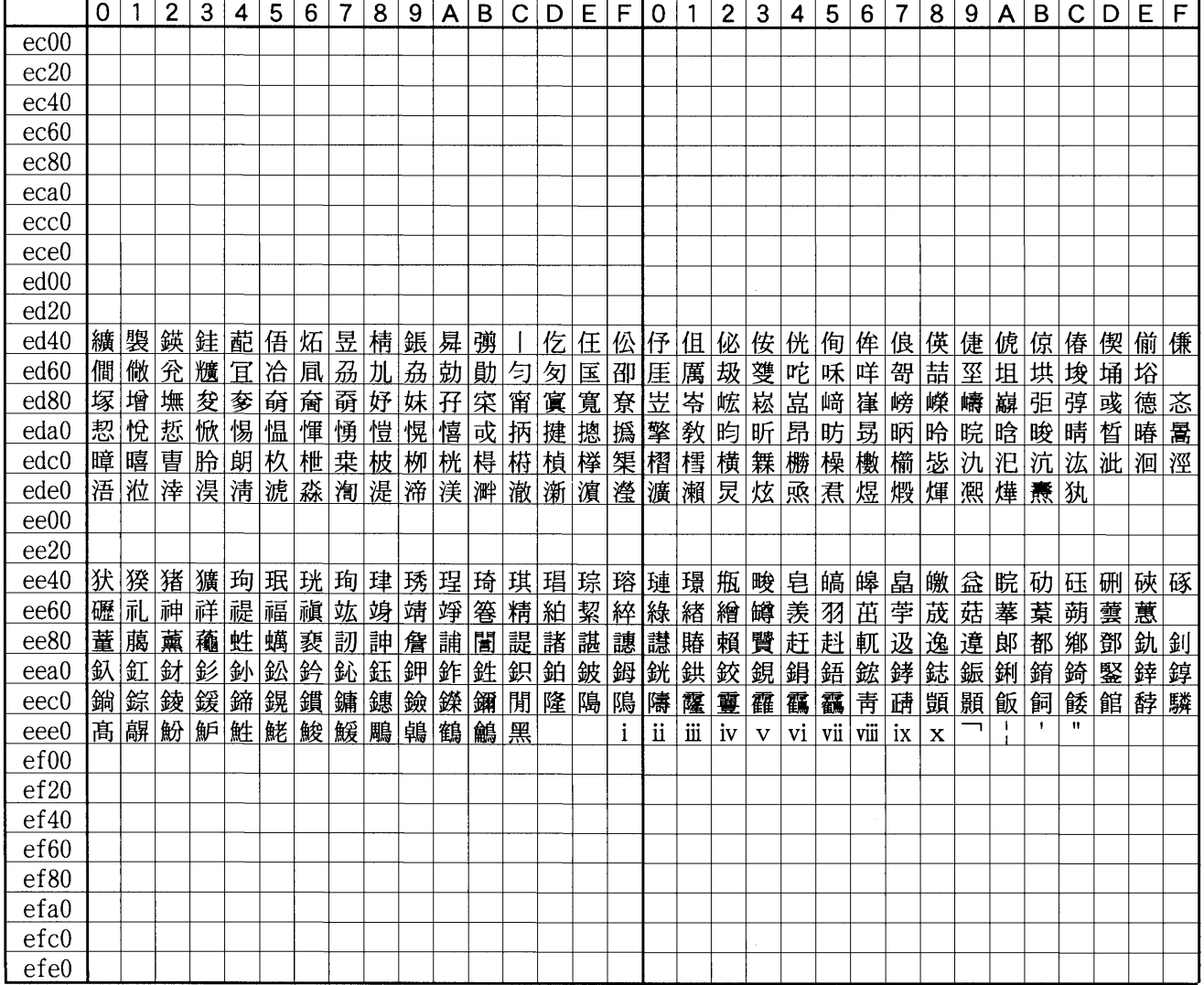

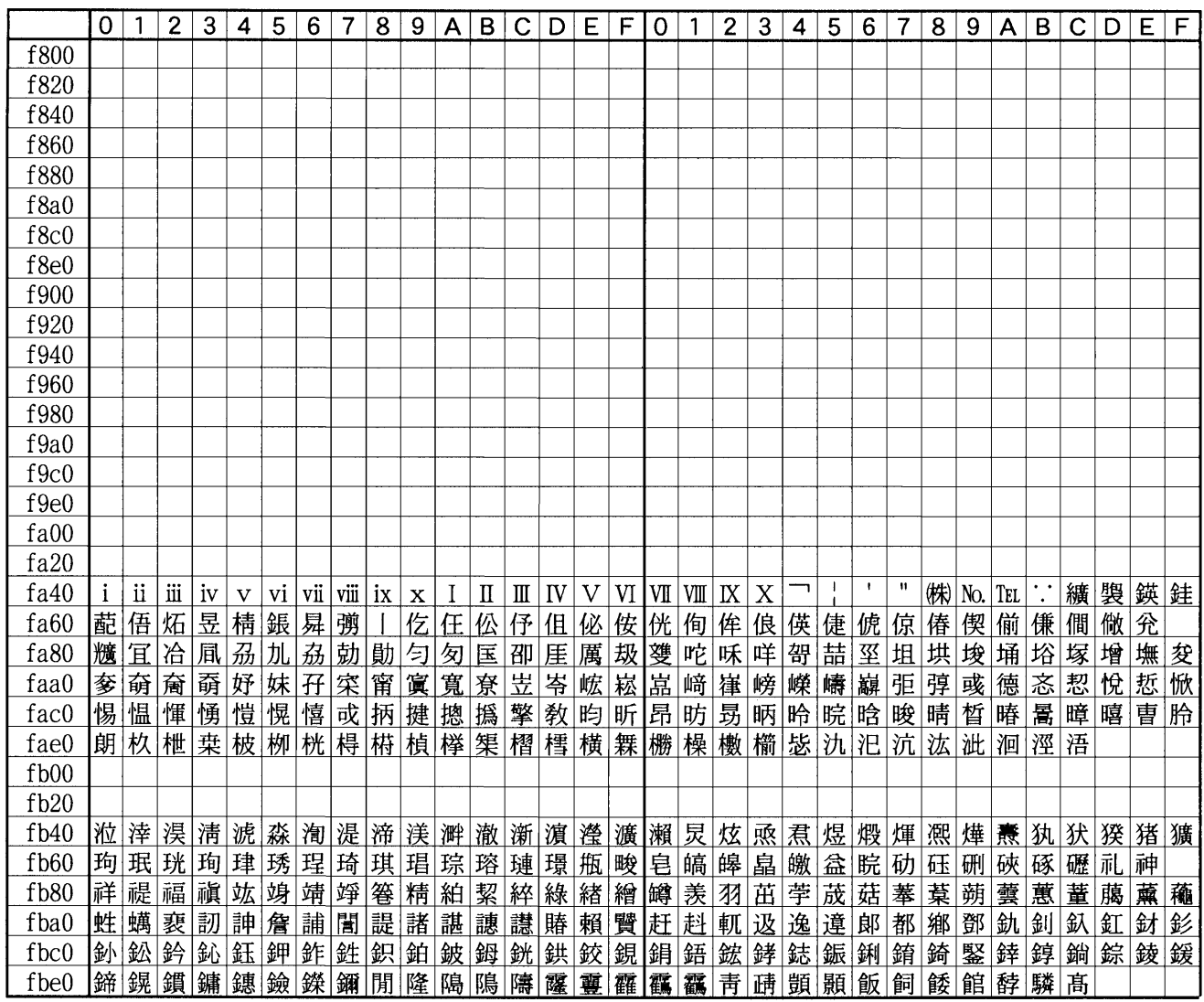

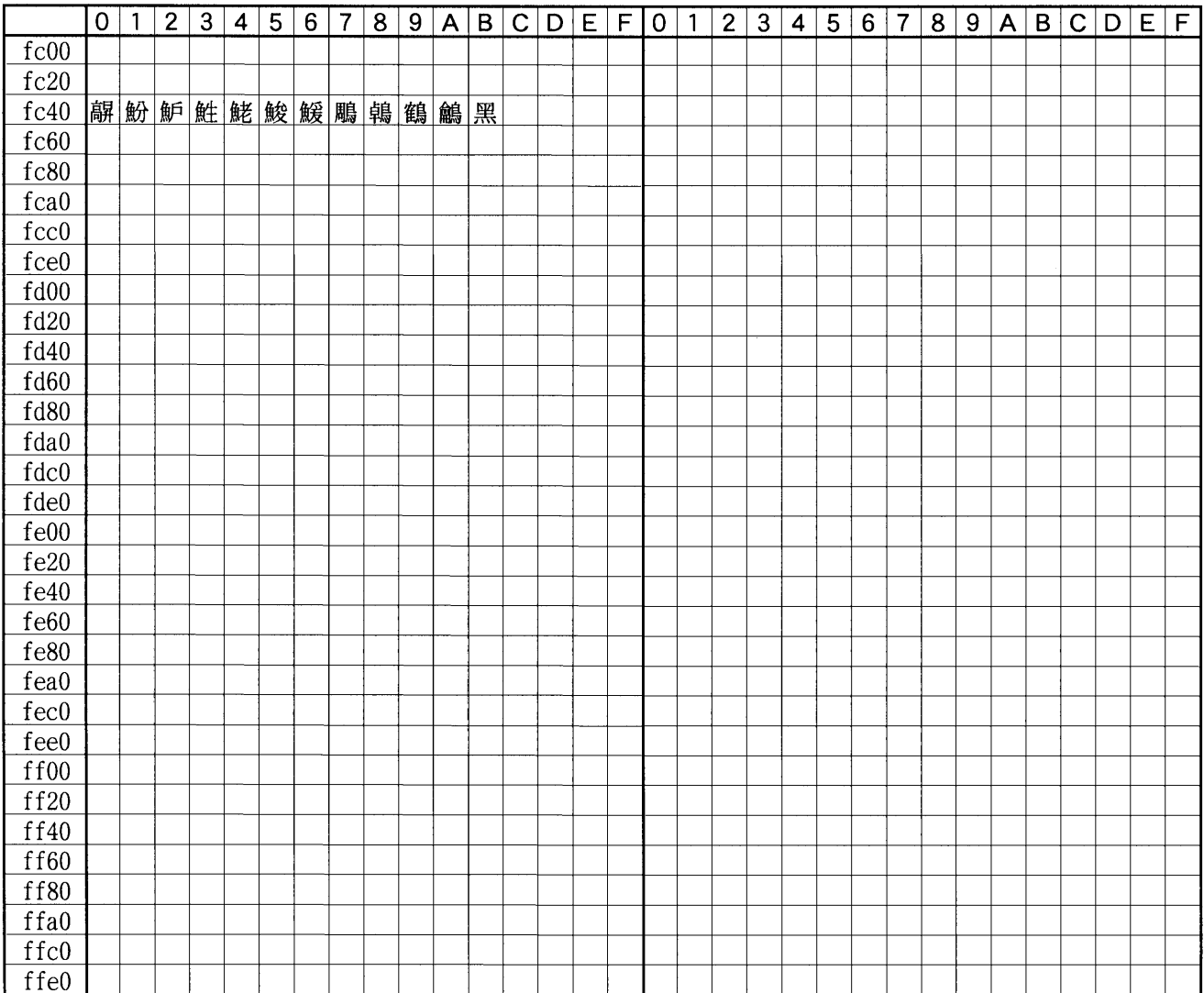

÷ ┯ ÷ Ŧ.

<span id="page-199-0"></span>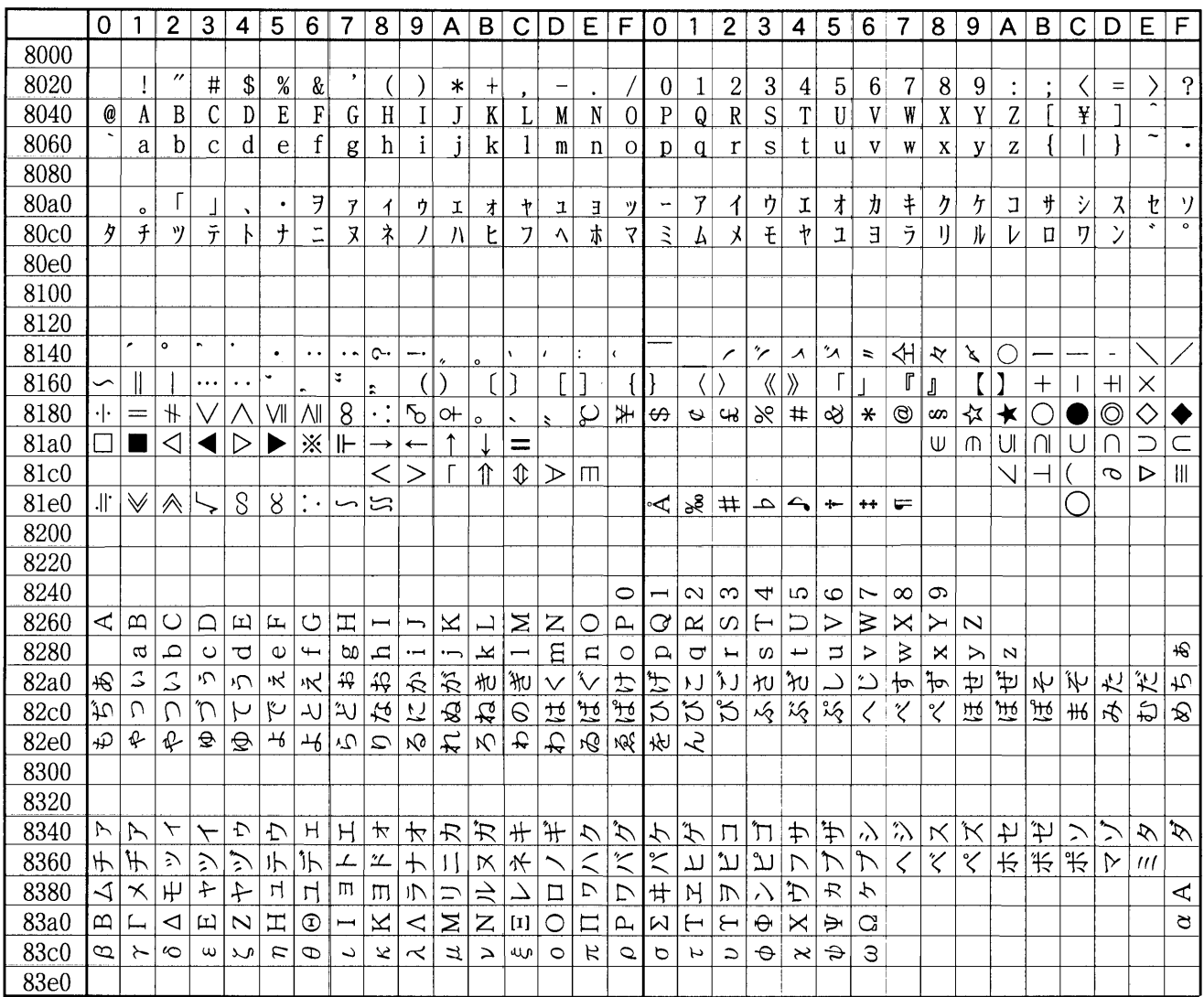

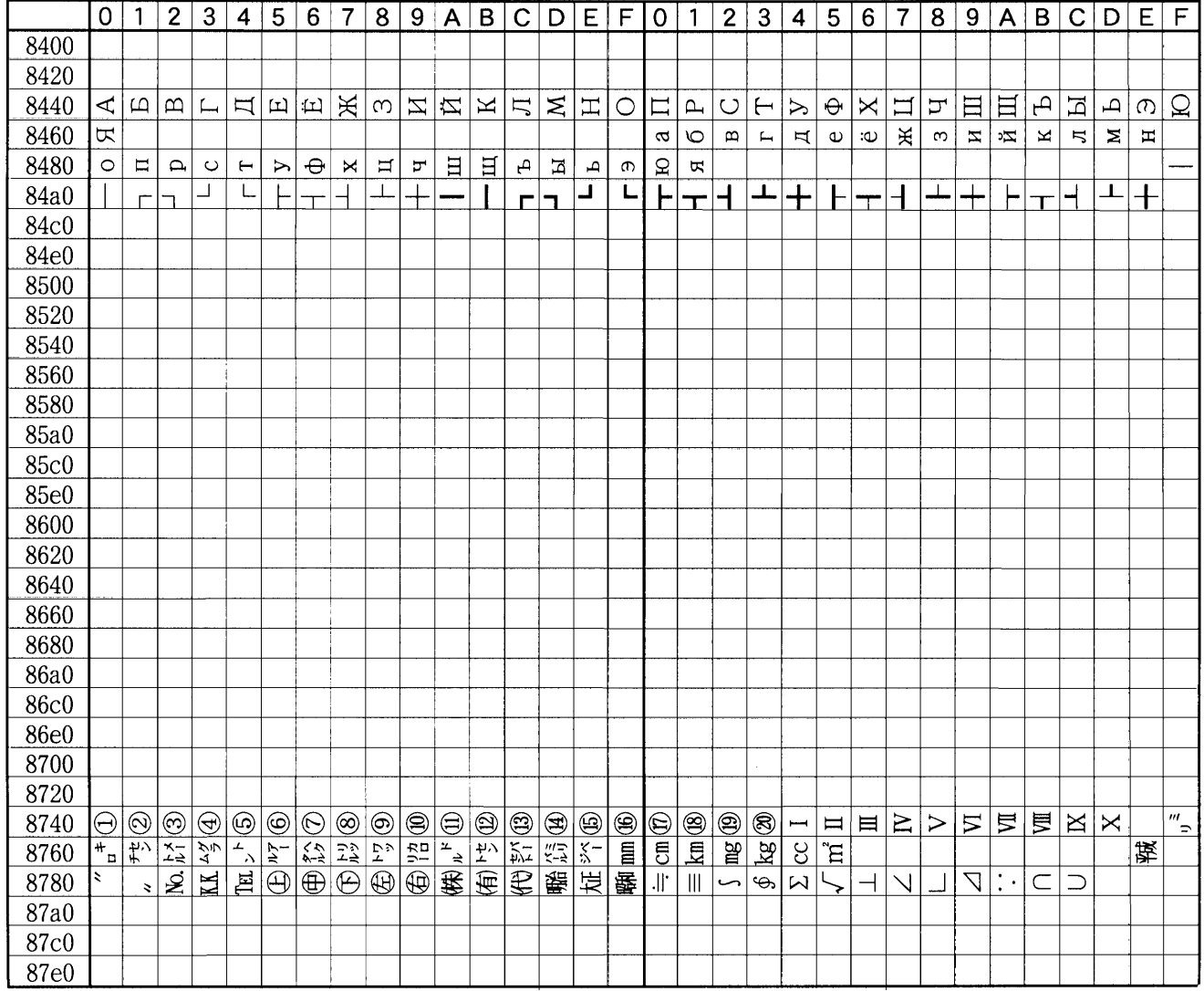

 $-1$ 

#### **dpi dots per inch**

 $\mathbf 1$ 

<span id="page-202-7"></span><span id="page-202-0"></span>**EcoPrint** 

#### <span id="page-202-1"></span>**IEEE1284**

IEEE Institute of Electrical and Electronic Engineers 1994

<span id="page-202-2"></span>**KIR Kyocera Image Refinement**

<span id="page-202-11"></span><span id="page-202-10"></span><span id="page-202-9"></span><span id="page-202-8"></span>PCL PC-PR201/65A IBM5577 EPSON VP-1000 FMPR-359FI

#### <span id="page-202-3"></span>**KM-NET VIEWER**

CD-ROM Kyocera Mita Digital Library

#### <span id="page-202-4"></span>**Kyocera Mita Digital Library**

<span id="page-202-5"></span>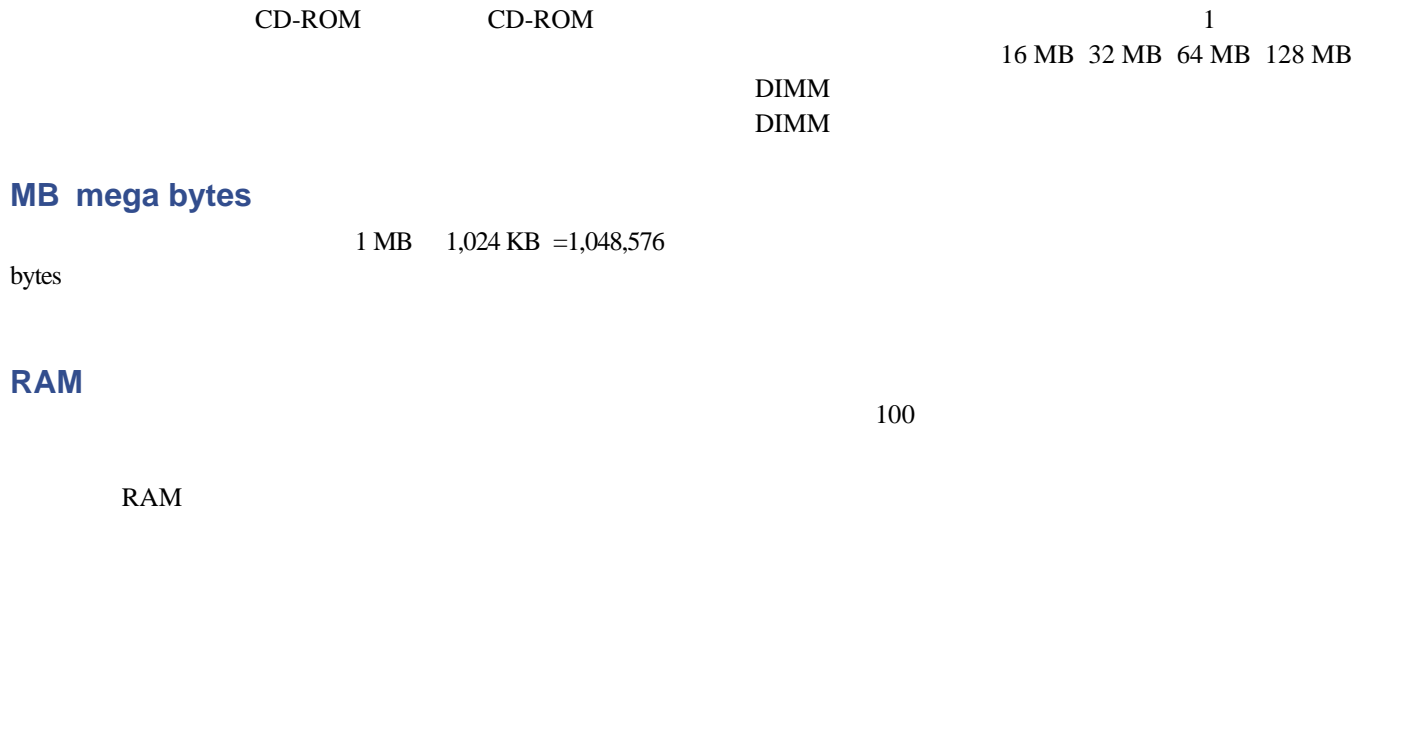

<span id="page-202-6"></span> $0.25$ 

<span id="page-202-14"></span><span id="page-202-13"></span><span id="page-202-12"></span> $15$ 

999.75

### <span id="page-203-1"></span>多目的 **MP** トレイ

<span id="page-203-2"></span>OHP

<span id="page-203-5"></span><span id="page-203-4"></span> $8$ IEEE1284

### <span id="page-203-0"></span>**PRESCRIBE**

#### <span id="page-203-6"></span><span id="page-203-3"></span>CD-ROM Kyocera Mita Digital Library

<span id="page-203-7"></span>

.............  $1-5$ ,  $4-11$ 

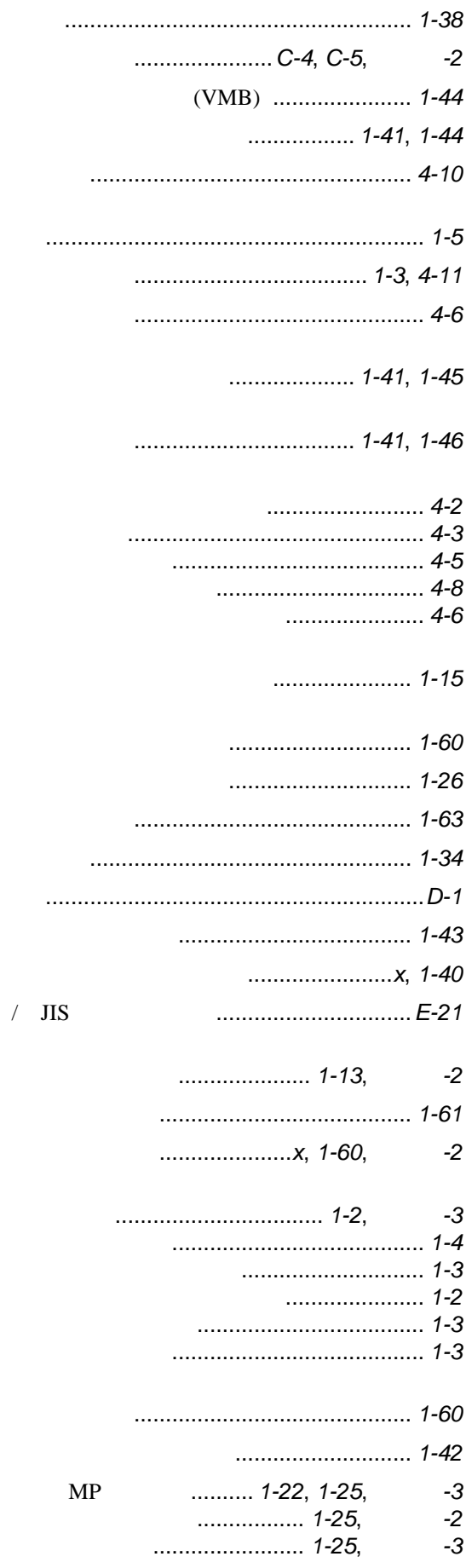

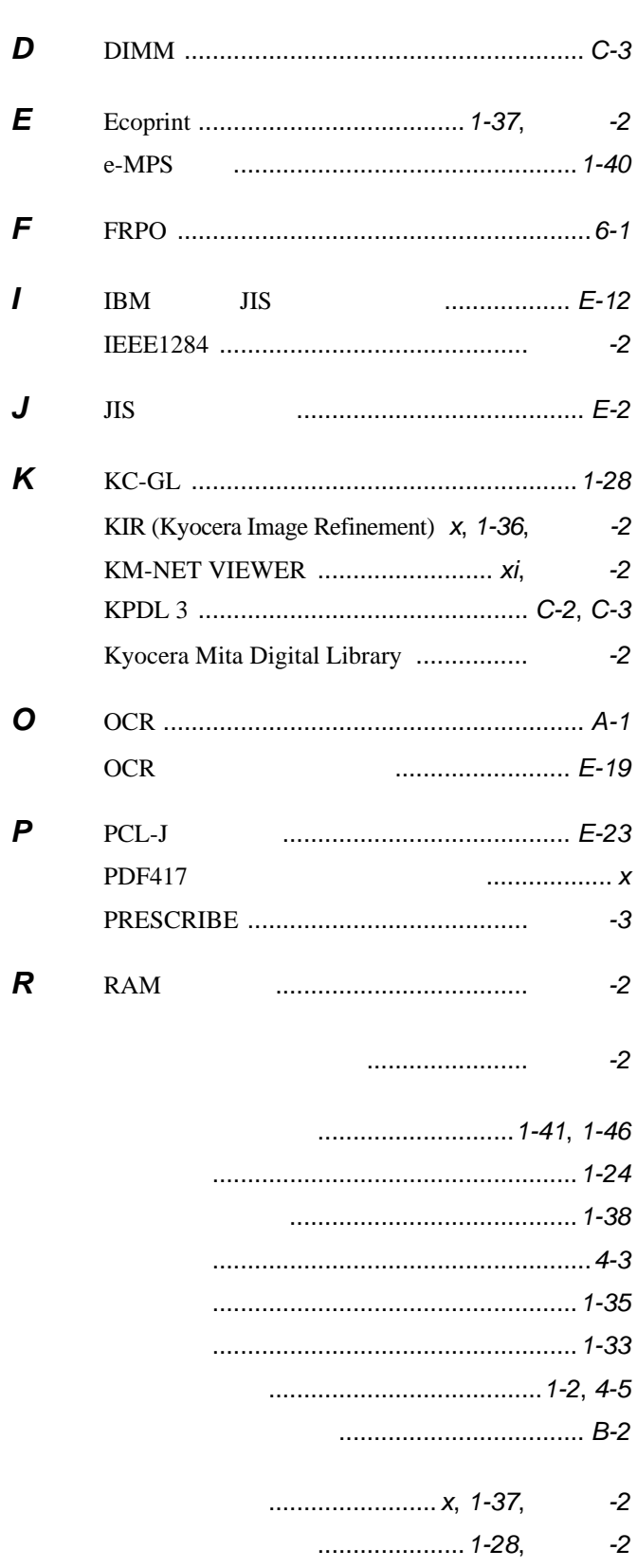

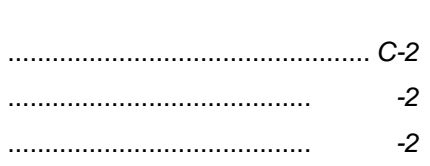

 $\cdots$ 

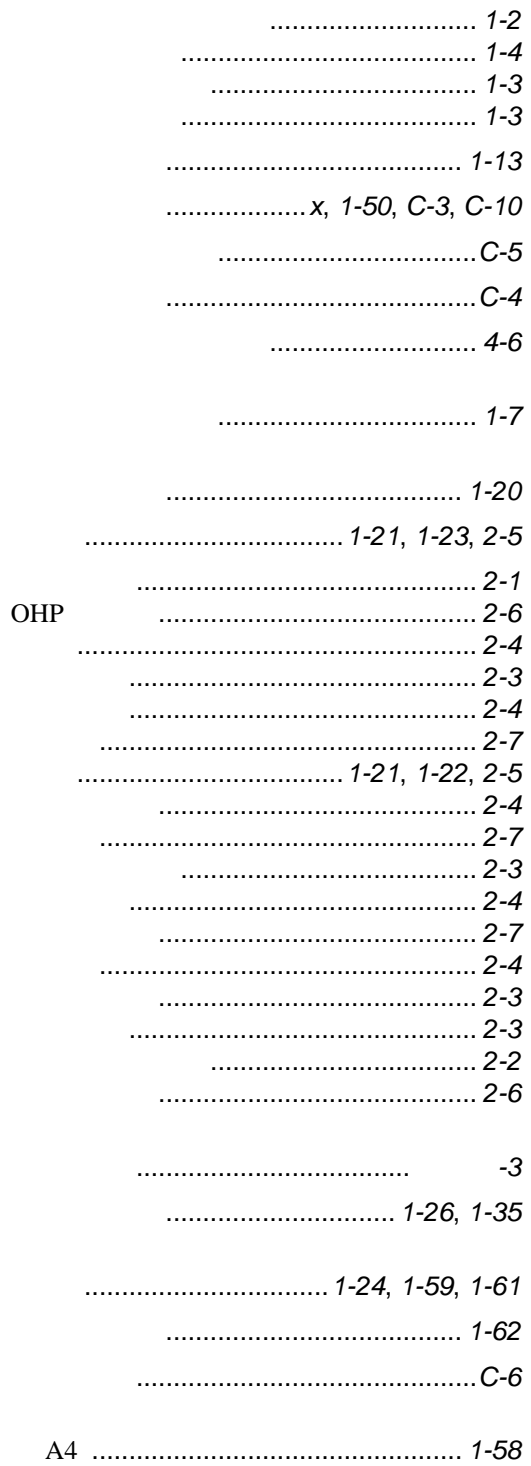

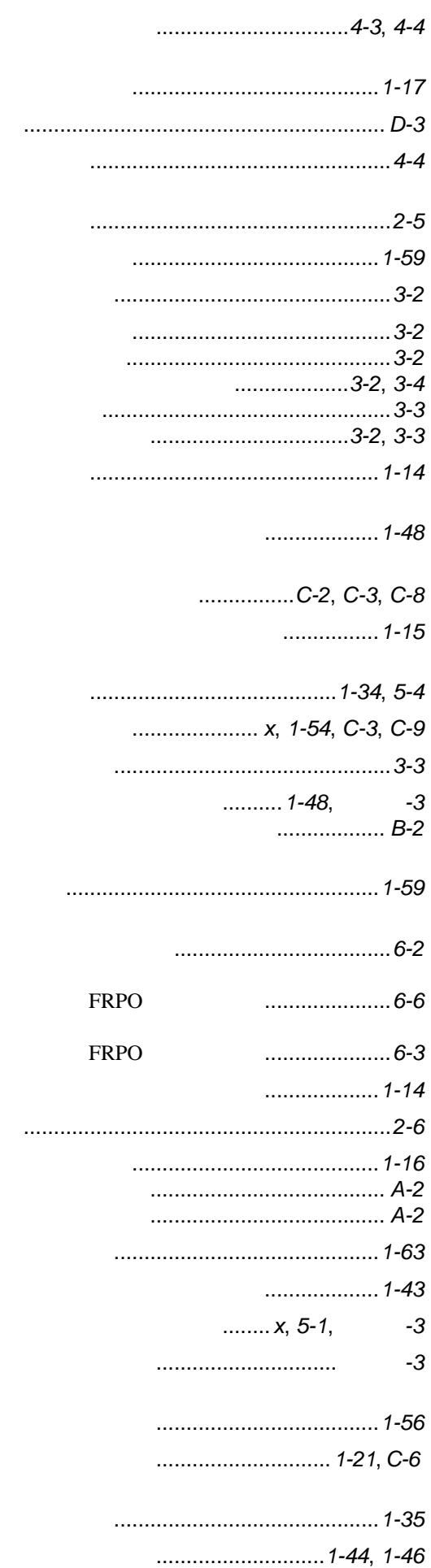

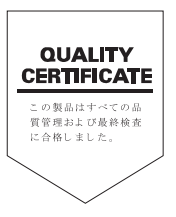

4 2004 10 ©2002-2004

## SKYOCERa お客様相談窓口のご案内

京セラミタ製品についてのお問い合わせは、下記のナビダイヤルへご連絡 ください。市内通話料金でご利用いただけます。

# 京セラミタ株式会社 京セラミタジャパン株式会社

〒103-0023 東京都中央区日本橋本町1-9-15

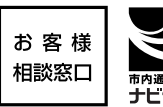

20570-046562 ®9:00~17:00 <del>|=namapok</del><br>|ナビタイヤル||市内通話料金でご利用いただけます。

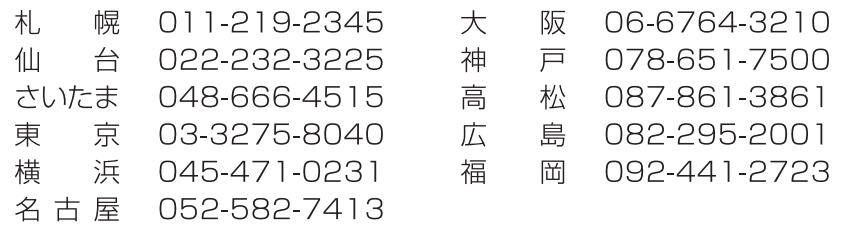

|京セラミタの情報は、インターネットでご覧いただけます。http://www.kyoceramita.co.jp/support/